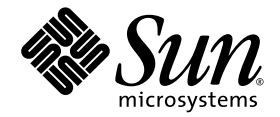

# Sun StorEdge<sup>™</sup> QFS Configuration and Administration Guide

Version 4, Update 4

Sun Microsystems, Inc. www.sun.com

Part No. 819-2758-10 Sept. 2005, Revision A

Submit comments about this document at: http://www.sun.com/hwdocs/feedback

Copyright 2005 Sun Microsystems, Inc., 4150 Network Circle, Santa Clara, California 95054, U.S.A. All rights reserved.

Sun Microsystems, Inc. has intellectual property rights relating to technology that is described in this document. In particular, and without limitation, these intellectual property rights may include one or more of the U.S. patents listed at http://www.sun.com/patents and one or more additional patents or pending patent applications in the U.S. and in other countries.

This document and the product to which it pertains are distributed under licenses restricting their use, copying, distribution, and decompilation. No part of the product or of this document may be reproduced in any form by any means without prior written authorization of Sun and its licensors, if any.

Third-party software, including font technology, is copyrighted and licensed from Sun suppliers.

Parts of the product may be derived from Berkeley BSD systems, licensed from the University of California. UNIX is a registered trademark in the U.S. and in other countries, exclusively licensed through X/Open Company, Ltd.

Sun, Sun Microsystems, the Sun logo, AnswerBook2, docs.sun.com, Solaris, Java, Solstice DiskSuite, SunPlex, and Sun StorEdge are trademarks or registered trademarks of Sun Microsystems, Inc. in the U.S. and in other countries.

All SPARC trademarks are used under license and are trademarks or registered trademarks of SPARC International, Inc. in the U.S. and in other countries. Products bearing SPARC trademarks are based upon an architecture developed by Sun Microsystems, Inc.

Mozilla is a trademark or registered trademark of Netscape Communications Corporation in the United States and other countries.

The OPEN LOOK and Sun<sup>TM</sup> Graphical User Interface was developed by Sun Microsystems, Inc. for its users and licensees. Sun acknowledges the pioneering efforts of Xerox in researching and developing the concept of visual or graphical user interfaces for the computer industry. Sun holds a non-exclusive license from Xerox to the Xerox Graphical User Interface, which license also covers Sun's licensees who implement OPEN LOOK GUIs and otherwise comply with Sun's written license agreements.

U.S. Government Rights—Commercial use. Government users are subject to the Sun Microsystems, Inc. standard license agreement and applicable provisions of the FAR and its supplements.

DOCUMENTATION IS PROVIDED "AS IS" AND ALL EXPRESS OR IMPLIED CONDITIONS, REPRESENTATIONS AND WARRANTIES, INCLUDING ANY IMPLIED WARRANTY OF MERCHANTABILITY, FITNESS FOR A PARTICULAR PURPOSE OR NON-INFRINGEMENT, ARE DISCLAIMED, EXCEPT TO THE EXTENT THAT SUCH DISCLAIMERS ARE HELD TO BE LEGALLY INVALID.

Copyright 2005 Sun Microsystems, Inc., 4150 Network Circle, Santa Clara, Californie 95054, Etats-Unis. Tous droits réservés.

Sun Microsystems, Inc. a les droits de propriété intellectuels relatants à la technologie qui est décrit dans ce document. En particulier, et sans la limitation, ces droits de propriété intellectuels peuvent inclure un ou plus des brevets américains énumérés à http://www.sun.com/patents et<br>un ou les brevets plus supplémentaires ou les applications de brevet en attente d

Ce produit ou document est protégé par un copyright et distribué avec des licences qui en restreignent l'utilisation, la copie, la distribution, et la décompilation. Aucune partie de ce produit ou document ne peut être reproduite sous aucune forme, par quelque moyen que ce soit, sans l'autorisation préalable et écrite de Sun et de ses bailleurs de licence, s'il y en a.

Le logiciel détenu par des tiers, et qui comprend la technologie relative aux polices de caractères, est protégé par un copyright et licencié par des fournisseurs de Sun.

Des parties de ce produit pourront être dérivées des systèmes Berkeley BSD licenciés par l'Université de Californie. UNIX est une marque déposée aux Etats-Unis et dans d'autres pays et licenciée exclusivement par X/Open Company, Ltd.

Sun, Sun Microsystems, le logo Sun, AnswerBook2, docs.sun.com, Solaris, Java, Solstice DiskSuite, SunPlex, et Sun StorEdge sont des marques de fabrique ou des marques déposées de Sun Microsystems, Inc. aux Etats-Unis et da

Toutes les marques SPARC sont utilisées sous licence et sont des marques de fabrique ou des marques déposées de SPARC International, Inc. aux Etats-Unis et dans d'autres pays. Les produits portant les marques SPARC sont basés sur une architecture développée par Sun Microsystems, Inc.

Mozilla est une marque de Netscape Communications Corporation aux Etats-Unis et à d'autres pays.

L'interface d'utilisation graphique OPEN LOOK et Sun™a été développée par Sun Microsystems, Inc. pour ses utilisateurs et licenciés. Sun reconnaît les efforts de pionniers de Xerox pour la recherche et le développement du concept des interfaces d'utilisation visuelle ou graphique pour l'industrie de l'informatique. Sun détient une license non exclusive de Xerox sur l'interface d'utilisation graphique Xerox, cette licence couvrant Ègalement les licenciÈes de Sun qui mettent en place líinterface d íutilisation graphique OPEN LOOK et qui en outre se conforment aux licences écrites de Sun.

LA DOCUMENTATION EST FOURNIE "EN L'ÉTAT" ET TOUTES AUTRES CONDITIONS, DECLARATIONS ET GARANTIES EXPRESSES OU TACITES SONT FORMELLEMENT EXCLUES, DANS LA MESURE AUTORISEE PAR LA LOI APPLICABLE, Y COMPRIS NOTAMMENT TOUTE GARANTIE IMPLICITE RELATIVE A LA QUALITE MARCHANDE, A LíAPTITUDE A UNE UTILISATION PARTICULIERE OU A L'ABSENCE DE CONTREFAÇON.

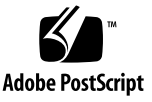

### Contents

#### **[Preface](#page-24-0) xxv**

[How This Book Is Organized](#page-24-1) xxv

[Using UNIX Commands x](#page-25-0)xvi

[Shell Prompts](#page-25-1) xxvi

[Typographic Conventions](#page-26-0) xxvii

[Related Documentation](#page-27-0) xxviii

[Accessing Sun Documentation Online](#page-27-1) xxviii

- $\blacktriangledown$  [To Access Documentation From](#page-27-2) docs.sun.com xxviii
- $\blacktriangledown$  To Access Documentation From Sun's Network Storage Documentation [Web Site x](#page-28-0)xix

[Third-Party Web Sites](#page-28-1) xxix

[Contacting Sun Technical Support x](#page-28-2)xix

[Licensing x](#page-28-3)xix

[Installation Assistance x](#page-29-0)xx

[Sun Welcomes Your Comments](#page-29-1) xxx

#### **1. [File System Overview 1](#page-30-0)**

[File System Features 1](#page-30-1)

[Volume Management 2](#page-31-0)

[Support for Paged and Direct I/O](#page-31-1) 2

[High Capacity 3](#page-32-0) [Fast File System Recovery 3](#page-32-1) [Metadata Storage](#page-33-0) 4 [vnode](#page-33-1) Interface 4 [Shared File System Support](#page-33-2) 4 [Linux Client Support 5](#page-34-0) [Additional File System Features 5](#page-34-1) [Design Basics 6](#page-35-0) [Inode Files and File Characteristics](#page-36-0) 7 [Specifying Disk Allocation Units 8](#page-37-0) [DAU Settings and File System Geometry 8](#page-37-1) [ms](#page-37-2) and ma File Systems 8 [Dual and Single Allocation Schemes](#page-38-0) 9 [Sun StorEdge QFS Data Alignment](#page-39-0) 10 [Stripe Widths on Data Disks](#page-40-0) 11 [File Allocation Methods 1](#page-42-0)3 [Metadata Allocation](#page-42-1) 13 [Round-Robin Allocation 1](#page-43-0)4 [Striped Allocation 1](#page-45-0)6 [Striped Groups 1](#page-48-0)9 [Mismatched Striped Groups](#page-51-0) 22 [Example 2](#page-51-1)2

#### **2. [System Configuration Tasks 2](#page-56-0)7**

[Using the File System Manager Software 2](#page-56-1)7

▼ [To Invoke File System Manager for the First Time](#page-57-0) 28

[Creating Additional Administrator and User Accounts 2](#page-58-0)9

- $\blacktriangledown$  [To Create Additional Administrator Accounts](#page-58-1) 29
- [To Create Additional Guest Accounts 3](#page-59-0)0

! [To Add an Additional Server for File System Manager Access 3](#page-59-1)0 [Using the File System Manager Portal Agent](#page-60-0) 31

 $\blacktriangledown$  [To Enable the File System Manager Portal Agent](#page-60-1) 31 [About Port Numbers for the File System Manager Portal Agent 3](#page-61-0)2

[About Configuration and Log Files for the File System Manager Portal](#page-61-1)  [Agent 3](#page-61-1)2

[Function of the](#page-62-0) mcf File 33

[The Equipment Identifier Field](#page-63-0) 34

[The Equipment Ordinal Field](#page-63-1) 34

[The Equipment Type Field 3](#page-64-0)5

[The Family Set Field 3](#page-64-1)5

[The Device State Field 3](#page-65-0)6

[The Additional Parameters Field 3](#page-65-1)6

[Examples of](#page-65-2) mcf Files 36

[Interactions Among File Settings, Options, and Directives 3](#page-67-0)8

[Initializing a File System 3](#page-68-0)9

[Configuration Examples](#page-69-0) 40

- ! [To Create a Sun StorEdge QFS Round-Robin Disk Configuration 4](#page-69-1)0
- ! [To Create a Sun StorEdge QFS Striped Disk Configuration 4](#page-71-0)2
- ! [To Create a Sun StorEdge QFS Striped Groups Configuration 4](#page-72-0)3

#### **3. [Performing Operational Tasks 4](#page-76-0)7**

[Viewing Files and File Attributes](#page-76-1) 47

[File Attributes and File States](#page-76-2) 47

[Displaying File Information 4](#page-78-0)9

[Retention Line Explanation 5](#page-81-0)2

[Propagating Configuration File Changes to the System](#page-81-1) 52

[To Change](#page-82-0) mcf(4) or defaults.conf(4) Information in a Sun StorEdge QFS Sun Cluster Environment 53

- [To Change](#page-83-0)  $mcf(4)$  or defaults.conf(4) File System Information in a Sun StorEdge SAM-FS Environment 54
- [To Change](#page-84-0) mcf(4) or defaults.conf(4) Removable Media Drive Information 55

[Changing the Shared Hosts File](#page-85-0) 56

- **Theory Theory Add New Entries or Change Existing Entries** 56
- ▼ [To Change Host Names, Reorder Entries, or Insert Entries 5](#page-86-0)7

[Setting Up Mount Parameters 5](#page-87-0)8

[The](#page-88-0) mount(1M) Command 59

[The](#page-89-0) /etc/ $vf$ stab File 60

[The](#page-90-0) samfs.cmd File 61

[Unmounting a File System](#page-91-0) 62

- ▼ [To Unmount a Standalone SAM-QFS File System](#page-91-1) 62
- [To Unmount a Sun StorEdge QFS Shared File System 6](#page-91-2)2

[Adding Disk Cache to a File System](#page-92-0) 63

▼ [To Add Disk Cache to a File System](#page-92-1) 63

[Re-creating a File System 6](#page-93-0)4

! [To Back Up and Re-create a File System 6](#page-94-0)5

#### **4. [Configuring a Sun StorEdge QFS Shared File System 6](#page-96-0)7**

[Converting an Unshared File System to a Shared File System 6](#page-96-1)7

- $\blacktriangledown$  [To Convert an Unshared File System to Shared on the Server](#page-97-0) 68
- ! [To Convert an Unshared File System to Shared on Each Client](#page-99-0) 70

[Converting a Shared File System to an Unshared File System 7](#page-100-0)1

- ▼ [To Convert a Shared File System to Unshared on Each Client](#page-100-1) 71
- ▼ [To Convert a Shared File System to Unshared on the Server](#page-101-0) 72
- [Mounting and Unmounting Sun StorEdge QFS Shared File Systems](#page-103-0) 74
	- ▼ [To Mount a Sun StorEdge QFS Shared File System 7](#page-103-1)4
	- ! [To Unmount a Sun StorEdge QFS Shared File System 7](#page-103-2)4

[Adding and Removing a Client Host 7](#page-104-0)5

- $\blacktriangledown$  [To Add a Client Host 7](#page-104-1)5
- $\blacktriangledown$  [To Remove a Client Host](#page-109-0) 80

[Updating the](#page-111-0) mcf file in a Sun StorEdge QFS Shared Environment 82

[Creating the Local Hosts Configuration File](#page-113-0) 84

[Changing the Metadata Server in a Sun StorEdge QFS Environment 8](#page-116-0)7

- ! [To Change the Metadata Server When the Metadata Server Is Available](#page-117-0) 88
- ! [To Change the Metadata Server When the Metadata Server Is](#page-117-1)  [Unavailable 8](#page-117-1)8

[Daemons 9](#page-119-0)0

[Client-Server Communications in a Sun StorEdge QFS Shared File System](#page-119-1) 90

#### **5. [Administering File System Quotas](#page-122-0) 93**

[Overview 9](#page-122-1)3

[Types of Quotas, Quota Files, and Quota Records 9](#page-123-0)4

[Soft Limits and Hard Limits 9](#page-124-0)5

[Disk Blocks and File Limits](#page-124-1) 95

[Enabling Quotas 9](#page-125-0)6

[Guidelines for Setting Up Quotas 9](#page-125-1)6

- **[To Configure a New File System to Use Quotas](#page-125-2)** 96
- $\blacktriangledown$  [To Configure an Existing File System to Use Quotas 9](#page-127-0)8
- ! [To Assign Admin Set IDs to Directories and Files 1](#page-129-0)00

[Setting Infinite Quotas](#page-130-0) 101

 $\blacktriangledown$  [To Set an Infinite Quota](#page-130-1) 101

[Enabling Default Quota Values 1](#page-131-0)02

! [To Enable Default Quota Values for Users, Groups, or Admin Sets](#page-131-1) 102

[Enabling Limits](#page-132-0) 103

! [To Enable Limits for Users, Groups, or Admin Sets](#page-132-1) 103

! [To Enable or Change Limits for Users, Groups, or Admin Sets Using](#page-132-2)  [an Existing Quota File](#page-132-2) 103

[Checking Quotas 1](#page-134-0)05

[To Check for Exceeded Quotas](#page-134-1) 105

[Changing and Removing Quotas](#page-136-0) 107

 $\blacktriangledown$  [To Change the Grace Period](#page-136-1) 107

[Changing the Grace Period Expiration 1](#page-138-0)09

- **The Industry To Inhibit Additional File System Resource Allocations** 111
- To Remove a File System's Quotas 113
- ▼ [To Correct Quotas](#page-143-0) 114

#### **6. [Configuring Sun StorEdge QFS in a Sun Cluster Environment 1](#page-146-0)17**

[Before You Begin](#page-146-1) 117

[Restrictions](#page-148-0) 119

[How the Sun Cluster System and the Sun StorEdge QFS Software Interact](#page-148-1) 119

[Data Access With a Shared File System 1](#page-149-0)20

[Data Access With an Unshared File System](#page-149-1) 120

[About Configuration Examples 1](#page-149-2)20

[Configuring a Sun StorEdge QFS Shared File System in a Sun Cluster](#page-151-0)  [Environment 1](#page-151-0)22

[Metadata Server Resource Considerations](#page-151-1) 122

[Example Configuration](#page-152-0) 123

- ! [To Prepare to Create Sun StorEdge QFS Shared File Systems 1](#page-152-1)23
- $\blacktriangledown$  To Create the Sun StorEdge QFS Shared File System and Configure [Sun Cluster Nodes](#page-156-0) 127
- ▼ [To Validate the Configuration 1](#page-157-0)28
- ! [To Configure the Sun Cluster Data Service for Oracle Real Application](#page-159-0)  [Clusters](#page-159-0) 130

[Configuring an Unshared File System in a Sun Cluster Environment](#page-160-0) 131

[Example 1: HA-NFS on Raw Global Devices](#page-161-0) 132

- ! [To Prepare to Create an Unshared Sun StorEdge QFS File System](#page-162-0) 133
- ! [To Create the Sun StorEdge QFS File System and Configure Sun](#page-163-0)  [Cluster Nodes](#page-163-0) 134
- ! [To Configure the Network Name Service and the IPMP Validation](#page-165-0)  [Testing 1](#page-165-0)36
- ▼ To Configure HA-NFS and the Sun StorEdge QFS File System for [High Availability](#page-167-0) 138

[Example 2: NA-NFS on Volumes Controlled by Solstice DiskSuite/Solaris](#page-169-0)  [Volume Manager 1](#page-169-0)40

- ! [To Prepare the Solstice DiskSuite/Solaris Volume Manager](#page-170-0)  [Software](#page-170-0) 141
- ! [To Prepare to Create a Sun StorEdge QFS File System 1](#page-171-0)42
- $\blacktriangledown$  To Create the Sun StorEdge QFS File System and Configure Sun [Cluster Nodes](#page-172-0) 143
- ▼ To Configure the Network Name Service and the IPMP Validation [Testing 1](#page-174-0)45
- $\blacktriangledown$  To Configure HA-NFS and the Sun StorEdge QFS File System for [High Availability](#page-174-1) 145

[Example 3: HA-NFS on VxVM Volumes 1](#page-176-0)47

- ▼ [To Configure the VxVM Software 1](#page-177-0)48
- $\blacktriangledown$  [To Prepare to Create a Sun StorEdge QFS File System 1](#page-179-0)50
- ▼ To Create the Sun StorEdge QFS File System and Configure Sun [Cluster Nodes](#page-179-1) 150
- ▼ [To Validate the Configuration 1](#page-180-0)51
- ! [To Configure the Network Name Service and the IPMP Validation](#page-181-0)  [Testing 1](#page-181-0)52
- $\blacktriangledown$  To Configure HA-NFS and the Sun StorEdge QFS File System for [High Availability](#page-181-1) 152

[Changing the Sun StorEdge QFS Configuration](#page-181-2) 152

- ▼ [To Change the Shared File System Configuration 1](#page-182-0)53
- $\blacktriangledown$  [To Disable HA-NFS on a File System That Uses Raw Global Devices 1](#page-183-0)54
- ! [To Disable HA-NFS on a File System That Uses Solaris Volume](#page-184-0)  [Manager-Controlled Volumes](#page-184-0) 155
- ! [To Disable HA-NFS on a Sun StorEdge QFS File System That Uses](#page-185-0)  [VxVM-Controlled Volumes 1](#page-185-0)56

#### **7. [Advanced Topics 1](#page-188-0)59**

[Using Daemons, Processes, and Tracing 1](#page-188-1)59

[Daemons and Processes](#page-189-0) 160

[Trace Files](#page-189-1) 160

[Trace File Content 1](#page-190-0)61

[Trace File Rotation](#page-190-1) 161

[Determining Which Processes Are Being Traced 1](#page-191-0)62

[Using the](#page-192-0) setfa(1) Command to Set File Attributes 163

[Selecting File Attributes for Files and Directories 1](#page-192-1)63

[Preallocating File Space](#page-192-2) 163

[Selecting a File Allocation Method and Stripe Width 1](#page-193-0)64

[Selecting a Striped Group Device 1](#page-194-0)65

[Configuring WORM-FS File Systems 1](#page-194-1)65

[Enabling the WORM-FS Feature](#page-195-0) 166

Setting a File's Retention Period Using touch 168

[Using](#page-199-0) sls to View WORM-FS Files 170

[Using](#page-200-0) touch to Extend a File's Retention Period 171

[Using](#page-200-1) sfind to Find WORM-FS Files 171

[Accommodating Large Files](#page-201-0) 172

[Configuring a Multireader File System 1](#page-202-0)73

[Using the SAN-QFS File System in a Heterogeneous Computing Environment](#page-204-0) 175

[Before You Begin](#page-206-0) 177

[Enabling the SAN-QFS File System](#page-206-1) 177

 $\blacktriangledown$  [To Enable the SAN-QFS File System on the Metadata Controller 1](#page-206-2)77

- ▼ [To Enable the SAN-QFS File System on the Clients](#page-207-0) 178
- $\blacktriangledown$  [To Install the SANergy Software on the Clients 1](#page-208-0)79

[Unmounting the SAN-QFS File System](#page-209-0) 180

- ▼ [To Unmount the SAN-QFS File System on the SANergy Clients 1](#page-209-1)80
- ! [To Unmount the SAN-QFS File System on the Metadata Controller](#page-210-0) 181
- $\blacktriangledown$  To Unmount the SAN-QFS File System on the Sun StorEdge QFS [Clients 1](#page-210-1)81
- $\blacktriangledown$  To Unmount the SAN-QFS File System on the Sun StorEdge QFS [Server](#page-210-2) 181

[Troubleshooting: Unmounting a SAN-QFS File System With SANergy File](#page-210-3)  [Holds 1](#page-210-3)81

**The Unite System in the Presence of SANergy File Holds** 182

[Block Quotas in a SAN-QFS File System](#page-211-1) 182

[File Data and File Attributes in a SAN-QFS File System](#page-211-2) 182

[Using](#page-211-3) samgrowfs(1M) to Expand SAN-QFS File Systems 182

[SAN-QFS Shared File System and Sun StorEdge QFS Shared File System](#page-212-0)  [Comparison 1](#page-212-0)83

[Understanding I/O Types 1](#page-212-1)83

[Paged I/O](#page-212-2) 183

[Direct I/O](#page-213-0) 184

[I/O Switching 1](#page-213-1)84

[Increasing File Transfer Performance for Large Files 1](#page-214-0)85

▼ [To Increase File Transfer Performance 1](#page-214-1)85

[Enabling Qwrite Capability 1](#page-217-0)88

[Setting the Write Throttle](#page-218-0) 189

[Setting the Flush-Behind Rate](#page-218-1) 189

[Tuning the Number of Inodes and the Inode Hash Table 1](#page-219-0)90

[The](#page-219-1) ninodes Parameter 190

[The](#page-220-0) nhino Parameter 191

[When to Set the](#page-220-1) ninodes and nhino Parameters 191

#### **A. [Troubleshooting Sun StorEdge QFS](#page-222-0) 193**

[Checking File System Integrity and Repairing File Systems 1](#page-222-1)93

- ! [To Check a File System 1](#page-223-0)94
- ! [To Repair a File System](#page-224-0) 195

[Troubleshooting a Failed or Hung](#page-224-1) samm $kfs(1M)$  or mount $(1M)$  Command in a Shared File System 195

[Recovering a Failed](#page-225-0) sammkfs(1M) Command 196

 $\blacktriangledown$  [To Verify the](#page-225-1) mcf(4) File and Propagate mcf(4) File Changes to the System 196

[Recovering a Failed](#page-225-2) mount(1M) Command 196

- $\blacktriangledown$  [To Verify that the File System Can Be Mounted 1](#page-226-0)97
- $\blacktriangledown$  [To Use the](#page-227-0) samfsinfo(1M) and samsharefs(1M) Commands 198
- $\blacktriangledown$  [To Use the](#page-229-0) samfsconfig(1M) Command 200

[Recovering a Hung](#page-231-0) mount(1M) Command 202

- ▼ [To Verify Network Connections 2](#page-231-1)02
- ▼ [To Verify That the Client Can Reach the Server 2](#page-233-0)04
- $\blacktriangledown$  [To Verify That the Server Can Reach the Client 2](#page-236-0)07
- ▼ [To Examine the](#page-237-0) sam-sharefsd Trace Log 208

[Troubleshooting the Linux Client 2](#page-239-0)10

[Troubleshooting Tools](#page-240-0) 211

[Frequently Asked Questions](#page-241-0) 212

#### **B. [Mount Options in a Sun StorEdge QFS Shared File System 2](#page-244-0)15**

[Mounting in the Background: the](#page-245-0) bg Option 216

[Reattempting a File System Mount: the](#page-245-1) retry Option 216

[Declaring a Sun StorEdge QFS Shared File System: the](#page-245-2) shared Option 216

[Tuning Allocation Sizes: the](#page-246-0) minallocsz=*n* and maxallocsz=*n* Options 217

[Using Leases in a Sun StorEdge QFS Shared File System: the](#page-246-1) rdlease=*n*, wrlease=*n*, and aplease=*n* Options 217

[Enabling Multiple Host Reads and Writes: the](#page-247-0) mh\_write Option 218

[Setting the Number of Concurrent Threads: the](#page-249-0) nstreams=*n* Option 220

[Retaining Cached Attributes: the](#page-249-1) meta\_timeo=*n* Option 220

[Specifying Striped Allocation: the](#page-249-2) stripe Option 220

[Specifying the Frequency With Which Metadata Is Written: the](#page-250-0) sync\_meta=*n* Option 221

[Enabling WORM Functionality: the](#page-250-1) worm\_capable and def\_retention Options 221

#### **C. [Using the](#page-252-0)** samu**(1M) Operator Utility 223**

- [Overview 2](#page-252-1)23
	- $\blacktriangledown$  [To Invoke](#page-253-0) samu(1M) 224
	- $\blacktriangledown$  [To Display a](#page-253-1) samu(1M) Screen 224
	- $\blacktriangledown$  [To Stop](#page-254-0) samu(1M) 225

[Interacting With](#page-254-1) samu(1M) 225

[Entering a Device](#page-254-2) 225

[Getting Online Help](#page-255-0) 226

▼ [To Access Online Help From a Display Screen 2](#page-255-1)26

[Operator Displays](#page-255-2) 226

[\(](#page-256-0)a) - Archiver Status Display 227

[Navigation](#page-257-0) 228

[Sample Display](#page-257-1) 228

[Field Descriptions 2](#page-258-0)29

[\(](#page-259-0)c) - Device Configuration Display 230

[Navigation](#page-259-1) 230

[Sample Display](#page-259-2) 230

[Field Descriptions 2](#page-260-0)31

[\(](#page-260-1)C) - Memory Display 231

[Sample Display](#page-261-0) 232

[\(](#page-261-1)d) - Daemon Trace Controls Display 232

[Sample Display](#page-262-0) 233

- [\(D\) Disk Volume Dictionary](#page-263-0) 234 [Sample Display](#page-263-1) 234 [Flags 2](#page-264-0)35
- [\(](#page-264-1)f) File Systems Display 235 [Sample Display](#page-264-2) 235 [Field Descriptions 2](#page-265-0)36
- [\(](#page-266-0)F) Optical Disk Label Display 237
- [\(](#page-266-1)h) Help Display 237 [Navigation](#page-267-0) 238 [Sample Display](#page-267-1) 238
- [\(](#page-268-0)I) Inode Display 239 [Navigation](#page-268-1) 239

[Sample Display](#page-269-0) 240

[\(](#page-269-1)J) - Preview Shared Memory Display 240

[Navigation](#page-270-0) 241

[Sample Display](#page-270-1) 241

[\(](#page-270-2)K) - Kernel Statistics Display 241

[Navigation](#page-271-0) 242

[Sample Display](#page-271-1) 242

- [\(](#page-271-2)l) Usage Display 242
	- [Sample Display](#page-272-0) 243
- [\(](#page-272-1)L) Shared Memory Tables 243 [Sample Display](#page-273-0) 244
- [\(](#page-273-1)m) Mass Storage Status Display 244 [Sample Display](#page-274-0) 245

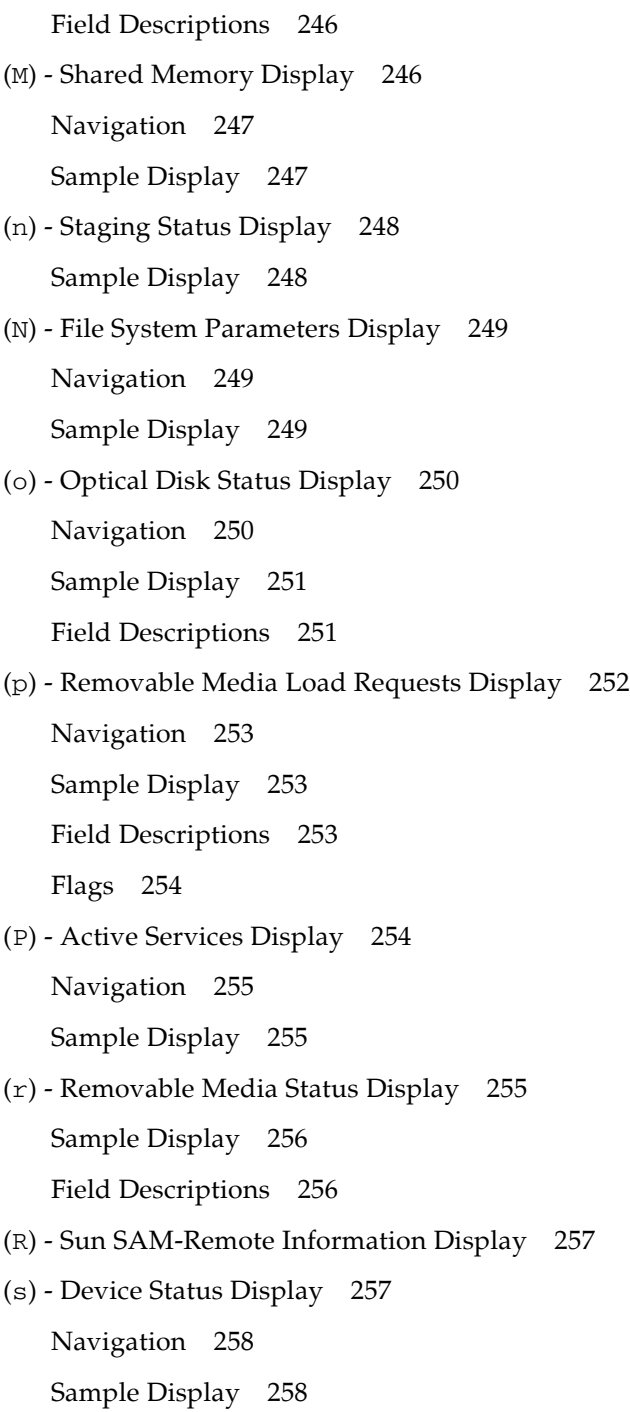

[Field Descriptions 2](#page-288-0)59

- [\(](#page-288-1)S) Sector Data Display 259 [Navigation](#page-288-2) 259
- [\(](#page-289-0)t) Tape Drive Status Display 260 [Navigation](#page-289-1) 260 [Sample Display](#page-289-2) 260 [Field Descriptions 2](#page-290-0)61
- [\(](#page-290-1)T) SCSI Sense Data Display 261 [Navigation](#page-291-0) 262
- [\(](#page-291-1)u) Staging Queue Display 262 [Navigation](#page-291-2) 262 [Sample Display](#page-292-0) 263 [Field Descriptions 2](#page-292-1)63
- [\(](#page-293-0)U) Device Table Display 264

[Navigation](#page-293-1) 264

[Sample Display](#page-294-0) 265

- [\(](#page-294-1)v) Automated Library Catalog Display 265
	- [Navigation](#page-295-0) 266

[Sample Display](#page-296-0) 267

[Field Descriptions 2](#page-297-0)68

[Flags 2](#page-297-1)68

[\(](#page-298-0)w) - Pending Stage Queue 269

[Navigation](#page-299-0) 270

[Sample Display](#page-299-1) 270

[Field Descriptions 2](#page-300-0)71

[Operator Display Status Codes 2](#page-300-1)71

[Removable Media Device Display Status Codes](#page-300-2) 271

[File System Display Status Codes 2](#page-301-0)72

[Operator Display Device States](#page-302-0) 273

- ▼ [To Change a Drive State from](#page-303-0) down to on 274
- ▼ [To Change a Drive State from](#page-304-0) on to down 275

[Operator Commands 2](#page-305-0)76

[Device Commands 2](#page-305-1)76

[File System Commands: I/O Management](#page-306-0) 277

[The](#page-306-1) :flush\_behind *eq value* Command 277

[The](#page-306-2) :force\_nfs\_async *eq* and :noforce\_nfs\_async *eq* Commands 277

[The](#page-307-0) :readahead *eq contig* Command 278

[The](#page-307-1) :sw\_raid *eq* and :nosw\_raid *eq* Commands 278

[The](#page-308-0) :writebehind *eq contig* Command 279

[The](#page-308-1) :wr\_throttle *eq value* Command 279

[File System Commands: Direct I/O Management 2](#page-308-2)79

[The](#page-309-0) :dio\_rd\_form\_min *eq value* and :dio\_wr\_form\_min *eq value* Commands 280

[The](#page-309-1) :dio\_rd\_ill\_min *eq value* and :dio\_wr\_ill\_min *eq value* Commands 280

[The](#page-309-2) :dio\_rd\_consec *eq value* and :dio\_wr\_consec *eq value* Commands 280

[The](#page-310-0) :dio\_szero *eq* and :nodio\_szero *eq* Commands 281

[The](#page-310-1) :forcedirectio *eq* and :noforcedirectio *eq* Commands 281

[File System Commands: Sun StorEdge QFS Shared File Systems](#page-310-2) 281

[The](#page-310-3) :meta\_timeo *eq interval* Command 281

[The](#page-311-0) :mh\_write *eq* and :nomh\_write *eq* Commands 282

[The](#page-311-1) :minallocsz *eq value* and :maxallocsz *eq value* Commands 282

[The](#page-311-2) :rdlease *eq interval*, :wrlease *eq interval*, and :aplease *eq interval* Commands 282

[File System Commands: Miscellaneous](#page-311-3) 282

[The](#page-311-4) :abr *eq* and :noabr *eq* Commands 282 [The](#page-312-0) :dmr *eq* and :nodmr *eq* Commands 283 [The](#page-312-1) :invalid *eq interval* Command 283 [The](#page-312-2) :mm\_stripe *eq value* Command 283 [The](#page-313-0) :qwrite *eq* and :noqwrite *eq* Commands 284 [The](#page-313-1) :refresh\_at\_eof *eq* and :norefresh\_at\_eof *eq* Commands 284 [The](#page-313-2) :suid *eq* and :nosuid *eq* Commands 284 [The](#page-314-0) :stripe *eq value* Command 285 [The](#page-314-1) :sync\_meta *eq value* Command 285 [The](#page-315-0) :trace *eq* and :notrace *eq* Commands 286 [Miscellaneous Commands](#page-315-1) 286 [The](#page-315-2) :clear *vsn* [ *index* ] Command 286 [The](#page-315-3) :devlog *eq* [ *option* ] Command 286 [The](#page-315-4) :diskvols *volume* [+*flag* | -*flag*] Command 286 [The](#page-316-0) :dtrace Commands 287 [The](#page-316-1) :fs *fsname* Command 287 [The](#page-317-0) :mount *mntpt* Command 288 [The](#page-317-1) :open *eq* Command 288 [The](#page-317-2) :read *addr* Command 288 [The](#page-317-3) :refresh *i* Command 288 [The](#page-317-4) :snap [ *filename* ] Command 288 [The](#page-317-5) :! *shell\_command* Command 288

#### **[Glossary 2](#page-318-0)89**

**[Index 2](#page-328-0)99**

# [Tables](#page-25-2)

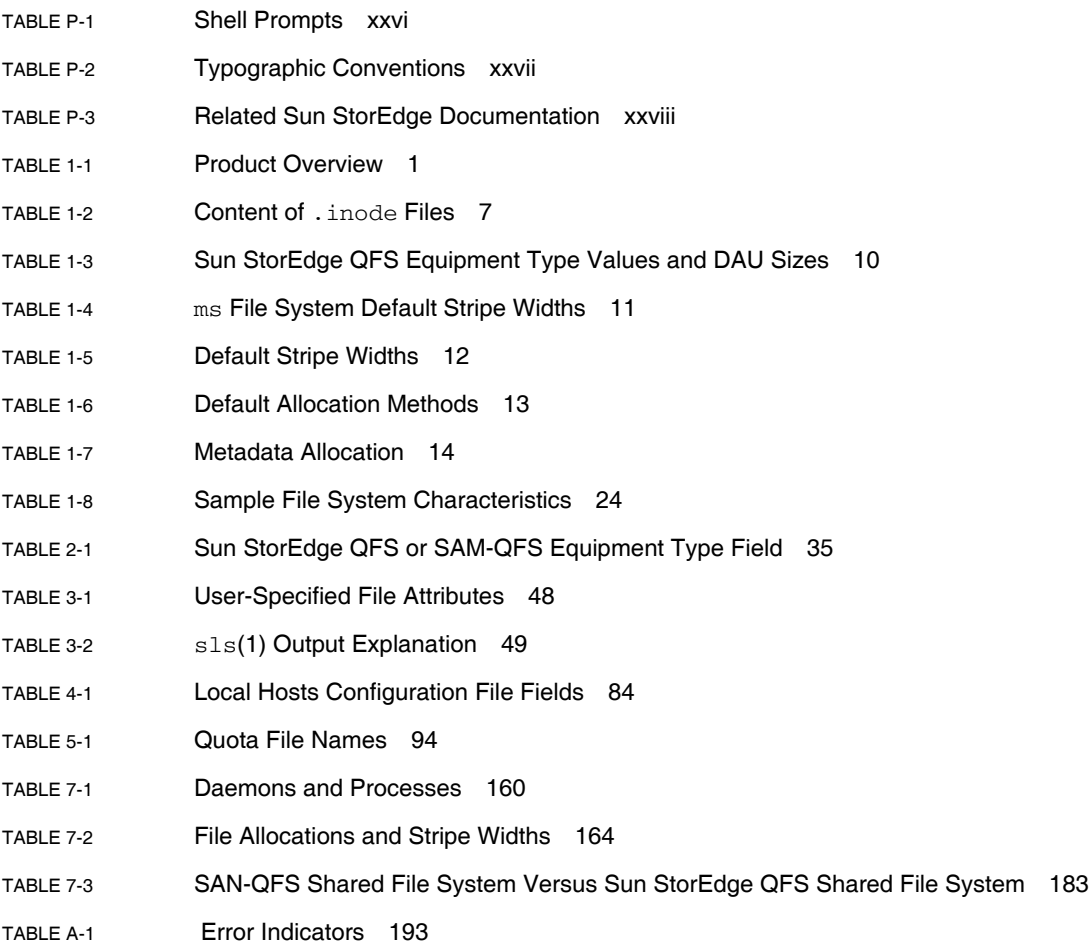

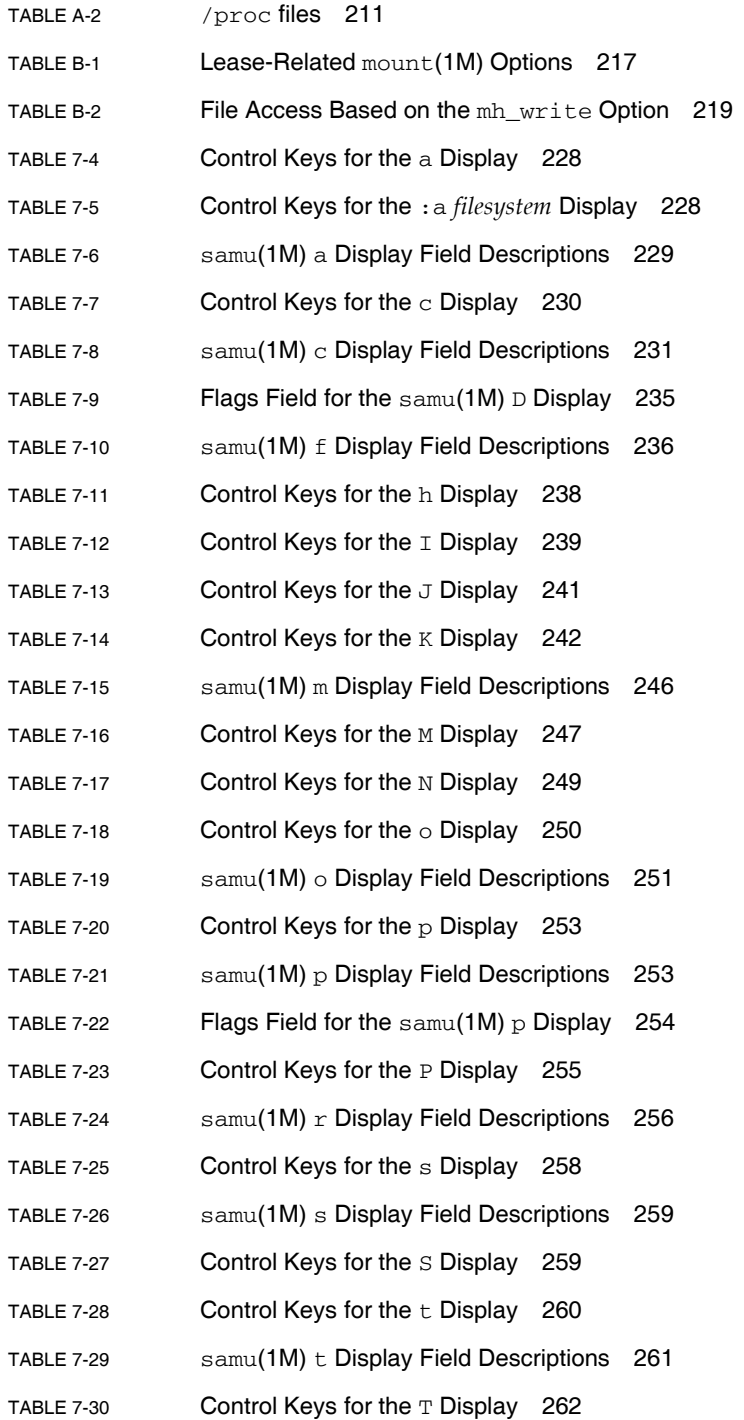

- [TABLE 7-31](#page-291-4) Control Keys for the u Display 262
- [TABLE 7-32](#page-292-2) samu(1M) u Display Field Descriptions 263
- [TABLE 7-33](#page-293-2) Control Keys for the U Display 264
- [TABLE 7-34](#page-295-1) Control Keys for the  $\nabla$  Display 266
- [TABLE 7-35](#page-297-2)  $\text{samu}(1\text{M}) \vee \text{Display Field Descriptions}$  268
- [TABLE 7-36](#page-297-3) Flags Field for  $\text{samu}(1\text{M}) \vee \text{Display}$  268
- [TABLE 7-37](#page-299-2) Control Keys for the w Display 270
- [TABLE 7-38](#page-300-3) samu(1M) w Display Field Descriptions 271
- [TABLE 7-39](#page-300-4) Removable Media Device Display Status Codes 271
- [TABLE 7-40](#page-302-1) File System Display Status Codes 273
- [TABLE 7-41](#page-302-2) Operator Display Device States 273
- [TABLE 7-42](#page-305-2) Device Command Actions 276
- [TABLE 7-43](#page-316-2) Tracing Command Arguments 287

# [Figures](#page-44-0)

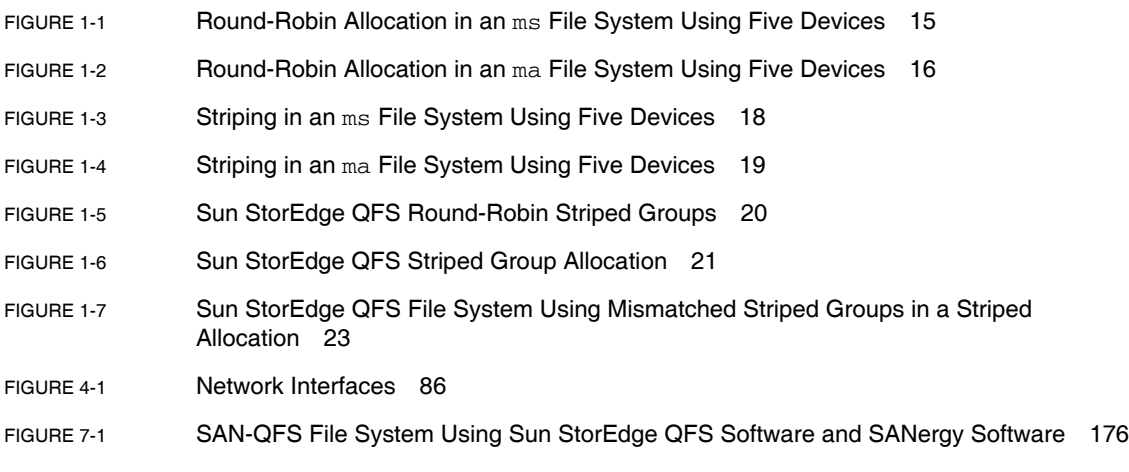

## <span id="page-24-0"></span>Preface

This manual, the Sun StorEdge<sup>TM</sup> QFS Configuration and Administration Guide, describes the file system software included in Sun StorEdge QFS Version 4, Update 4 (4U4).

The Sun StorEdge QFS product includes a file system that can be used as a standalone file system, as a shared file system, or in conjunction with the storage and archive manager contained in the Sun StorEdge SAM-FS product. When used in conjunction with Sun StorEdge SAM-FS software, it is known as *SAM-QFS*.

The Sun StorEdge QFS software package runs in the following operating system (OS) environments:

- $\blacksquare$  Solaris<sup>TM</sup> 9 04/03
- Solaris 10
- Red Hat Enterprise 3.0, AS, ES, and WS for  $x86/x64$  platforms shared client only
- SuSE Enterprise Server 8 for x64 platforms shared client only

This manual is written for system administrators responsible for installing, configuring, and maintaining Sun StorEdge QFS file systems. You, the system administrator, are assumed to be knowledgeable about Solaris OS procedures, including installing, configuring, creating accounts, performing system backups, and performing other basic Solaris OS system administration tasks.

## <span id="page-24-1"></span>How This Book Is Organized

This manual contains the following chapters:

- [Chapter 1](#page-30-3) provides overview information.
- Chapter 2 provides file system configuration information.
- [Chapter 3](#page-76-3) explains how to perform various tasks, such as initializing a file system, adding a server, adding disk cache, and other system administration activities.
- [Chapter 4](#page-96-2) explains how to configure a Sun StorEdge QFS shared file system.
- $\blacksquare$  Chapter 5 explains how to use file system quotas.
- Chapter 6 describes how to configure Sun StorEdge QFS software in a Sun Cluster environment.
- Chapter 7 explains miscellaneous advanced topics such using a multireader file system and performance features.
- Appendix A contains information about troubleshooting the Sun StorEdge QFS software.
- **Appendix B provides a list of the mount options for the Sun StorEdge QFS shared** file system.
- $\blacksquare$  Appendix C explains how to use the samu(1M) operator utility.

# <span id="page-25-0"></span>Using UNIX Commands

This document does not contain information on basic  $UNIX^{\otimes}$  commands and procedures such as shutting down the system, booting the system, and configuring devices. Refer to one or more of the following for this information:

- **Software documentation that you received with your system**
- Solaris OS documentation, which is at the following URL:

http://docs.sun.com

## <span id="page-25-1"></span>Shell Prompts

[TABLE P-1](#page-25-2) shows the shell prompts used in this manual.

<span id="page-25-2"></span>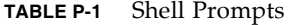

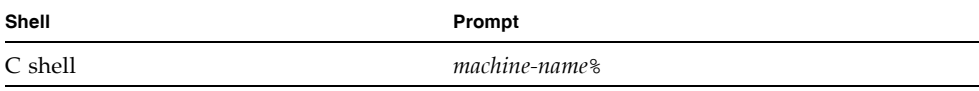

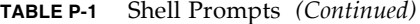

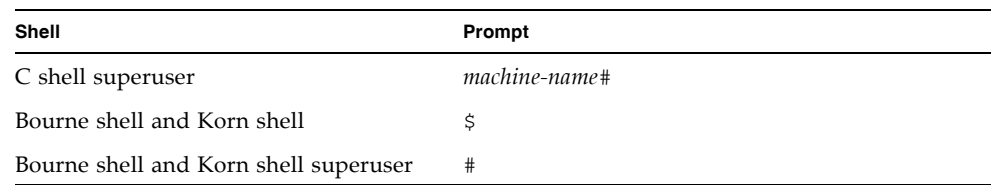

# <span id="page-26-0"></span>Typographic Conventions

[TABLE P-2](#page-26-1) lists the typographic conventions used in this manual.

<span id="page-26-1"></span>**TABLE P-2** Typographic Conventions

| <b>Typeface or</b><br>Symbol | Meaning                                                                                                    | <b>Examples</b>                                                                                                    |
|------------------------------|----------------------------------------------------------------------------------------------------|----------------------------------------------------------------------------------------------------|
| AaBbCc123                    | The names of commands, files,<br>and directories; on-screen<br>computer output.                                                              | Edit your . login file.<br>Use $1s$ -a to list all files.<br>% You have mail.                                                                                       |
| AaBbCc123                    | What you type, when<br>contrasted with on-screen<br>computer output.                                                                         | ℅<br>su<br>Password:                                                                                                    |
| AaBbCc123                    | Book titles; new words or<br>terms; words to be<br>emphasized; and<br>command-line variables to be<br>replaced with a real name or<br>value. | Read Chapter 6 in the User's Guide.<br>These are called <i>class</i> options.<br>You <i>must</i> be root to do this.<br>To delete a file, type rm <i>filename</i> . |
| I l                          | In syntax, brackets indicate<br>that an argument is optional.                                                                                | scmadm $[-d \sec] [-r \; n[:n][n]] [-z]$                                                                                                    |
| $\{ arg \mid arg \}$         | In syntax, braces and pipes<br>indicate that one of the<br>arguments must be specified.                                                      | $\text{sndradm}$ -b $\{ \text{phost} \mid \text{shots} \}$                                                                                                    |
| N                            | At the end of a command line,<br>the backslash $(\setminus)$ indicates that<br>the command continues on the<br>next line.                    | $atm90$ /dev/md/rdsk/d5 \<br>/dev/md/rdsk/d1 atm89                                                                                                    |

# <span id="page-27-0"></span>Related Documentation

This manual is part of a set of documents that describes the operations of the Sun StorEdge QFS and Sun StorEdge SAM-FS software products. [TABLE P-3](#page-27-3) shows the complete release 4U4 documentation set for these products.

<span id="page-27-3"></span>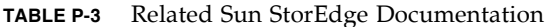

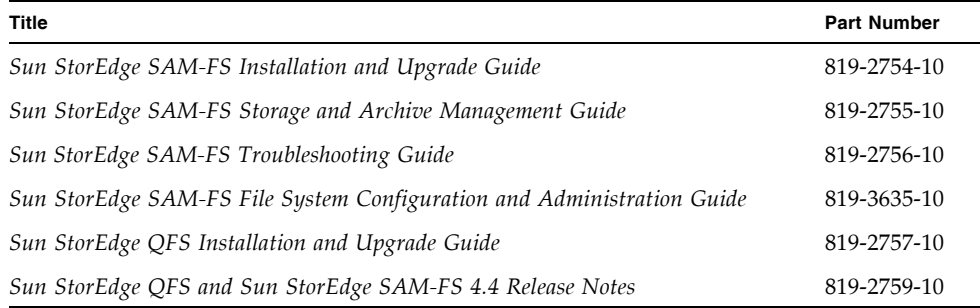

# <span id="page-27-1"></span>Accessing Sun Documentation Online

The Sun StorEdge QFS software distribution includes PDF files that you can view from Sunís Network Storage documentation web site or from docs.sun.com.

### <span id="page-27-2"></span> $\bullet$  To Access Documentation From docs.sun.com

This web site contains documentation for Solaris and many other Sun software products.

#### **1. Go to the following URL:**

http://docs.sun.com

The docs.sun.com page appears.

**2. Find the documentation for your product by searching for Sun StorEdge QFS in the search box.**

### <span id="page-28-0"></span>**To Access Documentation From Sun's Network** Storage Documentation Web Site

This web site contains documentation for Network Storage products.

#### **1. Go to the following URL:**

http://www.sun.com/products-n-solutions/hardware/docs/Software /Storage\_Software

The Storage Software page appears.

**2. Click the Sun StorEdge QFS Software link.**

# <span id="page-28-1"></span>Third-Party Web Sites

Sun is not responsible for the availability of third-party web sites mentioned in this document. Sun does not endorse and is not responsible or liable for any content, advertising, products, or other materials that are available on or through such sites or resources. Sun will not be responsible or liable for any actual or alleged damage or loss caused by or in connection with the use of or reliance on any such content, goods, or services that are available on or through such sites or resources.

# <span id="page-28-2"></span>Contacting Sun Technical Support

If you have technical questions about this product that are not answered in this document, go to the following web site:

http://www.sun.com/service/contacting

# <span id="page-28-3"></span>Licensing

For information on obtaining licenses for Sun StorEdge QFS and Sun StorEdge SAM-FS software, contact your Sun sales representative or your authorized service provider (ASP).

## <span id="page-29-0"></span>Installation Assistance

For installation and configuration services please contact Sun's Enterprise Services at 1-800-USA4SUN or contact your local Enterprise Services sales representative.

### <span id="page-29-1"></span>Sun Welcomes Your Comments

Sun is interested in improving its documentation and welcomes your comments and suggestions. You can submit your comments by going to the following web site:

http://www.sun.com/hwdocs/feedback

Please include the title and part number of your document with your feedback (*Sun StorEdge QFS Configuration and Administration Guide*, part number 819-2758-10).

## <span id="page-30-3"></span><span id="page-30-0"></span>File System Overview

This chapter contains the following sections:

- "File System Features" on page 1
- $\blacksquare$  "Design Basics" on page 6
- "File Allocation Methods" on page 13

# <span id="page-30-1"></span>File System Features

The Sun StorEdge QFS file system is a configurable file system that presents a standard UNIX file system interface to users. [TABLE 1-1](#page-30-2) shows how the file system can be used or combined with the storage and archive management (Sun StorEdge SAM-FS) software.

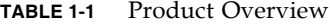

<span id="page-30-2"></span>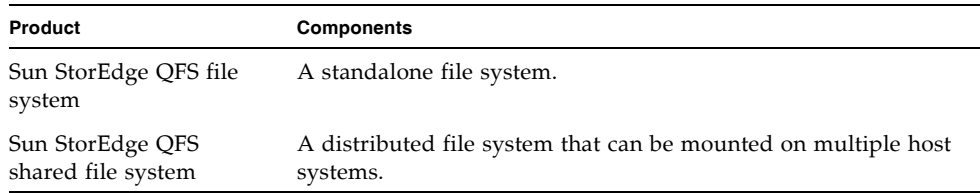

| Product            | <b>Components</b>                                                                                                    |
|--------------------|----------------------------------------------------------------------------------------------------|
| SAM-FS file system | The file system that is included with the Sun StorEdge SAM-FS<br>software. This file system does not include some of the features<br>found in the Sun StorEdge QFS file system.                                                                                                    |
| SAM-OFS            | When the Sun StorEdge QFS and the Sun StorEdge SAM-FS<br>software are used together, you can take advantage of the<br>advanced file system features in the Sun StorEdge QFS product<br>as well as the storage management features of the Sun StorEdge<br>SAM-FS product. This combination is called SAM-QFS.Note:<br>Unless otherwise noted, Sun StorEdge QFS file system<br>information throughout this manual applies to SAM-QFS<br>configurations as well. |

**TABLE 1-1** Product Overview *(Continued)*

The Sun StorEdge QFS file system does not require changes to user programs or to the UNIX kernel. Some of the features of the Sun StorEdge QFS file system are described in the following sections.

### <span id="page-31-0"></span>Volume Management

Sun StorEdge QFS file systems support both striped and round-robin disk access. The master configuration file ( $mcf$ ) and the mount parameters specify the volume management features and enable the file system to recognize the relationships between the devices it controls. This is in contrast to most UNIX file systems, which can address only one device or one portion of a device. Sun StorEdge QFS file systems do not require additional volume management applications. However, if you want to use mirroring for devices in a Sun StorEdge QFS environment, you must obtain an additional package, such as a logical volume manager.

The Sun StorEdge QFS integrated volume management features use the standard Solaris OS device driver interface to pass I/O requests to and from the underlying devices. The Sun StorEdge QFS software groups storage devices into family sets upon which each file system resides.

### <span id="page-31-1"></span>Support for Paged and Direct I/O

The Sun StorEdge QFS file system supports two different types of I/O: paged (also called cached or buffered  $I/O$ ) and direct. These  $I/O$  types perform as follows:

 $\blacksquare$  When paged I/O is used, user data is cached in virtual memory pages and the kernel writes the data to disk. The standard Solaris OS interfaces manage paged I/O. This is the default type of I/O.

 $\blacksquare$  When direct I/O is used, user data is written directly from user memory to disk. You can specify direct I/O by using the Solaris OS directio(3C) function call or the set fa(1) command with its  $-D$  option. By using direct I/O, you can realize substantial performance improvements for large block, sequential, aligned I/O.

### <span id="page-32-0"></span>High Capacity

The Sun StorEdge QFS software supports files of up to 2<sup>63</sup> bytes in length. Such very large files can be striped across many disks or RAID devices, even within a single file system. This is true because Sun StorEdge QFS file systems use true 64-bit addressing, in contrast to standard UNIX file systems (UFSs), which are not true 64 bit file systems.

The number of file systems that you can configure is virtually unlimited. The volume manager enables each file system to include up to 252 device partitions, typically disk. Each partition can include up to 16 terabytes of data. This configuration offers virtually unlimited storage capacity.

There is no predefined limit on the number of files in a Sun StorEdge QFS file system. Because the inode space (which holds information about the files) is dynamically allocated, the maximum number of files is limited only by the amount of disk storage available. The inodes are cataloged in the .inodes file under the mount point. The .inodes file requires 512 bytes of storage per file.

In a Sun StorEdge QFS file system, the inodes are located on the metadata devices and are separated from the file data devices. In practice, the size of your metadata (mm) devices limits the number of files in a Sun StorEdge QFS file system, but you can increase the maximum number of files by adding more metadata devices. The hard limit on the number of files is  $2^{32}$ -1 files, and the recommended limit is  $10^7$ files.

### <span id="page-32-1"></span>Fast File System Recovery

A key function of a file system is its ability to recover quickly after an unscheduled outage. Standard UNIX file systems require a lengthy file system check (fsck(1M)) to repair inconsistencies after a system failure.

A Sun StorEdge QFS file system often does not require a file system check after a disruption that prevents the file system from being written to disk (using sync(1M)). In addition, Sun StorEdge QFS file systems recover from system failures without using journaling. They accomplish this dynamically by using identification records, serial writes, and error checking for all critical I/O operations. After a system failure, even multiterabyte-sized Sun StorEdge QFS file systems can be remounted immediately.

### <span id="page-33-0"></span>Metadata Storage

File systems use metadata to reference file and directory information. Typically, metadata resides on the same device as the file data. However, the Sun StorEdge QFS file system separates the file system metadata from the file data by storing them on separate devices. The Sun StorEdge QFS file system enables you to define one or more separate metadata devices in order to reduce device head movement and rotational latency, improve RAID cache utilization, or mirror metadata without mirroring file data.

Sun StorEdge QFS file systems store inode metadata information in a separate file. This enables the number of files, and the file system as a whole, to be enlarged dynamically.

### <span id="page-33-1"></span>vnode Interface

The Sun StorEdge QFS file system is implemented through the standard Solaris OS virtual file system (vfs/vnode) interface.

By using the vfs/vnode interface, the file system works with the standard Solaris OS kernel and requires no modifications to the kernel for file management support. Thus, the file system is protected from operating system changes and typically does not require extensive regression testing when the operating system is updated.

The kernel intercepts all requests for files, including those that reside in Sun StorEdge QFS file systems. If a file is identified as a Sun StorEdge QFS file, the kernel passes the request to the appropriate file system for handling. Sun StorEdge QFS file systems are identified as type samfs in the /etc/vfstab file and through the mount(1M) command.

### <span id="page-33-2"></span>Shared File System Support

A Sun StorEdge QFS shared file system is a distributed file system that can be mounted on multiple Solaris OS host systems. In a Sun StorEdge QFS shared file system environment, one Solaris OS host acts as the metadata server for the file system, and additional hosts can be configured as clients. You can configure more than one host as a potential metadata server, but only one host can be the metadata server at any one time. There is no limit to the number of Sun StorEdge QFS shared file system mount points.

The advantage of the Sun StorEdge QFS shared file system is that file data passes directly from the Fibre Channel disks to the hosts. Data travels via local path I/O (also known as *direct access I/O*). This is in contrast to the Network File System (NFS), which transfers data over the network.

The shared file system can be implemented either as a Sun StorEdge QFS shared file system or as a SAM-QFS shared file system.

Sun StorEdge QFS shared file systems do not support the following:

- **These file types:** 
	- $\blacksquare$  b Block special files
	- $\blacksquare$  c Character special files
	- $p$  FIFO (named pipe) special files
- Segmented files. You cannot implement a SAM-QFS shared file system in a Sun Cluster environment.
- **Mandatory locks. An EACCES error is returned if the mandatory lock is set.** Advisory locks are supported, however. For more information about advisory locks, see the fcnt1(2) system call.

For more information about shared file systems, see [Chapter 4,](#page-96-2) "Configuring a Sun StorEdge QFS Shared File System" on page 67.

### <span id="page-34-0"></span>Linux Client Support

Within a shared file system, the Sun StorEdge software can be installed on Linux as well as Solaris clients. The Sun StorEdge QFS Linux Client software supports the following Linux distributions:

- Red Hat Enterprise 3.0, AS, ES, and WS for  $x86/x64$  platforms
- SuSE Enterprise Server 8 for x64 platforms

Unlike shared Sun StorEdge QFS Solaris clients, the Linux client is restricted to client-only behavior. It cannot be configured as a potential metadata server. The Linux client supports interaction with Sun StorEdge SAM-FS software, but does not support Sun StorEdge SAM-FS commands such as stage, archive, release, and samu. It has Sun StorEdge QFS file system functionality only.

For more information about the Sun StorEdge QFS Linux client software, see the README file in the Sun StorEdge QFS Linux Client installation package.

### <span id="page-34-1"></span>Additional File System Features

The following additional features are also supported by the Sun StorEdge QFS file system:

**Preallocation of file space** – You can use the set  $f$ a(1) command to preallocate contiguous disk space for fast sequential reads and writes.

- **Application programming interface (API) routines** API routines enable a program to perform various specialized functions, such as preallocating contiguous disk space or accessing a specific striped group. For more information about these routines, see the intro\_libsam(3) man page.
- **Adjustable disk allocation units (DAUs)** –The DAU is the basic unit of online storage. The Sun StorEdge QFS file system software includes an adjustable DAU, which is useful for tuning file systems with the physical disk storage device and for eliminating the system overhead caused by read-modify-write operations. You can adjust the DAU size in multiples of 4 kilobytes. For more information, see "Specifying Disk Allocation Units" on page 8.
- **Example 1** Support for multiple striped groups To support multiple RAID devices in a single file system, Sun StorEdge QFS software supports the definition of striped groups. You can optimize disk block allocation for a striped group, thereby reducing the overhead for updating the on-disk allocation map. Users can assign a file to a striped group either through an API routine or by using the  $seta(1)$ command.
- **Sun Cluster system interoperability** The Sun StorEdge QFS file system is supported as a local file system and as a highly available file system in a Sun Cluster environment. For more information, see "Configuring Sun StorEdge QFS in a Sun Cluster Environment" on page 117.

# <span id="page-35-0"></span>Design Basics

Sun StorEdge QFS file systems are multithreaded, advanced storage management systems. To take maximum advantage of the software's capabilities, create multiple file systems whenever possible.

Sun StorEdge QFS file systems use a linear search method for directory lookups, searching from the beginning of the directory to the end. As the number of files in a directory increases, the search time through the directory also increases. Search times can become excessive when you have directories with thousands of files. These long search times are also evident when you restore a file system. To increase performance and speed up file system dumps and restores, keep the number of files in a directory under 10,000.

The directory name lookup cache (DNLC) feature improves file system performance. This cache stores the directory lookup information for files whose paths are short (30 characters or less), removing the need for directory lookups to be performed on the fly. The DNLC feature is available in all Solaris OS 9 and later releases.
The following sections cover some additional features that affect file system design:

- $\blacksquare$  "Inode Files and File Characteristics" on page 7
- " "Specifying Disk Allocation Units" on page 8

### <span id="page-36-0"></span>Inode Files and File Characteristics

The types of files to be stored in a file system affect file system design. An inode is a 512-byte block of information that describes the characteristics of a file or directory. This information is allocated dynamically within the file system.

Inodes are stored in the .inodes file located under the file system mount point. A Sun StorEdge QFS .inodes file resides on a metadata device that is separate from the file data device.

Like a standard Solaris OS inode, a Sun StorEdge QFS file system inode contains the file's POSIX standard inode times: file access, file modification, and inode changed times. A Sun StorEdge QFS file system inode includes other times as well, as shown in [TABLE 1-2.](#page-36-1)

| Time         | Incident                                                                                                    |
|--------------|----------------------------------------------------------------------------------------------------|
| access       | Time the file was last accessed. POSIX standard.                                                                    |
| modification | Time the file was last modified. POSIX standard.                                                                    |
| changed      | Time the inode information was last changed. POSIX standard.                                                        |
| attributes   | Time the attributes specific to the Sun StorEdge QFS files system<br>were last changed. Sun Microsystems extension. |
| creation     | Time the file was created. Sun Microsystems extension.                                                              |
| residence    | Time the file changed from offline to online or vice versa. Sun<br>Microsystems extension.                          |

<span id="page-36-1"></span>**TABLE 1-2** Content of .inode Files

**Note –** If the WORM-FS (write once read many) package is installed, the inode also includes a retention-end date. See "Configuring WORM-FS File Systems" on [page 165](#page-194-0) for more information.

For more information on viewing inode file information, see "Viewing Files and File Attributes" on page 47.

## <span id="page-37-0"></span>Specifying Disk Allocation Units

Disk space is allocated in basic units of online disk storage called disk allocation units (DAUs). Whereas sectors, tracks, and cylinders describe the physical disk geometry, the DAU describes the file system geometry. Choosing the appropriate DAU size and stripe size can improve performance and optimize magnetic disk usage. The DAU setting is the minimum amount of contiguous space that is used when a file is allocated.

The following subsections describe how to configure DAU settings and stripe widths.

### DAU Settings and File System Geometry

Sun StorEdge QFS file systems use an adjustable DAU. You can use this configurable DAU to tune the file system to the physical disk storage device. This feature minimizes the system overhead caused by read-modify-write operations and is therefore particularly useful for applications that manipulate very large files. For information about how to control the read-modify-write operation, see "Increasing File Transfer Performance for Large Files" on page 185.

Each file system can have its own unique DAU setting, even if it is one of several mounted file systems active on a server. The possible DAU settings differ depending on the type of file system you are using. The DAU setting is determined through the sammkfs(1M) command when the file system is created. It cannot be changed dynamically.

DAU settings work in conjunction with the device and file system definitions specified in the master configuration ( $mcf$ ) file. For details about the  $mcf(4)$  file, see "System Configuration Tasks" on page 27.

#### ms and ma File Systems

Two file allocation schemes are available to you: an ms file system type, and an ma file system type.

For a simple Sun StorEdge QFS file system, such as one on a single partition, the file system is defined in your mcf file by an Equipment Type value of ms. In the ms file system, the only device type allowed is type md, and both metadata and file data are written to the md devices. By default, the DAU on an md device is 16 kilobytes.

A more complex Sun StorEdge QFS file system installed on multiple partitions is defined as Equipment Type ma in your  $mcf(4)$  file. In an ma file system, metadata is written to mm devices, and data can be written to md, mr, or g*XXX* devices.

Within an ma file system you can mix devices as follows:

- $\blacksquare$  mm and mr devices
- $\blacksquare$  mm and g*XXX* devices
- mm, mr, and g*XXX* devices
- $\blacksquare$  mm and md devices

### Dual and Single Allocation Schemes

The md and mm devices use a dual allocation scheme, as follows:

 $\blacksquare$  On md data devices, the small allocation is 4 kilobytes, and the large allocation is a DAU. The default DAU is 64 kilobytes in a Sun StorEdge QFS shared file system. The default DAU is 16 kilobytes in a Sun StorEdge QFS (unshared) file system. You can override this default when the file system is initialized by using the -a *allocation-unit* option to the sammkfs(1M) command. The DAU size can be 16, 32, or 64 kilobytes.

When a file is created on an md device, the system allocates the first eight addresses of the file in the small allocation. If more space is needed, the file system uses one or more large allocations (DAUs) to expand the file. As a result, I/O performance improves for large files while minimizing the disk fragmentation that can result from many small files.

" On mm metadata devices, the small allocation is 4 kilobytes, and the large allocation is 16 kilobytes. The dual allocation scheme enables the file system to write metadata to disk more efficiently and helps minimize disk fragmentation.

Depending on the type of file data stored in the file system, a larger DAU size can improve file system performance significantly. For information about tuning file system performance, see [Chapter 7](#page-188-0) "Advanced Topics" on page 159.

Only ma Sun StorEdge QFS file systems can include devices that use a single allocation scheme. These file systems consist of separate metadata devices and data devices, as follows:

- The metadata devices can be defined only as Equipment Type mm.
- $\blacksquare$  The data devices can be defined as Equipment Type md,  $m\tau$ , or gXXX. The md devices are limited to DAU sizes of 16 kilobytes, 32 kilobytes, or 64 kilobytes.

The mr and g*XXX* devices follow a single allocation scheme. You can mix mr and g*XXX* devices in a file system, but you cannot mix md devices with either mr or g*XXX* devices in a file system.

The DAU size for Sun StorEdge QFS file systems that use mr and g*XXX* data devices is configurable. The possible DAU sizes that can be used on data devices depend on the Equipment Type value assigned to each data device in the  $mcf(4)$  file. [TABLE 1-3](#page-39-0) shows these DAU sizes.

| <b>DAU Sizes</b>                                                                                                    |
|----------------------------------------------------------------------------------------------------|
| You can specify different DAU sizes by adjusting the default size in<br>8-kilobyte increments. The DAU size can be from 16 kilobytes to<br>65,528 kilobytes (64 megabytes). The default DAU size is 64<br>kilobytes. |
| This type of device uses a dual allocation scheme. The DAU can be<br>configured to be 16, 32, or 64 kilobytes in length. The default DAU<br>size is 64 kilobytes.                                                    |
| An md device in an ma file system is used to store data only, not<br>metadata. An md device in an ms file system is used to store both file<br>data and metadata.                                                    |
|                                                                                                    |

<span id="page-39-0"></span>**TABLE 1-3** Sun StorEdge QFS Equipment Type Values and DAU Sizes

**Note –** If you created your file system using version 3.5 of the software, or built it using the sammkfs compatibility mode flag in version 4 of the software, you may be using a version 1 superblock. In the version 1 superblock, mm devices do not use the dual allocation scheme, and the allocation for mm devices is 16 kilobytes. Only a version 2 superblock enables you to define md devices in a Sun StorEdge QFS file system. To find out whether you are using a version 1 superblock, use the samfsinfo(1M) command.

#### Sun StorEdge QFS Data Alignment

*Data alignment* refers to matching the allocation unit of the RAID controller with the allocation unit of the file system. The optimal Sun StorEdge QFS file system alignment formula is as follows:

#### *allocation-unit* = *RAID-stripe-width* x *number-of-data-disks*

For example, suppose a RAID-5 unit has nine disks, with one of the nine being the parity disk, making the number of data disks eight. If the RAID stripe width is 64 kilobytes, then the optimal allocation unit is 64 multiplied by 8, which is 512 kilobytes.

Data files are allocated as striped or round-robin through each striped group (g*XXX*) or data disk (mr or md) within the same file system.

A mismatched alignment hurts performance because it can cause a read-modifywrite operation.

### Stripe Widths on Data Disks

Stripe width defaults differ between Sun StorEdge QFS ms and ma file systems. The stripe width is specified by the  $-\circ$  stripe=*n* option in the mount(1M) command. If the stripe width is set to 0, round-robin allocation is used.

The following subsections describe stripe widths on the various file systems.

#### *Stripe Widths on* ms *File Systems*

On ms file systems, the stripe width is set at mount time. [TABLE 1-4](#page-40-0) shows default stripe widths.

| <b>DAU</b>             | <b>Default Stripe Width</b> | Amount of Data Written to Disk |
|------------------------|-----------------------------|--------------------------------|
| 16 kilobytes (default) | 8 DAUs                      | 128 kilobytes                  |
| 32 kilobytes           | 4 DAUs                      | 128 kilobytes                  |
| 64 kilobytes           | 2 DAUs                      | 128 kilobytes                  |

<span id="page-40-0"></span>**TABLE 1-4** ms File System Default Stripe Widths

For example, if sammkfs(1M) is run with default settings, the default large DAU is 64 kilobytes. If no stripe width is specified when the mount $(1M)$  command is issued, the default is used, and the stripe width set at mount time is 2.

Note that if you multiply the number in the first column of [TABLE 1-4](#page-40-0) by the number in the second column, the resulting number is 128 kilobytes. Sun StorEdge QFS file systems operate most efficiently if the amount of data being written to disk is at least 128 kilobytes.

#### *Stripe Widths on* ma *File Systems Not Using Striped Groups*

On Sun StorEdge QFS ma file systems, the stripe width that is set at mount time depends on whether or not striped groups are configured. A striped group is a collection of devices that are striped as a group. For more information about striped groups, see "File Allocation Methods" on page 13. This section describes stripe widths for Sun StorEdge QFS file systems that are configured without stripe groups.

If striped groups are not configured, the DAU and stripe width relationships on ma file systems are similar to those for ms file systems. The difference is that DAUs larger than 64 kilobytes are possible and that the DAU is configurable in 8-kilobyte blocks. The maximum DAU size is 65,528 kilobytes.

By default, if no stripe width is specified, the amount of data written to disk is at or near 128 kilobytes. Sun StorEdge QFS file systems are most efficient if write operations write at least one whole stripe per I/O request. [TABLE 1-5](#page-41-0) shows the default stripe widths.

| <b>DAU</b>             | <b>Default Stripe Width</b> | <b>Amount of Data Written to Disk</b> |
|------------------------|-----------------------------|---------------------------------------|
| 16 kilobytes           | 8 DAUs                      | 128 kilobytes                         |
| 24 kilobytes           | 5 DAUs                      | 120 kilobytes                         |
| 32 kilobytes           | 4 DAUs                      | 128 kilobytes                         |
| 40 kilobytes           | 3 DAUs                      | 120 kilobytes                         |
| 48 kilobytes           | 2 DAUs                      | 96 kilobytes                          |
| 56 kilobytes           | 2 DAUs                      | 112 kilobytes                         |
| 64 kilobytes (default) | 2 DAUs                      | 128 kilobytes                         |
| 72 kilobytes           | 1 DAU                       | 72 kilobytes                          |
| 128 kilobytes          | 1 DAU                       | 128 kilobytes                         |
| > 128 kilobytes        | 1 DAU                       | DAU size                              |

<span id="page-41-0"></span>**TABLE 1-5** Default Stripe Widths

#### *Stripe Widths on* ma *File Systems Using Striped Groups*

If striped groups are configured for your Sun StorEdge QFS file system, the minimum amount of space allocated is the DAU multiplied by the number of devices in the striped group. The amount of the allocation can be very large with striped groups.

When striped groups are used, data is written to several disk devices at once, as if they were one device. Allocations on striped groups are equal to the DAU size multiplied by the number of elements in the striped group.

The -o stripe=*n* mount option determines the number of allocations that occur on each stripe group before the allocation moves to a different striped group. If a file system is mounted with -o stripe=0, the allocation is always to one striped group.

By default, the setting is  $-\infty$  stripe=0, which specifies the round-robin allocation method. The setting can be as low as  $\sim$  stripe=0 (which disables striping) or as high as  $-0$  stripe=255. The system sets  $-0$  stripe=0 if mismatched striped groups are present, in which case a file can reside on only one striped group.

For more information on allocation methods, see "File Allocation Methods" on [page 13.](#page-42-0)

#### *Stripe Widths on Metadata Disks*

You can use the  $-\infty$  mm\_stripe=*n* option to the mount\_samfs(1M) command to stripe metadata information on the metadata disk. The default stripe width is -o mm\_stripe=1, which specifies that the file system write one 16-kilobyte DAU to a metadata disk before switching to the next metadata disk. The small 4-kilobyte DAU is used for metadata disks.

By default, if you have multiple metadata devices, metadata is allocated as specified in the  $-\circ$  mm\_stripe= $n$  option to the mount(1M) command. The setting can be as low as -o mm\_stripe=0, which disables striping, or as high as -o mm\_stripe=255.

# <span id="page-42-0"></span>File Allocation Methods

The Sun StorEdge QFS software enables you to specify both round-robin and striped allocation methods. [TABLE 1-6](#page-42-1) shows the default file allocation methods used.

**TABLE 1-6** Default Allocation Methods

<span id="page-42-1"></span>

| <b>File System</b>                  | Metadata | <b>File Data</b> |
|-------------------------------------|----------|------------------|
| Sun StorEdge QFS                    | Striped  | Striped          |
| Sun StorEdge QFS (striped groups)   | Striped  | Round-robin      |
| Sun StorEdge QFS shared file system | Striped  | Round-robin      |

The rest of this section describes allocation in more detail.

### Metadata Allocation

Metadata allocation varies according to the type of file system you have:

- For ms file systems, metadata is allocated across the md devices.
- " For ma file systems, metadata is allocated across the mm devices. No file data is allocated on the mm devices.

Inodes are 512 bytes in length. Directories are initially 4 kilobytes in length. [TABLE 1-7](#page-43-0) shows how the system allocates metadata.

<span id="page-43-0"></span>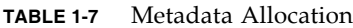

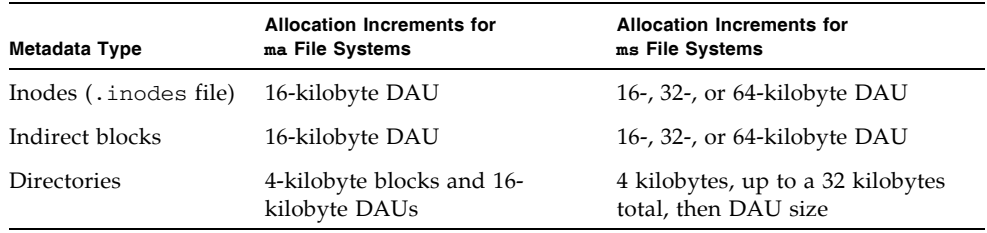

## Round-Robin Allocation

The round-robin allocation method writes one data file at a time to each successive device in the family set. Round-robin allocation is useful for multiple data streams, because in this type of environment aggregate performance can exceed striping performance.

Round-robin disk allocation enables a single file to be written to a logical disk. The next file is written to the next logical disk, and so on. When the number of files written equals the number of devices defined in the family set, the file system starts over again with the first device selected. If a file exceeds the size of the physical device, the first portion of the file is written to the first device, and the remainder of the file is written to the next device with available storage. The size of the file being written determines the I/O size.

You can specify round-robin allocation explicitly in the /etc/vfstab file by entering stripe=0.

The following figures depict round-robin allocations. In these figures, file 1 is written to disk 1, file 2 is written to disk 2, file 3 is written to disk 3, and so on. When file 6 is created, it is written to disk 1, restarting the round-robin allocation scheme.

The following figures depict round-robin allocation on five devices: [FIGURE 1-1](#page-44-0) in an ms file system, and [FIGURE 1-2](#page-45-0) in an ma file system.

ms file system

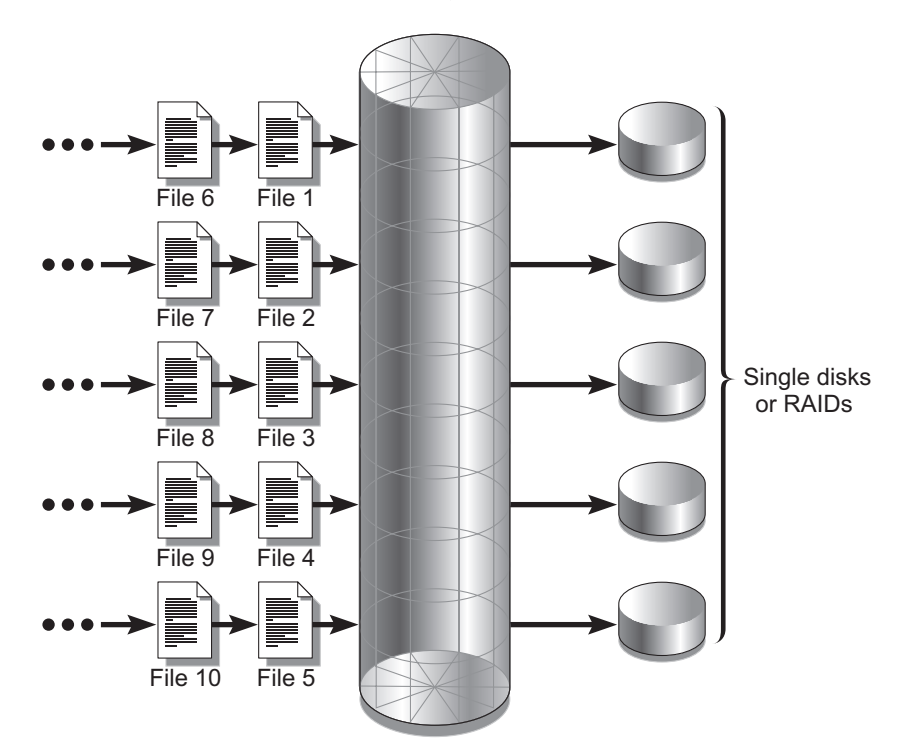

<span id="page-44-0"></span>**FIGURE 1-1** Round-Robin Allocation in an ms File System Using Five Devices

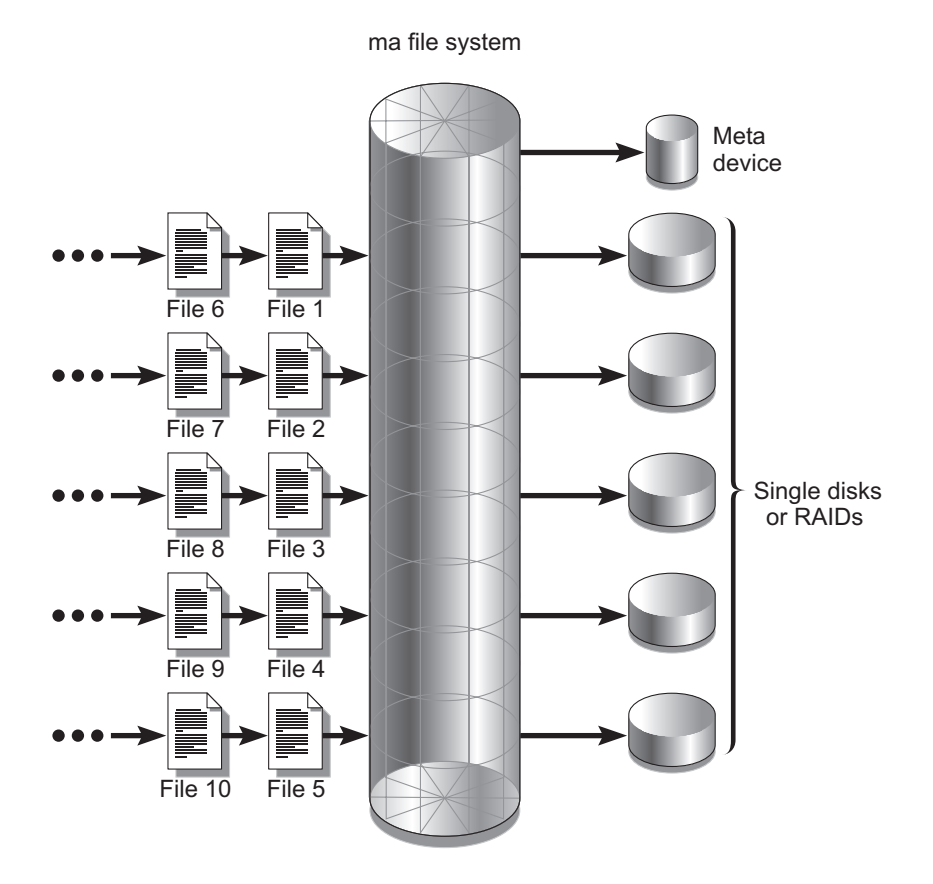

<span id="page-45-0"></span>**FIGURE 1-2** Round-Robin Allocation in an ma File System Using Five Devices

## Striped Allocation

By default, Sun StorEdge QFS file systems use a striped allocation method to spread data over all the devices in the file system family set. Striping is a method of concurrently writing files in an interlaced fashion across multiple devices.

Striping is used when performance for one file requires the additive performance of all the devices. A file system that is using striped devices addresses blocks in an interlaced fashion rather than sequentially. Striping generally increases performance because it enables multiple I/O streams to simultaneously write a file across multiple disks. The DAU and the stripe width determine the size of the I/O transmission.

In a file system using striping, file 1 is written to disk 1, disk 2, disk 3, disk 4, and disk 5. File 2 is written to disks 1 through 5 as well. The DAU multiplied by the stripe width determines the amount of data written to each disk in a block.

When a Sun StorEdge QFS file system writes a file to an md device, it starts by trying to fit the file into a small DAU, which is 4 kilobytes. If the file does not fit into the first eight small DAUs (32 kilobytes) allocated, the file system writes the remainder of the file into one or more large DAUs.

When a Sun StorEdge QFS file system writes a file to an mr device, it writes first to one DAU, then to another, and so on. The mr devices have only one DAU size.

Multiple active files cause significantly more disk head movement with striped than with round-robin allocation. If  $I/O$  is to occur to multiple files simultaneously, use round-robin allocation.

The following figures depict file systems using striped allocations. In these figures, DAU x *stripe-width* bytes of the file are written to disk 1. DAU x *stripe-width* bytes of the file are written to disk 2 and so on. The order of the stripe is first-in-first-out for the files. Striping spreads the I/O load over all the disks.

[FIGURE 1-3](#page-47-0) depicts striping in an ms file system, and [FIGURE 1-4](#page-48-0) depicts striping in an ma file system.

ms file system

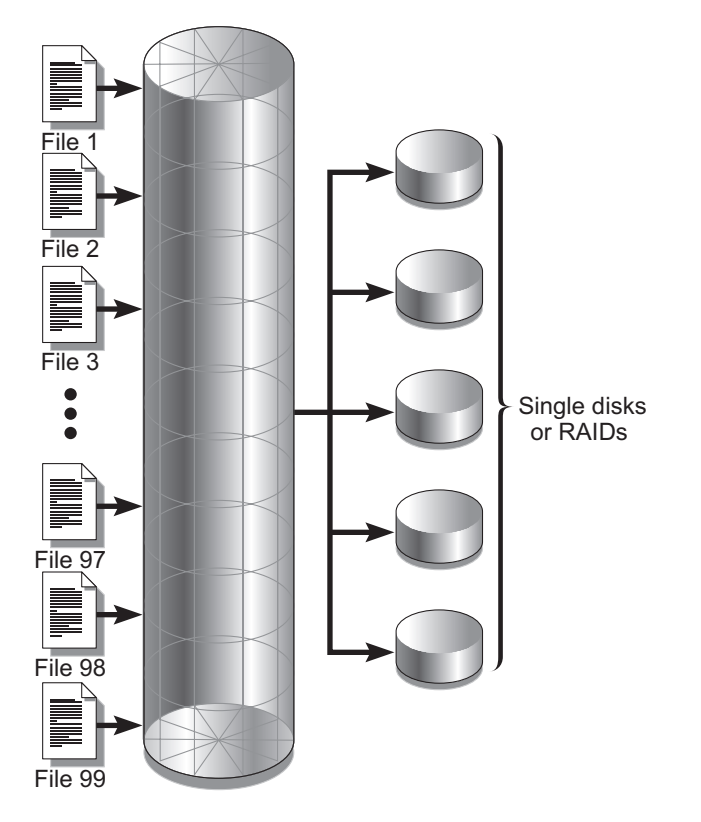

<span id="page-47-0"></span>**FIGURE 1-3** Striping in an ms File System Using Five Devices

ma file system

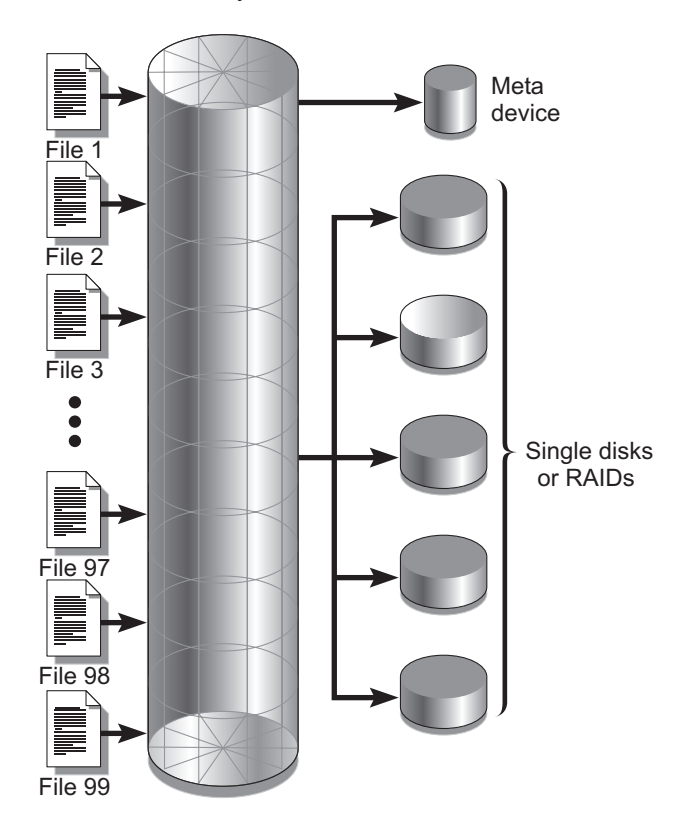

<span id="page-48-0"></span>**FIGURE 1-4** Striping in an ma File System Using Five Devices

### Striped Groups

A striped group is a Sun StorEdge QFS allocation method designed for file systems that have extremely large I/O requirements and terabytes of disk cache. A striped group enables you to designate an Equipment Type value that accounts for multiple physical disks. Multiple striped group Equipment Type entries can make up a single Sun StorEdge QFS file system. Striped groups save bitmap space and system update time for very large RAID configurations.

A striped group is a collection of devices within a Sun StorEdge QFS file system. Defined in the mcf(4) file as g*XXX* devices, striped groups enable one file to be written to and read from two or more devices. You can specify up to 128 striped groups within a file system.

[FIGURE 1-5](#page-49-0) depicts a Sun StorEdge QFS ma file system using striped groups and a round-robin allocation. In [FIGURE 1-5,](#page-49-0) files written to the qfs1 file system are allocated round-robin among the defined striped groups  $g0$ ,  $g1$ , and  $g2$ . Each group consists of two physical RAID devices.

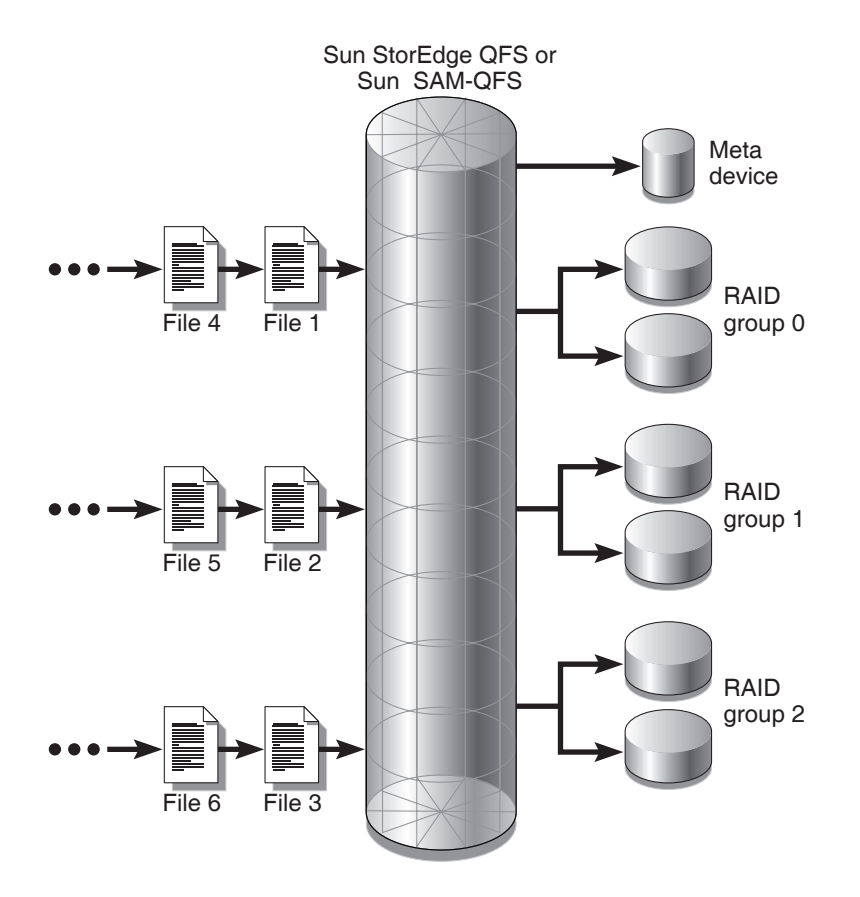

<span id="page-49-0"></span>**FIGURE 1-5** Sun StorEdge QFS Round-Robin Striped Groups

For the configuration in [FIGURE 1-5,](#page-49-0) the mount point option in /etc/vfstab is set to stripe=0. [CODE EXAMPLE 1-1](#page-49-1) shows the mcf(4) file that declares these striped groups.

<span id="page-49-1"></span>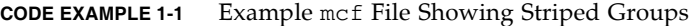

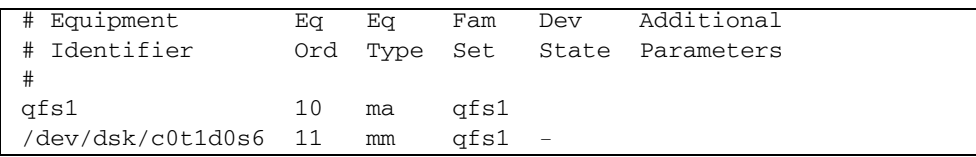

**CODE EXAMPLE 1-1** Example mcf File Showing Striped Groups *(Continued)*

| /dev/dsk/c1t1d0s2 12 | $\alpha$ () | afs1 -         |  |
|----------------------|-------------|----------------|--|
| /dev/dsk/c2t1d0s2 13 | a0          | $qfs1 -$       |  |
| /dev/dsk/c3t1d0s2 14 | α1          | $qfs1 -$       |  |
| /dev/dsk/c4t1d0s2 15 | α1          | qfs1 -         |  |
| /dev/dsk/c5t1d0s2 16 | α2.         | $\sigma$ fs1 – |  |
| /dev/dsk/c6t1d0s2 17 | α2.         | afs1           |  |

[FIGURE 1-6](#page-50-0) depicts a Sun StorEdge QFS ma file system using striped groups and striped allocation. Files written to the qfs1 file system are striped through groups g0, g1, and g2. Each group includes four physical RAID devices. The mount point option in /etc/vfstab is set to stripe=1 or greater.

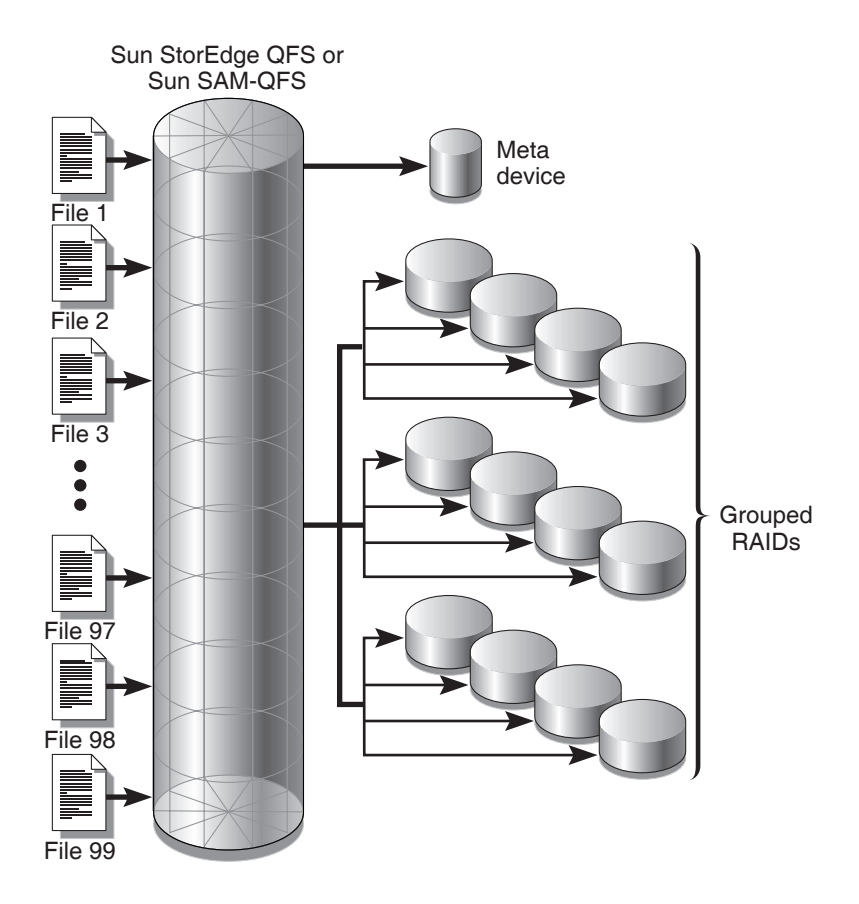

<span id="page-50-0"></span>**FIGURE 1-6** Sun StorEdge QFS Striped Group Allocation

## Mismatched Striped Groups

It is possible to build a file system with mismatched striped groups, which are multiple striped groups with different numbers of devices in each group. Sun StorEdge QFS file systems support mismatched striped groups, but they do not support striping on mismatched groups. File systems with mismatched striped groups are mounted as round-robin file systems.

**Note –** In a file system that contains mismatched striped groups, a single file cannot span multiple stripe groups. If the stripe group on which the file resides fills, it cannot be extended. If mismatched stripe groups are present, use the set  $fa(1)$ command's -g option to direct files into the desired group. For more information, see the setfa(1) man page.

To determine how full a stripe group is, use the samu(1M) operator utility, and access the m display to display the status of mass storage.

The following example shows how a file system can be set up with mismatched striped groups to store different types of files.

#### Example

Suppose that you need to create a file system at your site that contains both video and audio data.

Video files are quite large and require greater performance than audio files. You want to store them in a file system with a large striped group, because striped groups maximize performance for very large files.

Audio files are smaller and require lower performance than video files. You want to store them in a small striped group. One file system can support both video and audio files.

[FIGURE 1-7](#page-52-0) depicts the file system needed. It is an ma file system using mismatched striped groups in a striped allocation.

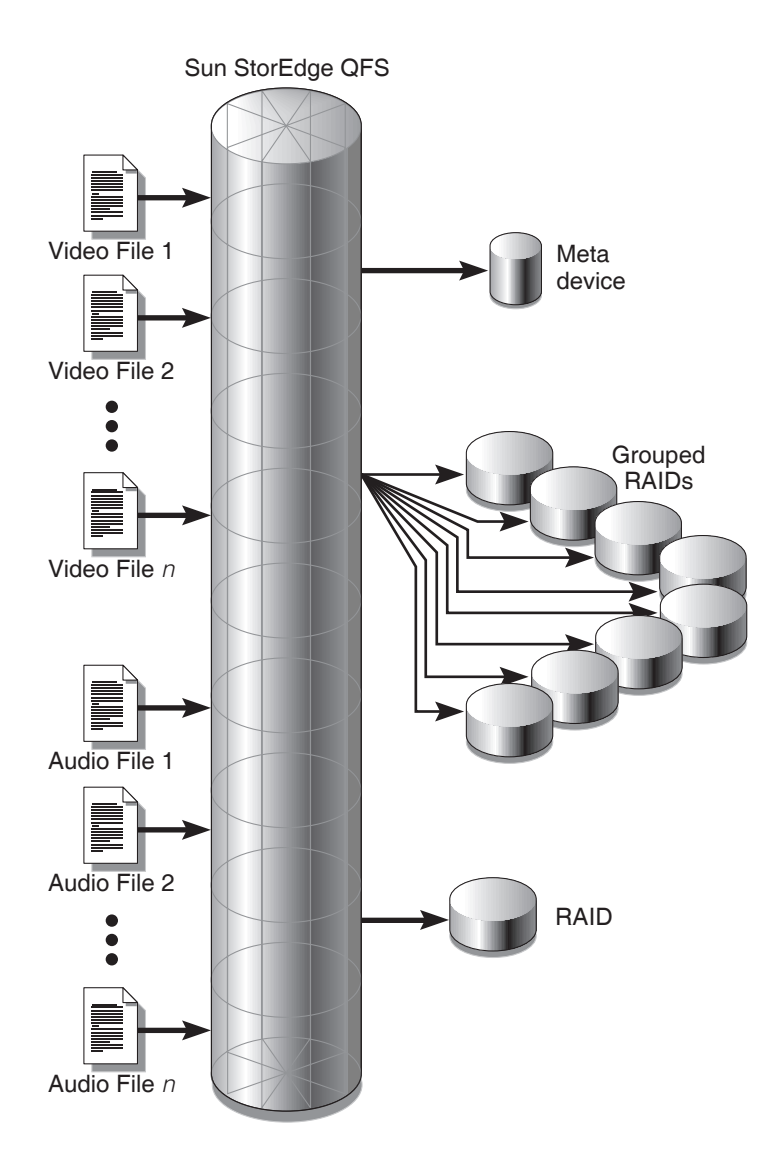

<span id="page-52-0"></span>**FIGURE 1-7** Sun StorEdge QFS File System Using Mismatched Striped Groups in a Striped Allocation

[TABLE 1-8](#page-53-0) shows the characteristics of this sample file system.

| <b>Characteristics</b>      | <b>Notes</b>                                                                                                    |
|-----------------------------|----------------------------------------------------------------------------------------------------|
| File system name            | avfs                                                                                                    |
| Number of stripe groups     | Two. The video file group is $g0$ . The audio file group is $g1$ .                                                                                                    |
| Stripe width                | 0                                                                                                    |
| <b>DAU</b>                  | 128 kilobytes                                                                                                    |
| Number of disks for $q0$    | Eight                                                                                                    |
| Minimum block size for $q0$ | Eight disks x 128-kilobyte $DAU = 1024$ kilobytes<br>This is the amount of data written in one block write. Each<br>disk receives 128 kilobytes of data, so the total amount<br>written to all disks at one time is 1024 kilobytes. |
| Number of disks for q1      | One                                                                                                    |
| Minimum block size for q1   | One disk $x$ 128-kilobyte DAU = 128 kilobytes                                                                                                    |

<span id="page-53-0"></span>**TABLE 1-8** Sample File System Characteristics

Add the following line to the /etc/vfstab file so that the environment recognizes the avfs file system:

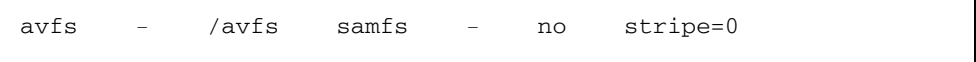

Note that in the /etc/vfstab file, stripe=0 is used to specify a round-robin file system. This is used because a value greater than 0 is not supported for mismatched striped groups.

[CODE EXAMPLE 1-2](#page-53-1) shows the  $mcf(4)$  file for file system  $avfs$ .

<span id="page-53-1"></span>**CODE EXAMPLE 1-2** The mcf File for File System avfs

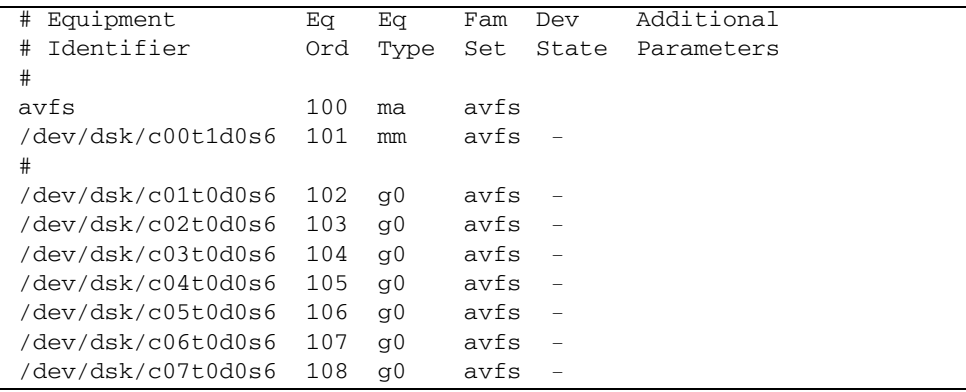

**CODE EXAMPLE 1-2** The mcf File for File System avfs *(Continued)*

```
/dev/dsk/c08t0d0s6 109 g0 avfs -
#
/dev/dsk/c09t1d0s6 110 g1 avfs -
```
When the  $mcf(4)$  file for this file system is ready, you can enter the sammk $fs(1M)$ and mount(1M) commands shown in [CODE EXAMPLE 1-3](#page-54-0) to create and mount the avfs file system.

<span id="page-54-0"></span>**CODE EXAMPLE 1-3** Commands to Create and Mount File System avfs

```
# sammkfs ña 128 avfs
# mount avfs
```
After the file system is mounted, you can use the commands shown in [CODE EXAMPLE 1-4](#page-54-1) to create two directories for the two types of files.

<span id="page-54-1"></span>**CODE EXAMPLE 1-4** Commands to Create Directories in File System avfs

```
# cd /avfs
# mkdir video
# mkdir audio
```
Once the directories are created, you can use the  $seta(1)$  commands shown in [CODE EXAMPLE 1-5](#page-54-2) to assign the large striped group to video and the small striped group to audio. Files created in these directories are allocated on their respective striped groups because attributes are inherited.

<span id="page-54-2"></span>**CODE EXAMPLE 1-5** Commands to Set File Attributes

For more information about the sammkfs $(1M)$  command, see the sammkfs $(1M)$  man page. For more information about the mount(1M) commands, see the mount\_samfs(1M) man page. For more information about the set  $fa(1)$  command, see the  $setf(a(1)$  man page.

# <span id="page-56-0"></span>System Configuration Tasks

The installation and configuration process is described completely in the *Sun StorEdge QFS Installation and Upgrade Guide*. This chapter provides additional information about configuring the file system used in the Sun StorEdge QFS environment. This chapter contains the following sections:

- $\blacksquare$  "Using the File System Manager Software" on page 27
- "Function of the mcf File" on page 33
- "Initializing a File System" on page 39
- "Configuration Examples" on page 40

# <span id="page-56-1"></span>Using the File System Manager Software

The File System Manager software is a browser interface tool that enables you to configure, control, protect, and monitor one or more file systems in your network from a central location. To access this central location, you can use the web browser on any host in your network.

The goal of the software is to provide a less complex way than command-line interface (CLI) commands of performing the most common tasks associated with file systems. For instructions on installing the File System Manager software, see the *Sun StorEdge QFS Installation and Upgrade Guide*.

After File System Manager is installed, you can log in to the software using either of two possible user names (samadmin and samuser) and two different roles (SAMadmin or no role). The tasks you can perform using File System Manager differ as follows, depending on the user name and the role you assume at login:

If you log in as samadmin, you can choose from one of the following roles:

" The role of SAMadmin grants you full administrator privileges to configure, monitor, control, and reconfigure the devices in your Sun StorEdge QFS environment.

Only the Sun StorEdge QFS administrator should log in using the SAMadmin role. All other users should log in as samuser.

- The role of no role enables you only to monitor the environment. You cannot change or reconfigure it in any way.
- If you log in as samuser, you can only monitor the environment. You cannot change or reconfigure it in any way.

With regard to system administration, be aware that the Solaris OS root user on the server that hosts File System Manager is not necessarily the administrator of the File System Manager. Only samadmin has administrator privileges for the File System Manager application. The root user is the administrator of the management station.

By default, File System Manager is set up to manage the server on which it is installed. It can also be used to manage other servers running Sun StorEdge QFS software, but those additional servers must first be configured to allow File System Manager access. For instructions on adding additional managed servers, see "To Add an Additional Server for File System Manager Access" on page 30.

### ▼ To Invoke File System Manager for the First Time

Perform this procedure if you want to invoke File System Manager and use it, rather than CLI commands, to perform file system administration and configuration tasks.

- **1. Log in to server where File System Manager is installed, or in to any computer that has network access to it.**
- **2. If you upgraded from a previous version of the software, open the web browser and clear the browser cache.**
- **3. From the web browser, invoke the File System Manager software.**

The URL is as follows:

https://*hostname*:6789

For *hostname*, type the name of the host where the File System Manager software is installed. If you need to specify a domain name in addition to the host name, specify the *hostname* in this format: *hostname*.*domainname*. Note that this URL begins with https, not http.

The Sun Java Web Console login page is displayed.

- **4. At the User Name prompt, enter** samadmin**.**
- <span id="page-58-0"></span>**5. At the Password prompt, enter the password you entered during the software setup.**
- **6. Click the SAMadmin role.**

Only the Sun StorEdge QFS administrator should log in with the SAMadmin role.

- **7. At the Role Password prompt, enter the password you entered in [Step 5.](#page-58-0)**
- **8. Click Log In.**
- **9. In the Storage section, click File System Manager.**

You are now logged in to File System Manager.

### Creating Additional Administrator and User Accounts

You can create additional administrator and guest accounts at any time after the initial File System Manager configuration. These guest accounts are local to the management station.

After being installed, File System Manager creates the following two Solaris operating system (OS) login accounts and the following role:

- Accounts: samadmin, samuser
- Role: SAMadmin

The user account samadmin is assigned the SAMadmin role. This user has administrator privileges (read and write) for managing File System Manager and Sun StorEdge QFS software.

The user account samuser is assigned only Guest privileges. This user has readonly access to Sun StorEdge QFS operations.

If you remove the File System Manager software, the system removes both the samadmin and samuser Solaris accounts and the SAMadmin role. However, the removal scripts do not remove any additional accounts that you create manually. It is your responsibility to use one or both of the following procedures to administer any accounts you add manually.

### ▼ To Create Additional Administrator Accounts

An administrator account holder has administrator privileges (read and write) for managing File System Manager and the Sun StorEdge QFS software.

**1. Log in to the management station.**

- **2. Type** useradd *username***.**
- **3. Type** passwd *username***.**
- **4. Type the password as instructed on the screen.**
- **5. Type** usermod -R SAMadmin *username***.**

**Note –** Do not use root as the *username*.

#### ! To Create Additional Guest Accounts

A guest account holder has read-only access to Sun StorEdge QFS operations.

- **1. Log in to the management station.**
- **2. Type** useradd *account\_name***.**
- **3. Type** passwd *account\_name***.**
- **4. Type the password as instructed on the screen.**

### <span id="page-59-0"></span> $\blacktriangledown$  To Add an Additional Server for File System Manager Access

File System Manager is set up by default to manage the server on which it is installed. It can also be used to manage other servers running Sun StorEdge QFS software, but those additional servers must first be configured to allow File System Manager access.

- **1. Outside of the browser interface, use telnet to connect to the server you want to add. Log in as root.**
- **2. Use the** fsmadm**(1M)** add **command to add the management station (the system on which the File System Manager software is installed) to the list of hosts that can remotely administer this server.**

Only hosts that are added to the list through this command can remotely administer the server.

For example:

```
# fsmadm add management_station.sample.com
```
**3. To ensure that the management station is successfully added, use the** fsmadm**(1M)**  list **command and verify that your management station is listed in the output.**

- **4. Log in to the File System Manager browser interface as an administrator user.**
- **5. From the Servers page, click Add.**

The Add Server window is displayed.

- **6. In the Server Name or IP Address field, type the name or the IP address of the new server.**
- **7. Click OK.**

### Using the File System Manager Portal Agent

When the File System Manager software is installed, the File System Manager Portal agent is also installed. This application acts as an information source for the Sun StorEdge Management Portal application. The Sun StorEdge Management Portal provides a customizable, single secure entry point for managing or monitoring the storage environment. It enables IT managers, system administrators, and business unit managers to create views of the storage environment that best meet their needs, and it provides centralized storage management.

By default, the File System Manager Portal agent is disabled. It should be enabled only if you are using the Sun StorEdge Management Portal software. The agent is a simple servlet that responds to requests made by the Sun StorEdge Management Portal software. The agent uses the same underlying software as the File System Manager and provides a thin-scripting, remote API for a small subset of the File System Manager data. The data returned by the agent consists of server name and file system summary information.

When the File System Manager software is uninstalled, the File System Manager Portal agent is also uninstalled. If the agent is running, it is stopped, and the system boot time startup support is removed, as are all log and temporary files.

The following subsections tell you how to start and configure the agent.

▼ To Enable the File System Manager Portal Agent

\$ **Use the following command to start the agent or restart it when it becomes unavailable:**

# **/opt/SUNWfsmgr/bin/fsmgr agent config -a**

See the fsmgr(1M) man page for more options.

### About Port Numbers for the File System Manager Portal Agent

The File System Manager Portal Agent uses an instance of the Tomcat web server to provide the remote data access service. This service normally runs on TCP ports 31218 and 31219. You can change the service ports by editing the port numbers defined in the file /var/opt/SUNWfsmgr/agent/tomcat/conf/server.xml.

To change the port numbers, first stop the agent using the  $f\text{smgr}(1M)$  script. Edit the server.xml file and modify the port numbers. Then start the agent using the fsmgr(1M) script as described above.

If you change the port number in server.xml, you must also change it in the Sun StorEdge Management Portal software. By default, the port in that software is set to 31218.

### About Configuration and Log Files for the File System Manager Portal Agent

The following files are used for configuring and logging data from the File System Manager Portal Agent:

- $\blacksquare$  /etc/opt/SUNWfsmgr/agent/conf.sh The configuration script that is used when starting the Tomcat process. It defines location of Tomcat, Java, and other critical components.
- var/opt/SUNWfsmgr/agent/tomcat/logs The directory that contains the following log files:
	- $\blacksquare$  catalina.out The general log file. It contains the log message output from both Tomcat and the agent servlet. Any errors cause log messages to be written to this file.
	- $\blacksquare$  f smgr.*date-stamp*.log The application and servlet log file. It contains messages specific to the loading and the running of the agent servlet. It also contains stack trace and fatal error information from the underlying software.

To verify that the agent is running, check the catalina.out log file or use the ps and grep commands to find the agent process:

# **/usr/ucb/ps -augxww | grep SUNWfsmgr/agent/tomcat**

# <span id="page-62-0"></span>Function of the mcf File

The master configuration file (mcf), located in /etc/opt/SUNWsamfs/mcf, describes all devices that are under the control of, or used by, the Sun StorEdge QFS software. When you create this ASCII file at system configuration time, you declare attributes for each device, and you group the devices in each file system into family sets.

The  $mcf(4)$  file contains the information that these file systems need in order to identify and organize RAID and disk devices into file systems. It also contains entries for each automated library or device included in a file system. A sample mcf(4) file is located in /opt/SUNWsamfs/examples/mcf.

An mcf(4) file consists of lines of specification code divided into six columns, or fields, as shown in [CODE EXAMPLE 2-1.](#page-62-1)

```
CODE EXAMPLE 2-1 Fields in an mcf File
```
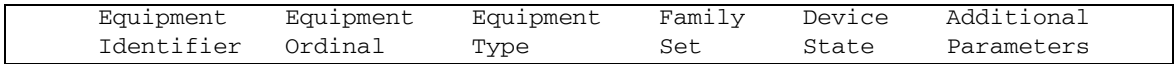

Follow these rules when entering data in the  $mcf(4)$  file:

- **Enter either space or tab characters between the fields in the file.**
- $\blacksquare$  You can include comment lines in an  $mcf(4)$  file. Comment lines start with a pound character (#).
- " Some fields are optional. Use a dash character (-) to indicate that an optional field contains no meaningful information.

For more information about writing the mcf file, see the mcf(4) man page. You can also use File System Manager to automatically create an mcf file. For information about installing File System Manager, see the *Sun StorEdge QFS Installation and Upgrade Guide*. For information about using File System Manager, see its online help.

The following subsections describe each field in an  $mcf(4)$  file:

- $\blacksquare$  "The Equipment Identifier Field" on page 34
- "The Equipment Ordinal Field" on page  $34$
- $\blacksquare$  "The Equipment Type Field" on page 35
- "The Family Set Field" on page 35
- $\blacksquare$  "The Device State Field" on page 36
- $\blacksquare$  "The Additional Parameters Field" on page 36

### <span id="page-63-0"></span>The Equipment Identifier Field

The Equipment Identifier field is a required field. Use the Equipment Identifier field to specify the following kinds of information:

- $\blacksquare$  The file system name. If this field contains a file system name, it must be identical to the name in the Family Set field, and the subsequent lines in the  $mcf(4)$  file must define all the disks or devices included in the file system. More than one file system can be declared in an  $mcf(4)$  file. Typically, the first data line in an  $mcf(4)$ file declares the first file system, and subsequent lines specify the devices included in the file system. Other file systems declared in the mcf(4) file can be preceded by a blank comment line for readability. File system names must start with an alphabetic character and can contain only alphabetic characters, numeric characters, or underscore (\_) characters.
- **The nodev keyword. The keyword nodev indicates that the system on which the** mcf(4) file resides is being used as a client host in a Sun StorEdge QFS shared file system on a Solaris host. Do not use this keyword if your file system is in a Sun Cluster environment. This keyword can appear in this field only as the Equipment Identifier for one or more metadata devices that reside on the metadata server. For more information about creating an mcf file for the members of a Sun StorEdge QFS shared file system, see the *Sun StorEdge QFS Installation and Upgrade Guide*.
- $\blacksquare$  A disk partition or slice description. A /dev/ entry in this field identifies a disk partition or slice.
- $\blacksquare$  An automated library or optical drive description. A /dev/samst entry identifies an automated library or optical drive. If you are configuring a network-attached automated library, see the *Sun StorEdge SAM-FS Installation and Upgrade Guide* for more information.
- A tape drive description. This entry can be in one of two forms:
	- $A$  /dev/rmt entry.
	- $\blacksquare$  A path to a symbolic link that points to the same file to which the /dev/rmt link points. If you specify a tape drive in this manner, be sure to create the link before mounting the file system.

If the Equipment Identifier field contains the name of a file system, it is limited to 31 characters. For all other content, this field is limited to 127 characters.

### <span id="page-63-1"></span>The Equipment Ordinal Field

For each row in the  $mcf(4)$  file, the Equipment Ordinal field must contain a numeric identifier for the file system component or device being defined. Specify a unique integer between 1 and 65534, inclusive. This is a required field.

### <span id="page-64-0"></span>The Equipment Type Field

Enter a 2-, 3-, or 4-character code for the Equipment Type field. This is a required field.

The Equipment Type field in a Sun StorEdge QFS or SAM-QFS file system can contain any of the values shown in [TABLE 2-1](#page-64-2).

<span id="page-64-2"></span>

| <b>Equipment Type Field Content</b> | Meaning                                                                                                    |
|-------------------------------------|----------------------------------------------------------------------------------------------------|
| ma                                  | Defines a Sun StorEdge QFS file system that stores metadata<br>on a separate device (an mm device).                                                                                                    |
| ms                                  | Defines a Sun StorEdge QFS file system that stores both data<br>and metadata on the same device.                                                                                                    |
| md                                  | Defines a striped or round-robin device for storing file data.                                                                                                    |
| mm                                  | Defines a metadata device for storing inode and other nondata<br>information. You can specify multiple metadata devices.<br>Metadata (including inodes, directories, allocation maps, and<br>so on) on Sun StorEdge QFS ma file systems is located on<br>metadata devices, separated from the file data devices. By<br>default, metadata is allocated using round-robin allocation if<br>you have multiple metadata devices.                                                                        |
| mr                                  | Defines a round-robin or striped data device.                                                                                                    |
| qXXX                                | Defines a striped group data device. Striped groups start with<br>the letter g followed by a number. The number must be an<br>integer between 0 and 127, inclusive; for example, 912.<br>All members in a striped group must be the same type and<br>size. Different striped groups within one file system are not<br>required to have the same number of members. md, mr, and<br>gXXX devices cannot be mixed in one file system.<br>Data can be striped (if all groups contain the same number of |
|                                     | devices) or round-robin between groups. The default is round-<br>robin.                                                                                                    |

**TABLE 2-1** Sun StorEdge QFS or SAM-QFS Equipment Type Field

Besides the file system equipment types, other codes are used to identify automated libraries and other devices. For more information about specific equipment types, see the  $mcf(4)$  man page.

### <span id="page-64-1"></span>The Family Set Field

The Family Set field contains the name for a group of devices. This is a required field.

Family set names must start with an alphabetic character and can contain only alphabetic characters, numeric characters, or underscore (\_) characters.

The lines that define the disk devices in a file system must all contain the same family set name. The software uses the family set name to group devices together as a file system. It physically records the family set name on all of the devices in the file system when the sammk $f(s(1M))$  command is issued. You can change this name by using the  $-F$  and  $-R$  options together in the samfsck(1M) command. For more information about the sammk $f(s(M))$  command, see the sammk $f(s(M))$  man page. For more information about the samfsck(1M) command, see the samfsck(1M) man page.

The lines that define the devices in an automated library, as well as the lines that define the devices in the libraryís associated drives, must contain the same family set name.

For a standalone, manually loaded removable media device, this field can contain a dash (-).

### <span id="page-65-0"></span>The Device State Field

The Device State field specifies the state of the device when the file system is initialized. Valid device states are on and  $\circ$  f.f. This is an optional field. If you do not want to specify a value, insert a dash character (-) to indicate that this field is omitted.

## <span id="page-65-1"></span>The Additional Parameters Field

For a SAM-QFS file system, the Additional Parameters field is optional and can be left blank. By default, library catalog files are written to /var/opt/SUNWsamfs/catalog/*family-set-name*. Use this field if you want to specify an alternative path to the library catalog file.

For a Sun StorEdge QFS shared file system, this field must contain the keyword shared.

For a Sun StorEdge QFS unshared file system, enter a dash (-) or leave this field blank.

## Examples of mcf Files

Each file system configuration is unique. System requirements and actual hardware differ from site to site. The following code examples show sample  $mcf(4)$  files.

[CODE EXAMPLE 2-2](#page-66-0) shows an  $mcf(4)$  file for a Sun StorEdge QFS file system with two striped groups.

<span id="page-66-0"></span>**CODE EXAMPLE 2-2** Example mcf File Showing Striped Groups

| # Sun StorEdge OFS file system configuration |     |      |      |       |            |  |
|----------------------------------------------|-----|------|------|-------|------------|--|
| #                                            |     |      |      |       |            |  |
| Equipment<br>#                               | Eq  | Eq   | Fam. | Dev.  | Additional |  |
| # Identifier                                 | Ord | Type | Set  | State | Parameters |  |
| #-----------                                 |     |      |      |       |            |  |
| gfs1                                         | 10  | ma   | afs1 |       |            |  |
| /dev/dsk/c2t1d0s7                            | 11  | mm   | afs1 |       |            |  |
| /dev/dsk/c3t0d0s6                            | 12  | q0   | gfs1 |       |            |  |
| /dev/dsk/c3t0d1s6                            | -13 | q0   | afs1 |       |            |  |
| /dev/dsk/c4t0d0s6                            | 14  | q1   | afs1 |       |            |  |
| /dev/dsk/c4t0d1s6                            | 15  | α1   | afs1 |       |            |  |

[CODE EXAMPLE 2-3](#page-66-1) shows an  $mcf(4)$  file with three Sun StorEdge QFS file systems.

<span id="page-66-1"></span>**CODE EXAMPLE 2-3** Example mcf File Showing Three SAM-QFS File Systems

```
# SAM-QFS file system configuration example
#
# Equipment Eq Eq Fam. Dev. Additional 
# Identifier Ord Type Set State Parameters
#----------- --- -- ------ ------ ------------------
qfs1 10 ma qfs1 -/dev/dsk/c1t13d0s6 11 mm qfs1 -
/dev/dsk/c1t12d0s6 12 mr qfs1 -
#
qfs2 20 ma qfs2 -
/dev/dsk/c1t5d0s6 21 mm qfs2 -
/dev/dsk/c5t1d0s6 22 mr qfs2 -
#
qfs3 30 ma qfs3 -
/dev/dsk/c7t1d0s3 31 mm qfs3 -
/dev/dsk/c6t1d0s6 32 mr qfs3 -
/dev/dsk/c6t1d0s3 33 mr qfs3 -
/dev/dsk/c5t1d0s3 34 mr qfs3 -
```
[CODE EXAMPLE 2-4](#page-67-0) shows an  $mcf(4)$  file with one SAM-QFS file system that uses md devices. This mcf(4) file also defines a tape library.

| Equipment<br>#           | Eq            | Εq   | Fam.   | Dev.                     | Additional |
|--------------------------|---------------|------|--------|--------------------------|------------|
| Identifier<br>#          | Ord           | Type | Set    | State                    | Parameters |
| #-----------             | $\frac{1}{2}$ |      |        |                          |            |
| samfs1                   | 10            | ma   | samfs1 | $\overline{\phantom{a}}$ |            |
| /dev/dsk/c1t2d0s6        | 11            | mm   | samfs1 |                          |            |
| /dev/dsk/c1t3d0s6        | 12            | md   | samfs1 | $\overline{\phantom{m}}$ |            |
| /dev/dsk/c1t4d0s6        | 13            | md   | samfs1 | $\overline{\phantom{m}}$ |            |
| /dev/dsk/c1t5d0s6        | 14            | md   | samfs1 |                          |            |
| # scalar 1000 and 12 AIT |               | tape | drives |                          |            |
| /dev/samst/c5t0u0        | 30            | rb   | robot1 | $\overline{\phantom{m}}$ |            |
| /dev/rmt/4cbn            | 101           | tp   | robot1 | on                       |            |
| /dev/rmt/5cbn            | 102           | tp   | robot1 | on                       |            |
| /dev/rmt/6cbn            | 103           | tp   | robot1 | on                       |            |
| /dev/rmt/7cbn            | 104           | tp   | robot1 | off                      |            |
| /dev/rmt/10cbn           | 105           | tp   | robot1 | on                       |            |
| /dev/rmt/11cbn           | 106           | tp   | robot1 | on                       |            |
| /dev/rmt/3cbn            | 107           | tp   | robot1 | on                       |            |
| /dev/rmt/2cbn            | 108           | tp   | robot1 | on                       |            |
| /dev/rmt/1cbn            | 109           | tp   | robot1 | on                       |            |
| /dev/rmt/0cbn            | 110           | tp   | robot1 | on                       |            |
| /dev/rmt/9cbn            | 111           | tp   | robot1 | on                       |            |
| /dev/rmt/8cbn            | 112           | tp   | robot1 | on                       |            |

<span id="page-67-0"></span>**CODE EXAMPLE 2-4** Example mcf File Showing a File System and a Library

For more examples of file system configurations, see the *Sun StorEdge QFS Installation and Upgrade Guide*.

### Interactions Among File Settings, Options, and **Directives**

The  $mcf(4)$  file defines each file system, but file system behavior depends on interactions among default system settings, settings in the /etc/vfstab file, settings in the samfs.cmd file, and options in the mount $(1M)$  command.

You can specify some mount options, such as the stripe width, in more than one place. When this happens, settings in one place can override the settings in another.

For information about the various ways to specify mount options, see "Setting Up Mount Parameters<sup>"</sup> on page 58.

# <span id="page-68-0"></span>Initializing a File System

If you want to create a new file system or replace an old or damaged file system, you must initialize it using the samm $kfs(1M)$  command.

The sammkfs(1M) command constructs new file systems, and its  $-a$  *allocation-unit* option enables you to specify the DAU setting.

Version 4U2 and later releases of the Sun StorEdge QFS software support two different superblock designs. In [CODE EXAMPLE 2-5,](#page-68-1) the samfsinfo(1M) command output shows that the samfs1 file system is using a version 2 superblock.

<span id="page-68-1"></span>**CODE EXAMPLE 2-5** samfsinfo(1M) Command Example

|           |    | # samfsinfo samfs1 |                          |        |                   |
|-----------|----|--------------------|--------------------------|--------|-------------------|
| name:     |    | samfs1             | version:                 |        |                   |
| time:     |    |                    | Wed Feb 21 13:32:18 1996 |        |                   |
| count:    |    |                    |                          |        |                   |
| capacity: |    | 001240a0           |                          | DAU:   | 16                |
| space:    |    | 000d8ea0           |                          |        |                   |
| ord       | ea | capacity           | space                    | device |                   |
| $\Omega$  | 10 | 001240a0           | 000d8ea0                 |        | /dev/dsk/c1t1d0s0 |

Be aware of the following operational and feature differences that pertain to these superblocks:

- Releases before 4U0 support only the version 1 superblock design.
- The 4U0 and later releases support the version 2 superblock. If you installed the 4U0 software as an upgrade, you must use the 4U0 or later sammkfs(1M) command to reinitialize your existing file systems before you attempt to use any of the features that depend on the version 2 superblock. Certain features, such as access control lists (ACLs) and the Sun StorEdge QFS shared file system, are supported only in the version 2 superblock. Reinitializing a file system is described as a step in the software installation upgrade process, but you can do this any time after the software is installed.

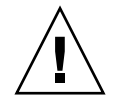

**Caution –** File systems that use a version 2 superblock cannot revert to a release before 4U0. You cannot use 4U4 release software to create a version 1 superblock.

For more information about features that require a version 2 superblock, or about using the sammkfs(1M) command to create the version 2 superblock, see the *Sun StorEdge QFS Installation and Upgrade Guide*.

The following example shows the sammk $f(s(1M))$  command in its simplest form, with the file system name as its only argument:

#### # **sammkfs samqfs1**

The preceding command builds a version 2 superblock for a standalone Sun StorEdge QFS or SAM-QFS file system.

For more information about the samm $kfs(1M)$  command, its options, and the implications of the version 1 and version 2 superblocks, see the sammk $f(s(1M)$  man page. For information about using the samm $kfs(1M)$  command to initialize a shared Sun StorEdge QFS file system, see the *Sun StorEdge QFS Installation and Upgrade Guide*.

# <span id="page-69-0"></span>Configuration Examples

This section presents sample configurations and shows various steps and decisions involved in setting up the  $mcf(4)$  file on a server. It includes the following procedures:

- $\blacksquare$  "To Create a Sun StorEdge QFS Round-Robin Disk Configuration" on page 40
- **The Create a Sun StorEdge QFS Striped Disk Configuration**<sup>n</sup> on page 42
- **T** "To Create a Sun StorEdge QFS Striped Groups Configuration" on page 43

Note that all sample SAM-QFS configurations could have automated libraries and other removable media devices defined as well, essentially extending the file system beyond the size of the disk cache. Removable media device configurations are shown in only one example. For information about configuring removable media devices, see the *Sun StorEdge SAM-FS Installation and Upgrade Guide*.

The sample configurations assume that the file system is loaded on the system and that all file systems are unmounted.

### <span id="page-69-1"></span>▼ To Create a Sun StorEdge QFS Round-Robin Disk Configuration

This sample configuration illustrates a Sun StorEdge QFS file system that separates the metadata onto a low-latency disk. Round-robin allocation is used on four partitions. Each disk is on a separate controller.

This procedure assumes the following:

- $\blacksquare$  The metadata device is a single partition (s6) used on controller 5, logical unit number (LUN) 0 of the device designated as Equipment Ordinal 11.
- $\blacksquare$  The data devices consist of four disks attached to four controllers.
- <span id="page-70-0"></span>**1. Use an editor to create the** mcf(4) **file, as shown in** [CODE EXAMPLE 2-6](#page-70-0)**.**

**CODE EXAMPLE 2-6** Example Sun StorEdge QFS Round Robin mcf File

| # Sun StorEdge OFS disk cache configuration |     |      |      |       |            |
|---------------------------------------------|-----|------|------|-------|------------|
| # Round-robin mcf example                   |     |      |      |       |            |
|                                             |     |      |      |       |            |
| Equipment<br>#                              | Eq  | Eα   | Fam. | Dev   | Additional |
| # Identifier                                | Ord | Type | Set  | State | Parameters |
| #-----------                                |     |      |      |       |            |
| gfs1                                        | 1   | ma   | afs1 |       |            |
| /dev/dsk/c5t0d0s6                           | 11  | mm   | gfs1 | on    |            |
| /dev/dsk/c1t1d0s6                           | 12  | mr   | gfs1 | on    |            |
| /dev/dsk/c2t1d0s6                           | 13  | mr   | gfs1 | on    |            |
| /dev/dsk/c3t1d0s6                           | 14  | mr   | gfs1 | on    |            |
| /dev/dsk/c4t1d0s6                           | 15  | mr   | afs1 | on    |            |
|                                             |     |      |      |       |            |

**2. Use the** mkdir**(1) command to create the** /qfs **mount point for the** /qfs1 **file system:**

# **mkdir /qfs**

**3. Use the** sammkfs**(1M) command to initialize the file system.**

The following example uses the default 64-kilobyte DAU:

# **sammkfs qfs1**

**4. Use an editor to modify the** /etc/vfstab **file.**

The Sun StorEdge QFS file system with mr data devices uses striped allocation as a default, so you must set stripe=0 for round-robin allocation. To explicitly set round-robin on the file system, set stripe=0, as follows:

qfs1 - /qfs samfs - yes stripe=0

**5. Use the** mount**(1M) command to mount the file system:**

# **mount /qfs**

## <span id="page-71-0"></span>▼ To Create a Sun StorEdge QFS Striped Disk Configuration

In this sample configuration, file data is striped to four data partitions by default.

This procedure assumes the following:

- $\blacksquare$  The metadata device is a single partition (s6) used on controller 0, LUN 1. Metadata is written to equipment ordinal 11 only.
- $\blacksquare$  The data devices consist of four disks attached to four controllers. Each disk is on a separate controller.
- <span id="page-71-1"></span>**1. Use an editor to create the** mcf(4) **file, as shown in** [CODE EXAMPLE 2-7](#page-71-1)**.**

**CODE EXAMPLE 2-7** Example Sun StorEdge QFS Striped Disk mcf File

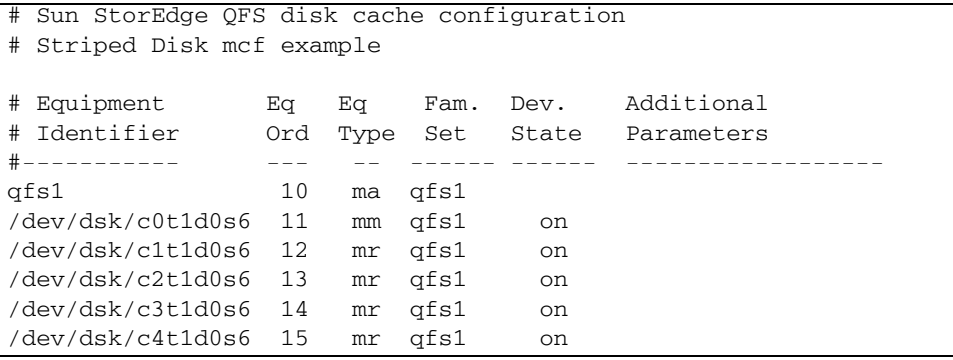

**2. Use the** mkdir**(1) command to create the** /qfs **mount point for the** /qfs1 **file system:**

# **mkdir /qfs**

**3. Use the** sammkfs**(1M) command to initialize the file system.**

The default DAU is 64 kilobytes, but the following example sets the DAU size to 128 kilobytes:

# **sammkfs -a 128 qfs1**

With this configuration, any file written to this file system is striped across all of the devices in increments of 128 kilobytes.
**4. Use an editor to modify the** /etc/vfstab **file.**

The Sun StorEdge QFS file system uses striped allocation by default. This example sets the stripe width as stripe=1, which is the default. The following setting stripes data across all four of the mr devices with a stripe width of 1 DAU:

qfs1 - /qfs samfs - yes stripe=1

**5. Use the** mount**(1M) command to mount the file system:**

# **mount /qfs**

## ▼ To Create a Sun StorEdge QFS Striped Groups Configuration

Striped groups enable you to group RAID devices together for very large files. A DAU is represented by one bit in the bitmaps. If the striped group has *n* devices, *n*  multiplied by the DAU is the minimum allocation. Only one bit in the bitmaps is used to represent *n* x DAU.

The minimum disk space allocated in a striped group is as follows:

*minimum-disk-space-allocated* = *DAU* x *number-of-disks-in-the-group*

**Note –** Writing a single byte of data fills the entire minimum disk space allocated in a striped group. Striped groups are used for very specific applications. Make sure that you understand the effects of using striped groups with your file system.

Files with lengths less than the aggregate stripe width times the number of devices (in this example, files less than 128 kilobytes  $x$  4 disks  $=$  512 kilobytes in length) still use 512 kilobytes of disk space. Files larger than 512 kilobytes have space allocated for them as needed in total space increments of 512 kilobytes.

The devices within a striped group must be the same size. It is not possible to add devices to increase the size of a striped group. You can use the  $\sigma$  samgrowfs(1M) command to add additional striped groups, however. For more information about this command, see the samgrowfs(1M) man page.

This sample configuration illustrates a Sun StorEdge QFS file system that separates the metadata onto a low-latency disk. Two striped groups are set up on four drives.

This procedure assumes the following:

 $\blacksquare$  The metadata device is a single partition (s6) used on controller 0, LUN 1.

- The data devices consist of four disks (two groups of two identical disks) attached to four controllers. Each disk is on a separate LUN. The entire disk is used for data storage, assuming that partition 6 occupies the entire disk.
- <span id="page-73-0"></span>**1. Use an editor to create the** mcf(4) **file, as shown in** [CODE EXAMPLE 2-8](#page-73-0)**.**

**CODE EXAMPLE 2-8** Example Sun StorEdge QFS Striped Group mcf File

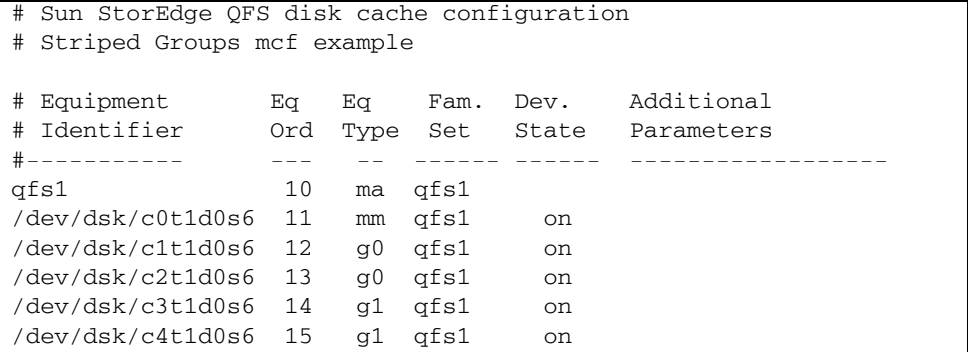

**2. Use the** mkdir**(1) command to create the** /qfs **mount point for the** /qfs1 **file system:**

# **mkdir /qfs**

**3. Use the** sammkfs**(1M) command to initialize the file system.**

The following example sets the DAU size to 128 kilobytes:

# **sammkfs -a 128 qfs1**

**4. Use an editor to modify the** /etc/vfstab **file.**

The following example uses the default setting of stripe=0, which essentially specifies a round-robin allocation from striped group g0 to striped group g1:

qfs1 - /qfs samfs - yes stripe=0

This /etc/vfstab file sets the stripe width using the stripe= option. In this example, there are two striped groups,  $g0$  and  $g1$ . With the stripe=0 specification, devices 12 and 13 are striped, and files are written round-robin around the two striped groups.

Note - To change the configuration of the striped group after it is created, you must issue another sammkfs(1M) command.

**5. Use the** mount**(1M) command to mount the file system:**

# **mount /qfs**

# <span id="page-76-2"></span><span id="page-76-1"></span>Performing Operational Tasks

This chapter presents topics related to file system operations. This chapter contains the following sections:

- " "Viewing Files and File Attributes" on page  $47$
- $\blacksquare$  "Propagating Configuration File Changes to the System" on page 52
- "Setting Up Mount Parameters" on page 58
- $\blacksquare$  "Unmounting a File System" on page 62
- $\blacksquare$  "Adding Disk Cache to a File System" on page 63
- $\blacksquare$  "Re-creating a File System" on page 64

## <span id="page-76-0"></span>Viewing Files and File Attributes

The attributes specific to Sun StorEdge QFS file systems include both user settings and general file states. This section describes these characteristics and describes how to view them using the sls command.

### File Attributes and File States

The user-specified attributes of a file and its system-specified states are stored in the file's inode. You can use the  $sls(1)$  -D command to display these inode attributes. For more information about  $s1s(1)$  options, see the  $s1s(1)$  man page.

A user can specify the following commands to set attributes:

- $archive(1)$
- $\blacksquare$  ssum $(1)$
- $\blacksquare$  release(1)
- $\blacksquare$  segment(1)
- $\blacksquare$  setfa(1)
- $\blacksquare$  stage(1)

Users can set attributes from within applications by specifying the following application programming interface (API) routines:

- $\blacksquare$  sam archive(3)
- $\blacksquare$  sam release(3)
- $\blacksquare$  sam segment(3)
- $\blacksquare$  sam\_setfa(3)
- $\blacksquare$  sam ssum $(3)$
- $\blacksquare$  sam stage(3)

[TABLE 3-1](#page-77-0) shows the user-specified attributes that are listed in the inode.

<span id="page-77-0"></span>**TABLE 3-1** User-Specified File Attributes

| <b>File Attribute</b> | <b>Description</b>                                         |  |  |  |
|-----------------------|------------------------------------------------------------|--|--|--|
| setfa -D              | Marks the file for direct $I/O$ .                          |  |  |  |
| setfa $-\alpha n$     | Marks the file for allocation on striped group $n$ .       |  |  |  |
| setfa -sm             | Marks the file for allocation with a stripe width of $m$ . |  |  |  |

**Note –** There are a number of additional user-specified file attributes that are specific to Sun StorEdge SAM-FS archiving functionality. See the *Sun StorEdge SAM-FS File System Configuration and Administration Guide* for more information.

You can set the attributes shown in [TABLE 3-1](#page-77-0) on both files and directories. After directory attributes are set, files that are created in the directory inherit all the directory attributes. Files created before an attribute is applied to the parent directory do not inherit directory attributes.

If you have purchased the optional WORM-FS package, you can also apply WORM (write once read many) attributes to a file, and set the fileís retention period. See "Configuring WORM-FS File Systems" on page 165 for details.

### Displaying File Information

The Sun StorEdge QFS  $sls(1)$  command extends the standard UNIX  $ls(1)$  command and provides more information about a file. [CODE EXAMPLE 3-1](#page-78-1) shows detailed  $sls(1)$  command output that displays the inode information for file hgc2.

<span id="page-78-1"></span>**CODE EXAMPLE 3-1** sls(1) Output in a SAM-QFS Environment

```
# sls -D hgc2
hgc2:
  mode: -rw-r--r-- links: 1 owner: root group: other 
 length: 14971 admin id: 0 inode: 30.5
 archdone;
  segments 3, offline 0, archdone 3, damaged 0;
 copy 1: ---- Jun 13 17:14 2239a.48 lt MFJ192
 copy 2: ---- Jun 13 17:15 9e37.48 lt AA0006
 access: Jun 13 17:08 modification: Jun 13 17:08
 changed: Jun 13 17:08 attributes: Jun 13 17:10
 creation: Jun 13 17:08 residence: Jun 13 17:08
```
[TABLE 3-2](#page-78-0) describes the meaning of each row of  $s1s(1)$  output shown in [CODE EXAMPLE 3-1.](#page-78-1) In [TABLE 3-2,](#page-78-0) note that lines that pertain to archiving only appear in sls(1) output in a Sun StorEdge SAM-FS environment.

<span id="page-78-0"></span>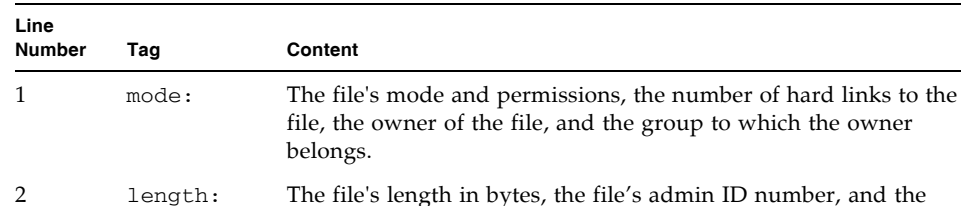

file's inode number.

**TABLE 3-2** sls(1) Output Explanation

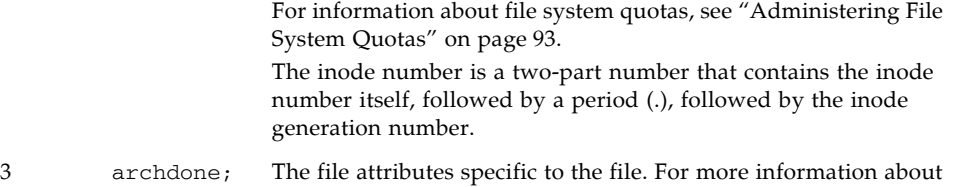

this line, see the  $sls(1)$  man page.

By default, the admin ID number is 0. If this number is greater than 0, it indicates the file's accounting category for counting files and blocks. You can set this number to a value greater than 0 even when file system quotas are not enabled on this file system.

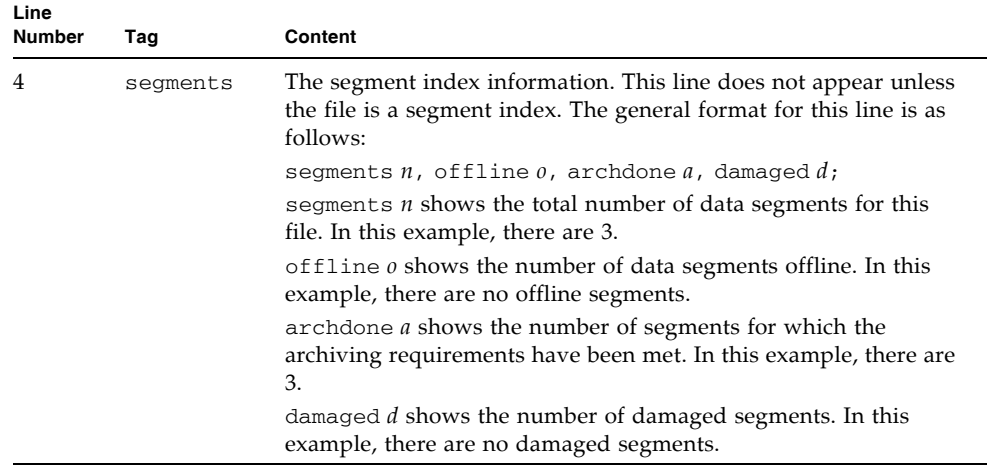

#### **TABLE 3-2** sls(1) Output Explanation *(Continued)*

| Line<br><b>Number</b> | Tag                 | Content                                                                                                    |  |  |  |  |
|-----------------------|---------------------|----------------------------------------------------------------------------------------------------|--|--|--|--|
| 5, 6                  | copy 1:,<br>copy 2: | Archive copy lines. The $sls(1)$ command displays one archive<br>copy line for each active or expired archive copy.                                                                                                    |  |  |  |  |
|                       |                     | The four positions in this line indicate the following:                                                                                                    |  |  |  |  |
|                       |                     | 1 – Either an expired or an active entry.                                                                                                    |  |  |  |  |
|                       |                     | • An S indicates that the archive copy is expired. That is, the file<br>was modified and this archive copy is a previous version of the<br>file.                                                                                                    |  |  |  |  |
|                       |                     | • A U indicates that the copy has been unarchived. Unarchiving<br>is the process by which archive entries for files or directories<br>are deleted.                                                                                                    |  |  |  |  |
|                       |                     | • A dash (-) indicates that the archive copy is active and valid.                                                                                                    |  |  |  |  |
|                       |                     | 2 – Whether the archive copy is to be rearchived.                                                                                                    |  |  |  |  |
|                       |                     | • An r indicates that the archive copy is scheduled to be<br>rearchived by the archiver.                                                                                                    |  |  |  |  |
|                       |                     | • A dash (-) indicates that the archive copy is not to be<br>rearchived by the archiver.                                                                                                    |  |  |  |  |
|                       |                     | 3 – Unused.                                                                                                    |  |  |  |  |
|                       |                     | 4 – Whether the copy is damaged or undamaged.                                                                                                    |  |  |  |  |
|                       |                     | • A D indicates that the archive copy is damaged. A damaged<br>archive copy is not a candidate for staging.                                                                                                    |  |  |  |  |
|                       |                     | • A dash (-) indicates that the archive copy is not damaged. It is<br>a candidate for staging.                                                                                                    |  |  |  |  |
|                       |                     | The format of the rest of the archive copy line is as follows:                                                                                                    |  |  |  |  |
|                       |                     | • The date and time the archive copy was written to the archive<br>media.                                                                                                    |  |  |  |  |
|                       |                     | • Two hexadecimal numbers separated by a decimal point (.).<br>The first hexadecimal number (2239a) indicates the position of<br>the beginning of the archive file on the cartridge. The second<br>hexadecimal number (48) is the file byte offset (divided by 512)<br>of this copy in the archive file.<br>• The media type and the Volume Serial Name (VSN) where the<br>archive copy resides. |  |  |  |  |
| 7                     | access:             | The time the file was last accessed and modified.                                                                                                    |  |  |  |  |
| 8                     | changed:            | The time the file content and the file's attributes were last<br>changed. A retention-end date also appears here if this is a<br>WORM-FS file. See "Configuring WORM-FS File Systems" on<br>page 165.                                                                                                    |  |  |  |  |
| 9                     | creation:           | The time the file was created and became resident in the file<br>system.                                                                                                    |  |  |  |  |

**TABLE 3-2** sls(1) Output Explanation *(Continued)*

### Retention Line Explanation

If you are using the optional WORM-FS package, a retention line will also appear in the sls(1) output. The format of the retention line is as follows:

```
retention: active retention-period: 3y 0d 0h 0m
```
This indicates whether a retention period has been set for this file and, if so, what its length is. The retention-end date indicates the date on which the retention period expires. For more information about using the WORM-FS feature, see "Configuring" WORM-FS File Systems<sup>"</sup> on page 165.

# <span id="page-81-0"></span>Propagating Configuration File Changes to the System

This section describes how to propagate configuration file changes throughout the system. The procedures describe the propagation of changes for the following files:

- $\blacksquare$  mcf(4)
- q defaults.conf
- archiver.cmd file (SAM-QFS file systems only)
- $\blacksquare$  stager.cmd file (SAM-QFS file systems only)
- **n** shared hosts file (Sun StorEdge QFS shared and SAM-QFS shared file systems only)

You must perform these procedures under the following circumstances:

- " If you update any of these files in order to add, delete, or correct information.
- If you create or update a Sun StorEdge SAM-FS archiver.cmd, defaults.conf, or stager.cmd file after your Sun StorEdge QFS file system is already operational.

The following sections describe these procedures:

- $\blacksquare$  "To Change mcf(4) or defaults.conf(4) Information in a Sun StorEdge QFS Sun Cluster Environment<sup>"</sup> on page 53
- $\blacksquare$  "To Change mcf(4) or defaults.conf(4) File System Information in a Sun StorEdge SAM-FS Environment" on page 54
- To Change mcf(4) or defaults.conf(4) Removable Media Drive Information<sup>*n*</sup> [on page 55](#page-84-0)
- $\blacksquare$  "Changing the Shared Hosts File" on page 56
- $\blacksquare$  "To Add New Entries or Change Existing Entries" on page 56
- **The Change Host Names, Reorder Entries, or Insert Entries**" on page 57

## <span id="page-82-0"></span> $\blacktriangledown$  To Change mcf(4) or defaults.conf(4) Information in a Sun StorEdge QFS Sun Cluster Environment

To change the  $mcf(4)$  or the defaults.conf information for a shared file system that is configured for high availability in a Sun Cluster environment, perform this procedure on all participating nodes in the Sun Cluster system.

- **1. Use** vi**(1) or another editor to edit the file and change the file system information.**
- **2. If you are changing the** mcf**(4) file, use the** sam-fsd**(1M) command to check the**  mcf**(4) file for errors:**

# **sam-fsd**

If the output from this command shows errors, correct them before proceeding to the next step.

**3. Use the** samd**(1M)** config **command to propagate the** mcf(4) **or** defaults.conf **file changes:**

# **samd config**

For more information about these files, see the defaults.conf(4) or  $mcf(4)$  man pages.

- <span id="page-83-0"></span> $\blacktriangledown$  To Change mcf(4) or defaults.conf(4) File System Information in a Sun StorEdge SAM-FS Environment
	- **1. Use** vi**(1) or another editor to edit the file and change the file system information.**
	- **2. If you are changing the** mcf**(4) file, use the** sam-fsd**(1M) command to check the**  mcf(4) **file for errors:**

# **sam-fsd**

If the output from this command shows errors, correct them before proceeding to the next step.

**3. If you are removing or changing information related to one or more file systems, issue a** samcmd**(1M)** aridle **command to idle the archiver for each affected file system defined in the** mcf(4) **file.**

Use this command in the following format:

samcmd aridle fs.*fsname*

For *fsname*, specify the name of the file system.

**4. If you are removing or changing information related to one or more drives, issue a**  samcmd**(1M)** idle **command to idle the archiver for each equipment ordinal assigned to each affected drive in the** mcf(4) **file.**

Use this command in the following format:

samcmd idle *eq*

For *eq*, specify the Equipment Ordinal number of the drive.

**5. Issue the** umount**(1M) command to unmount each file system affected by the changes.**

For instructions on unmounting the file system, see "Unmounting a File System" on [page 62.](#page-91-0)

**6. Use the** samd**(1M)** config **command to propagate the changes:**

# **samd config**

**7. Use the** mount**(1M) command to remount the file systems you unmounted.**

For more information about these files, see the defaults.conf(4) or  $mcf(4)$  man pages.

- <span id="page-84-0"></span> $\blacktriangledown$  To Change mcf(4) or defaults.conf(4) Removable Media Drive Information
	- **1. Edit the file and change the removable media drive information.**
	- **2. If you are changing the** mcf**(4) file, use the** sam-fsd**(1M) command to check the**  mcf**(4) file for errors:**

# **sam-fsd**

If the output from this command shows errors, correct them before proceeding to the next step.

**3. If you are removing or changing information related to one or more file systems, issue a** samcmd**(1M)** aridle **command to idle the archiver for each affected file system defined in the** mcf(4) **file.**

Use this command in the following format:

samcmd aridle fs.*fsname*

For *fsname*, specify the name of the file system.

**4. If you are removing or changing information related to one or more drives, issue a**  samcmd**(1M)** idle **command for the Equipment Ordinal number assigned to each affected drive in the** mcf(4) **file.**

Use this command in the following format:

samcmd idle *eq*

For *eq*, specify the Equipment Ordinal number of the drive.

**5. Use the** samd**(1M)** stop **command to stop all removable media activity:**

# **samd stop**

**6. Use the** samd**(1M)** config **command to propagate the changes and restart the system:**

# **samd config**

**7. Use the** samd**(1M)** start **command to re-start all removable media activity:**

```
# samd start
```
For more information about these files, see the defaults.conf(4) or  $mcf(4)$  man pages.

### <span id="page-85-0"></span>Changing the Shared Hosts File

You can add new host entries or change existing entries in the shared hosts file without unmounting the file system. To change host names, reorder the entries, or insert an entry, you must first unmount the file system. Use the following procedures to change the shared hosts file.

### <span id="page-85-1"></span>▼ To Add New Entries or Change Existing Entries

Use this procedure to add new host entries to the end of the shared hosts file or to change columns 2 through 5 of existing entries in the shared hosts file.

**1. If you do not know the host that is acting as the metadata server, issue the**  samsharefs**(1M)** *family-set-name* **command to display the name of the metadata server.**

Issue this command from any host that has the file system configured. For example:

# **samsharefs sharefs1**

**2. On the metadata server, save the shared hosts file to a temporary working file.**  For example:

```
# samsharefs sharefs1 > /tmp/file
```
**3. (Optional) Save a copy of the shared hosts file.**

For example:

# **cp /tmp/file /var/opt/SUNWsamfs/hosts.***date*

**4. Use** vi**(1) or another editor to edit the temporary working file.** 

For mounted file systems, you can add new host entries to the end of the file, and you can make changes to columns 2 through 5 for existing entries.

- **5. Save and close the temporary working file.**
- **6. Copy the temporary working file to the** SUNWsamfs **directory.**

For example:

# **cp /tmp/file /var/opt/SUNWsamfs/hosts.sharefs1**

**7. Apply the new shared hosts file to the file system.**

For example:

# **samsharefs -u sharefs1**

<span id="page-86-0"></span>▼ To Change Host Names, Reorder Entries, or Insert Entries

The procedure for changing host names, reordering entries, or inserting entries in the shared hosts file requires that you unmount the file system.

**1. If you do not know the host that is acting as the metadata server, issue the**  samsharefs**(1M)** -R *family-set-name* **command to display the name of the metadata server.**

Issue this command from any host that has the file system configured. For example:

# **samsharefs -R sharefs1**

**2. Unmount the file system on each participating client, and then on the metadata server.** 

**3. On the metadata server, save the shared hosts file to a temporary working file.**  For example:

# **samsharefs -R sharefs1 > /tmp/file**

**4. (Optional) Save a copy of the shared hosts file.**

For example:

```
# cp /tmp/file /var/opt/SUNWsamfs/hosts.date
```
- **5. Use** vi**(1) or another editor to edit the temporary working file.**
- **6. Save and close the shared hosts file.**
- **7. Copy the new shared hosts file to the** SUNWsamfs **directory.**

For example:

# **cp /tmp/file /var/opt/SUNWsamfs/hosts.sharefs1**

**8. Apply the new shared hosts file to the file system.**

For example:

```
# samsharefs -uR sharefs1
```
**9. Mount the file system on the metadata server, and then on the clients.**

## <span id="page-87-0"></span>Setting Up Mount Parameters

You can mount a Sun StorEdge QFS file system by using the Solaris OS mount(1M) command.

Mount parameters are used to manipulate file system characteristics. There are several ways to specify mount parameters. Methods at the top of the hierarchy override methods lower in the hierarchy. You can specify mount options in the following ways, listed in hierarchical order from the top down:

- $\blacksquare$  With the mount(1M) command using command line options. Options specified on the Solaris OS mount(1M) command line override other options specified in the /etc/vfstab file, directives specified in the samfs.cmd file, and system default settings.
- $\blacksquare$  As /etc/vfstab file settings.
- In the samfs.cmd file using directives.
- " As system defaults. The default system settings are the configurable settings already defined for your Solaris OS. You can override the system settings with specifications in the samfs.cmd file, in the /etc/vfstab file, and in the mount(1M) command.

You can also specify mount options by using the samu(1M) operator utility or the samcmd(1M) command. Mount options enabled or disabled in this way persist until the file system is unmounted.

The following subsections describe ways to specify mount options. For information about specific mount options, see [Appendix B](#page-244-0) "Mount Options in a Sun StorEdge [QFS Shared File Systemî on page 215](#page-244-1). The *Sun StorEdge QFS Installation and Upgrade Guide* also includes information about mounting a file system.

## The mount(1M) Command

The Solaris OS mount $(1M)$  command mounts the file system and enables you to specify settings that override the settings specified in the /etc/vfstab file and in the /etc/opt/SUNWsamfs/samfs.cmd file. For example, you can specify the stripe width, read-ahead, write-behind, and high and low water marks for disk cache utilization.

One way to use the mount  $(1M)$  command in conjunction with the samfs. cmd file is to use the samfs.cmd file as your main location for mount options and to use options on the mount(1M) command when experimenting with or tuning your system.

For example, the following command mounts file system qfs1 at /work with setuid execution disallowed and qwrite enabled. The qfs1 file system name is the Equipment Identifier. This also appears in the mcf(4) fileís Equipment Identifier field for this file system. To specify more than one mount option, separate each with a comma.

```
# mount ño nosuid,qwrite qfs1 /work
```
If you are mounting a Sun StorEdge QFS or SAM-QFS shared file system, you must mount the file system on the metadata server first, and then mount the file system on each participating client host. Include the shared option with the mount command, and remember that the command must be identical on the metadata server and on the participating hosts.

For more information about the mount(1M) command, see the mount  $\text{samfs}(1M)$ man page.

### The /etc/vfstab File

Each Sun StorEdge QFS file system that is defined in the  $mcf(4)$  file must have a line in the /etc/vfstab Solaris OS system file. This is required for mounting the file system.

The following is an example of a file system line in the /etc/vfstab file:

qfs1 - /qfs samfs - yes stripe=0

From left to right, the fields shown indicate the following:

- The file system family set name.
- $\blacksquare$  The file system to samfsck(1M).
- The mount point.
- The file system type. This is always samfs, even for Sun StorEdge OFS file systems.
- $\blacksquare$  The samfsck(1M) pass.
- Mount-at-boot options.
- **Mount parameters, separated by commas, without intervening spaces.**

The fields in the /etc/vfstab file must be separated by either space or tab characters.

The mount parameters field can contain any of the mount parameters listed as arguments to the  $\sim$  option on the mount\_samfs(1M) man page. These parameters are nearly identical to those that you can specify as directive lines in the samfs.cmd file or as arguments to the  $\sim$  option in the mount(1M) command. As with the samfs.cmd file, you can include specifications for various  $I/O$  settings, read-ahead, write-behind, the stripe width, various storage and archive management settings, Qwrite, and other features.

For more information about possible mount parameters, see the mount\_samfs(1M) man page. For more information about modifying the /etc/vfstab file, see the vfstab(4) man page.

### The samfs.cmd File

The /etc/opt/SUNWsamfs/samfs.cmd file enables you to specify mount parameters for all of your Sun StorEdge QFS file systems. This file can be useful when you have multiple file systems configured and you want to specify the same mount parameters for all of them.

Using this file enables you to define all mount parameters in one place in an easily readable format. Directives specified toward the beginning of this file are global directives and apply to all Sun StorEdge QFS file systems. The second part of this file enables you to indicate the specific parameters that you want to apply to each individual file system. The ability to specify the common parameters once, and in only one place, differentiates this file from the /etc/vfstab file, in which you must specify all mount parameters for each file system.

The mount parameters that can be specified in the samfs.cmd file are nearly identical to those that you can specify in the /etc/vfstab file or as arguments to the  $\sim$  option with the mount(1M) command. The possible mount parameters you can specify pertain to I/O settings, read-ahead, write-behind, the stripe width, various storage and archive management settings, WORM-FS, Qwrite, and other features. For more information about the mount parameters that can be specified in this file, see the samfs.cmd $(4)$  man page.

In the samfs.cmd file, directives are written one per line. The file can contain comments, which must begin with a pound character (#). Characters that appear to the right of the pound character are treated as comments.

For a directive that applies globally to all file systems, place the line before any  $fs =$ line. For a directive that is specific to a particular file system, start the line with  $fs = and place it after all global directives. Directives specific to a particular file$ system override global directives.

[CODE EXAMPLE 3-2](#page-90-0) shows a sample samfs.cmd file that sets the low and high water marks for disk cache utilization for all file systems and specifies individualized parameters for two specific file systems.

#### <span id="page-90-0"></span>**CODE EXAMPLE 3-2** Example samfs.cmd File

```
low = 50high = 75fs = samfs1high = 65 writebehind = 512
  readhead = 1024fs = samfs5partial = 64
```
The directives in the samfs.cmd file override any default system settings, but arguments to the mount $(1M)$  command override any directives in this file. Entries in the /etc/vfstab file also override directives specified in the samfs.cmd file.

For information about the mount(1M) command, see the mount  $\text{samfs}(1M)$  man page. For information about which directives can be entered in the samfs.cmd file, see the samfs.cmd(4) man page.

## <span id="page-91-1"></span><span id="page-91-0"></span>Unmounting a File System

You can use the Solaris OS umount(1M) command to unmount Sun StorEdge QFS file systems.

- ▼ To Unmount a Standalone SAM-QFS File System
	- $\bullet$  Use the unmount(1M) command to unmount the file system:

# **umount /samqfs**

Several conditions can be present in a file system at unmounting time, so you might need to issue the umount $(1M)$  command a second time. If the file system still does not unmount, use unshare(1M),  $fuser(1M)$ , or another command in conjunction with the umount $(1M)$  command. For more information on unmounting procedures, see the *Sun StorEdge QFS Installation and Upgrade Guide*.

## ▼ To Unmount a Sun StorEdge QFS Shared File System

Follow the instructions in "To Unmount a Sun StorEdge QFS Shared File System" on [page 74.](#page-103-0)

## <span id="page-92-0"></span>Adding Disk Cache to a File System

To increase the disk cache for a file system, you add disk partitions or disk drives, and then update the  $mcf(4)$  file and use the samgrow fs(1M) command to expand the file system. You do not need to reinitialize or restore the file system.

When making changes to the  $mcf(4)$  file, be aware of the following:

- You can configure up to 252 disk partitions in a file system.
- To increase the size of a Sun StorEdge QFS file system, you must add at least one new metadata partition. Metadata partitions require an Equipment Type value of mm.
- " If you want to add new partitions for metadata or for data, add them to the  $mcf(4)$  file after the existing disk partitions.
- $\blacksquare$  Do not change the Equipment Identifier name in the mcf(4) file. If the name in the  $mcf(4)$  file does not match the name in the superblock, the file system can no longer be mounted. Instead, the following message is logged in /var/adm/messages:

WARNING SAM-FS superblock equipment identifier *<id>*s on eq *<eq>* does not match *<id>* in mcf

## ▼ To Add Disk Cache to a File System

#### **1. Use the** umount**(1M) command to unmount the file system you want to expand.**

If the file system is shared, unmount the file system on all client hosts and then on the metadata server. You can then perform the remaining steps in this procedure on the metadata server.

For more information about unmounting a file system, see "Unmounting a File" System<sup>"</sup> on page 62.

**2. If you want to rename the file system during this procedure, use the** samfsck**(1M) command with its -R and -F options to rename the file system.** 

For more information about this command, see the samfsck(1M) man page.

**3. Edit the** /etc/opt/SUNWsamfs/mcf **file to add the disk cache.**

**4. Issue the** sam-fsd**(1M) command to check for errors in the** mcf(4) **file:**

```
# sam-fsd
```
If the output from this command shows errors, correct them before proceeding to the next step.

**5. Issue the** samd**(1M)** config **command to propagate the** mcf(4) **file changes to the system:**

# **samd config**

For more information, see the samd(1M) man page.

**6. Issue the** samgrowfs**(1M) command on the file system that is being expanded.**

For example, type the following command to expand file system samfs1:

```
# samgrowfs samfs1
```
If you renamed the file system, run the samgrowfs(1M) command using the new name. For more information about this command, see the samgrowfs(1M) man page.

**7. Mount the file system.**

For information about mounting a Sun StorEdge QFS file system, see the mount samfs(1M) man page.

**8. If the file system is a Sun StorEdge QFS shared file system, edit the** mcf(4) **file on each participating client host to match the metadata serverís** mcf **file.**

## <span id="page-93-0"></span>Re-creating a File System

In order to do any of the following, you must re-create the file system:

- $\blacksquare$  Change disks or partitions
- Add disks or partitions
- **Remove disks or partitions**

This section describes this procedure.

## ▼ To Back Up and Re-create a File System

#### **1. Back up all site-customized system files and configuration files.**

Depending on your software, these files might include  $mcf(4)$ , archiver.cmd, defaults.conf, samfs.cmd, inquiry.conf, and so on. Back up these files for all file systems in your Sun StorEdge QFS environment. Also make sure that you have backup copies of files in the /etc/opt/SUNWsamfs directory, files in the /var/opt/SUNWsamfs directory, and shared hosts files.

#### **2. Ensure that each file system to be modified is backed up.**

File systems should be backed up regularly according to your site's policies. If you are comfortable with the backup files that already exist for your file systems, there is no need to back them up again now. If, however, you need to back up your file systems to preserve information created since the last dump file was created, do so now. For information about how to create a dump file, see the *Sun StorEdge QFS Installation and Upgrade Guide*.

#### **3. Unmount the file system.**

For instructions, see "Unmounting a File System" on page 62.

**4. If you want to rename the file system during this procedure, use the** samfsck**(1M) command with its -R and -F options.** 

For more information, see the samfsck(1M) man page.

**5. Edit the** /etc/opt/SUNWsamfs/mcf **file to add, change, or remove partitions.**

For more information, see "Adding Disk Cache to a File System" on page 63.

**6. Type the** sam-fsd**(1M) command to check for errors in the** mcf(4) **file:**

# **sam-fsd**

If the output from this command indicates that there are errors in the  $mcf(4)$  file, correct them before proceeding to the next step.

**7. Issue the** samd**(1M)** config **command to propagate the** mcf(4) **file changes to the system:**

# **samd config**

For more information, see the samd(1M) man page.

#### **8. Issue the** sammkfs**(1M) command to re-create the file system.**

For example, the following command creates samfs10:

# **sammkfs samfs10**

#### **9. Issue the** mount**(1M) command to mount the file system.**

For information about mounting a Sun StorEdge QFS file system, see the mount\_samfs(1M) man page.

#### **10. Issue the** cd**(1) command to change to the mount point of the file system.**

**11. Use the** qfsrestore**(1M) command, or use File System Manager, to restore each file.**

Restore from the dump file you had or from the dump file created in Step 1.

For more information, see the qfsdump(1M) man page or the File System Manager online help.

# Configuring a Sun StorEdge QFS Shared File System

This chapter describes how to configure and maintain a Sun StorEdge QFS shared file system. This chapter contains the following sections:

- "Converting an Unshared File System to a Shared File System" on page 67
- **Example 2** "Converting a Shared File System to an Unshared File System" on page 71
- "Mounting and Unmounting Sun StorEdge QFS Shared File Systems" on page 74
- "Adding and Removing a Client Host" on page 75
- " Changing the Metadata Server in a Sun StorEdge QFS Environment" on page 87
- "Daemons" on page 90
- " Client-Server Communications in a Sun StorEdge QFS Shared File System<sup>"</sup> on [page 90](#page-119-1)

## <span id="page-96-0"></span>Converting an Unshared File System to a Shared File System

To perform initial installation and configuration for a Sun StorEdge QFS shared file system, follow the instructions in the *Sun StorEdge QFS Installation and Upgrade Guide*. Many examples in this chapter use host names and configuration information that were introduced in that guide.

To convert an unshared Sun StorEdge QFS file system to a Sun StorEdge QFS shared file system, you must perform the conversion first on the metadata server and then on each client. This section describes these procedures.

### ▼ To Convert an Unshared File System to Shared on the Server

You must have root permission to complete the steps in this procedure.

**1. As superuser, log in to the system to be used as the primary metadata server.**

#### **2. Back up all site-customized system files and configuration files.**

Depending on your software, these files might include  $mcf(4)$ ,  $archiver$ , cmd, defaults.conf, samfs.cmd, inquiry.conf, and so on. Back up these files for all file systems. Also make sure that you have backup copies of files in the /etc/opt/SUNWsamfs directory, and files in the /var/opt/SUNWsamfs directory.

#### **3. Ensure that each file system to be modified is backed up.**

File systems should be backed up regularly according to your site's policies. If you are comfortable with the backup files that already exist for your file systems, there is no need to back them up again now.

**4. Use the** umount**(1M) command to unmount the file system.**

For instructions, see "Unmounting a File System" on page 62.

**5. Use the** samfsck**(1M)** -S -F *family-set-name* **command to convert the file system to a Sun StorEdge QFS shared file system.**

For *family-set-name*, specify the family set name of the file system that you are converting to a new Sun StorEdge QFS shared file system. For example:

# **samfsck -S -F sharefs1**

**6. Edit the** /etc/opt/SUNWsamfs/mcf **file to add the** shared **keyword in the file systemís Additional Parameters field.**

For example:

**CODE EXAMPLE 4-1** mcf File for Shared File System, sharefs1

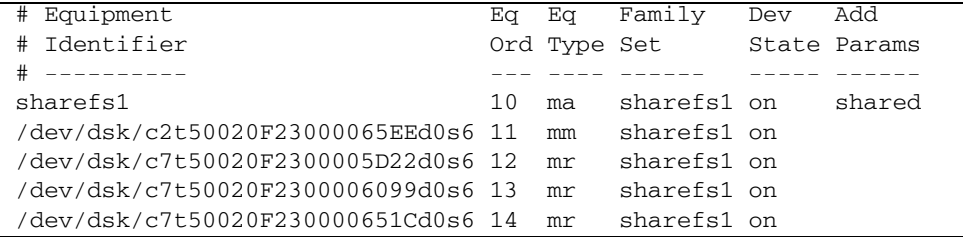

**7. Edit the** /etc/vfstab **file to add the** shared **keyword in the file systemís Mount Parameters field.**

For example:

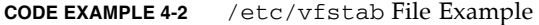

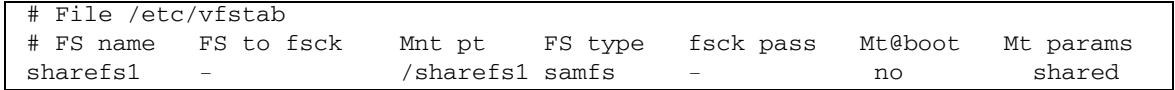

**8. Create the** /etc/opt/SUNWsamfs/hosts.*fsname* **hosts configuration file.** For example:

**CODE EXAMPLE 4-3** Sun StorEdge QFS Shared File System Hosts File Example

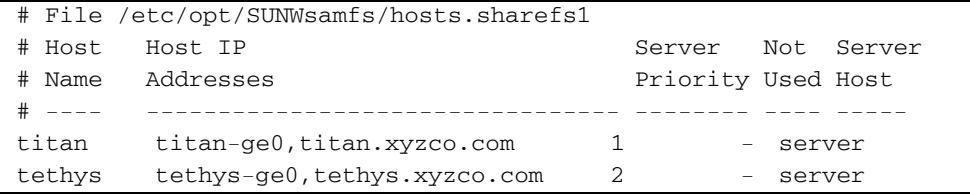

See the *Sun StorEdge QFS Installation and Upgrade Guide* for more information about creating the hosts configuration file.

**9. Run the** samsharefs**(1M)** -u -R *family-set-name* **command to initialize the file system and the host configuration.**

For example:

# **samsharefs -u -R sharefs1**

**Note –** This command might issue an error message, which can be ignored.

**10. Run the** samd**(1M)** config **command:**

# **samd config**

This informs the sam-fsd daemon of the configuration changes.

**11. Issue the** mount**(1M) command to mount the file system.**

### ▼ To Convert an Unshared File System to Shared on Each Client

**1. Use the** mkdir**(1) command to create the mount point for the file system.**  For example:

# **mkdir /sharefs1**

**2. (Optional) Create an** /etc/opt/SUNWsamfs/hosts.*file-system-name*.local **local hosts configuration file.**

You might want to perform this step if your Sun StorEdge QFS shared host systems have multiple host interfaces. The local hosts configuration file defines the host interfaces that the metadata server and the client hosts can use when accessing the file system. You use this file to specify how file system traffic should flow over public and private networks in your environment.

[CODE EXAMPLE 4-4](#page-99-0) shows a sample local hosts configuration file.

<span id="page-99-0"></span>**CODE EXAMPLE 4-4** File hosts.sharefs1.local

```
# This is file /etc/opt/SUNWsamfs/hosts.sharefs1.local
# Host Name Host Interfaces
# --------- ---------------
titan 172.16.0.129
tethys 172.16.0.130
```
For more information on creating the local hosts file, see "Creating the Local Hosts Configuration File" on page 84.

**3. If you want to move files from an existing Sun StorEdge QFS file system into a new Sun StorEdge QFS shared file system, ensure that each file system to be modified is backed up.**

File systems should be backed up regularly according to your site's policies. If you are comfortable with the backup files that already exist for your file systems, there is no need to back them up again now.

#### **4. Use the** umount**(1M) command to unmount the file system.**

For instructions, see "Unmounting a File System" on page 62.

**5. Edit the** /etc/vfstab **file to add the** shared **keyword in the file systemís Mount Parameters field.**

For example:

Г

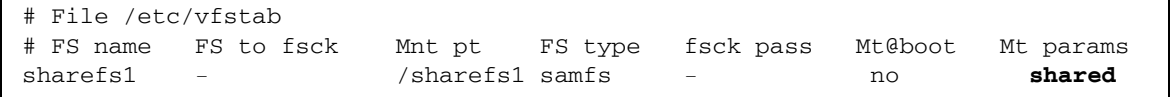

<span id="page-100-1"></span>**6. Create the** /etc/opt/SUNWsamfs/hosts.*fsname* **hosts configuration file.** [CODE EXAMPLE 4-5](#page-100-1) shows a sample.

**CODE EXAMPLE 4-5** Sun StorEdge QFS Shared File System Hosts File Example

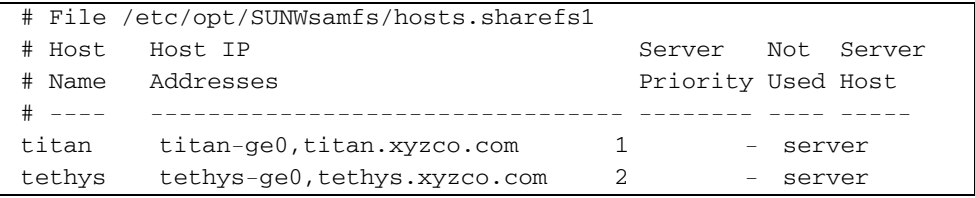

For more information about creating the hosts configuration file, see the *Sun StorEdge QFS Installation and Upgrade Guide*.

## <span id="page-100-0"></span>Converting a Shared File System to an Unshared File System

To convert a Sun StorEdge QFS shared file system to an unshared Sun StorEdge QFS file system, you must perform the conversion first on each client and then on the metadata server. This section describes these procedures.

### ▼ To Convert a Shared File System to Unshared on Each Client

- **1. Use the** umount**(1M) command to unmount the file system.** For instructions, see "Unmounting a File System" on page 62.
- **2. Delete the file systemís entry from the** /etc/opt/SUNWsamfs/mcf **file.**
- **3. Delete the file systemís entry from the** /etc/vfstab **file.**
- **4. Run the** samd**(1M)** config **command:**

# **samd config**

This informs the sam-fsd daemon of the configuration changes.

**5. Delete the mount point for the file system.**

## ▼ To Convert a Shared File System to Unshared on the Server

You must have root permission to complete the steps in this procedure.

- **1. As superuser, log in to the metadata server system.**
- **2. Back up all site-customized system files and configuration files.**

Depending on your software, these files might include  $mcf(4)$ , archiver.cmd, defaults.conf, samfs.cmd, inquiry.conf, and so on. Back up these files for all file systems. Also make sure that you have backup copies of files in the /etc/opt/SUNWsamfs directory and files in the /var/opt/SUNWsamfs directory.

**3. If you want to move files from an existing Sun StorEdge QFS shared file system into a new Sun StorEdge QFS file system, ensure that each file system to be modified is backed up.**

File systems should be backed up regularly according to your site's policies. This is described as the last step in the installation procedure. If you are comfortable with the backup files that already exist for your file systems, there is no need to back them up again now.

**4. Use the** umount**(1M) command to unmount the file system.** 

For instructions, see "Unmounting a File System" on page 62.

**5. Run the** samfsck**(1M)** -F -U *file-system-name* **to convert the Sun StorEdge QFS shared file system to an unshared file system.**

For *file-system-name*, specify the name of the Sun StorEdge QFS shared file system that you are converting to a new unshared file system. For example:

# **samfsck -F -U samfs1**

**6. Edit the** /etc/opt/SUNWsamfs/mcf **file to remove the** shared **keyword from the file systemís Additional Parameters field.**

For example:

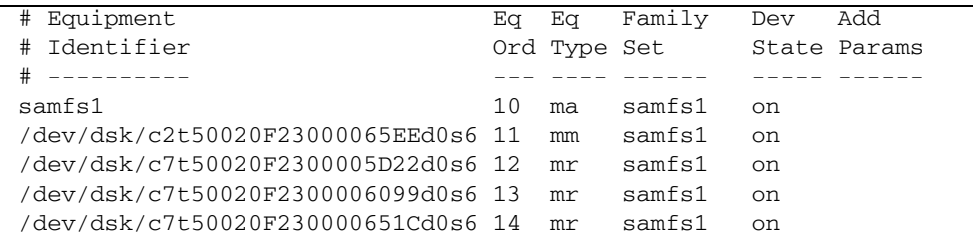

**7. Edit the** /etc/vfstab **file to remove the** shared **keyword from the file systemís Mount Parameters field.**

For example:

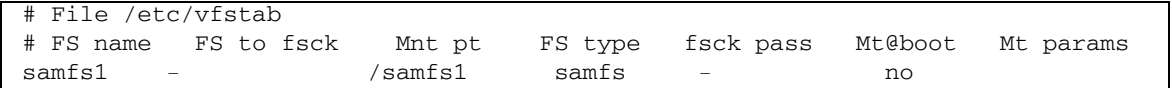

- **8. Delete the** /etc/opt/SUNWsamfs/hosts.*file-system-name* **configuration file.**
- **9. Run the** samd**(1M)** config **command:**

```
# samd config
```
This informs the sam-fsd daemon of the configuration changes.

**10. Issue the** mount**(1M) command to mount the file system.**

# <span id="page-103-1"></span>Mounting and Unmounting Sun StorEdge QFS Shared File Systems

When you mount or unmount a Sun StorEdge QFS shared file system, the order in which you mount or unmount the metadata server and the clients is important.

For failover purposes, the mount options should be the same on the metadata server and all potential metadata servers. For example, you can create a sam $fs$ .  $cmd(4)$  file containing mount options and copy it to all of the hosts.

For more information about mounting Sun StorEdge QFS shared file systems, see "Mount Options in a Sun StorEdge QFS Shared File System" on page 215 and see the mount\_samfs(1M) man page. For more information about mounting and unmounting file systems, see [Chapter 3,](#page-76-1) "Performing Operational Tasks" on page 47.

- ▼ To Mount a Sun StorEdge QFS Shared File System
	- **1. Become superuser on the metadata server and on all the client hosts.**
	- **2. Use the** mount**(1M) command to mount the metadata server.**

Mount the file system on the metadata server before mounting it on any client hosts.

**3. Use the** mount**(1M) command to mount the client hosts.**

You can mount the file system on the client hosts in any order.

For more information about the mount(1M) command, see the mount(1M) man page.

## <span id="page-103-0"></span>▼ To Unmount a Sun StorEdge QFS Shared File System

**1. Use the** umount**(1M) command to unmount the file system on every participating client host.**

For example:

#### # **umount /samqfs**

**2. Unmount the file system on the metadata server:**

# **umount /samqfs**

Several conditions can be present in a file system at unmounting time, so you might need to issue the  $umount(1M)$  command a second time. If the file system still does not unmount, use unshare(1M),  $fuser(1M)$ , or another command in conjunction with the umount $(1M)$  command. For more information on unmounting procedures, see the umount(1M) man page and the *Sun StorEdge QFS Installation and Upgrade Guide*.

## <span id="page-104-0"></span>Adding and Removing a Client Host

The following subsections provide instructions for adding and removing client host systems in a Sun StorEdge QFS shared file system:

- $\blacksquare$  "To Add a Client Host" on page 75
- "To Remove a Client Host" on page 80
- "Updating the mcf file in a Sun StorEdge QFS Shared Environment" on page 82
- $\blacksquare$  "Creating the Local Hosts Configuration File" on page 84

### <span id="page-104-1"></span>▼ To Add a Client Host

You can add a client host to a Sun StorEdge QFS shared file system after you have configured and mounted the file system on all participants. If you are adding a client host that is a node in a Sun Cluster environment, you must add the node to the clusterís existing resource group. For more information, see the *Sun Cluster System Administration Guide for Solaris OS*.

- **1. Become superuser on the metadata server.**
- **2. Use the** samsharefs**(1M) command to retrieve the current Sun StorEdge QFS shared file system information and write it to an editable file.**
	- If the Sun StorEdge OFS shared file system is mounted, issue the samsharefs(1M) command on the current metadata server. For example:

# **samsharefs sharefs1 > /etc/opt/SUNWsamfs/hosts.sharefs1**

■ If the Sun StorEdge QFS shared file system is unmounted, issue the samsharefs $(1M)$  command with its  $-R$  option from the metadata server or from any of the potential metadata servers. For example:

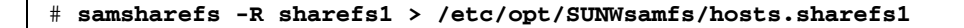

You can issue the samsharefs(1M) command only on the active metadata server or on client hosts configured as potential metadata servers. For more information, see the samsharefs(1M) man page.

#### **3. Use** vi**(1) or another editor to open the Sun StorEdge QFS shared file system information file.**

[CODE EXAMPLE 4-6](#page-105-0) shows this step.

<span id="page-105-0"></span>**CODE EXAMPLE 4-6** hosts.sharefs1 Before Editing

| # vi /etc/opt/SUNWsamfs/hosts.sharefs1   |                                |                    |     |        |  |  |  |  |
|------------------------------------------|--------------------------------|--------------------|-----|--------|--|--|--|--|
| # File /etc/opt/SUNWsamfs/hosts.sharefs1 |                                |                    |     |        |  |  |  |  |
| # Host                                   | Host IP                        | Server             | Not | Server |  |  |  |  |
| # Name                                   | Addresses                      | Priority Used Host |     |        |  |  |  |  |
| $#$ $---$                                |                                |                    |     |        |  |  |  |  |
| titan                                    | 172.16.0.129, titan.xyzco.com  | 1                  |     | server |  |  |  |  |
| tethys                                   | 172.16.0.130, tethys.xyzco.com | 2                  |     |        |  |  |  |  |
| mimas                                    | mimas.xyzco.com                |                    |     |        |  |  |  |  |
| dione                                    | dione.xyzco.com                |                    |     |        |  |  |  |  |

**4. Use the editor to add a line for the new client host.**

[CODE EXAMPLE 4-7](#page-105-1) shows the file after addition of the line for helene as the last line.

<span id="page-105-1"></span>**CODE EXAMPLE 4-7** hosts.sharefs1 After Editing

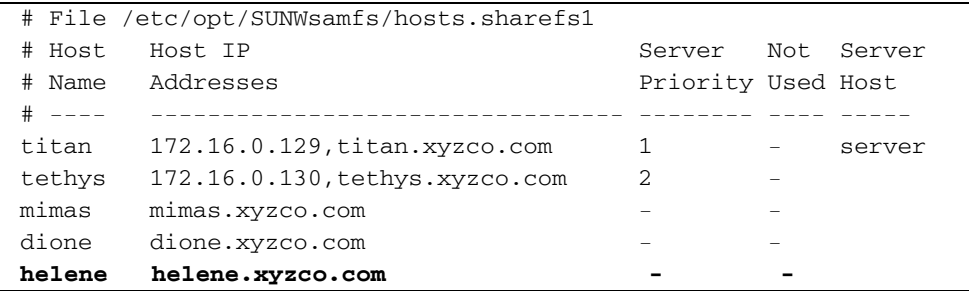

**5. Use the** samsharefs**(1M) command to update the current information in the binary file.**

The options to use with this command, and the system from which this command is issued, depend on whether the Sun StorEdge QFS shared file system is mounted, as follows:

 $\blacksquare$  If the file system is mounted, issue the samshare fs(1M) -u command from the current metadata server. For example:

#### # **samsharefs -u sharefs1**

 $\blacksquare$  If the file system is unmounted, issue the samshare fs(1M) -R -u command from the active metadata server or from any of the potential metadata servers. For example:

#### # **samsharefs -R -u sharefs1**

The client host helene is now recognized.

- **6. As superuser, log in to the client host to be added.**
- **7. Use the** format**(1M) command to verify the presence of client host disks.**
- **8. Update the** mcf(4) **file on the client host.**

Before a host system can access or mount a shared file system, it must have that file system defined in its mcf(4) file. The mcf(4) file must be updated to match all client hosts in the Sun StorEdge QFS shared file system. The file system and disk declaration information must have the same data for the Family Set Name, Equipment Ordinal, and Equipment Type as the configuration on the metadata server. The  $mcf(4)$  files on the client hosts must also include the shared keyword. The device names, however, can change, since controller assignments will probably differ from host to host.

For information on how to edit the  $mcf(4)$  file, see "Updating the mcf file in a Sun StorEdge QFS Shared Environment" on page 82.

**9. Issue the** samd**(1M)** config **command on the metadata server host:**

#### # **samd config**

This informs the sam-fsd daemon of the configuration changes.

**10. (Optional) Create the local hosts configuration file on the new client host.**

You might want to perform this step if your Sun StorEdge QFS shared host systems have multiple host interfaces. The local hosts configuration file defines the host

interfaces that the metadata server and the client hosts can use when accessing the file system. You use this file to specify how file system traffic should flow over public and private networks in your environment.

For information on creating the local hosts file, see "Creating the Local Hosts" Configuration File" on page 84.

**11. Issue the** samd**(1M)** config **command on the client host:**

#### # **samd config**

This informs the sam-fsd daemon of the configuration changes.

**12. Verify that the** sam-sharefsd **daemon is running for this file system.**

To accomplish this, use the  $ps(1)$  and  $grep(1)$  commands as shown in [CODE EXAMPLE 4-8.](#page-107-0)

<span id="page-107-0"></span>**CODE EXAMPLE 4-8** Output from the ps(1) Command

|  |  | # ps -ef   grep sam-sharefsd  |  |                                                               |
|--|--|-------------------------------|--|---------------------------------------------------------------|
|  |  | root 26167 26158 0 18:35:20 ? |  | $0:00$ sam-sharefsd sharefs1                                  |
|  |  |                               |  | root 27808 27018 $0$ 10:48:46 pts/21 $0:00$ grep sam-sharefsd |

[CODE EXAMPLE 4-8](#page-107-0) shows that the sam-sharefsd daemon is active for the sharefs1 file system. If the output returned on your system does not show that the sam-sharefsd daemon is active for your Sun StorEdge QFS shared file system, perform the diagnostic procedures described in "Troubleshooting a Failed or Hung sammk $f$ s(1M) or mount(1M) Command in a Shared File System<sup>"</sup> on page 195.

**13. If the new Sun StorEdge QFS shared file system does not already have a mount point, use the** mkdir**(1) command to make the directory for the mount point.** 

For example:

```
# mkdir /sharefs1
```
**14. Issue the** chmod**(1M) command to give the mount point the** 755 **set of permissions.**

For example:

```
# chmod 755 /sharefs1
```
The permissions must be the same on all participant hosts. 755 is suggested as the initial permission set because users must have execute permission on the mount
point in order to be able to use the file system after it has been mounted. After you mount the file systems, the root directory's permissions override this setting.

**15. Modify the** /etc/vfstab **file.**

You must have an entry in the /etc/vfstab file for the Sun StorEdge QFS shared file system. Specify shared in the Mount Parameters field. In addition, do one of the following:

- $\blacksquare$  If you do not want to mount this file system automatically at boot time, type no in the Mt@boot field.
- If you do want the Sun StorEdge QFS shared file system to automatically mount at boot, do the following:
	- Type yes in the Mt@boot field.
	- Add the bg mount option in the Mt params field. The bg mount option mounts the file system in the background if the metadata server is not responding.

[CODE EXAMPLE 4-9](#page-108-0) shows the shared and bg entries in the Mt params field.

<span id="page-108-0"></span>**CODE EXAMPLE 4-9** /etc/vfstab File Example

| # File /etc/vfstab |        |                                                            |       |     |            |  |  |  |  |
|--------------------|--------|------------------------------------------------------------|-------|-----|------------|--|--|--|--|
|                    |        | # FS name FS to fsck Mnt pt FS type fsck Mt@boot Mt params |       |     |            |  |  |  |  |
|                    |        |                                                            | pass  |     |            |  |  |  |  |
| sharefs1           | $\sim$ | /sharefs1 samfs                                            | $ \,$ | ves | shared, bg |  |  |  |  |

**16. Issue the** df**(1M) command on the metadata server to verify that the file system is mounted on the metadata server.**

For example:

# **df -k**

The file system should be included in the displayed list.

**17. From the client host, issue the** mount**(1M) command to mount the Sun StorEdge QFS shared file system.**

For example:

# **mount /sharefs1**

For more information about mounting Sun StorEdge QFS shared file systems, see "Mount Options in a Sun StorEdge QFS Shared File System" on page 215, or see the mount\_samfs(1M) man page.

## **To Remove a Client Host**

**1. Become superuser on the metadata server and on all the client hosts.**

**Note –** You can use the samsharefs(1M) command to verify that you are, indeed, logged in to the metadata server or a client host.

**2. Use the** umount**(1M) command to unmount the Sun StorEdge QFS shared file system on each client host on which the Sun StorEdge QFS shared file system is mounted.**

For example:

client# **umount sharefs1**

**3. Use the** umount**(1M) command to unmount the Sun StorEdge QFS shared file system on the metadata server.**

For example:

metaserver# **umount sharefs1**

- **4. If you have not already done so, log in as superuser to the metadata server for the Sun StorEdge QFS shared file system.**
- **5. Use the** samsharefs**(1M) command to obtain the current configuration information.**

The following example command writes current configuration information to file /etc/opt/SUNWsamfs/hosts.sharefs1:

# **samsharefs -R sharefs1 > /etc/opt/SUNWsamfs/hosts.sharefs1**

**6. Use** vi**(1) or another editor to open the Sun StorEdge QFS shared file system information file.**

[CODE EXAMPLE 4-10](#page-109-0) shows the file before the client host is deleted.

<span id="page-109-0"></span>**CODE EXAMPLE 4-10** hosts.sharefs1 Before Deleting a Client Host

```
# vi /etc/opt/SUNWsamfs/hosts.sharefs1
# File /etc/opt/SUNWsamfs/hosts.sharefs1
# Host Host IP Server Not Server
# Name Addresses Priority Used Host
# ---- --------------------------------- -------- ---- -----
```
**CODE EXAMPLE 4-10** hosts.sharefs1 Before Deleting a Client Host *(Continued)*

| titan  | 172.16.0.129, titan.xyzco.com  |  | server |
|--------|--------------------------------|--|--------|
| tethys | 172.16.0.130, tethys.xyzco.com |  |        |
| mimas  | mimas.xyzco.com                |  |        |
| dione  | dione.xyzco.com                |  |        |
| helene | helene.xyzco.com               |  |        |

**7. Use the editor to delete the client host or hosts that are no longer to be supported.**

[CODE EXAMPLE 4-11](#page-110-0) shows the file after the line for helene has been deleted.

<span id="page-110-0"></span>**CODE EXAMPLE 4-11** hosts.sharefs1 After Deleting a Client Host

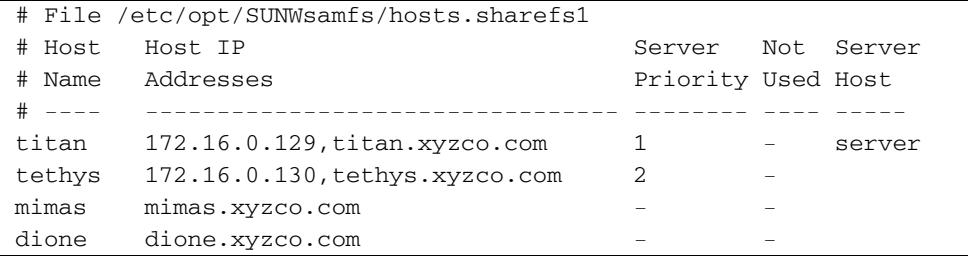

**8. Use the** samsharefs**(1M)** -R -u **command to update the current hosts information.**

For example:

```
# samsharefs -R -u sharefs1
```
The host helene has been removed.

**9. Use the** samsharefs**(1M)** -R **command to display the current configuration.** For example:

```
# samsharefs -R sharefs1
```
**10. Use the** mount**(1M) command to mount the Sun StorEdge QFS shared file system, first on the metadata server and then on each client host in the file system.** For information about the mount(1M) command, see the mount\_samfs(1M) man page.

# Updating the mcf file in a Sun StorEdge QFS Shared Environment

The samfsconfig $(1M)$  command generates configuration information that can help you to identify the devices included in the Sun StorEdge QFS shared file system. You can then use this information to update the  $mcf(4)$  files on each client host.

Enter a separate samfsconfig $(1M)$  command on each client host. Note that the controller number might not be the same controller number as on the metadata server because the controller numbers are assigned by each client host.

**Note –** If you update a metadata server's mcf(4) file after the Sun StorEdge OFS shared file system is mounted, be sure to update the  $mcf(4)$  files on all hosts that can access that shared file system.

**Example 1.** [CODE EXAMPLE 4-12](#page-111-0) shows how the samfsconfig(1M) command is used to retrieve device information for family set sharefs1 on client tethys. Because tethys is a potential metadata server, it is connected to the same metadata disks as titan, another metadata server in the shared file system.

<span id="page-111-0"></span>**CODE EXAMPLE 4-12** samfsconfig(1M) Command Example on tethys

```
tethys# samfsconfig /dev/dsk/*
#
# Family Set ísharefs1í Created Wed Jun 27 19:33:50 2003
#
sharefs1 10 ma sharefs1 on shared
/dev/dsk/c2t50020F23000065EEd0s6 11 mm sharefs1 on
/dev/dsk/c7t50020F2300005D22d0s6 12 mr sharefs1 on
/dev/dsk/c7t50020F2300006099d0s6 13 mr sharefs1 on
/dev/dsk/c7t50020F230000651Cd0s6 14 mr sharefs1 on
```
Edit the  $mcf(4)$  file on client host tethys by copying the last five lines of output from the samfsconfig(1M) command into the  $mcf(4)$  file on client host tethys. Verify the following:

- Each Device State field is set to on.
- **The shared keyword appears in the Additional Parameters field for the file** system name.

[CODE EXAMPLE 4-13](#page-112-0) shows the resulting  $mcf(4)$  file.

<span id="page-112-0"></span>

| Equipment<br>#                         |    |              | Eq Eq Family | Dev | Add          |
|----------------------------------------|----|--------------|--------------|-----|--------------|
| # Identifier                           |    | Ord Type Set |              |     | State Params |
| #<br>___________                       |    |              |              |     |              |
| sharefs1                               | 10 | ma           | sharefs1 on  |     | shared       |
| /dev/dsk/c2t50020F23000065EEd0s6 11    |    | mm           | sharefs1 on  |     |              |
| /dev/dsk/c7t50020F2300005D22d0s6 12    |    | mr           | sharefs1 on  |     |              |
| /dev/dsk/c7t50020F2300006099d0s6 13    |    | mr           | sharefs1 on  |     |              |
| /dev/dsk/c7t50020F230000651Cd0s6 14 mr |    |              | sharefs1 on  |     |              |

**CODE EXAMPLE 4-13** mcf File for sharefs1 Client Host tethys

**Example 2.** [CODE EXAMPLE 4-14](#page-112-1) shows how the samfsconfig(1M) command is used to retrieve device information for family set sharefs1 on client host mimas. In this example, mimas can never become a metadata server, and it is not connected to the metadata disks.

<span id="page-112-1"></span>**CODE EXAMPLE 4-14** samfsconfig(1M) Command Example on mimas

| mimas# samfsconfig /dev/dsk/*                               |          |          |               |
|-------------------------------------------------------------|----------|----------|---------------|
| #                                                           |          |          |               |
| Family Set 'sharefs1' Created Wed Jun 27 19:33:50 2001<br># |          |          |               |
| #                                                           |          |          |               |
| # Missing slices                                            |          |          |               |
| Ordinal 0<br>#                                              |          |          |               |
| /dev/dsk/c1t50020F2300005D22d0s6<br>$^{\#}$                 | 12<br>mr | sharefs1 | on            |
| /dev/dsk/c1t50020F2300006099d0s6<br>#                       | 13<br>mr | sharefs1 | <sub>on</sub> |
| /dev/dsk/c1t50020F230000651Cd0s6<br>#                       | 14<br>mr | sharefs1 | on            |

In the output from the samfsconfig $(1M)$  command on mimas, note that Ordinal 0, which is the metadata disk, is not present. For devices that are missing, the samfsconfig(1M) process comments out the elements of the file system and omits the file system Family Set declaration line. Make the following types of edits to the  $mcf(4)$  file:

- Create a file system Family Set declaration line, beginning with sharefs1, in the  $mcf(4)$  file for client host mimas. Enter the shared keyword in the Additional Parameters field of the file system Family Set declaration line.
- **Exercise 1** Create one or more nodev lines for each missing Equipment Ordinal entry. For each of these lines, the keyword nodev must appear in the Equipment Identifier field for the inaccessible device.
- **Ensure that each Device State field is set to on.**
- **Uncomment the device lines.**

[CODE EXAMPLE 4-15](#page-113-1) shows the resulting  $mcf(4)$  file for mimas.

<span id="page-113-1"></span>**CODE EXAMPLE 4-15** mcf File for Client Host mimas

| # The mcf File For mimas               |    |              |             |             |        |
|----------------------------------------|----|--------------|-------------|-------------|--------|
| # Equipment                            | Eα | Eq           | Familv      | Device Addl |        |
| # Identifier                           |    | Ord Type Set |             | State       | Params |
|                                        |    |              |             |             |        |
| sharefs1                               | 10 | ma           | sharefs1 on |             | shared |
| nodev                                  | 11 | mm           | sharefs1 on |             |        |
| /dev/dsk/c1t50020F2300005D22d0s6 12    |    | mr           | sharefs1 on |             |        |
| /dev/dsk/c1t50020F2300006099d0s6 13    |    | mr           | sharefs1 on |             |        |
| /dev/dsk/c1t50020F230000651Cd0s6 14 mr |    |              | sharefs1 on |             |        |

## Creating the Local Hosts Configuration File

The local hosts configuration file must reside in the following location:

```
/etc/opt/SUNWsamfs/hosts.family-set-name.local
```
Comments are permitted in the local hosts configuration file. Comment lines must begin with a pound character (#). Characters to the right of the pound character are ignored.

[TABLE 4-1](#page-113-0) shows the fields in the local hosts configuration file.

<span id="page-113-0"></span>**TABLE 4-1** Local Hosts Configuration File Fields

| Field              | Content                                                                                                    |
|--------------------|----------------------------------------------------------------------------------------------------|
| Host Name          | This field must contain the alphanumeric name of a metadata server or<br>potential metadata server that is part of the Sun StorEdge QFS shared file<br>system.                                                                                                    |
| Host<br>Interfaces | This field must contain a comma-separated list of host interface addresses.<br>This field can be created from the output received from the $\text{ifconfig}(1M)$ -<br>a command. The individual interfaces can be specified in one of the following<br>ways:                                     |
|                    | • Dotted-decimal IP address form                                                                                                    |
|                    | • IP version 6 hexadecimal address form                                                                                                    |
|                    | • As a symbolic name that the local domain name service (DNS) can resolve<br>to a particular host interface                                                                                                    |
|                    | Each host uses this field to determine whether it will try to connect to the<br>specified host interface. The system evaluates the addresses from left to right,<br>and the connection is made using the first responding address in the list that<br>is also included in the shared hosts file. |

In a Sun StorEdge QFS shared file system, each client host obtains the list of metadata server IP addresses from the metadata server host.

The metadata server and the client hosts use both the /etc/opt/SUNWsamfs/hosts.*fsname* file on the metadata server and the hosts.*fsname*.local file on each client host (if it exists) to determine the host interface to use when accessing the file system. This process is as follows (note that *client*, as in *network client*, is used to refer to both client hosts and the metadata server host):

#### **1. The client obtains the list of metadata server host IP interfaces from the file systemís on-disk host file.**

To examine this file, issue the samsharefs(1M) command from the metadata server or from a potential metadata server.

**2. The client searches its files for a** hosts.*fsname*.local **file.** 

Depending on the outcome of the search, one of the following courses of action is taken:

- " If a hosts.*fsname*.local file does not exist, the client attempts to connect, in turn, to each address in the system hosts configuration file until it succeeds.
- " If the hosts.*fsname*.local file exists, the client performs the following tasks:
	- a. It compares the list of addresses for the metadata server from both the /etc/opt/SUNWsamfs/hosts.*fsname* file on the metadata server and the hosts.*fsname*.local file.
	- b. It builds a list of addresses that are present in both places, and then it attempts to connect to each of these addresses, in turn, until it succeeds. If the order of the addresses differs in these files, the client uses the ordering in the hosts.*fsname*.local file.

**Example.** [CODE EXAMPLE 4-16](#page-114-0) shows an example hosts file listing four hosts.

<span id="page-114-0"></span>**CODE EXAMPLE 4-16** Sun StorEdge QFS Shared File System Hosts File Example

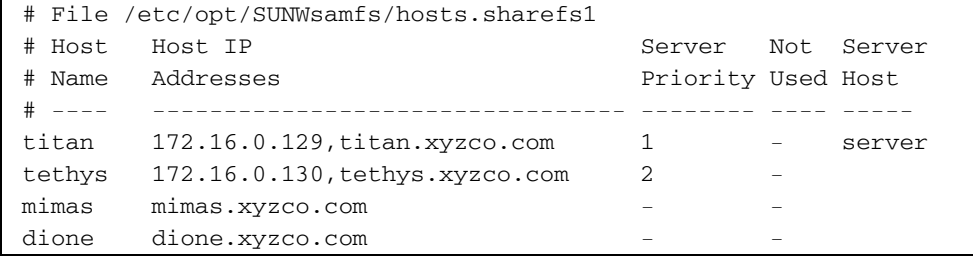

[FIGURE 4-1](#page-115-0) shows the interfaces to these systems.

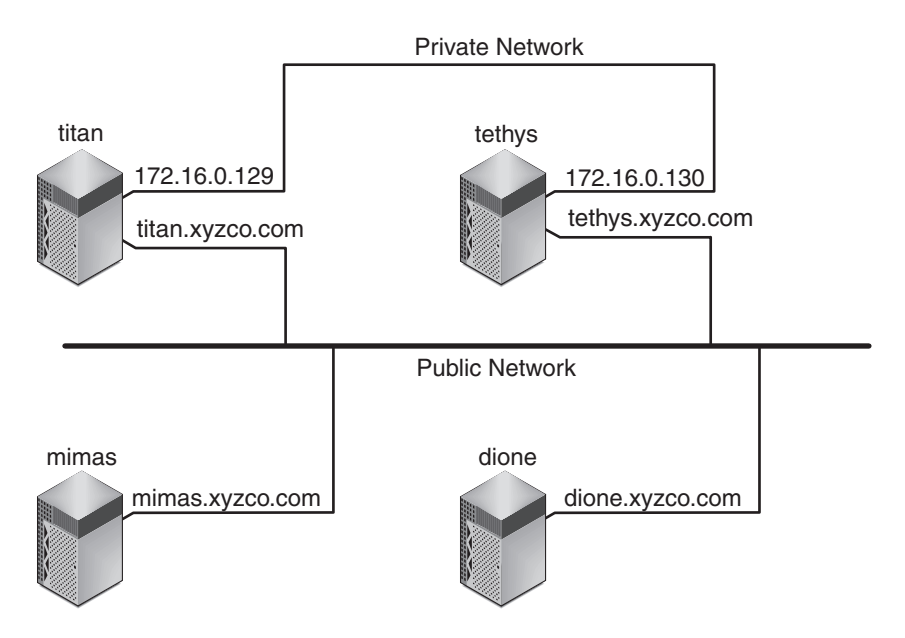

<span id="page-115-0"></span>**FIGURE 4-1** Network Interfaces

Systems titan and tethys share a private network connection with interfaces 172.16.0.129 and 172.16.0.130. To guarantee that titan and tethys always communicate over their private network connection, the system administrator has created identical copies of /etc/opt/SUNWsamfs/hosts.sharefs1.local on each system. [CODE EXAMPLE 4-17](#page-115-1) shows the information in these files.

<span id="page-115-1"></span>**CODE EXAMPLE 4-17** File hosts.sharefs1.local on titan and tethys

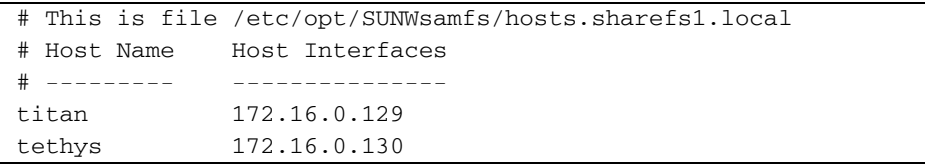

Systems mimas and dione are not on the private network. To guarantee that they always connect to titan and tethys through titan's and tethys's public interfaces, the system administrator has created identical copies of /etc/opt/SUNWsamfs/hosts.sharefs1.local on mimas and dione. [CODE EXAMPLE 4-18](#page-116-0) shows the information in these files.

<span id="page-116-0"></span>**CODE EXAMPLE 4-18** File hosts.sharefs1.local on mimas and dione

|              | # This is file /etc/opt/SUNWsamfs/hosts.sharefs1.local |
|--------------|--------------------------------------------------------|
| # Host Name  | Host Interfaces                                        |
| # ---------- | _______________                                        |
| titan        | titan.xyzco.com                                        |
| tethys       | tethys.xyzco.com                                       |

# Changing the Metadata Server in a Sun StorEdge QFS Environment

The procedures in this section describe how to change the host that is acting as the metadata server in a Sun StorEdge QFS shared file system without using the automatic Membership Services feature of a software package such as Sun Cluster software.

You can change the metadata server system manually under the following circumstances:

- " If the metadata server becomes unavailable
- If you want to change the metadata server or the potential metadata servers

For a metadata server change to succeed, the mount options of the existing metadata server and all potential metadata servers must be the same.

**Note –** For assistance in changing the metadata server in a SAM-QFS environment, contact the Sun Microsystems Professional Services group .

Choose one of the following procedures depending on whether the existing metadata server is available at the time the change is being performed:

- "To Change the Metadata Server When the Metadata Server Is Available" on [page 88](#page-117-0)
- "To Change the Metadata Server When the Metadata Server Is Unavailable" on [page 88](#page-117-1)
- <span id="page-117-0"></span> $\blacktriangledown$  To Change the Metadata Server When the Metadata Server Is Available
	- $\bullet$  On the existing metadata server, issue the samsharefs(1M) -s command to **declare the new metadata server.**

For example:

titan# **samsharefs -s tethys sharefs1**

# <span id="page-117-1"></span> $\blacktriangledown$  To Change the Metadata Server When the Metadata Server Is Unavailable

**1. Ensure that the existing metadata server cannot restart without being rebooted.**

Specifically, ensure that the server is powered down, rebooted, halted, or disconnected from the metadata disks. Your goal is to bring down the old metadata server and flush or destroy all buffers (or otherwise ensure that they cannot be rewritten).

[CODE EXAMPLE 4-19](#page-117-2) shows the key sequence to use from the kadb prompt.

<span id="page-117-2"></span>**CODE EXAMPLE 4-19** Key Sequence for Ensuring that the Metadata Server Cannot Restart from the kadb Prompt

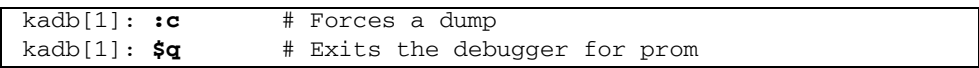

[CODE EXAMPLE 4-20](#page-117-3) shows the key sequence to use from the PROM prompt.

<span id="page-117-3"></span>**CODE EXAMPLE 4-20** Key Sequence for Ensuring that the Metadata Server Cannot Restart from the PROM Prompt

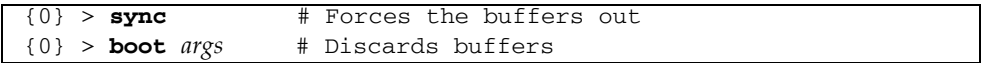

For *args*, specify arguments for the boot(1M) command, such as  $-r$  or  $-v$ . For more information, see the boot(1M) man page.

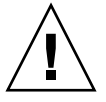

**Caution** – If the metadata server of a shared file system crashes, it is safe to change the metadata server only after rebooting the metadata server or otherwise ensuring that the server cannot issue any I/O before being rebooted. Do not use any of the following methods to stop the server, because these are likely to corrupt the file system:

- Issuing an L1-A key sequence - Performing an involuntary failover to another host - Issuing a go (continue) command, requesting a dump file, or issuing a sync command to the old metadata server

Similarly, if the metadata server panics and drops into kernel adb(1), do not change the metadata server and then issue  $: c$  (continue) command on the server. This action causes the old metadata server to push stale buffers out to the now active file system.

**2. From the new (potential) metadata server, wait for at least the period of the maximum lease time, and then issue the** samsharefs**(1M) command.**

For example:

#### # **samsharefs -R -s tethys sharefs1**

The wait ensures that all client leases expire before you issue the samshare  $fs(1M)$ command. If you are uncertain as to whether the lease time has expired, bring up the samu(1M) N display. For information about samu(1M), see "Using the samu(1M) [Operator Utilityî on page 223.](#page-252-0) For information about leases and their durations, see [ìUsing Leases in a Sun StorEdge QFS Shared File System: the](#page-246-0) rdlease=n,  $w$ rlease=n, and aplease=n Options" on page 217.

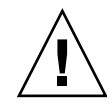

**Caution –** If you use the  $-R$  option to the samshare  $f(s(1M))$  command on a mounted file system to change the metadata server host, you must first stop, disable, and disconnect the active metadata server. Failure to do so can cause file system corruption.

#### **3. (Optional) Unmount the file system.**

Perform this step only if you want to perform a file system check.

Use the procedure in "To Unmount a Sun StorEdge QFS Shared File System" on [page 62.](#page-91-0)

#### **4. (Optional) Issue the** samfsck**(1M) command to perform a file system check.**

If the metadata server of a Sun StorEdge QFS shared file system crashes, the server should be rebooted and the file system should be unmounted on all clients before samfsck(1M) is run. The server and clients preallocate blocks before changing the length of files. The samfsck(1M) command cleans up files that have extra blocks allocated, and these extra blocks might contain data. If such a cleaned-up file is awaiting a size update from the client, the file will be missing those blocks when the client continues. As a result, the file will be missing data, and the missed data will read as zeroes.

# Daemons

In a Sun StorEdge QFS shared file system, a sam-fsd daemon is always active. In addition, one sam-sharefsd daemon is active for each mount point configured in the file system.

When a sam-fsd daemon recognizes a Sun StorEdge QFS shared file system, it starts a shared file system daemon (sam-sharefsd). TCP sockets are used to communicate between the server and client hosts. All clients that connect to the metadata server are validated against the hosts file.

The sam-sharedfsd daemon on the metadata server opens a listener socket on the port named sam-qfs. During the Sun StorEdge QFS installation process, the samqfs entry is automatically added to /etc/services file. Do not remove this entry. In addition, the shared file system port is defined in the /etc/inet/services file as port number 7105. Verify that this port does not conflict with another service.

**Note –** Before the Sun StorEdge QFS 4U2 release, one port per file system was required. You can remove these entries from your file.

All metadata operations, block allocation and deallocation, and record locking are performed on the metadata server. The sam-sharefsd daemon does not keep any information. Hence, it can be killed and restarted without causing any consistency problems for the file system.

# Client-Server Communications in a Sun StorEdge QFS Shared File System

The behavior of the Sun StorEdge QFS shared file system is that of an interruptible hard connection. Each client tries repeatedly to communicate with the metadata server, even if the server is unavailable. If the metadata server is not responding, a user can terminate any pending, blocked I/O transmission by pressing Ctrl-C. If the I/O attempt is interrupted, the client persists until the I/O completes.

The system generates the following messages to describe status conditions:

```
SAM-FS: Shared server is not responding.
```
This message is also generated if the client sam-sharefsd daemon is not active or if the server sam-sharefsd daemon is not active. When the server responds, it generates the following message:

```
SAM-FS: Shared server is responding.
```
If the file system is not mounted on the metadata server, but it is mounted on the client, the system generates the following message:

```
SAM-FS: Shared server is not mounted.
```
When the Sun StorEdge QFS shared file system mounts on the server, it generates the following message:

```
SAM-FS: Shared server is mounted.
```
Because the metadata server looks up file names on behalf of all clients, performance can be slow with the default size of the Solaris directory name lookup cache (DNLC) on the metadata server. To increase performance when clients are frequently opening a large number of files, you might want to double or even triple the size of this cache from its default.

This procedure is documented in the *Solaris Tunable Parameters Reference Manual*. The parameter that controls the size of the directory name lookup cache is ncsize.

# Administering File System Quotas

This chapter describes how to enable and administer file system quotas. This chapter contains the following sections:

- $\blacksquare$  "Overview" on page 93
- " Enabling Quotas" on page 96
- " Checking Quotas" on page 105
- " "Changing and Removing Quotas" on page  $107$

# <span id="page-122-0"></span>Overview

File system quotas control the amounts of online and total disk space that can be consumed by a specific user, by a group of users, or by a site-determined group of users called an admin set.

Quotas help control the size of a file system by limiting the amount of space and the number of inodes that each user can consume. Quotas can be especially useful on file systems that contain user home directories. After quotas are enabled, you can monitor usage and adjust the quotas as needs change.

A file system provides a user with blocks for data and inodes for files. Each file uses one inode, and file data is stored in a disk allocation unit (DAU). DAU sizes are determined at the time the file system is created. Quotas account for disk usage in multiples of 512 bytes.

The following subsections provide background information about using quotas:

- **Types of Quotas, Quota Files, and Quota Records**" on page 94
- "Soft Limits and Hard Limits" on page  $95$
- **Disk Blocks and File Limits<sup>"</sup> on page 95**

# <span id="page-123-0"></span>Types of Quotas, Quota Files, and Quota Records

You can set quotas according to user ID, group ID, or an administrator's site-specific grouping. This site-specific grouping is called an *admin set ID*. You can use an admin set ID, for example, to identify a collection of users working on a project for which file system quotas are imposed.

Quotas are enabled when the quota mount option is in effect and the system detects the presence of one or more quota files in the file systemís root directory. The quota mount option is enabled by default. If you mount the file system with noquota in effect, quotas are disabled. For more information about mount options, see the mount samfs $(1M)$  man page.

Each quota file contains a sequence of records. Record zero is the record for the system administrator's quotas and resource usage. System administrator quotas are never enforced, but you can use any record, including the system administrator's record, as a template for subsequent records in the quota file. For more information about this practice, see "To Enable or Change Limits for Users, Groups, or Admin Sets Using an Existing Quota File" on page 103.

Record one is the record in the quota file for user one, group one, or admin set ID one, depending on the type of quota file. You can edit record one and all subsequent records in order to set different quotas for different users. [TABLE 5-1](#page-123-1) shows the quota file names and the quotas they enable in /root.

<span id="page-123-1"></span>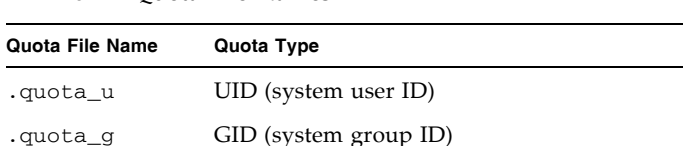

.quota\_a AID (system admin set ID)

**TABLE 5-1** Quota File Names

You can set default quota limits for users by editing record zero in the quota file and allowing the values in record zero to be used as the initial quota settings for all other users. By default, if user quota limits have not been set specifically, the system uses the values in record zero.

Each quota file requires 128 bytes of space. To calculate the necessary size for the initial zero quota file, use the following formula:

 $(highest-ID + 1) \times 128 = x$  $x / 4096$  = zero quota file size

# <span id="page-124-0"></span>Soft Limits and Hard Limits

You can set both soft and hard limits. A hard limit specifies a fixed amount of system resources available for use, which the system never allows a user to exceed. A soft limit specifies a level of system resource use that can be exceeded temporarily, up to the hard limit. The soft limit is never larger than the hard limit.

If a user attempts to allocate resources beyond the hard limit, the operation is aborted. In this case, the operation fails and generates an EDQUOT error.

After a user exceeds a soft limit, a timer starts, and the user enters a grace period. While the timer is ticking, the user is allowed to operate above the soft limit. After the user goes below the soft limit, the timer is reset. If the grace period ends and the timer stops without the user's having gone below the soft limit, the soft limit is then enforced as a hard limit.

For example, assume that a user has a soft limit of 10,000 blocks and a hard limit of 12,000 blocks. If the userís block usage exceeds 10,000 blocks and the timer exceeds the grace period, this user is no longer able to allocate more disk blocks on that file system until usage drops below the 10,000-block soft limit.

You, the administrator, can use the samquota(1M) command to see the timer value. The squota(1) command is a user version of the samquota(1M) command. The squota(1) user command contains options that users can specify to obtain information about quotas that pertain to them.

### <span id="page-124-1"></span>Disk Blocks and File Limits

It is possible for a user to exceed an inode quota, without using any blocks, by creating all empty files. It is also possible for a user to use only one inode and still exceed the block quota by creating a file that is large enough to consume all data blocks in the user's quota.

File system quotas are expressed in terms of the number of 512-byte blocks that a user can allocate. However, disk space is allocated to user files in terms of DAUs. The DAU setting is specified by the -a *allocation\_unit* option to the sammkfs(1M) command. It is preferable to set a block quota to a multiple of the file system DAU. If this is not done, users can allocate only up to the block count, rounded down to the nearest DAU. See "Enabling Default Quota Values" on page 102 for instructions on setting block quotas.

# <span id="page-125-0"></span>Enabling Quotas

You can enable quotas through a process that includes editing system files, creating quota files, and entering various quota commands.

The following subsections provide more details on how to configure a file system to use quotas and how to enable quotas.

# Guidelines for Setting Up Quotas

Before you enable quotas, you should determine how much disk space and how many inodes to allocate to each user. If you want to be sure that the total file system space is never exceeded, you can divide the total size of the file system by the number of users. For example, if three users share a 100-megabyte slice and have equal disk space needs, you could allocate 33 megabytes to each. In environments in which not all users are likely to reach their limits, you might want to set individual quotas so that they add up to more than the total size of the file system. For example, if three users shared a 100-megabyte slice, you could allocate 40 megabytes to each.

You can use the following quota commands, in the formats shown, for displaying quota information:

- $\blacksquare$  The squota(1) command is for end users. It enables them to retrieve quota information for themselves on a user, group, or admin set basis.
- $\blacksquare$  The samquota(1M) command is for system administrators. It enables you to retrieve quota information or to set quotas. Use the  $-U$ ,  $-G$ , and  $-A$  options for a user, a group, or an admin set, respectively. [CODE EXAMPLE 5-1](#page-125-1) shows this.

<span id="page-125-1"></span>**CODE EXAMPLE 5-1** Using samquota(1M) to Retrieve Information

| # samquota -U janet /mount-point    | #Prints a user quota       |
|-------------------------------------|----------------------------|
| $#$ samquota $-G$ pubs /mount-point | #Prints a group quota      |
| $#$ samquota $-A$ 99 /mount-point   | #Prints an admin set quota |

# <span id="page-125-2"></span> $\blacktriangledown$  To Configure a New File System to Use Quotas

Use this procedure if you are creating a new file system and no files currently reside in the file system. To configure an existing file system to use quotas, see "To Configure an Existing File System to Use Quotas" on page 98.

Before you start this procedure, make sure that you do not have the noquota mount option specified in your samfs.cmd or /etc/vfstab files.

**1. Become superuser.**

#### **2. Create the file system.**

Either follow the steps outlined in the *Sun StorEdge QFS Installation and Upgrade Guide*, or use the examples in "Configuration Examples" on page 40 to create the  $mcf(4)$  file, create the mount point, initialize the file system, and so on.

#### **3. Use the** mount**(1M) command to mount the file system.**

For example:

# **mount /qfs1**

#### **4. Use the** dd**(1M) command to create the quota files.**

The arguments to this command depend on the type of quota you are creating, as follows:

■ To create admin set quotas, use the following command:

# **dd if=/dev/zero of=/qfs1/.quota\_a bs=4096 count=1**

■ To create group quotas, use the following command:

```
# dd if=/dev/zero of=/qfs1/.quota_g bs=4096 count=1
```
 $\blacksquare$  To create user quotas, use the following command:

```
# dd if=/dev/zero of=/qfs1/.quota_u bs=4096 count=1
```
For more information about the  $dd(1M)$  command, see the  $dd(1M)$  man page.

**5. Use the** umount**(1M) command to unmount the file system in which the quota files have been created.** 

For example:

```
# umount /qfs1
```
The file system must be unmounted so it can be remounted and have its quota files read at mount time. For more information about the umount(1M) command, see the umount(1M) man page.

#### **6. Use the** samfsck**(1M) command to perform a file system check.**

In the following example, the -F option resets the in-use values in the quota files:

# **samfsck -F qfs1**

#### **7. Use the** mount**(1M) command to remount the file system.**

The system enables quotas when it detects the presence of one or more quota files in the root directory.

Note - You do not need to include the quota mount option in the /etc/vfstab or samfs.cmd file. The quota mount option is enabled by default with the mount $(1M)$ command, and quotas are enabled automatically when the system detects the presence of quota files.

For more information about the mount(1M) command, see the mount\_samfs(1M) man page.

**8. Use the** samquota**(1M) command to set quotas for users, groups, or admin sets.** Subsequent sections in this chapter provide procedures and show examples of this

process. For more information about the samquota(1M) command, see the samquota(1M) man page.

# <span id="page-127-0"></span>▼ To Configure an Existing File System to Use Quotas

Use this procedure if you are creating quotas for a file system that is already populated with files. If you are configuring a new file system to use quotas, see "To Configure a New File System to Use Quotas" on page 96.

Before you start this procedure, make sure that you do not have the noquota mount option specified in your samfs.cmd or /etc/vfstab files.

- **1. Use the** su**(1) command to become superuser.**
- **2. Use the** mount**(1M) command to examine the** /etc/mnttab **file and ensure that the file system is mounted:**

# **mount**

Make sure that the file system is listed in the mount list that is displayed.

**3. Use the** cd**(1) command to change to the root directory of the file system for which quotas are to be enabled.** 

For example:

# **cd /oldfs1**

**4.** Use the  $1s(1)$  -a command to retrieve the list of files in this directory and verify **that quotas do not already exist on the file system.**

If any of the following files are present, quotas have been enabled for this file system: .quota\_u, .quota\_g, .quota\_a.

If any quota type is established for a file system, you can establish any other quota type later. Be careful not to modify existing quota files when adding new ones.

**5. If the quota files do not exist for the types of quotas you wish to enforce, use the**  dd**(1M) command to create the quota files.**

Determine the highest existing ID numbers of the types of quotas you wish to enforce. Make the initial, zero, quota files large enough to hold the records for those IDs; each quota file record requires 128 bytes.

For example, if you want to enable admin set quotas, and the highest admin set ID in use on the file system is 1024, the calculation is as follows:

 $(1024 + 1) \times 128 = 131200$ 

 $131200/4096 = 32.031...$ 

Use the following command:

# **dd if=/dev/zero of=/oldfs1/.quota\_a bs=4096 count=33**

For more information about the  $dd(1M)$  command, see the  $dd(1M)$  man page.

**6. Use the** umount**(1M) command to unmount the file system in which the quota files have been created.**

For example:

# **umount /oldfs1**

The file system must be unmounted so it can be remounted and have its quota files read at mount time. For more information about unmounting a file system, see "Unmounting a File System" on page  $62$ .

**7. Use the** samfsck**(1M)** -F **command to perform a file system check.**

This command updates records allocated in the quota files with correct, current usage information.

For example:

# samfsck -F /oldfs1

**8. Use the** mount**(1M) command to remount the file system in which the quota files have been created.**

The system enables quotas when it detects the presence of one or more quota files in the /root directory.

You do not need to include the quota mount option in the /etc/vfstab or samfs.cmd file. The quota mount option is enabled by default with the mount $(1M)$ command, and quotas are enabled automatically when the system detects the presence of quota files.

**Note –** If quota files are present and if the file system is mounted with quotas disabled, the quota records become inconsistent with actual usages when blocks or files are allocated or freed. If a file system with quotas is mounted and run with quotas disabled, run the samfsck $(1M)$  -F command to update the quota file usage counts before again remounting the file system with quotas enabled.

For more information about the mount(1M) command, see the mount\_samfs(1M) man page.

**9. Use the** samquota**(1M) command to set quotas for users, groups, or admin sets.**

Subsequent sections in this chapter provide procedures and show examples of this process. For more information about the samquota(1M) command, see the samquota(1M) man page.

## ▼ To Assign Admin Set IDs to Directories and Files

- **1. Use the** su**(1) command to become superuser.**
- **2. Set the admin IDs.**

Use the samchaid(1M) command to change the admin set IDs for the directory or file, as follows:

 $\blacksquare$  To set IDs for a file or directory, specify the directory name or path. For example:

```
# samchaid 100 admin.dir
```
 $\blacksquare$  To set IDs for a directory tree, use the  $-R$  and (if necessary) the  $-h$  options. The  $-R$  option specifies a recursive operation, and the  $-h$  option changes links, not targets. For example:

```
# samchaid ñR -h 22 /qfs1/joe /qfs1/nancee
```
For more information about the samchaid(1M) command, see the samchaid(1M) man page.

## Setting Infinite Quotas

An infinite quota is a kind of special quota. Users with infinite quotas are never denied access to any available file system resource. You can set infinite quota values into record zero of the user, group, or admin set ID quota files and then use this record as the default value for a new user, group, or admin set ID.

#### ▼ To Set an Infinite Quota

 $\bullet$  Use the samquota(1M) command to set the quota limit to zero.

For example:

```
# samquota -U fred -b 0:h -f 0:h /qfs1
```
You can use the samquota(1M) command to set infinite quotas for particular users, groups, or admin set IDs by setting zero values for all hard and soft limits. [CODE EXAMPLE 5-2](#page-130-0) shows how to set infinite quotas.

<span id="page-130-0"></span>**CODE EXAMPLE 5-2** Setting Infinite Quotas

```
# samquota -G sam -b 0:s,h -f 0:s,h /sam6
# samquota -G sam /sam6
                      Online Limits Total Limits
      Type ID In Use Soft Hard In Use Soft Hard
/sam6
Files group 101 339 0 0 339 0 0
```
<span id="page-131-0"></span>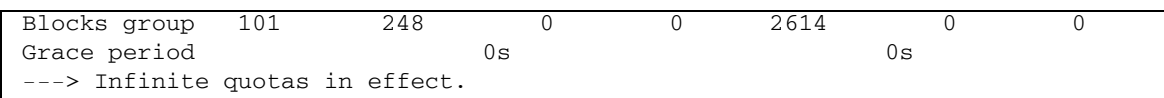

#### **CODE EXAMPLE 5-2** Setting Infinite Quotas *(Continued)*

## Enabling Default Quota Values

You can use the samquota(1M) command to enable a default quota for a user, group, or admin set. This is accomplished through default limits in user, group, or admin set zero.

- ! To Enable Default Quota Values for Users, Groups, or Admin Sets
	- **Use the samquota(1M) command.**

For example, the following samquota(1M) command sets default quotas for all admin set IDs:

# **samquota -A 0 -b 12000:s -b 15000:h -b 12G:s:t -b 15G:h:t \ -f 1000:s -f 1200:h -t 1w /qfs1**

The preceding command sets any user's uninitialized admin set quota limits as follows:

- The soft online block limit (-b *limit*: s) is set to 12,000 blocks.
- The hard online block limit (-b *limit*:h) is set to 15,000 blocks.
- The total soft block limit  $(-\text{b limit}:s:t)$  is set to 12 gigablocks.
- The total hard block limit  $(-b \, limit \cdot h \cdot t)$  is set to 15 gigablocks.
- The soft file limit  $(-f \text{ } limit:s)$  is set to 1000 files.
- The hard file limit  $(-f \text{ limit}:h)$  is set to 1200 files.
- The grace period (-t *limit*) is set to one week.

**Note –** If a quota record already exists, the existing values remain in effect. This occurs, for example, if the admin group already has blocks assigned to it.

You can set similar default quotas for users or groups by specifying  $\sim$  0 or  $\sim$  -G 0, respectively, in place of  $-A$  0.

For more information about the samquota $(1M)$  command, see the samquota $(1M)$ man page.

# Enabling Limits

You can use the samquota $(1M)$  command to enable a set of limits for a particular user, group, or admin set.

#### ! To Enable Limits for Users, Groups, or Admin Sets

#### $\bullet$  Use the samquota(1M) command.

[CODE EXAMPLE 5-3](#page-132-2) shows commands that enable limits for users, groups, and admin sets, respectively.

<span id="page-132-2"></span>**CODE EXAMPLE 5-3** Ouota Commands

```
# samquota -U joe -b 15000:s -b 20000:h -b 12G:s:t -b 15G:h:t \
-f 500:s -f 750:h -t 3d /qfs1
# samquota -G proj -b 15000:s -b 20000:h -b 12G:s:t -b 15G:h:t \
-f 500:s -f 750:h -t 3d /qfs1
# samquota -A 7 -b 15000:s -b 20000:h -b 12G:s:t -b 15G:h:t \
-f 500:s -f 750:h -t 3d /qfs1
```
For more information about the samquota(1M) command, see the samquota(1M) man page.

#### <span id="page-132-0"></span>▼ To Enable or Change Limits for Users, Groups, or Admin Sets Using an Existing Quota File

After quotas are established, you can use an existing quota file as a template when creating limits for another user, group, or admin set. The following procedure shows this. You can also use this procedure to change any of the quota settings.

**1. Use the** samquota**(1M) command to retrieve a quota file, and direct the output to a temporary file.**

Use the -e option with one or more of the following additional options: -U *userID*, -G *groupID*, or -A *adminsetID*.

[CODE EXAMPLE 5-4](#page-132-1) shows how to create and retrieve file quota.group to use as a template.

**Note –** You can use a group quota entry as a template to create a user quota entry.

<span id="page-132-1"></span>**CODE EXAMPLE 5-4** File quota.group

```
# samquota -G sam -e /sam6 > /tmp/quota.group
# cat /tmp/quota.group
# Type ID
```
**CODE EXAMPLE 5-4** File quota.group *(Continued)*

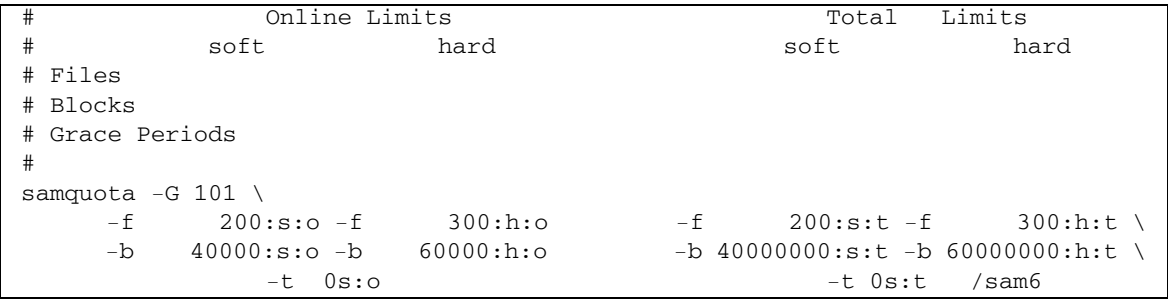

#### **2. Use an editor to edit the temporary file you just created.**

[CODE EXAMPLE 5-5](#page-133-0) shows the file that was generated in [Step 1](#page-136-1) opened in the  $vi(1)$ editor. Group ID 101 has been changed to 102. This has the effect of generating a command to copy the quotas set for group 101 to group 102.

<span id="page-133-0"></span>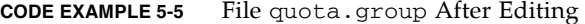

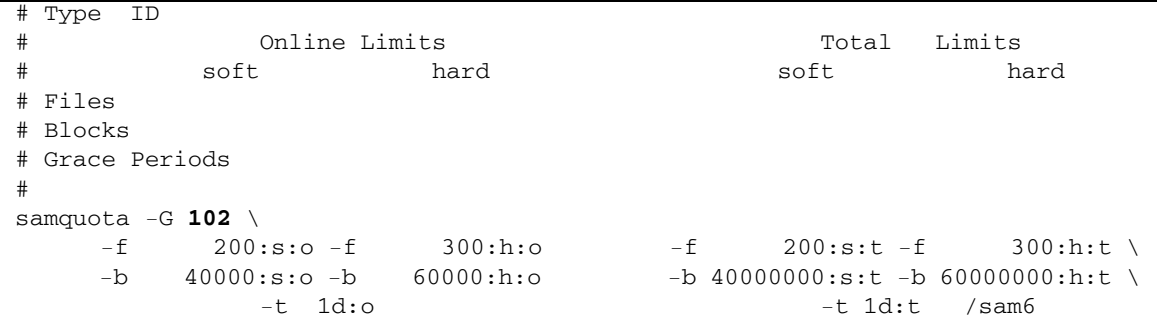

- **3. Save the file and exit the editor.**
- **4. To apply the changes made in the editor, execute the file using the shell.**

For example:

# **sh -x /tmp/quota.group**

In this example, the -x option directs the shell to echo the commands it executes. You can omit the -x option if desired.

# <span id="page-134-0"></span>Checking Quotas

After you have enabled disk and inode quotas, you can check these quotas. The samquota(1M) command is an administrator command that generates a quota report on an individual user, group, or admin set. The squota(1) command is a user command that enables users to check their own individual quotas.

# <span id="page-134-2"></span> $\blacktriangledown$  To Check for Exceeded Quotas

#### **1. Become superuser.**

- **2. Use the** samquota**(1M) command to display the quotas in effect for mounted file systems.**
	- To display user quotas, specify the following command:

# samquota -U *userID* [ *file* ]

For *userID*, specify the numeric user ID or user name of the user whose quotas are being examined.

For *file*, specify a specific file system for the selected user, group, or admin set. The *file* argument can also be the name of any file in the file system. Typically, file is the name of the root directory of the file system.

**Example 1.** [CODE EXAMPLE 5-6](#page-134-1) retrieves user hm1259's quota statistics in the sam6 file system on the server and displays output indicating that this user is not exceeding his quota.

#### <span id="page-134-1"></span>**CODE EXAMPLE 5-6** Checking for Exceeded Quotas for User hm1259

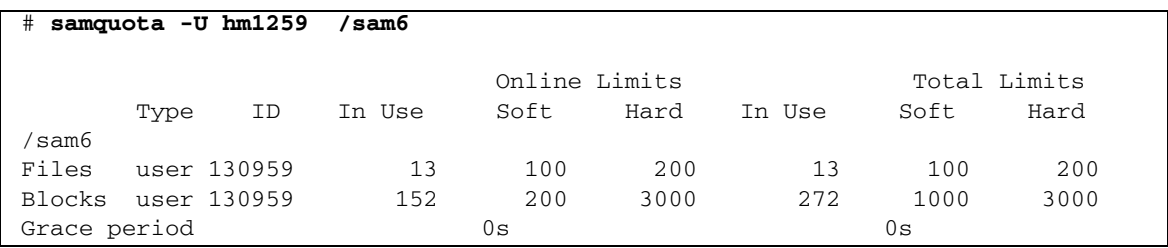

**Example 2.** [CODE EXAMPLE 5-7](#page-135-0) retrieves user memil's quota statistics in all mounted Sun StorEdge QFS file systems and displays output indicating that this user is exceeding the quota. Note the plus sign (+) in the Blocks row of the output. The

plus sign would appear in the Files row, too, if the soft quota limit were being exceeded for files.

<span id="page-135-0"></span>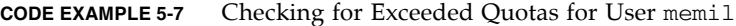

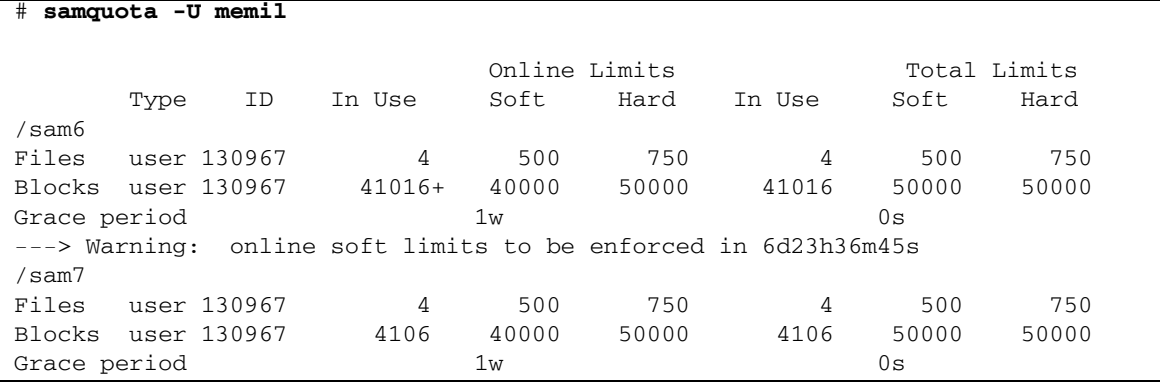

If a hard limit has been exceeded, or if the soft limit has been exceeded and the grace period has expired, the offending In Use field is marked with an asterisk character  $(*)$ . If a quota record's limits are determined to be inconsistent (for example, if a soft limit is larger than a hard limit), an exclamation point is used to mark the field, and all allocation operations are prevented.

■ To display group quotas, specify the following command:

```
# samquota -G groupID [ file ]
```
For *groupID*, specify the numeric group ID or the group name for the group of users whose quotas are being examined. For *file*, specify a specific file system for the selected group. The *file* argument can also be the name of any file in the file system. Typically, *file* is the name of the root directory of the file system.

For example, the following command retrieves user quota statistics for the group turtles in the qfs3 file system:

```
# samquota ñG turtles /qfs3
```
■ To display admin set quotas, specify the following command:

```
# samquota ñA adminsetID [ file ]
```
For *adminsetID*, specify the numeric admin set ID of the site-specific administrator set whose quotas are being examined. For *file*, specify a specific file system for the selected admin set. The *file* argument can also be the name of any file in the file system. Typically, *file* is the name of the root directory of the file system.

For example, the following command retrieves user quota statistics for the admin set 457 in all mounted Sun StorEdge QFS file systems:

 $#$  samquota  $-A$  457

# <span id="page-136-0"></span>Changing and Removing Quotas

You can change quotas to adjust the amount of disk space or number of inodes allocated to users. You can also remove quotas from users or from an entire file system. The following subsections describe how to change and remove quotas:

- $\blacksquare$  "To Change the Grace Period" on page 107
- **E** "Changing the Grace Period Expiration" on page  $109$
- " To Inhibit Additional File System Resource Allocations" on page 111
- "To Remove a File System's Quotas" on page 113
- $\blacksquare$  "To Correct Quotas" on page 114

## <span id="page-136-2"></span>▼ To Change the Grace Period

You can use the samquota $(1M)$  command to change the soft time limit grace period.

<span id="page-136-1"></span>**1. Use the** samquota**(1M) command to retrieve quota statistics for a user, group, or admin set.** 

See "To Check for Exceeded Quotas" on page 105 for instructions.

**Example.** [CODE EXAMPLE 5-8](#page-136-3) retrieves information about group sam and shows that this group is over its soft limit.

<span id="page-136-3"></span>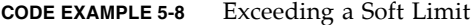

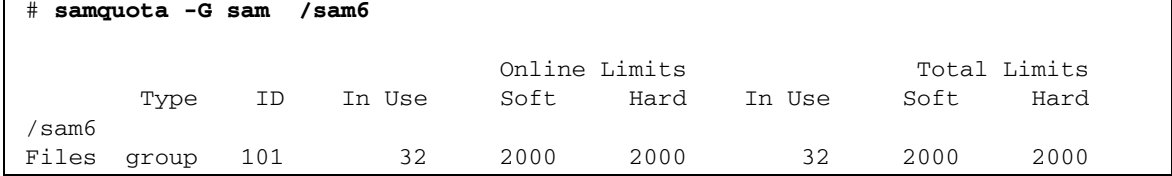

**CODE EXAMPLE 5-8** Exceeding a Soft Limit *(Continued)*

Blocks group 101 41888\* 40000 60000000 43208 60000000 60000000 Grace period 1w 1w 1w ---> Online soft limits under enforcement (since 30s ago)

- **2. Examine the output from the** samquota**(1M) command and determine what the new limits should be.**
- <span id="page-137-0"></span>**3. Use the** samquota**(1M) command to change the soft time limit grace period.**

[CODE EXAMPLE 5-9](#page-137-0) shows using the same usual  $(M)$  command options to use.

**CODE EXAMPLE 5-9** Using samquota(1M) to Change Soft Time Limit Grace Periods

 $#$  **samquota**  $-\mathbf{U}$  *userID*  $-\mathbf{t}$  *interval file* # samquota -G groupID -t interval file  $#$  **samquota** -**A** *adminID* -**t** *interval file* 

The arguments for these commands are as follows:

- **userID** is the numeric user ID or user name of the user whose quotas are being changed.
- **g** groupID is the numeric group ID or the group name for the group of users whose quotas are being changed.
- *adminID* is the numeric admin set ID of the site-specific administrator set whose quotas are being changed.
- **n** *interval* is the interval to be used for the grace period. Specify an integer number for interval to indicate the quantity, and then specify a unit multiplier, if desired. The default unit multiplier is s, which indicates seconds. You can also specify w (for weeks), d (for days), h (for hours), or m (for minutes).
- $\blacksquare$  *file* is the specific file system for the selected user, group, or admin set. The file argument can also be the name of any file in the file system. Typically, file is the name of the root directory of the file system

For example, suppose that you wanted to change the grace period for user memil. [CODE EXAMPLE 5-10](#page-138-1) shows the samquota(1M) command that you would use to verify the quotas and its output.

<span id="page-138-1"></span>**CODE EXAMPLE 5-10** Changing the Grace Period

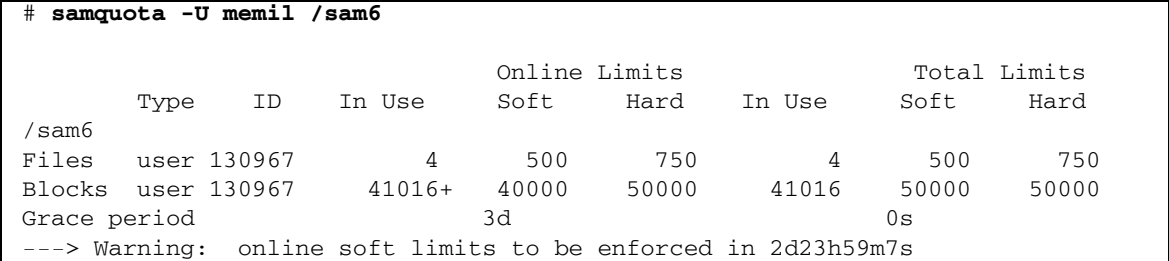

You would enter the following command to shorten the grace period.

# **samquota -U memil -t 1d /sam6**

[CODE EXAMPLE 5-11](#page-138-2) shows the samquota $(1M)$  command that you would then use to verify the new quotas.

<span id="page-138-2"></span>**CODE EXAMPLE 5-11** Verifying the New Quotas

| samquota -U memil /sam6<br>#                                   |             |    |        |               |       |        |       |              |  |  |
|----------------------------------------------------------------|-------------|----|--------|---------------|-------|--------|-------|--------------|--|--|
|                                                                |             |    |        | Online Limits |       |        |       | Total Limits |  |  |
|                                                                | Type        | ID | In Use | Soft          | Hard  | In Use | Soft. | Hard         |  |  |
| sam6                                                           |             |    |        |               |       |        |       |              |  |  |
| Files                                                          | user 130967 |    | 4      | 500           | 750   | 4      | 500   | 750          |  |  |
| Blocks user 130967                                             |             |    | 41016+ | 40000         | 50000 | 41016  | 50000 | 50000        |  |  |
| Grace period                                                   |             |    |        | 1d            |       |        | 0s    |              |  |  |
| $--->$ Warning: online soft limits to be enforced in 23h58m31s |             |    |        |               |       |        |       |              |  |  |

### <span id="page-138-0"></span>Changing the Grace Period Expiration

If a user has exceeded the soft quota limit, changing the grace period itself does not modify the expiration timer of any grace periods that have already started. If the grace period is already in effect, you can use the samquota(1M) command to modify the grace period in one of the following ways:

**Example 1** Clear the grace period timer – The next time the user allocates a file or block while still over a soft limit, the grace period timer is reset, and the grace period restarts.

[CODE EXAMPLE 5-12](#page-139-0) shows the command used to clear the timer so it starts counting the next time a user in group sam attempts to allocate a block or file in /sam6.

<span id="page-139-0"></span>**CODE EXAMPLE 5-12** Clearing the Timer

```
# samquota -G sam -x clear /sam6
Setting Grace Timer: continue? y
# samquota -G sam /sam6
                        Online Limits Total Limits
      Type ID In Use Soft Hard In Use Soft Hard
/sam6
Files group 101 32 2000 2000 32 2000 2000
Blocks group 101 41888+ 40000 60000000 43208 60000000 60000000
Grace period 1w 1w 1w
---> Warning: online soft limits to be enforced in 6d23h59m56s
```
**Reset the grace period timer –** When an expiration period is reset, the timer is reset, and the grace period restarts.

[CODE EXAMPLE 5-13](#page-139-1) resets the grace period.

<span id="page-139-1"></span>**CODE EXAMPLE 5-13** Resetting the Grace Period Timer

| # samquota -G sam -x reset /sam6                                    |     |        |      |                |        |                         |              |  |  |
|---------------------------------------------------------------------|-----|--------|------|----------------|--------|-------------------------|--------------|--|--|
| Setting Grace Timer: continue? y                                    |     |        |      |                |        |                         |              |  |  |
| # samquota -G sam /sam6                                             |     |        |      |                |        |                         |              |  |  |
|                                                                     |     |        |      | Online Limits  |        |                         | Total Limits |  |  |
| Type                                                                | ID  | In Use | Soft | Hard           | In Use | Soft                    | Hard         |  |  |
| /sam6                                                               |     |        |      |                |        |                         |              |  |  |
| Files group                                                         | 101 | 32     | 2000 | 2000           | 32     | 2000                    | 2000         |  |  |
| Blocks group 101                                                    |     | 41888  |      | 40000 60000000 |        | 43208 60000000 60000000 |              |  |  |
| Grace period                                                        |     |        | 1w   |                |        | 1w                      |              |  |  |
| online soft limits to be enforced in 6d23h59m52s<br>$--->$ Warning: |     |        |      |                |        |                         |              |  |  |

**Set the grace period to a value –** The timer is set to a value, and it starts counting down immediately from that value. There are no restrictions on this value. The value can be larger than the grace period.

[CODE EXAMPLE 5-14](#page-139-2) sets a very long expiration period.

<span id="page-139-2"></span>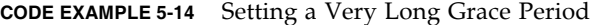

```
# samquota -G sam -x 52w /sam6
Setting Grace Timer: continue? y
# samquota -G sam /sam6
                          Online Limits Total Limits
       Type ID In Use Soft Hard In Use Soft Hard
```
**CODE EXAMPLE 5-14** Setting a Very Long Grace Period *(Continued)*

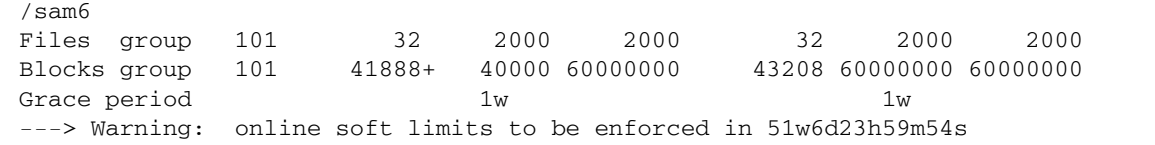

**Expire the grace period timer – The timer is set to expire immediately.** 

[CODE EXAMPLE 5-15](#page-140-1) expires the grace period.

<span id="page-140-1"></span>**CODE EXAMPLE 5-15** Expiring the Grace Period Timer

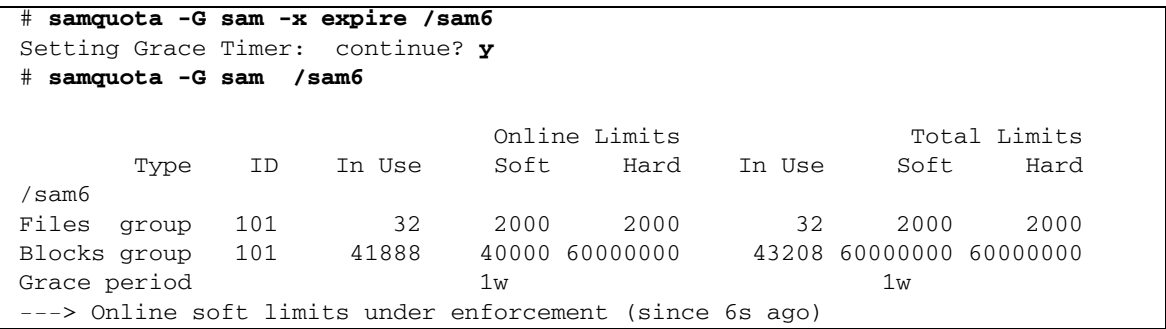

# <span id="page-140-0"></span>▼ To Inhibit Additional File System Resource Allocations

When the file system detects that quota values are not consistent for a user, group, or admin set, it prevents that user, group, or admin set from using any more system resources. You can inhibit file system resource allocations by creating inconsistent quota values. For example, you can inhibit further allocation if the hard block or file limits are lower than the soft block or file limits, or if a user's soft limit is larger than the user's hard limit.

The file system treats an inconsistent quota setting as a special quota. You can set inconsistent quota values into record zero of the user, group, or admin set ID quota files, and from there they can become the default values for new users, groups, or admin set IDs.

The following procedure shows how to inhibit further system resource allocations for a user, group, or admin set.

#### **1. Become superuser.**

#### **2. Obtain, save, and examine current quota information.**

[CODE EXAMPLE 5-16](#page-141-0) shows how to use the samquota $(1M)$  command to retrieve current group quota information for group sam and write it to a backup file.

<span id="page-141-0"></span>**CODE EXAMPLE 5-16** Retrieving Group Quota Information

```
# samquota -G sam -e /sam6 | & tee restore.quota.sam
# Type ID
% # Online Limits<br># Online Limits = Total Limits<br># Soft = hard = Soft = hard
# soft hard soft hard
# Files
# Blocks
# Grace Periods
#
samquota -G 101 \
    -f 2000:s:o -f 2000:h:o -f 2000:s:t -f 2000:h:t \
    -b 40000:s:o -b 60000000:h:o -b 60000000:s:t -b 60000000:h:t \
             -t 1w:o -t 1w:t \
     -x 51w6d23h59m:o -x clear /sam6
```
To obtain quota information about a user quota, specify the -U *userID* option in place of the  $-G$  option. To obtain quota information about an admin set quota, specify the  $-A$  *adminID* option in place of the  $-G$  option.

**3. Use the** samquota**(1M) command to set soft quotas to nonzero quotas and hard quotas to zero quotas.**

The following command sets the quotas for group sam to be inconsistent:

# **samquota ñG sam ñf 1:s -f 0:h ñb 1:s -b 0:h /sam6**

To make the quotas for users or admin sets inconsistent, specify the -U *userID* or  $-A$  *adminID* option in place of the  $-G$  option.

#### **4. Use the** samquota**(1M) command to verify your changes.**

[CODE EXAMPLE 5-17](#page-141-1) shows this.

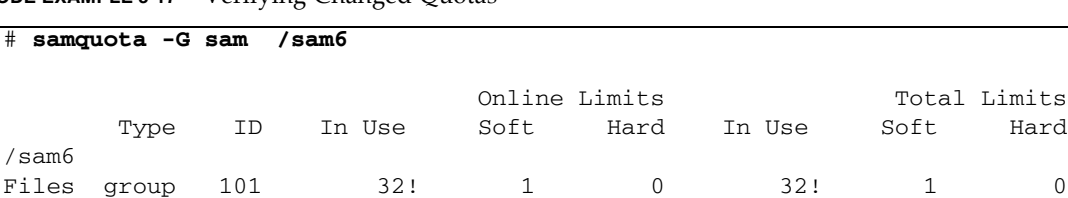

<span id="page-141-1"></span>**CODE EXAMPLE 5-17** Verifying Changed Quotas

**CODE EXAMPLE 5-17** Verifying Changed Quotas *(Continued)*

| Blocks group 101                                       | 41888! |     |  | 43208! |                  |  |
|--------------------------------------------------------|--------|-----|--|--------|------------------|--|
| Grace period                                           |        | 157 |  |        | T <sub>A</sub> T |  |
| ---> Ouota values inconsistent; zero quotas in effect. |        |     |  |        |                  |  |

In the preceding output, a zero quota is in effect. Note the exclamation point characters (!), which indicate the over-quota condition in the output.

**5. Use the** sh**(1) and** samquota**(1M) commands to restore the groupís quota to what it was before the file/block allocation was inhibited and then to verify the changed quotas.**

[CODE EXAMPLE 5-18](#page-142-1) shows these commands.

<span id="page-142-1"></span>**CODE EXAMPLE 5-18** Restoring the Group Quota

```
# sh restore.quota.sam
Setting Grace Timer: continue? y
Setting Grace Timer: continue? y
# samquota -G sam /sam6
 Online Limits Total Limits
 Type ID In Use Soft Hard In Use Soft Hard
/sam6
Files group 101 32 2000 2000 32 2000 2000
Blocks group 101 41888+ 40000 60000000 43208 60000000 60000000
Grace period 1w 1w 1w 1w
---> Warning: online soft limits to be enforced in 6d23h59m54s
```
To perform this operation on a user quota, specify the -U *userID* option in place of the  $-G$  option. To perform this operation on an admin set quota, specify the  $-A$  *adminID* option in place of the  $-G$  option.

## <span id="page-142-0"></span>▼ To Remove a File System's Quotas

To remove or disable quotas for a file system, you need to disable quotas in the mount process.

- **1. Use the** su**(1) command to become superuser.**
- <span id="page-142-2"></span>**2. (Optional) Use a text editor to add the** noquota **mount option to the**  /etc/vfstab **or** samfs.cmd **file.**

Alternatively, you can specify noquota as an option later, when you issue the mount command. See Step 4.

**3. If the file system is mounted, use the** umount**(1M) command to unmount the file system.**

For example:

# **umount /myfs**

If you have difficulty unmounting the file system, see "Unmounting a File System" [on page 62.](#page-91-1)

**4. Remount the file system using the** mount**(1M) command.**

If you did not perform [Step 2,](#page-142-2) include the noquota option with the mount(1M) command.

For example:

# **mount -o noquota /myfs**

- **5. Dispense with the quota files by doing one of the following:**
	- " If you expect to reinstate the quota feature later and therefore do not want to destroy the quota files, unmount the file system, run the samfsck(1M) command with its -F option on the file system, and remount the file system again with the noquota mount option removed.
	- If you do not expect to reinstate the quota feature at a later date, or if you want to reclaim the space consumed by the quota files, use the rm(1) command to remove the .quota\_u, .quota\_g, and .quota\_a files. For example:

# **rm /myfs/.quota\_[agu]**

## <span id="page-143-0"></span>▼ To Correct Quotas

- **1. Become superuser.**
- **2. If the file system is mounted, use the** umount**(1M) command to unmount the file system.**

For example:

#### # **umount /myfs**

If you have difficulty unmounting the file system, see "Unmounting a File System" [on page 62.](#page-91-1)
**3. Use the** samfsck**(1M)** -F **command to perform a file system check.**

The samfsck(1M) command updates records allocated in the quota files with correct, current usage information.

For example:

```
# samfsck -F myfs
```
**4. Use the** mount**(1M) command to remount the file system.**

For example:

# **mount /myfs**

# Configuring Sun StorEdge QFS in a Sun Cluster Environment

This chapter describes how the Sun StorEdge QFS software works in a Sun Cluster environment. It also provides configuration examples for a Sun StorEdge QFS shared file system in a Sun Cluster environment and for an unshared Sun StorEdge QFS file system in a Sun Cluster environment.

This chapter contains the following sections:

- **Before You Begin**" on page 117
- **Restrictions**" on page 119
- "How the Sun Cluster System and the Sun StorEdge QFS Software Interact" on [page 119](#page-148-1)
- "About Configuration Examples" on page 120
- "Configuring a Sun StorEdge QFS Shared File System in a Sun Cluster Environment" on page 122
- **EXECUTE:** "Configuring an Unshared File System in a Sun Cluster Environment" on [page 131](#page-160-0)
- " "Changing the Sun StorEdge QFS Configuration" on page  $152$

# <span id="page-146-0"></span>Before You Begin

With versions 4U2 and later of the Sun StorEdge QFS software, you can install a Sun StorEdge QFS file system in a Sun Cluster environment and configure the file system for high availability. The configuration method you use varies, depending on whether your file system is shared or unshared.

This chapter assumes that you are an experienced user of both the Sun StorEdge QFS software and the Sun Cluster environment. It also assumes you have performed either or both of the following:

- **n** Configured file systems as highly available scalable, or configured failover resources under Sun Cluster software control.
- **Installed and configured both Sun StorEdge QFS stand-alone and Sun StorEdge** QFS shared file systems.

It is recommended that you read the following documentation before continuing with this chapter:

- " The following chapters of the *Sun StorEdge QFS Installation and Upgrade Guide*:
	- " Chapter 2, which provides hardware and software prerequisite information for the Sun StorEdge QFS software in a Sun Cluster environment.
	- Chapter 4, which describes additional tasks for installing a Sun StorEdge QFS file system on a Sun Cluster system for high availability.
- $\blacksquare$  The following Sun Cluster software documentation:
	- " *Sun Cluster Concepts Guide for Solaris OS*, which introduces the Sun Cluster environment. In particular, review the following sections:

Local Disks

Global Devices

Device ID (DID)

Disk Device Groups

Disk Device Group Failover

Local and Global Namespaces

Cluster File Systems

HAStoragePlus Resource Type

Volume Managers

- " The *Sun Cluster Software Installation Guide for Solaris OS*, which describes the steps for installing the Sun Cluster software.
- **The Sun Cluster Data Services Planning and Administration Guide for Solaris OS,** which explains how to plan your Sun Cluster environment to include various data services.
- **The Sun Cluster Data Service for Oracle Real Application Clusters Guide for Solaris** *OS*, which describes how to use the Sun StorEdge QFS shared file system with the Sun Cluster data service for Oracle Real Application Clusters.

# <span id="page-148-0"></span>Restrictions

The following restrictions apply to the Sun StorEdge QFS software in a Sun Cluster environment:

- Sun StorEdge SAM-FS software is not supported.
- Sun Cluster environments on the AMD64 platform are not supported.
- The following apply to shared file systems:
	- $\blacksquare$  They can be configured only under the SUNW.  $qfs$  resource type. They cannot be configured under the HAStoragePlus resource type.
	- " They can be configured as scalable file systems used only by the Sun Cluster data service for Oracle Real Application Clusters.
	- " Shared file system data cannot be accessed from a node outside the Sun Cluster system, even if the node is configured only as a shared Sun StorEdge QFS reader. To access file system data, all nodes must be members of the same Sun Cluster system.
- The following restrictions apply to unshared file systems:
	- **They can be configured only under the HAStoragePlus resource type. They** cannot be configured under the SUNW.qfs resource type.
	- " Any failover application that is supported with Sun Cluster software is supported with unshared Sun StorEdge QFS software as a highly available local file system. Support is not limited to specific applications.
	- " An unshared Sun StorEdge QFS file system cannot be the underlying native file system in a Sun Cluster system.

# <span id="page-148-1"></span>How the Sun Cluster System and the Sun StorEdge QFS Software Interact

The shared file system uses Sun Cluster disk identifier (DID) support to enable data access by the Sun Cluster data service for Oracle Real Application Clusters. The unshared file system uses global device volume support and volume managercontrolled volume support to enable data access by failover applications supported by the Sun Cluster system.

## Data Access With a Shared File System

With DID support, each device that is under the control of the Sun Cluster system, whether it is multipathed or not, is assigned a unique DID. For every unique DID device, there is a corresponding global device. The Sun StorEdge QFS shared file system can be configured on redundant storage that consists only of DID devices (/dev/did/\*), where DID devices are accessible only on nodes that have a direct connection to the device through a host bust adapter (HBA).

Configuring the Sun StorEdge QFS shared file system on DID devices and configuring the SUNW.qfs resource type for use with the file system makes the file systemís shared metadata server highly available. The Sun Cluster data service for Oracle Real Application Clusters can then access data from within the file system. Additionally, the Sun StorEdge QFS Sun Cluster agent can then automatically relocate the metadata server for the file system as necessary.

## Data Access With an Unshared File System

A global device is the Sun Cluster systemís mechanism for accessing an underlying DID device from any node within the Sun Cluster system, assuming that the nodes hosting the DID device are available. Global devices and volume manager-controlled volumes can be made accessible from every node in the Sun Cluster system. The unshared Sun StorEdge QFS file system can be configured on redundant storage that consists of either raw global devices  $((dev/global/*)$  or volume managercontrolled volumes.

Configuring the unshared file system on these global devices or volume managercontrolled devices and configuring the HAStoragePlus resource type for use with the file system makes the file system highly available with the ability to fail over to other nodes.

# <span id="page-149-0"></span>About Configuration Examples

This chapter provides configuration examples for the Sun StorEdge QFS shared file system on a Sun Cluster system and for the unshared Sun StorEdge QFS file system on a Sun Cluster system. All configuration examples are based on a platform consisting of the following:

- $\blacksquare$  A two-node SunPlex<sup>TM</sup> system (scnode-A and scnode-B)
- **DID** devices that contain multi-host-accessible disk devices for both high availability and redundancy

All configurations in this chapter are also based on [CODE EXAMPLE 6-1](#page-150-0). In this code example, the scdidadm(1M) command displays the DID devices, and the  $-L$  option lists the DID device paths, including those on all nodes in the Sun Cluster system.

<span id="page-150-0"></span>**CODE EXAMPLE 6-1** Command That Lists the DID Devices and Their DID Device Paths

| scdidadm -L<br># |                          |                  |  |
|------------------|--------------------------|------------------|--|
| 1                | scnode-A:/dev/dsk/c0t0d0 | /dev/did/dsk/d1  |  |
| 2                | scnode-A:/dev/dsk/c0t1d0 | /dev/did/dsk/d2  |  |
| 3                | scnode-A:/dev/dsk/c0t6d0 | /dev/did/dsk/d3  |  |
| 4                | scnode-A:/dev/dsk/c6t1d0 | /dev/did/dsk/d4  |  |
| 4                | scnode-B:/dev/dsk/c7t1d0 | /dev/did/dsk/d4  |  |
| 5                | scnode-A:/dev/dsk/c6t2d0 | /dev/did/dsk/d5  |  |
| 5                | scnode-B:/dev/dsk/c7t2d0 | /dev/did/dsk/d5  |  |
| 6                | scnode-A:/dev/dsk/c6t3d0 | /dev/did/dsk/d6  |  |
| 6                | scnode-B:/dev/dsk/c7t3d0 | /dev/did/dsk/d6  |  |
| 7                | scnode-A:/dev/dsk/c6t4d0 | /dev/did/dsk/d7  |  |
| 7                | scnode-B:/dev/dsk/c7t4d0 | /dev/did/dsk/d7  |  |
| 8                | scnode-A:/dev/dsk/c6t5d0 | /dev/did/dsk/d8  |  |
| 8                | scnode-B:/dev/dsk/c7t5d0 | /dev/did/dsk/d8  |  |
| 9                | scnode-B:/dev/dsk/c0t6d0 | /dev/did/dsk/d9  |  |
| 10               | scnode-B:/dev/dsk/c1t0d0 | /dev/did/dsk/d10 |  |
| 11               | scnode-B:/dev/dsk/c1t1d0 | /dev/did/dsk/d11 |  |

[CODE EXAMPLE 6-1](#page-150-0) shows that DID devices d4 through d8 are accessible from both Sun Cluster systems (scnode-A and scnode-B). With the Sun StorEdge QFS file system sizing requirements and with knowledge of your intended application and configuration, you can decide on the most appropriate apportioning of devices to file systems. By using the Solaris format  $(1M)$  command, you can determine the sizing and partition layout of each DID device and resize the partitions on each DID device, if needed. Given the available DID devices, you can also configure multiple devices and their associated partitions to contain the file systems, according to your sizing requirements.

# <span id="page-151-0"></span>Configuring a Sun StorEdge QFS Shared File System in a Sun Cluster Environment

When you install a Sun StorEdge QFS shared file system in a Sun Cluster environment, you configure the file system's metadata server under the SUNW.qfs resource type. This makes the metadata server highly available and enables the Sun StorEdge QFS shared file system to be globally accessible on all configured nodes in the Sun Cluster environment.

A Sun StorEdge QFS shared file system is typically associated with a scalable application. The Sun StorEdge QFS shared file system is mounted on, and the scalable application is active on, one or more Sun Cluster nodes.

If a node in the Sun Cluster system fails, or if you switch over the resource group, the metadata server resource (Sun StorEdge QFS Sun Cluster agent) automatically relocates the file systemís metadata server as necessary. This ensures that the other nodes' access to the shared file system is not affected.

**Note –** To manually relocate the metadata server for a Sun StorEdge QFS shared file system that is under control of the Sun Cluster system, you must use the Sun Cluster administrative commands. For more information about these commands, see the Sun Cluster documentation.

## Metadata Server Resource Considerations

When the Sun Cluster system boots, the metadata server resource ensures that the file system is mounted on all nodes that are part of the resource group. However, the file system mount on those nodes is not monitored. Therefore, in certain failure cases, the file system might be unavailable on certain nodes, even if the metadata server resource is in the online state.

If you use Sun Cluster administrative commands to bring the metadata server resource group offline, the file system under the metadata server resource remains mounted on the nodes. To unmount the file system (with the exception of a node that is shut down), you must bring the metadata server resource group into the unmanaged state by using the appropriate Sun Cluster administrative command.

To remount the file system at a later time, you must bring the resource group into a managed state and then into an online state.

## Example Configuration

This section shows an example of the Sun StorEdge QFS shared file system installed on raw DID devices with the Sun Cluster data service for Oracle Real Application Clusters. For detailed information on how to use the Sun StorEdge QFS shared file system with the Sun Cluster data service for Oracle Real Application Clusters, see the *Sun Cluster Data Service for Oracle Real Application Clusters Guide for Solaris OS*.

As shown in [CODE EXAMPLE 6-1](#page-150-0), DID devices d4 through d8 are highly available and are contained on controller-based storage. For you to configure a Sun StorEdge QFS shared file system in a Sun Cluster environment, the controller-based storage must support device redundancy by using RAID-1 or RAID-5.

For simplicity in this example, two file systems are created:

- $\Box$  qfs1—This file system is used for the Oracle Real Application Clusters shared installation, configuration, and log files.
- $\Box$  qfs2—This file system is used for the database files that are shared by the Oracle Real Application Clusters software.

Additionally, device d4 is used for Sun StorEdge QFS metadata. This device has two 50-gigabyte slices. The remaining devices, d5 through d8, are used for Sun StorEdge QFS file data.

This configuration involves five main steps, as detailed in the following subsections:

- 1. Preparing to create Sun StorEdge QFS file systems.
- 2. Creating the file systems and configuring the Sun Cluster nodes.
- 3. Validating the configuration.
- 4. Configuring the network name service.
- 5. Configuring the Sun Cluster data service for Oracle Real Application Clusters.
- ▼ To Prepare to Create Sun StorEdge QFS Shared File Systems
	- **1. From one node in the Sun Cluster system, use the** format**(1M) utility to lay out partitions on** /dev/did/dsk/d4 **(**[CODE EXAMPLE 6-2](#page-153-0)**).**

In this example, the action is performed from node scnode-A.

<span id="page-153-0"></span>**CODE EXAMPLE 6-2** Laying Out Partitions on /dev/did/dsk/d4

```
# format /dev/did/rdsk/d4s2
# format> partition
[ output deleted ]
# partition> print
Current partition table (unnamed):
Total disk cylinders available: 12800 + 2 (reserved cylinders)
Part Tag Flag Cylinders Size Side Blocks
 0 usr wm 1 - 6400 50.00GB (6400/0/0) 104857600
  1 usr wm 6401 - 12800 50.00GB (6400/0/0) 104857600
  2 backup wu 0 - 12800 100.00GB (6400/0/0) 209715200
 3 unassigned wu 0 0 0 (0/0/0) 0
 4 unassigned wu 0 0 0 (0/0/0) 0 0
  5 unassigned wu 0 0 (0/0/0) 0
  6 unassigned wu 0 0 (0/0/0) 0
 7 unassigned wu 0 0 0 (0/0/0) 0 0
NOTE: Partition 2 (backup) will not be used and was created by format(1M) by 
default.
```
Partition (or slice) 0 skips over the volume's Volume Table of Contents (VTOC) and is then configured as a 50-gigabyte partition. Partition 1 is configured to be the same size as partition 0.

**2. On the same node, use the** format**(1M) utility to lay out partitions on**  /dev/did/dsk/d5 **(**[CODE EXAMPLE 6-3](#page-154-0)**).**

<span id="page-154-0"></span>**CODE EXAMPLE 6-3** Laying Out Partitions on /dev/did/dsk/d5

```
# format /dev/did/rdsk/d5s2
# format> partition
[ output deleted ]
# partition> print
Current partition table (unnamed):
Total disk cylinders available: 34530 + 2 (reserved cylinders)
Part Tag Flag Cylinders Size Blocks
  0 usr wm 1 - 34529 269.77GB (34529/0/0) 565723136
 1 usr wm 0 - 0 0 (0/0/0)<br>2 backup wu 0 - 34529 269.77GB (34530/
  2 backup wu 0 - 34529 269.77GB (34530/0/0) 565739520
 3 \text{ unassigned} wu 0 0 (0/0/0) 0
 4 unassigned wu 0 0 (0/0/0) 0
 5 unassigned wu 0 0 (0/0/0) 0 0
  6 unassigned wu 0 0 (0/0/0) 0
  7 unassigned wu 0 0 (0/0/0) 0
NOTE: Partition 2 (backup) will not be used and was created by format(1M) by 
default.
```
**3. Still on the same node, replicate the device** d5 **partitioning to devices** d6 **through**  d8**.**

This example shows the command for device d6:

# **prtvtoc /dev/did/rdsk/d5s2 | fmthard -s - /dev/did/rdsk/d6s2**

- **4. On all nodes that are potential hosts of the file systems, perform the following:**
	- **a. Configure the six partitions into two Sun StorEdge QFS shared file systems by adding two new configuration entries (** $qfs1$  **and**  $qfs2$ **) to the**  $mcf(4)$  **file (**[CODE EXAMPLE 6-4](#page-155-0)**).**

<span id="page-155-0"></span>**CODE EXAMPLE 6-4** Adding Configuration Entries to the mcf File

```
# cat >> /etc/opt/SUNWsamfs/mcf <<EOF
#
# Sun StorEdge QFS file system configurations
#
# Equipment Equipment Equipment Family Device Additional
# Identifier Ordinal Type Set State Parameters
# ------------------ --------- --------- ------- ------ ----------
qfs1 100 ma qfs1 - shared
/dev/did/dsk/d4s0 101 mm qfs1 -
/dev/did/dsk/d5s0 102 mr qfs1
/dev/did/dsk/d6s0 103 mr qfs1 -
qfs2 200 ma qfs2 - shared
/dev/did/dsk/d4s1 201 mm qfs2 -
/dev/did/dsk/d7s0 202 mr qfs2 -
/dev/did/dsk/d8s0 203 mr qfs2 -
EOF
```
For more information about the  $mcf(4)$  file, see "Function of the  $mcf$  File" on [page 33](#page-62-0) or the *Sun StorEdge QFS Installation and Upgrade Guide*.

**b. Edit the** /etc/opt/SUNWsamfs/samfs.cmd **file to add the mount options that are required for the Sun Cluster data service for Oracle Real Application Clusters (**[CODE EXAMPLE 6-5](#page-155-1)**).**

<span id="page-155-1"></span>**CODE EXAMPLE 6-5** Example samfs.cmd File

```
fs = qfs2 stripe = 1
   sync meta = 1 mh_write
    qwrite
    forcedirectio
   nstreams = 1024
    rdlease = 600
```
For more information about the mount options that are required by the Sun Cluster data service for Oracle Real Application Clusters, see the *Sun Cluster Data Service for Oracle Real Application Clusters Guide for Solaris OS*.

#### **c. Validate that the configuration is correct.**

Be sure to perform this validation after you have configured the  $mcf(4)$  file and the samfs.cmd file on each node.

```
# /opt/SUNWsamfs/sbin/sam-fsd
```
### ▼ To Create the Sun StorEdge QFS Shared File System and Configure Sun Cluster Nodes

Perform this procedure for each file system you are creating. This example describes how to create the qfs1 file system.

**1. Obtain the Sun Cluster private interconnect names by using the following command:**

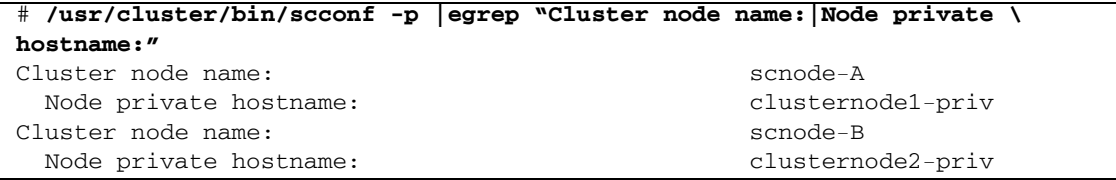

- **2. On each node that is a potential host of the file system, do the following:**
	- **a. Use the** samd**(1M)** config **command, which signals to the Sun StorEdge QFS daemon that a new Sun StorEdge QFS configuration is available:**

# **samd config**

- **b. Create the Sun StorEdge QFS shared hosts file for the file system (**/etc/opt/SUNWsamfs/hosts.*family-set-name***), based on the Sun Cluster systemís private interconnect names that you obtained in Step 1.**
- **3. Edit the unique Sun StorEdge QFS shared file system's host configuration file with the Sun Cluster systemís interconnect names (**[CODE EXAMPLE 6-6](#page-157-0)**).**

For Sun Cluster software failover and fencing operations, the Sun StorEdge QFS shared file system must use the same interconnect names as the Sun Cluster system. <span id="page-157-0"></span>**CODE EXAMPLE 6-6** Editing Each File Systemís Host Configuration File

```
# cat > hosts.qfs1 <<EOF
# File /etc/opt/SUNWsamfs/hosts.qfs1
# Host Host IP Server Not Server
# Name Addresses Priority Used Host
# ------------- --------------------------------------- -------- ---- ----
scnode-A clusternode1-priv 1 - server
scnode-B clusternode2-priv 2
EOF
```
**4. From one node in the Sun Cluster system, use the** sammkfs**(1M)** -S **command to create the Sun StorEdge QFS shared file system:**

# **sammkfs -S qfs1 < /dev/null**

- **5. On each node that is a potential host of the file system, do the following:**
	- **a. Use the** mkdir**(1M) command to create a global mount point for the file system, use the** chmod**(1M) command to make** root **the owner of the mount point, and use the** chown**(1M) command to make the mount point usable by** other **with read/write (755) access:**

```
# mkdir /global/qfs1
# chmod 755 /global/qfs1
# chown root:other /global/qfs1
```
**b. Add the Sun StorEdge QFS shared file system entry to the** /etc/vfstab **file:** 

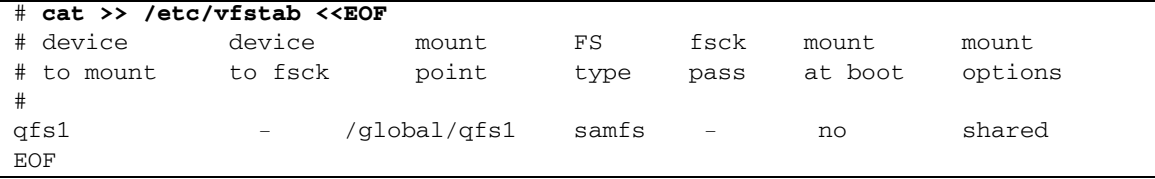

▼ To Validate the Configuration

Perform this procedure for each file system you create. This example describes how to validate the configuration for file system qfs1.

**1. If you do not know which node is acting as the metadata server for the file system,** 

**use the** samsharefs**(1M)** -R **command.** 

In [CODE EXAMPLE 6-7](#page-158-0) the metadata server for qfs1 is scnode-A.

<span id="page-158-0"></span>**CODE EXAMPLE 6-7** Determining Which Node Is the Metadata Server

```
# samsharefs -R qfs1
#
# Host file for family set 'qfs1'
#
# Version: 4 Generation: 1 Count: 2
# Server = host 1/scnode-A, length = 165
#
scnode-A clusternode2-priv 1 - server
scnode-B clusternode2-priv 2 -
```
**2. Use the** mount**(1M) command to mount the file system first on the metadata server and then on each node in the Sun Cluster system.**

**Note –** It is important that you mount the file system on the metadata server first.

```
# mount qfs1
# ls /global/qfs1
lost+found/
```
**3. Validate voluntary failover by issuing the** samsharefs**(1M)** -s **command, which changes the Sun StorEdge QFS shared file system between nodes:**

```
# samsharefs -s scnode-B qfs1
# ls /global/qfs1
lost+found/
# samsharefs -s scnode-A qfs1
# ls /global/qfs1
lost+found
```
**4. Validate that the required Sun Cluster resource type is added to the resource configuration:**

# **scrgadm -p | egrep ìSUNW.qfsî**

**5. If you cannot find the Sun Cluster resource type, use the**  $\text{scrgadm}(1M)$  $-a$  $-t$ **command to add it to the resource configuration:**

```
# scrgadm -a -t SUNW.qfs
```
**6. Register and configure the** SUNW.qfs **resource type:**

```
# scrgadm -a -g qfs-rg -h scnode-A,scnode-B
# scrgadm -a -g qfs-rg -t SUNW.qfs -j qfs-res \
          -x QFSFileSystem=/global/qfs1,/global/qfs2
```
**7. Use the** scswitch**(1M)** -Z -g **command to bring the resource group online:**

```
# scswitch -Z -g qfs-rg
```
**8. Ensure that the resource group is functional on all configured nodes:**

# **scswitch -z -g qfs-rg -h scnode-B** # **scswitch -z -g qfs-rg -h scnode-A**

 $\blacktriangledown$  To Configure the Sun Cluster Data Service for Oracle Real Application Clusters

This section provides an example of how to configure the data service for Oracle Real Application Clusters for use with Sun StorEdge QFS shared file systems. For more information, see the *Sun Cluster Data Service for Oracle Real Application Clusters Guide for Solaris OS*.

- **1. Install the data service as described in the** *Sun Cluster Data Service for Oracle Real Application Clusters Guide for Solaris OS***.**
- **2. Mount the Sun StorEdge QFS shared file systems.**
- **3. Set the correct ownership and permissions on the file systems so that the Oracle database operations are successful:**

```
# chown oracle:dba /global/qfs1 /global/qfs2
# chmod 755 /global/qfs1 /global/qfs2
```
**4. As the** oracle **user, create the subdirectories that are required for the Oracle Real Application Clusters installation and database files:**

```
$ id
uid=120(oracle) gid=520(dba)
$ mkdir /global/qfs1/oracle_install
$ mkdir /global/qfs2/oracle_db
```
The Oracle Real Application Clusters installation uses the /global/qfs1/oracle\_install directory path as the value for the ORACLE\_HOME environment variable that is used in Oracle operations. The Oracle Real Application Clusters database files' path is prefixed with the /global/qfs2/oracle\_db directory path.

#### **5. Install the Oracle Real Application Clusters software.**

During the installation, provide the path for the installation defined in Step 4 (/global/qfs1/oracle\_install).

#### **6. Create the Oracle Real Application Clusters database.**

During database creation, specify that you want the database files located in the qfs2 shared file system.

#### **7. If you are automating the startup and shutdown of Oracle Real Application Clusters database instances, ensure that the required dependencies for resource groups and resources are set.**

For more information, see the *Sun Cluster Data Service for Oracle Real Application Clusters Guide for Solaris OS*.

**Note –** If you plan to automate the startup and shutdown of Oracle Real Application Clusters database instances, you must use Sun Cluster software version 3.1 9/04 or a compatible version.

# <span id="page-160-0"></span>Configuring an Unshared File System in a Sun Cluster Environment

When you install the unshared Sun StorEdge QFS file system on a Sun Cluster system, you configure the file system for high availability (HA) under the Sun Cluster HAStoragePlus resource type. An unshared Sun StorEdge QFS file system in a Sun Cluster system is typically associated with one or more failover applications, such as HA-NFS, HA-ORACLE, and so on. Both the unshared Sun StorEdge QFS file system and the failover applications are active in a single resource group; the resource group is active on one Sun Cluster node at a time.

An unshared Sun StorEdge QFS file system is mounted on a single node at any given time. If the Sun Cluster fault monitor detects an error, or if you switch over the resource group, the unshared Sun StorEdge QFS file system and its associated HA applications fail over to another node, depending on how the resource group has been previously configured.

Any file system contained on a Sun Cluster global device group (/dev/global/\*) can be used with the HAStoragePlus resource type. When a file system is configured with the HAStoragePlus resource type, it becomes part of a Sun Cluster resource group and the file system under Sun Cluster Resource Group Manager (RGM) control is mounted locally on the node where the resource group is active. When the RGM causes a resource group switchover or fails over to another configured Sun Cluster node, the unshared Sun StorEdge QFS file system is unmounted from the current node and remounted on the new node.

Each unshared Sun StorEdge QFS file system requires a minimum of two raw disk partitions or volume manager-controlled volumes (Solstice DiskSuite/Solaris Volume Manager or VERITAS Clustered Volume Manager), one for Sun StorEdge QFS metadata (inodes) and one for Sun StorEdge QFS file data. Configuring multiple partitions or volumes across multiple disks through multiple data paths increases unshared Sun StorEdge QFS file system performance. For information about sizing metadata and file data partitions, see "Design Basics" on page 6.

This section provides three examples of Sun Cluster system configurations using the unshared Sun StorEdge QFS file system. In these examples, a file system is configured in combination with an HA-NFS file mount point on the following:

- Raw global devices in Example 1
- Solstice DiskSuite/Solaris Volume Manager-controlled volumes in Example 2
- VERITAS Clustered Volume Manager (VxVM)-controlled volumes in Example 3

For simplicity in all of these configurations, ten percent of each file system is used for Sun StorEdge QFS metadata, and the remaining space is used for Sun StorEdge QFS file data. For information about sizing and disk layout considerations, see the *Sun StorEdge QFS Installation and Upgrade Guide*.

## Example 1: HA-NFS on Raw Global Devices

This example shows how to configure the unshared Sun StorEdge QFS file system with HA-NFS on raw global devices. For this configuration, the raw global devices must be contained on controller-based storage. This controller-based storage must support device redundancy through RAID-1 or RAID-5.

As shown in [CODE EXAMPLE 6-1](#page-150-0), the DID devices used in this example, d4 through d7, are highly available and are contained on controller-based storage. The HAStoragePlus resource type requires the use of global devices, so each DID device (/dev/did/dsk/dx) is accessible as a global device by using the following syntax: /dev/global/dsk/dx.

The main steps in this example are as follows:

- 1. Prepare to create an unshared file system.
- 2. Create the file system and configure the Sun Cluster nodes.
- 3. Configure the network name service and the IP Measurement Protocol (IPMP) validation testing.
- 4. Configure HA-NFS and configure the file system for high availability.
- ▼ To Prepare to Create an Unshared Sun StorEdge QFS File System
	- **1. Use the** format**(1M) utility to lay out the partitions on** /dev/global/dsk/d4**:**

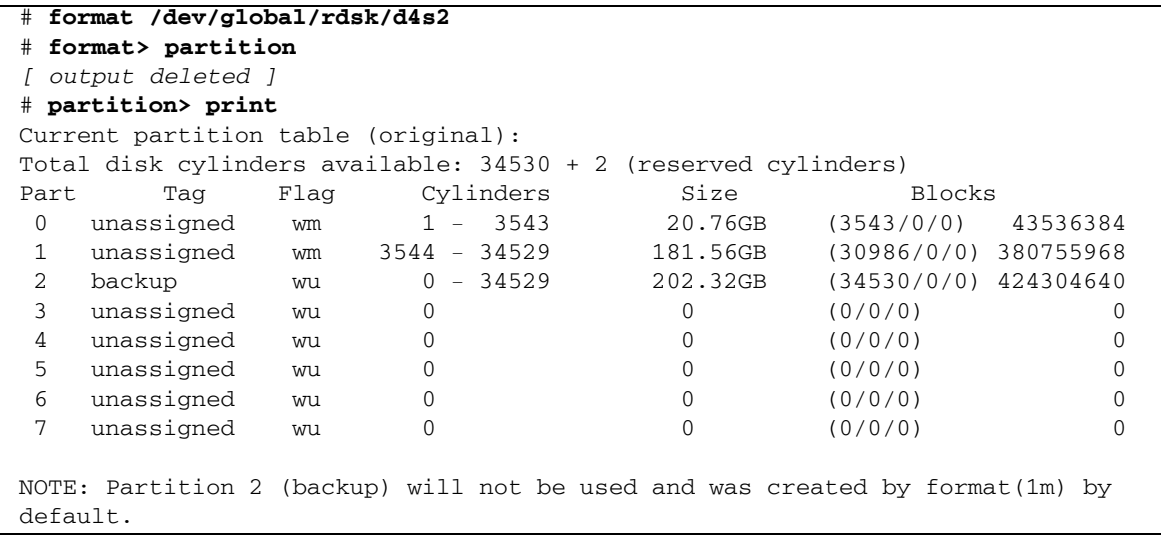

Partition (or slice) 0 skips over the volume's Volume Table of Contents (VTOC) and is then configured as a 20-gigabyte partition. The remaining space is configured into partition 1.

**2. Replicate the global device** d4 **partitioning to global devices** d5 **through** d7**.**

This example shows the command for global device d5:

```
# prtvtoc /dev/global/rdsk/d4s2 | fmthard \
-s - /dev/global/rdsk/d5s2
```
**3. On all nodes that are potential hosts of the file system, perform the following:**

**a. Configure the eight partitions (four global devices, with two partitions each) into a Sun StorEdge QFS file system by adding a new file system entry to the**  mcf(4) **file.**

```
# cat >> /etc/opt/SUNWsamfs/mcf <<EOF
#
# Sun StorEdge QFS file system configurations
#
# Equipment Equipment Equipment Family Device Additional
# Identifier Ordinal Type Set State Parameters
# -------------- --------- --------- ------- ------ -----------
qfsnfs1 100 ma qfsnfs1 on
/dev/global/dsk/d4s0 101 mm qfsnfs1
/dev/global/dsk/d5s0 102 mm qfsnfs1
/dev/global/dsk/d6s0 103 mm qfsnfs1
/dev/global/dsk/d7s0 104 mm qfsnfs1
/dev/global/dsk/d4s1 105 mr qfsnfs1
/dev/global/dsk/d5s1 106 mr qfsnfs1
/dev/global/dsk/d6s1 107 mr qfsnfs1
/dev/global/dsk/d7s1 108 mr qfsnfs1
EOF
```
For information about the  $mcf(4)$  file, see "Function of the mcf File" on page 33.

**b.** Validate that the configuration information you added to the  $mcf(4)$  file is **correct, and fix any errors in the** mcf**(4) file before proceeding.**

It is important to complete this step before you configure the Sun StorEdge QFS file system under the HAStoragePlus resource type.

# **/opt/SUNWsamfs/sbin/sam-fsd**

- ▼ To Create the Sun StorEdge QFS File System and Configure Sun Cluster Nodes
	- **1. On each node that is a potential host of the file system, issue the** samd**(1M)**  config **command.**

This command signals to the Sun StorEdge QFS daemon that a new Sun StorEdge QFS configuration is available.

# **samd config**

**2. From one node in the Sun Cluster system, use the** sammkfs**(1M) command to** 

**create the file system:**

```
# sammkfs qfsnfs1 < /dev/null
```
- **3. On each node that is a potential host of the file system, do the following:**
	- **a. Use the** mkdir**(1M) command to create a global mount point for the file system, use the** chmod**(1M) command to make** root **the owner of the mount point, and use the** chown**(1M) command to make the mount point usable by** other **with read/write (755) access:**

```
# mkdir /global/qfsnfs1
# chmod 755 /global/qfsnfs1
# chown root:other /global/qfsnfs1
```
**b. Add the Sun StorEdge QFS file system entry to the** /etc/vfstab **file.** 

Note that the mount options field contains the sync meta=1 value.

```
# cat >> /etc/vfstab <<EOF
# device device mount FS fsck mount mount
# to mount to fsck point type pass at boot options
#
qfsnfs1 - /global/qfsnfs1 samfs 2 no sync_meta=1
EOF
```
**c. Validate the configuration by mounting and unmounting the file system:**

```
# mount qfsnfs1
# ls /global/qfsnfs1
lost+found/
# umount qfsnfs1
```
**4. Use the** scrgadm**(1M) -**p | egrep **command to validate that the required Sun Cluster resource types have been added to the resource configuration:**

```
# scrgadm -p | egrep ìSUNW.HAStoragePlus|SUNW.LogicalHostname|SUNW.nfsî
```
**5. If you cannot find a required Sun Cluster resource type, use the** scrgadm**(1M)** -a

-t **command to add it to the configuration:**

```
# scrgadm -a -t SUNW.HAStoragePlus
# scrgadm -a -t SUNW.LogicalHostname
# scrgadm -a -t SUNW.nfs
```
### <span id="page-165-0"></span> $\blacktriangledown$  To Configure the Network Name Service and the IPMP Validation Testing

This section provides an example of how to configure the network name service and the IPMP Validation Testing for your Sun Cluster nodes. For more information, see the *Sun Cluster Software Installation Guide for Solaris OS*, the *System Administration Guide: IP Services*, and the *System Administration Guide: Naming and Directory Services (DNS, NIS, and LDAP)*.

**1. Use** vi **or another text editor to edit the** /etc/nsswitch.conf **file so that it looks in the Sun Cluster system and files for node names.** 

Perform this step before you configure the NIS server.

```
# cat /etc/nsswitch.conf 
#
# /etc/nsswitch.nis:
#
# An example file that could be copied over to /etc/nsswitch.conf; it 
# uses NIS (YP) in conjunction with files.
#
# the following two lines obviate the "+" entry in /etc/passwd and /etc/group.
passwd: files nis
group: files nis
# Cluster s/w and local /etc/hosts file take precedence over NIS
hosts: cluster files nis [NOTFOUND=return]
ipnodes: files
# Uncomment the following line and comment out the above to resolve
# both IPv4 and IPv6 addresses from the ipnodes databases. Note that
# IPv4 addresses are searched in all of the ipnodes databases before 
# searching the hosts databases. Before turning this option on, consult
# the Network Administration Guide for more details on using IPv6.
# ipnodes: nis [NOTFOUND=return] files
networks: nis[NOTFOUND=return] files
protocols: nis [NOTFOUND=return] files
rpc: nis[NOTFOUND=return] files 
ethers: nis[NOTFOUND=return] files
netmaks: nis[NOTFOUND=return] files
bootparams: nis[NOTFOUND=return] files
publickey: nis[NOTFOUND=return] files
netgroup: nis
automount: files nis
aliases: files nis
[remainder of file content not shown]
```
**2. Verify that the changes you made to the** /etc/nsswitch.conf **are correct:**

```
# grep '^hosts:' /etc/nsswitch.conf
hosts: cluster files nis [NOTFOUND=return]
#
```
**3. Set up IPMP validation testing using available network adapters.** 

The adapters qfe2 and qfe3 are used as examples.

#### **a. Statically configure the IPMP test address for each adapter:**

```
#cat >> /etc/hosts << EOF
#
# Test addresses for scnode-A
#
192.168.2.2 `uname -n`-qfe2
192.168.2.3 `uname -n`-qfe2-test
192.168.3.2 `uname -n`-qfe3
192.168.3.3 `uname -n`-qfe3-test
#
# Test addresses for scnode-B
#
192.168.2.4 \uname -n -qfe2
192.168.2.5 `uname -n`-qfe2-test
192.168.3.4 `uname -n`-qfe3
192.168.3.5 `uname -n`-qfe3-test
EOF
```
**b. Dynamically configure the IPMP adapters:**

```
# ifconfig qfe2 plumb `uname -n`-qfe2-test netmask + broadcast + deprecated \
      -failover -standby group ipmp0 up
# ifconfig qfe2 addif `uname -n`-qfe2 up
# ifconfig qfe3 plumb `uname -n`-qfe3-test netmask + broadcast + deprecated \
      -failover -standby group ipmp0 up
# ifconfig qfe3 addif `uname -n`-qfe3 up
```
**c. Verify the configuration:**

```
# cat > /etc/hostname.qfe2 << EOF
`uname -n`-qfe2-test netmask + broadcast + deprecated -failover -standby \
      group ipmp0 up addif `uname -n`-qfe2 up
EOF
# cat > /etc/hostname.qfe3 << EOF
`uname -n -qfe3-test netmask + broadcast + deprecated -failover -standby \
      group ipmp0 up addif `uname -n`-qfe3 up
EOF
```
### $\blacktriangledown$  To Configure HA-NFS and the Sun StorEdge QFS File System for High Availability

This section provides an example of how to configure HA-NFS. For more information about HA-NFS, see the *Sun Cluster Data Service for Network File System (NFS) Guide for Solaris OS* and your NFS documentation.

**1. Create the NFS share point for the Sun StorEdge QFS file system.**

Note that the share point is contained within the  $/q$ lobal file system, not within the Sun StorEdge QFS file system.

```
# mkdir -p /global/nfs/SUNW.nfs
# echo "share -F nfs -o rw /global/qfsnfs1" > \
/global/nfs/SUNW.nfs/dfstab.nfs1-res
```
**2. Create the NFS resource group:**

```
# scrgadm -a -g nfs-rg -y PathPrefix=/global/nfs
```
**3. Add the NFS logical host to the** /etc/hosts **table, using the address for your site:**

```
# cat >> /etc/hosts << EOF
#
# IP Addresses for LogicalHostnames
#
192.168.2.10 lh-qfs1
EOF
```
**4. Use the** scrgadm**(1M)** -a -L -g **command to add the logical host to the NFS resource group:**

# **scrgadm -a -L -g nfs-rg -l lh-nfs1**

**5. Use the** scrgadm**(1M)** -c -g **command to configure the** HAStoragePlus **resource type:**

```
# scrgadm -c -g nfs-rg -h scnode-A,scnode-B 
# scrgadm -a -g nfs-rg -j qfsnfs1-res -t SUNW.HAStoragePlus \
      -x FilesystemMountPoints=/global/qfsnfs1 \
      -x FilesystemCheckCommand=/bin/true
```
**6. Bring the resource group online:**

```
# scswitch -Z -g nfs-rg
```
**7. Configure the NFS resource type and set a dependency on the** HAStoragePlus **resource:**

```
# scrgadm -a -g nfs-rg -j nfs1-res -t SUNW.nfs -y \ 
Resource_dependencies=qfsnfs1-res
```
**8. Bring the NFS resource online:**

```
# scswitch -e -j nfs1-res
```
The NFS resource  $/net/lh-nfs1/qlobal/qfsnfs1$  is now fully configured and is also highly available.

**9. Before announcing the availability of the highly available NFS file system on the Sun StorEdge QFS file system, test the resource group to ensure that it can be switched between all configured nodes without errors and can be taken online and offline:**

```
# scswitch -z -g nfs-rg -h scnode-A
# scswitch -z -g nfs-rg -h scnode-B
# scswitch -F -g nfs-rg
# scswitch -Z -g nfs-rg
```
## Example 2: NA-NFS on Volumes Controlled by Solstice DiskSuite/Solaris Volume Manager

This example shows how to configure the unshared Sun StorEdge QFS file system with HA-NFS on volumes controlled by Solstice DiskSuite/Solaris Volume Manager software. With this configuration, you can choose whether the DID devices are contained on redundant controller-based storage using RAID-1 or RAID-5 volumes. Typically, Solaris Volume Manager is used only when the underlying controllerbased storage is not redundant.

As shown in [CODE EXAMPLE 6-1](#page-150-0), the DID devices used in this example, d4 through d7, are highly available and are contained on controller-based storage. Solaris Volume Manager requires that DID devices be used to populate the raw devices from which Solaris Volume Manager can configure volumes. Solaris Volume Manager creates globally accessible disk groups, which can then be used by the HAStoragePlus resource type for creating Sun StorEdge QFS file systems.

This example follows these steps:

1. Prepare the Solstice DiskSuite/Solaris Volume Manager software.

- 2. Prepare to create an unshared file system.
- 3. Create the file system and configure the Sun Cluster nodes.
- 4. Configure the network name service and the IPMP validation testing.
- 5. Configure HA-NFS and configure the file system for high availability.
- ▼ To Prepare the Solstice DiskSuite/Solaris Volume Manager Software
	- **1. Determine whether a Solaris Volume Manager metadatabase (**metadb**) is already configured on each node that is a potential host of the Sun StorEdge QFS file system:**

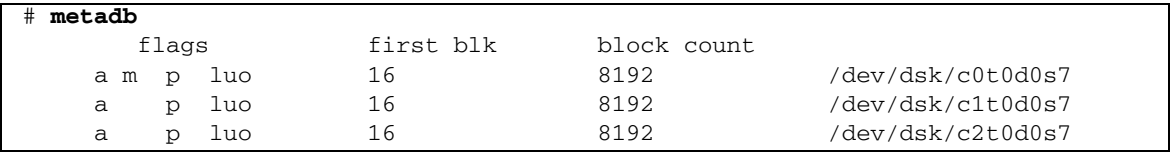

If the metadb(1M) command does not return a metadatabase configuration, then on each node, create three or more database replicas on one or more local disks. Each replica must be at least 16 megabytes in size. For more information about creating the metadatabase configuration, see the *Sun Cluster Software Installation Guide for Solaris OS*.

**2. Create a HA-NFS disk group to contain all Solaris Volume Manager volumes for this Sun StorEdge QFS file system:**

# **metaset -s nfsdg -a -h scnode-A scnode-B**

**3. Add DID devices** d4 **through** d7 **to the pool of raw devices from which Solaris Volume Manager can create volumes:**

# **metaset -s nfsdg -a /dev/did/dsk/d4 /dev/did/dsk/d5 \ /dev/did/dsk/d6 /dev/did/dsk/d7** 

▼ To Prepare to Create a Sun StorEdge QFS File System

**1. Use the** format**(1M) utility to lay out partitions on** /dev/global/dsk/d4**:**

```
# format /dev/global/rdsk/d4s2
# format> partition
[ output deleted ]
# partition> print
Current partition table (original):
Total disk cylinders available: 34530 + 2 (reserved cylinders)
Part Tag Flag Cylinders Size Blocks
 0 unassigned wm 1 - 3543 20.76GB (3543/0/0) 43536384
 1 unassigned wm 3544 - 34529 181.56GB (30986/0/0) 380755968
 2 backup wu 0 - 34529 202.32GB (34530/0/0) 424304640
 3 unassigned wu 0 0 (0/0/0) 0
 4 unassigned wu 0 0 (0/0/0) 0
 5 unassigned wu 0 0 (0/0/0) 0
 6 unassigned wu 0 0 (0/0/0) 0
 7 unassigned wu 0 0 (0/0/0) 0
NOTE: Partition 2 (backup) will not be used and was created by format(1m) by 
default.
```
This example shows that partition or slice 0 skips over the volume's Volume Table of Contents (VTOC) and is then configured as a 20-gigabyte partition. The remaining space is configured into partition 1.

**2. Replicate the partitioning of DID device** d4 **to DID devices** d5 **through** d7**.**

This example shows the command for device d5:

```
# prtvtoc /dev/global/rdsk/d4s2 | fmthard \
-s - /dev/global/rdsk/d5s2
```
- **3. Configure the eight partitions (four DID devices, two partitions each) into two RAID-1 (mirrored) Sun StorEdge QFS metadata volumes and two RAID-5 (paritystriped) Sun StorEdge QFS file data volumes:**
	- **a. Combine partition (slice) 0 of these four drives into two RAID-1 sets:**

# **metainit -s nfsdg -f d1 1 1 /dev/did/dsk/d4s0** # **metainit -s nfsdg -f d2 1 1 /dev/did/dsk/d5s0** # **metainit -s nfsdg d10 -m d1 d2** # **metainit -s nfsdg -f d3 1 1 /dev/did/dsk/d6s0** # **metainit -s nfsdg -f d4 1 1 /dev/did/dsk/d7s0** # **metainit -s nfsdg d11 -m d3 d4**

**b. Combine partition 1 of these four drives into two RAID-5 sets:**

```
# metainit -s nfsdg d20 -p /dev/did/dsk/d4s1 205848574b
# metainit -s nfsdg d21 -p /dev/did/dsk/d5s1 205848574b
# metainit -s nfsdg d22 -p /dev/did/dsk/d6s1 205848574b
# metainit -s nfsdg d23 -p /dev/did/dsk/d7s1 205848574b
# metainit -s nfsdg d30 -r d20 d21 d22 d23
```
**c. On each node that is a potential host of the file system, add the Sun StorEdge QFS file system entry to the** mcf(4) **file:**

```
# cat >> /etc/opt/SUNWsamfs/mcf <<EOF
# Sun StorEdge QFS file system configurations
#
# Equipment Equipment Equipment Family Device Additional
# Identifier Ordinal Type Set State Parameters
# ------------------- --------- --------- ------- ------ ----------
qfsnfs1 100 ma qfsnfs1 on
/dev/md/nfsdg/dsk/d10 101 mm qfsnfs1
/dev/md/nfsdg/dsk/d11 102 mm qfsnfs1
/dev/md/nfsdg/dsk/d30 103 mr qfsnfs1
EOF
```
For more information about the  $mcf(4)$  file, see "Function of the  $mcf$  File" on [page 33.](#page-62-0)

**4. Validate that the** mcf(4) **configuration is correct on each node, and fix any errors in the** mcf**(4) file before proceeding.** 

# **/opt/SUNWsamfs/sbin/sam-fsd**

- ▼ To Create the Sun StorEdge QFS File System and Configure Sun Cluster Nodes
	- **1. On each node that is a potential host of the file system, use the**  $\text{samd(1M)}$  **config command.**

This command signals to the Sun StorEdge QFS daemon that a new Sun StorEdge QFS configuration is available.

# **samd config**

**2. Enable Solaris Volume Manager mediation detection of disk groups, which assists the Sun Cluster system in the detection of drive errors:**

```
# metaset -s nfsdg -a -m scnode-A
# metaset -s nfsdg -a -m scnode-B
```
**3. On each node that is a potential host of the file system, ensure that the NFS disk group exists:**

```
# metaset -s nfsdg -t
```
**4. From one node in the Sun Cluster system, use the** sammkfs**(1M) command to create the file system:**

# **sammkfs qfsnfs1 < /dev/null**

- **5. On each node that is a potential host of the file system, do the following:**
	- **a. Use the** mkdir**(1M) command to create a global mount point for the file system, use the** chmod**(1M) command to make** root **the owner of the mount point, and use the** chown**(1M) command to make the mount point usable by** other **with read/write (755) access:**

```
# mkdir /global/qfsnfs1
# chmod 755 /global/qfsnfs1
# chown root:other /global/qfsnfs1
```
**b. Add the Sun StorEdge QFS file system entry to the** /etc/vfstab **file.** 

Note that the mount options field contains the sync meta=1 value.

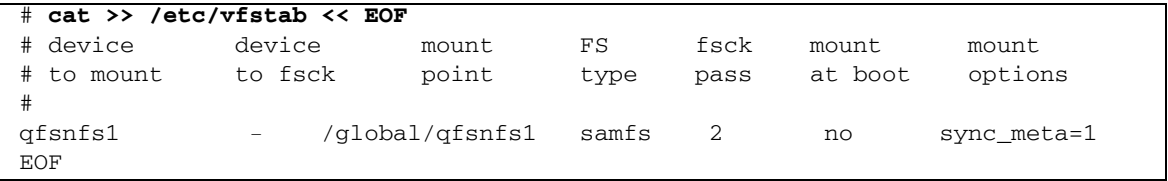

**c. Validate the configuration by mounting and unmounting the file system.**

Perform this step one node at a time. In this example, the qfsnfs1 file system is

mounted and unmounted on one node.

```
# mount qfsnfs1
# ls /global/qfsnfs1
lost+found/
# umount qfsnfs1
```
**Note –** When testing the mount point, use the metaset  $-r$  (release) and  $-t$  (take) command to move the nfsdg disk group between Sun Cluster nodes. Then use the samd $(1M)$  config command to alert the daemon of the configuration changes.

**6. Use the** scrgadm**(1M)** -p | egrep **command to validate that the required Sun Cluster resource types have been added to the resource configuration:**

# scrgadm -p | egrep **"SUNW.HAStoragePlus|SUNW.LogicalHostname**|SUNW.nfs"

**7. If you cannot find a required Sun Cluster resource type, add it with one or more of the following commands:**

**CODE EXAMPLE 6-8** Adding the Resource Types to the Resource Configuration

```
# scrgadm -a -t SUNW.HAStoragePlus
# scrgadm -a -t SUNW.LogicalHostname
# scrgadm -a -t SUNW.nfs
```
### ▼ To Configure the Network Name Service and the IPMP Validation Testing

To configure the Network Name Service and the IPMP validation testing, follow the instructions in "To Configure the Network Name Service and the IPMP Validation Testing" on page 136

### ▼ To Configure HA-NFS and the Sun StorEdge QFS File System for High Availability

This section provides an example of how to configure HA-NFS. For more information about HA-NFS, see the *Sun Cluster Data Service for Network File System (NFS) Guide for Solaris OS* and your NFS documentation.

#### **1. Create the NFS share point for the Sun StorEdge QFS file system.**

Note that the share point is contained within the  $/q$ lobal file system, not within the Sun StorEdge QFS file system.

```
# mkdir -p /global/nfs/SUNW.nfs
# echo "share -F nfs -o rw /global/qfsnfs1" > \
/global/nfs/SUNW.nfs/dfstab.nfs1-res
```
**2. Create the NFS resource group:**

# **scrgadm -a -g nfs-rg -y PathPrefix=/global/nfs**

**3. Add a logical host to the NFS resource group:**

```
# scrgadm -a -L -g nfs-rg -l lh-nfs1
```
**4. Configure the** HAStoragePlus **resource type:**

```
# scrgadm -c -g nfs-rg -h scnode-A,scnode-B
# scrgadm -a -g nfs-rg -j qfsnfs1-res -t SUNW.HAStoragePlus \
      -x FilesystemMountPoints=/global/qfsnfs1 \
      -x FilesystemCheckCommand=/bin/true
```
**5. Bring the resource group online:**

# **scswitch -Z -g nfs-rg**

**6. Configure the NFS resource type and set a dependency on the** HAStoragePlus **resource:**

# **scrgadm -a -g nfs-rg -j nfs1-res -t SUNW.nfs -y \ Resource\_dependencies=qfsnfs1-res**

**7. Use the** scswitch**(1M)** -e -j **command to bring the NFS resource online:**

# **scswitch -e -j nfs1-res**

The NFS resource /net/lh-nfs1/global/qfsnfs1 is fully configured and highly available.

**8. Before you announce the availability of the highly available NFS file system on** 

**the Sun StorEdge QFS file system, test the resource group to ensure that it can be switched between all configured nodes without errors and can be taken online and offline:**

```
# scswitch -z -g nfs-rg -h scnode-A
# scswitch -z -g nfs-rg -h scnode-B
# scswitch -F -g nfs-rg
# scswitch -Z -g nfs-rg
```
## Example 3: HA-NFS on VxVM Volumes

This example shows how to configure the unshared Sun StorEdge QFS file system with HA-NFS on VERITAS Clustered Volume manager-controlled volumes (VxVM volumes). With this configuration, you can choose whether the DID devices are contained on redundant controller-based storage using RAID-1 or RAID-5. Typically, VxVM is used only when the underlying storage is not redundant.

As shown in [CODE EXAMPLE 6-1](#page-150-0), the DID devices used in this example, d4 through d7, are highly available and are contained on controller-based storage. VxVM requires that shared DID devices be used to populate the raw devices from which VxVM configures volumes. VxVM creates highly available disk groups by registering the disk groups as Sun Cluster device groups. These disk groups are not globally accessible, but can be failed over, making them accessible to at least one node. The disk groups can be used by the HAStoragePlus resource type.

**Note –** The VxVM packages are separate, additional packages that must be installed, patched, and licensed. For information about installing VxVM, see the VxVM Volume Manager documentation.

To use Sun StorEdge QFS software with VxVM, you must install the following VxVM packages:

- **URTSvlic**
- **NETSvmdoc**
- VRTSvmman
- **NATSvmpro**
- **N** VRTSvxvm
- VRTSob and VRTSobgui (optional browser interface packages)

This example follows these steps:

- 1. Configure the VxVM software.
- 2. Prepare to create an unshared file system.
- 3. Create the file system and configure the Sun Cluster nodes.
- 4. Validate the configuration.
- 5. Configure the network name service and the IPMP validation testing.
- 6. Configure HA-NFS and configure the file system for high availability.

### ▼ To Configure the VxVM Software

This section provides an example of how to configure the VxVM software for use with the Sun StorEdge QFS software. For more detailed information about the VxVM software, see the VxVM documentation.

**1. Determine the status of DMP (dynamic multipathing) for VERITAS.** 

# **vxdmpadm listctlr all**

**2. Use the** scdidadm**(1M) utility to determine the HBA controller number of the physical devices to be used by VxVM.** 

As shown in the following example, the multi-node accessible storage is available from scnode-A using HBA controller c6, and from node scnode-B using controller c7:

```
# scdidadm -L
```

```
[ some output deleted]
```
4 scnode-A:/dev/dsk/c6t60020F20000037D13E26595500062F06d0 /dev/did/dsk/d4

- 4 scnode-B:/dev/dsk/c7t60020F20000037D13E26595500062F06d0 /dev/did/dsk/d4
	- **3. Use VxVM to configure all available storage as seen through controller** c6**:**

# **vxdmpadm getsubpaths ctlr=c6**

**4. Place all of this controllerís devices under VxVM control:**

# **vxdiskadd fabric\_**

**5. Create a disk group, create volumes, and then start the new disk group:** 

```
# /usr/sbin/vxdg init qfs-dg qfs-dg00=disk0 \
qfsdg01=disk1 qfsdg02=disk2 qfsdg03=disk3
```
**6. Ensure that the previously started disk group is active on this system:**

```
# vxdg import nfsdg
# vxdg free
```
**7. Configure two mirrored volumes for Sun StorEdge QFS metadata and two volumes for Sun StorEdge QFS file data volumes.** 

These mirroring operations are performed as background processes, given the length of time they take to complete.

```
# vxassist -g nfsdg make m1 10607001b
# vxassist -g nfsdg mirror m1&
# vxassist -g nfsdg make m2 10607001b
# vxassist -g nfsdg mirror m2&
# vxassist -g nfsdg make m10 201529000b
# vxassist -g nfsdg mirror m10&
# vxassist -g nfsdg make m11 201529000b
# vxassist -g nfsdg mirror m11&
```
**8. Configure the previously created VxVM disk group as a Sun Cluster-controlled disk group:**

# **scconf -a -D type=vxvm,name=nfsdg,nodelist=scnode-A:scnode-B**

### ▼ To Prepare to Create a Sun StorEdge QFS File System

Perform this procedure on each node that is a potential host of the file system.

#### **1. Add the Sun StorEdge QFS file system entry to the** mcf(4) **file.**

**CODE EXAMPLE 6-9** Addition of the File System to the mcf File

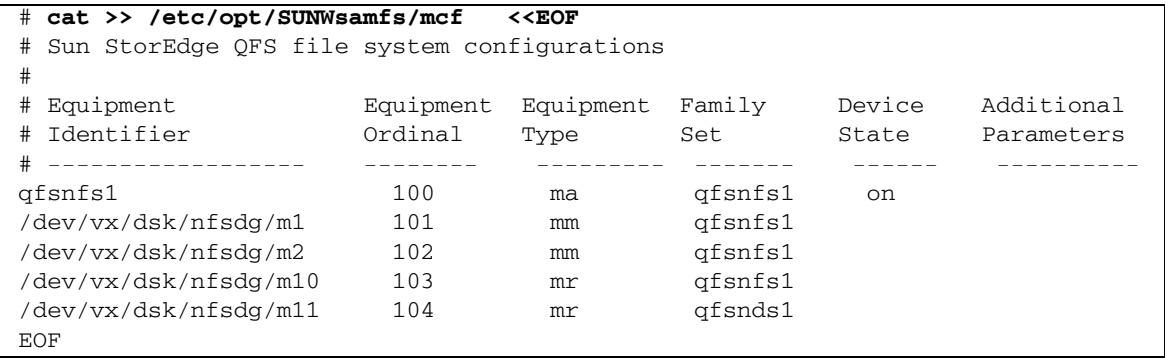

For more information about the  $mcf(4)$  file, see "Function of the mcf File" on [page 33.](#page-62-0)

**2. Validate that the** mcf(4) **configuration is correct, and correct any errors in the**  mcf**(4) file before proceeding:**

```
# /opt/SUNWsamfs/sbin/sam-fsd
```
- ! To Create the Sun StorEdge QFS File System and Configure Sun Cluster Nodes
	- **1. On each node that is a potential host of the file system, use the** samd**(1M)** config **command.**

This command signals to the Sun StorEdge QFS daemon that a new Sun StorEdge QFS configuration is available.

# **samd config**

**2. From one node in the Sun Cluster system, use the** sammkfs**(1M) command to create the file system:**

```
# sammkfs qfsnfs1 < /dev/null
```
- **3. On each node that is a potential host of the file system, do the following:**
	- **a. Use the** mkdir**(1M) command to create a global mount point for the file system, use the** chmod**(1M) command to make** root **the owner of the mount point, and use the** chown**(1M) command to make the mount point usable by** other **with read/write (755) access:**

```
# mkdir /global/qfsnfs1
# chmod 755 /global/qfsnfs1
# chown root:other /global/qfsnfs1
```
**b. Add the Sun StorEdge QFS file system entry to the** /etc/vfstab **file.** 

# **cat >> /etc/vfstab << EOF** # device device mount FS fsck mount mount # to mount to fsck point type pass at boot options # qfsnfs1 - /global/qfsnfs1 samfs 2 no sync\_meta=1 EOF

Note that the mount options field contains the sync\_meta=1 value.

- ▼ To Validate the Configuration
	- **1. Validate that all nodes that are potential hosts of the file system are configured correctly.**

To do this, move the disk group that you created in "To Configure the VxVM Software<sup>"</sup> on page 148 to the node, and mount and then unmount the file system. Perform this validation one node at a time.

```
# scswitch -z -D nfsdg -h scnode-B
# mount qfsnfs1
# ls /global/qfsnfs1
lost+found/
# umount qfsnfs1
```
**2. Ensure that the required Sun Cluster resource types have been added to the resource configuration:**

# **scrgadm -p | egrep ìSUNW.HAStoragePlus|SUNW.LogicalHostname|SUNW.nfsî**

**3. If you cannot find a required Sun Cluster resource type, add it with one or more of the following commands:**

```
# scrgadm -a -t SUNW.HAStoragePlus
# scrgadm -a -t SUNW.LogicalHostname
# scrgadm -a -t SUNW.nfs
```
#### ▼ To Configure the Network Name Service and the IPMP Validation Testing

To configure the Network Name Service and the IPMP validation testing, follow the instructions in "To Configure the Network Name Service and the IPMP Validation Testing" on page 136

▼ To Configure HA-NFS and the Sun StorEdge QFS File System for High Availability

To configure HA-NFS and the file system for high availability, follow the instructions in "To Configure HA-NFS and the Sun StorEdge QFS File System for High Availability" on page 145.

# Changing the Sun StorEdge QFS Configuration

This section demonstrates how to make changes to, disable, or remove the Sun StorEdge QFS shared or unshared file system configuration in a Sun Cluster environment. It contains the following sections:

- $\blacksquare$  "To Change the Shared File System Configuration" on page 153
- "To Disable HA-NFS on a File System That Uses Raw Global Devices" on [page 154](#page-183-0)
- **T** "To Disable HA-NFS on a File System That Uses Solaris Volume Manager-Controlled Volumes<sup>"</sup> on page 155
- "To Disable HA-NFS on a Sun StorEdge QFS File System That Uses VxVM-Controlled Volumes" on page 156

#### <span id="page-182-0"></span>▼ To Change the Shared File System Configuration

This example procedure is based on the example in "Example Configuration" on [page 123.](#page-152-0)

**1. Log in to each node as the** oracle **user, shut down the database instance, and stop the listener:**

```
$ sqlplus "/as sysdba"
SQL > shutdown immediate
SQL > exit
$ lsnrctl stop listener
```
**2. Log in to the metadata server as** superuser **and bring the metadata server resource group into the unmanaged state:**

```
# scswitch -F -g qfs-rg
# scswitch -u -g qfs-rg
```
At this point, the shared file systems are unmounted on all nodes. You can now apply any changes to the file systemsí configuration, mount options, and so on. You can also re-create the file systems, if necessary. To use the file systems again after recreating them, follow the steps in "Example Configuration" on page 123.

**3. If you want to make changes to the metadata server resource group configuration or to the Sun StorEdge QFS software, remove the resource, the resource group, and the resource type, and verify that everything is removed.**

For example, you might need to upgrade to new packages.

```
# scswitch -n -j qfs-res
# scswitch -r -j qfs-res
# scrgadm -r -g qfs-rg
# scrgadm -r -t SUNW.qfs
# scstat
```
At this point, you can re-create the resource group to define different names, node lists, and so on. You can also remove or upgrade the Sun StorEdge QFS shared software, if necessary. After the new software is installed, the metadata resource group and the resource can be re-created and can be brought online.

#### <span id="page-183-0"></span>▼ To Disable HA-NFS on a File System That Uses Raw Global Devices

Use this general example procedure to disable HA-NFS on an unshared Sun StorEdge QFS file system that is using raw global devices. This example procedure is based on "Example 1: HA-NFS on Raw Global Devices" on page 132.

**1. Use the** scswitch**(1M) -**F -g **command to take the resource group offline:**

# **scswitch -F -g nfs-rg**

**2. Disable the NFS, Sun StorEdge QFS, and** LogicalHost **resource types:**

# **scswitch -n -j nfs1-res** # **scswitch -n -j qfsnfs1-res** # **scswitch -n -j lh-nfs1**

**3. Remove the previously configured resources:**

```
# scrgadm -r -j nfs1-res
# scrgadm -r -j qfsnfs1-res
# scrgadm -r -j lh-nfs1
```
**4. Remove the previously configured resource group:**

# **scrgadm -r -g nfs-rg**

**5. Clean up the NFS configuration directories:**

# **rm -fr /global/nfs**

**6. Disable the resource types used, if they were previously added and are no longer needed:**

# **scrgadm -r -t SUNW.HAStoragePlus** # **scrgadm -r -t SUNW.LogicalHostname** # **scrgadm -r -t SUNW.nfs**

### <span id="page-184-0"></span>▼ To Disable HA-NFS on a File System That Uses Solaris Volume Manager-Controlled Volumes

Use this general example procedure to disable HA-NFS on an unshared Sun StorEdge QFS file system that is using Solstice DiskSuite/Solaris Volume Managercontrolled volumes. This example procedure is based on "Example 2: NA-NFS on Volumes Controlled by Solstice DiskSuite/Solaris Volume Manager" on page 140.

**1. Take the resource group offline:**

```
# scswitch -F -g nfs-rg
```
**2. Disable the NFS, Sun StorEdge QFS, and** LogicalHost **resources types:**

```
# scswitch -n -j nfs1-res
# scswitch -n -j qfsnfs1-res
# scswitch -n -j lh-nfs1
```
**3. Remove the previously configured resources:**

```
# scrgadm -r -j nfs1-res
# scrgadm -r -j qfsnfs1-res
# scrgadm -r -j lh-nfs1
```
**4. Remove the previously configured resource group:**

# **scrgadm -r -g nfs-rg**

**5. Clean up the NFS configuration directories:**

# **rm -fr /global/nfs**

**6. Disable the resource types used, if they were previously added and are no longer needed:**

```
# scrgadm -r -t SUNW.HAStoragePlus
# scrgadm -r -t SUNW.LogicalHostname
# scrgadm -r -t SUNW.nfs
```
**7. Delete RAID-5 and RAID-1 sets:**

# **metaclear -s nfsdg -f d30 d20 d21 d22 d23 d11 d1 d2 d3 d4**

**8. Remove mediation detection of drive errors:**

# **metaset -s nfsdg -d -m scnode-A** # **metaset -s nfsdg -d -m scnode-B**

**9. Remove the shared DID devices from the** nfsdg **disk group:** 

```
# metaset -s nfsdg -d -f /dev/did/dsk/d4 /dev/did/dsk/d5 \
   /dev/did/dsk/d6 /dev/did/dsk/d7
```
**10. Remove the configuration of disk group** nfsdg **across nodes in the Sun Cluster system:**

# **metaset -s nfsdg -d -f -h scnode-A scnode-B**

**11. Delete the metadatabase, if it is no longer needed:**

```
# metadb -d -f /dev/dsk/c0t0d0s7
# metadb -d -f /dev/dsk/c1t0d0s7
# metadb -d -f /dev/dsk/c2t0d0s7
```
#### <span id="page-185-0"></span>▼ To Disable HA-NFS on a Sun StorEdge QFS File System That Uses VxVM-Controlled Volumes

Use this general example procedure to disable HA-NFS on an unshared Sun StorEdge QFS file system that is using VxVM-controlled volumes. This example procedure is based on "Example 3: HA-NFS on VxVM Volumes" on page 147.

**1. Take the resource group offline:**

# **scswitch -F -g nfs-rg**

**2. Disable the NFS, Sun StorEdge QFS, and** LogicalHost **resources types:**

```
# scswitch -n -j nfs1-res
# scswitch -n -j qfsnfs1-res
# scswitch -n -j lh-nfs1
```
**3. Remove the previously configured resources:**

```
# scrgadm -r -j nfs1-res
# scrgadm -r -j qfsnfs1-res
# scrgadm -r -j lh-nfs1
```
**4. Remove the previously configured resource group:**

```
# scrgadm -r -g nfs-rg
```
**5. Clean up the NFS configuration directories:**

```
# rm -fr /global/nfs
```
**6. Disable the resource types used, if they were previously added and are no longer needed:**

```
# scrgadm -r -t SUNW.HAStoragePlus
# scrgadm -r -t SUNW.LogicalHostname
# scrgadm -r -t SUNW.nfs
```
**7. Delete the subdisk:**

# **vxdg destroy nfsdg**

**8. Remove the VxVM devices:**

# **vxdisk rm fabric\_0 fabric\_1 fabric\_2 fabric\_3 fabric\_4**

# Advanced Topics

This chapter discusses advanced topics that are beyond the scope of basic system administration and usage. This chapter contains the following sections:

- Using Daemons, Processes, and Tracing" on page 159
- "Using the setfa(1) Command to Set File Attributes" on page 163
- "Configuring WORM-FS File Systems" on page 165
- "Accommodating Large Files" on page 172
- "Configuring a Multireader File System" on page 173
- " "Using the SAN-QFS File System in a Heterogeneous Computing Environment" [on page 175](#page-204-0)
- "Understanding  $I/O$  Types" on page 183
- **If** "Increasing File Transfer Performance for Large Files" on page 185
- "Enabling Qwrite Capability" on page 188
- "Setting the Write Throttle" on page 189
- "Setting the Flush-Behind Rate" on page 189
- **Tuning the Number of Inodes and the Inode Hash Table** on page 190

## <span id="page-188-0"></span>Using Daemons, Processes, and Tracing

It is useful to have an understanding of system daemons and processes when you are debugging. This section describes the Sun StorEdge QFS daemons and processes. It also provides information about daemon tracing.

### Daemons and Processes

All Sun StorEdge QFS daemons are named in the form sam-*daemon\_name*d. Processes are named in a similar manner; the difference is that they do not end in the lowercase letter d.

[TABLE 7-1](#page-189-0) shows some of the daemons and processes that can run on your system. Others, such as sam-genericd and sam-catserverd, might also be running, depending on system activities.

<span id="page-189-0"></span>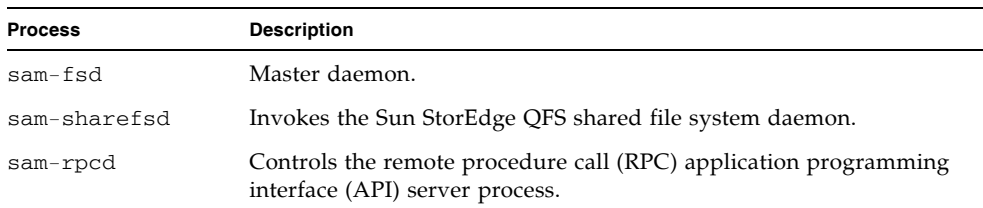

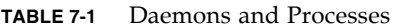

When you run Sun StorEdge QFS software, init starts the sam-fsd daemon as part of /etc/inittab processing. The daemon is started at init levels 0, 2, 3, 4, 5, and 6. It should restart automatically in case of failure.

#### Trace Files

Several Sun StorEdge QFS processes can write messages to trace files. These messages contain information about the state and progress of the work performed by the daemons. The messages are primarily used by Sun Microsystems staff members to improve performance and diagnose problems. The message content and format are subject to change from release to release.

Trace files can be used in debugging. By default, trace files are not enabled. You can enable trace files by editing the defaults.conf file. You can enable tracing for all processes, or you can enable tracing for individual processes. For information about the processes that you can trace, see the defaults.conf(4) man page.

By default, trace files are written to the /var/opt/SUNWsamfs/trace directory. In that directory, the trace files are named for the processes (archiver, catserver, fsd, ftpd, recycler, sharefsd, and stager). You can change the names of the trace files by specifying directives in the defaults.conf configuration file. You can also set a limit on the size of a trace file and rotate your tracing logs. For information about controlling tracing, see the defaults.conf(4) man page.

#### Trace File Content

Trace file messages contain the time and source of the message. The messages are produced by events in the processes. You can select the events by using directives in the defaults.conf file.

The default events are as follows:

- Customer notification syslog or notify file messages
- Nonfatal program errors
- $\blacksquare$  Fatal syslog messages
- **Process initiation and completion**
- Other miscellaneous events

You can also trace the following events:

- Memory allocations
- Interprocess communication
- **Exercise File actions**
- Operator messages
- Queue contents when changed
- Other miscellaneous events

The default message elements (program name, process id (PID), and time) are always included and cannot be excluded. Optionally, the messages can also contain the following elements:

- $\blacksquare$  The date (The time is always included.)
- **The source file name and line number**
- $\blacksquare$  The event type

#### Trace File Rotation

To prevent trace files from growing indefinitely, the sam-fsd daemon monitors the size of the trace files and periodically executes the following command:

/opt/SUNWsamfs/sbin/trace\_rotate

This script moves the trace files to sequentially numbered copies. You can modify this script to suit your operation. Alternatively, you can provide this function using cron(1) or some other facility.

#### Determining Which Processes Are Being Traced

To determine which processes are being traced currently, enter the sam- $fsd(1M)$ command at the command line. [CODE EXAMPLE 7-1](#page-191-0) shows the output from this command.

```
CODE EXAMPLE 7-1 sam-fsd(1M) Command Output
```

```
# sam-fsd
Trace file controls:
sam-amld /var/opt/SUNWsamfs/trace/sam-amld
             cust err fatal misc proc date
             size 0 age 0
sam-archiverd /var/opt/SUNWsamfs/trace/sam-archiverd
             cust err fatal misc proc date
             size 0 age 0
sam-catserverd /var/opt/SUNWsamfs/trace/sam-catserverd
             cust err fatal misc proc date
             size 0 age 0
sam-fsd /var/opt/SUNWsamfs/trace/sam-fsd
             cust err fatal misc proc date
             size 0 age 0
sam-rftd /var/opt/SUNWsamfs/trace/sam-rftd
             cust err fatal misc proc date
             size 0 age 0
sam-recycler /var/opt/SUNWsamfs/trace/sam-recycler
             cust err fatal misc proc date
             size 0 age 0
sam-sharefsd /var/opt/SUNWsamfs/trace/sam-sharefsd
             cust err fatal misc proc date
            size 0 age 0
sam-stagerd /var/opt/SUNWsamfs/trace/sam-stagerd
             cust err fatal misc proc date
             size 0 age 0
sam-serverd /var/opt/SUNWsamfs/trace/sam-serverd
             cust err fatal misc proc date
              size 0 age 0
sam-clientd /var/opt/SUNWsamfs/trace/sam-clientd
             cust err fatal misc proc date
              size 0 age 0
sam-mgmt /var/opt/SUNWsamfs/trace/sam-mgmt
              cust err fatal misc proc date
              size 0 age 0
```
For more information about enabling trace files, see the defaults.conf(4) man page and the sam-fsd(1M) man page.

# <span id="page-192-0"></span>Using the setfa(1) Command to Set File Attributes

Sun StorEdge QFS file systems enable end users to set performance attributes for files and directories. Applications can enable these performance features on a perfile or per-directory basis. The following sections describe how the application programmer can use these features to select file attributes for files and directories, to preallocate file space, to specify the allocation method for the file, and to specify the disk stripe width.

For more information about implementing the features described in the following subsections, see the  $setf(a(1)$  man page.

### Selecting File Attributes for Files and Directories

The set  $f(a(1))$  command sets attributes on a new or existing file. The file is created if it does not already exist.

You can set attributes on a directory as well as a file. When using  $set(a(1)$  with a directory, files and directories created within that directory inherit the attributes set in the original directory. To reset attributes on a file or directory to the default, use the  $-d$  (default) option. When the  $-d$  option is used, first attributes are reset to the default and then other attributes are processed.

## Preallocating File Space

An end user can preallocate space for a file. This space is associated with a file so that no other files in the file system can use the disk addresses allocated to this file. Preallocation ensures that space is available for a given file, which avoids a filesystem-full condition. Preallocation is assigned at the time of the request rather than when the data is actually written to disk.

Note that space can be wasted by preallocation of files. If the file size is less than the allocation amount, the kernel allocates space to the file from the current file size up to the allocation amount. When the file is closed, space below the allocation amount is not freed.

You can preallocate space for a file by using the  $seta(1)$  command with either the  $-L$  or the  $-l$  (lowercase letter L) option. Both options accept a file length as their argument. Use the -L option for an existing file, which can be empty or contain data. Use the  $-1$  option for a file that has no data yet. If you use the  $-1$  option, the file cannot grow beyond its preallocated limit.

For example, to preallocate a 1-gigabyte file named /qfs/file\_alloc, type the following:

#### # **setfa ñl 1g /qfs/file\_alloc**

After space for a file has been preallocated, truncating a file to 0 length or removing the file returns all space allocated for a file. There is no way to return only part of a file's preallocated space to the file system. In addition, if a file is preallocated in this manner, there is no way to extend the file beyond its preallocated size in future operations.

### Selecting a File Allocation Method and Stripe Width

By default, a file uses the allocation method and stripe width specified at mount time (see the mount\_samfs(1M) man page). However, an end user might want to use a different allocation scheme for a file or directory. The user could do this by using the set  $f(a(1))$  command with the  $-s$  (stripe) option.

The allocation method can be either round-robin or striped. The  $-$ s option specifies the allocation method and the stripe width, as shown in [TABLE 7-2.](#page-193-0)

<span id="page-193-0"></span>

| $-s$ Option | <b>Allocation Method</b> | <b>Stripe Width</b> | <b>Explanation</b>                                                                |
|-------------|--------------------------|---------------------|-----------------------------------------------------------------------------------|
| $\Omega$    | Round-robin              | Not<br>applicable   | The file is allocated on one device until that<br>device has no space.            |
| $1 - 255$   | Striped                  | 1–255 DAUs          | The file is striped across all disk devices with<br>this number of DAUs per disk. |

**TABLE 7-2** File Allocations and Stripe Widths

The following example shows how to create a file explicitly by specifying a roundrobin allocation method:

# **setfa ñs 0 /qfs/100MB.rrobin**

The following example shows how to create a file explicitly by specifying a striped allocation method with a stripe width of 64 DAUs (preallocation is not used):

```
# setfa ñs 64 /qfs/file.stripe
```
## Selecting a Striped Group Device

Striped group devices are supported for Sun StorEdge QFS file systems only.

A user can specify that a file begin allocation on a particular striped group. If the file allocation method is round-robin, the file is allocated on the designated stripe group.

[CODE EXAMPLE 7-2](#page-194-1) shows  $setfa(1)$  commands specifying that  $file1$  and  $file2$  be independently spread across two different striped groups.

<span id="page-194-1"></span>**CODE EXAMPLE 7-2** setfa(1) Commands to Spread Files Across Striped Groups

```
# setfa -g0 -s0 file1
# setfa -g1 ñs0 file2
```
This capability is particularly important for applications that must achieve levels of performance that approach raw device speeds. For more information, see the setfa(1) man page.

# <span id="page-194-0"></span>Configuring WORM-FS File Systems

Write Once Read Many (WORM) technology is used in many applications because of the integrity of the data and the accepted legal admissibility of stored files that use the technology. Beginning with release 4, update 3, of the Sun StorEdge QFS software, a WORM-FS feature became available as an add-on package called SUNWsamfswm. In the 4U4 software release the WORM-FS interface has been modified to be compatible with the new Sun StorEdge 5310 NAS appliance. The existing WORM-FS interface using ssum will no longer be supported. Previous enhancements to the sls and sfind utilities supporting the WORM-FS interface remain unchanged.

**Note –** The WORM-FS feature is licensed separately from the Sun StorEdge QFS file system. Contact your local Sun sales representative for information about obtaining the WORM-FS package.

The WORM-FS feature offers default and customizable file-retention periods, data and path immutability, and subdirectory inheritance of the WORM setting.

#### Enabling the WORM-FS Feature

Use the worm capable mount option to enable the WORM-FS feature. This option can be placed in /etc/vfstab or typed on the command line when the file system is mounted. The worm\_capable attribute is stored in the mount table and enables WORM files to be created in directories anywhere in the file system.

**Note –** You must have system administration privileges to set the worm capable mount option in /etc/vfstab.

 shows the two WORM-FS mount options. The file system samfs1 mounted at /samfs1 is WORM-capable and has the default retention period for files set to 60 minutes.

**CODE EXAMPLE 7-3** Using WORM-FS Mount Options

```
# cat /etc/vfstab
#device device mount FS fsck mount mount
#to mount to fsck point type pass at boot options
#
fd - /dev/fdfd - no -
/proc - /proc proc - no -
/dev/dsk/c0t0d0s1- - swap - no -
samfs1 - /samfs1samfs- yes worm_capable,def_retention=60
swap - /tmp tmpfs- yes
```
After the WORM-FS feature has been enabled, the file system's superblock is updated to reflect the WORM capability. Any subsequent attempt to rebuild the file system through sammkfs will fail.

The worm capable mount option enables a file system to contain WORM files, but it does not automatically create WORM files. To create a WORM file, you must first make the directory WORM-capable. To do this, create an ordinary directory and then use the WORM trigger command chmod 4000 *directory-name* to set the WORM bit on the directory. The directory can now contain WORM files.

After setting the WORM bit on a parent directory, you can create files in that directory and then use the WORM trigger chmod 4000 *file-name* to set the WORM bit on files that you want to be retained.

**Note –** Use care when applying the WORM trigger. The file data and path cannot be changed after the file has the WORM feature applied. Once this feature is applied to a file, it is irrevocable.

The WORM-FS feature also includes file-retention periods that can be customized. Assigning a retention period to a file maintains the WORM features in that file for the specified period of time. Do one of the following to set a retention period for a file:

- " Advance the file's access time using the touch utility, or with a program using the libc subroutine utimes(). With these methods, the fileís retention period is stored in minutes. (After the access time is advanced, the chmod 4000 command is used to set the WORM trigger.)
- Use the def\_retention mount option to set a default retention period.
- $\blacksquare$  Use the system-wide default retention period. This is set to 30 days by default, but can be set to any value through the mount option.

 shows the creation of a file in a WORM-capable directory, setting of the WORM trigger on the file, and use of the sls command to display the file's WORM features. This example uses the default retention period of the file system (60 minutes, as set in [\)](#page-195-0).

**CODE EXAMPLE 7-4** Creation of a WORM-Capable Directory and WORM File

```
# cd WORM
# echo "This is a test file" >> test
# sls -D
test:
      mode: -rw-r--r-- links: 1 owner: root group: other
      length: 20 admin id: 0 inode: 1027.1
      access: Oct 30 02:50 modification: Oct 30 02:50
      changed: Oct 30 02:50 attributes: Oct 30 02:50
      creation: Oct 30 02:50 residence: Oct 30 02:50
      checksum: gen no_use not_val algo: 0
# chmod 4000 test
# sls -D
test:
      mode: -r--r--r-- links: 1 owner: root group: other
      length: 20 admin id: 0 inode: 1027.1
      access: Oct 30 02:50 modification: Oct 30 02:50
      changed: Oct 30 02:50 retention-end: Oct 30 2005 03:50
      creation: Oct 30 02:50 residence: Oct 30 02:50
      retention: active retention-period: 0y, 0d, 1h, 0m
      checksum: gen no_use not_val algo: 0
```
With the addition of the WORM-FS feature, three states are possible for a file in a Sun StorEdge QFS file system:

- $\blacksquare$  Normal
- **Retained**
- Expired

The normal state represents the state of an ordinary file in a Sun StorEdge QFS file system. A transition to the retained, or *active*, state occurs when the WORM bit is set on a file. The expired, or *over*, state occurs when the file's retention period is exceeded.

When a retention period is assigned to a file and the WORM trigger is applied to it, the fileís path and data are immutable. When the retention period expires, the state is changed to "expired" but the path and data remain immutable.

When a file is in an expired state, only two operations are available:

- Extension of the retention period (The retention period can never be shortened.)
- Deletion of the file

If the retention period is extended, the file's state returns to "active" and the new end date and duration are set accordingly.

Both hard and soft links to files can be used with the WORM-FS feature. Hard links can be established only with files that reside in a WORM-capable directory. After a hard link is created, it has the same WORM characteristics as the original file. Soft links can also be established, but a soft link cannot use the WORM features. Soft links to WORM files can be created in any directory in a Sun StorEdge QFS file system.

Another attribute of the WORM-FS feature is directory inheritance. New directories that are created under a directory that includes the worm\_capable attribute inherit this attribute from their parent. The WORM bit can be set on any file whose parent directory is WORM-capable. Ordinary users can set the WORM feature on directories and files that they own or have access to by using normal UNIX permissions.

**Note –** If a WORM-capable directory contains no WORM files, it can be deleted.

### Setting a File's Retention Period Using touch

You use the touch utility to set or extend a file's retention period. To set the retention period, you must first advance the file's access time using touch, and then apply the WORM trigger using the chmod command.

[CODE EXAMPLE 7-5](#page-198-0) shows the use of the touch utility to set a file's retention period followed by the application of the WORM trigger.

<span id="page-198-0"></span>**CODE EXAMPLE 7-5** Using touch and chmod to Set the Retention Period

```
# touch -a -t200508181125 test
# sls -D
test:
  mode: -rw-r--r-- links: 1 owner: root group: root 
  length: 0 admin id: 0 inode: 1027.1
  access: Aug 18 2005 modification: Aug 18 11:19
 changed: Aug 18 11:19 attributes: Aug 18 11:19
 creation: Aug 18 11:19 residence: Aug 18 11:19
# chmod 4000 test
# sls -D
test:
  mode: -r-Sr--r-- links: 1 owner: root group: root 
  length: 0 admin id: 0 inode: 1027.1
  access: Aug 18 2005 modification: Aug 18 11:19
  changed: Aug 18 11:19 retention-end: Aug 18 2005 11:25
  creation: Aug 18 11:19 residence: Aug 18 11:19
  retention: active retention-period: 0y, 0d, 0h, 6m
```
The  $-a$  option for touch is used to change the access time of the file. The  $-t$  option specifies what time is to be used for the access time field. The format for the time argument is [[CC]YY]MMDDhhmm[.SS], as follows:

- $\blacksquare$  [CC] The first two digits of the year.
- $\blacksquare$  [YY] The second two digits of the year.
- $\blacksquare$  MM The month of the year (01-12).
- $\Box$  DD The day of the month (01-31).
- $\blacksquare$  hh The hour of the day (00-23).
- $\blacksquare$  mm The minute of the hour (00-59).
- $\Box$  [SS] The second of the minute (00-61).

The CC, YY, and SS fields are optional. If CC and YY are not given, the default is the current year. See the touch manpage for more information on these options.

To set the retention period to permanent retention, set the access time to its largest possible value: 203801182214.07.

## Using sls to View WORM-FS Files

Use the sls command to view WORM file attributes. The  $-D$  option shows whether a directory is WORM-capable. Use this option on a file to display when the retention period began, when it will end, the current retention state, and the duration as specified on the command line.

The start of the retention period is stored in the fileís changed attribute field. The end of the retention period is stored in the file's attribute time field. This time is displayed as a calendar date. An additional line in the sls output shows the retention period state and duration.

[CODE EXAMPLE 7-6](#page-199-0) shows an example of how  $sls$  -D displays a file's retention status.

<span id="page-199-0"></span>**CODE EXAMPLE 7-6** Using sls to Find a Fileís Retention Status

```
sls -D test
test:
      mode: -r-Sr--r-- links: 1 owner: root group: root
      length: 5 admin id: 0 inode: 1027.1
      access: Aug 18 2005 modification: Aug 18 11:19
      changed: Aug 18 11:19 retention-end: Aug 18 2005 11:25
      creation: Aug 18 11:19 residence: Aug 18 11:19
      retention: active retention-period: 0y, 0d, 0h, 6m
```
In this example, the retention state is active, as shown by the retention: active designation, meaning that the file has the WORM bit set. The retention period started on August 18, 2005, at 11:19 and will end on August 18, 2005, at 11:25. The retention period was specified to be 0 years, 0 days, 0 hours, and 6 minutes.

#### Using touch to Extend a File's Retention Period

The touch utility can also be used to extend a file's retention period by advancing the file's access time. [CODE EXAMPLE 7-7](#page-200-0) shows an example of using touch to extend a file's retention period.

<span id="page-200-0"></span>**CODE EXAMPLE 7-7** Using touch to Extend a File's Retention Period

```
# sls -D test
test:
  mode: -r-Sr--r-- links: 1 owner: root group: root 
  length: 0 admin id: 0 inode: 1029.1
 access: Aug 18 11:35 modification: Aug 18 11:33
 changed: Aug 18 11:33 retention-end: Aug 18 2005 11:35
  creation: Aug 18 11:33 residence: Aug 18 11:33
  retention: over retention-period: 0y, 0d, 0h, 2m
# touch -a -t200508181159 test
# sls -D
test:
  mode: -r-Sr--r-- links: 1 owner: root group: root 
  length: 0 admin id: 0 inode: 1029.1
  access: Aug 18 11:35 modification: Aug 18 11:33
  changed: Aug 18 11:33 retention-end: Aug 18 2005 11:59
  creation: Aug 18 11:33 residence: Aug 18 11:33
 retention: active retention-period: 0y, 0d, 0h, 26m
```
In this example the retention period was extended to Aug 18, 2005 at 11:59AM, which is 26 minutes from the time the WORM trigger was initially applied.

#### Using sfind to Find WORM-FS Files

Use the sfind utility to search for files that have certain retention periods. The following sfind options are available:

- $\blacksquare$  -ractive Finds files whose retention period is active.
- $\blacksquare$  -rover Finds files whose retention periods have expired.
- $\blacksquare$  -rafter *date* Finds files whose retention period will end after the specified date. The date is specified as YYYYMMDDHHmm, where YYYY is the year, MM is the month, DD is the day, HH is the hour, and mm is minutes.

For example, [CODE EXAMPLE 7-8](#page-201-1) shows the command to find files whose retention period expires after 12/24/2004 at 15:00.

```
CODE EXAMPLE 7-8 Using sfind to Find All WORM Files That Expire After a Certain 
                  Date
```

```
# sfind -rafter 200412241500
```
 $\blacksquare$  -rremain *time*  $\blacksquare$  Finds files that have retention periods with at least the specified amount of time left. The time is specified as MyNdOhPm, where M, N, O, and P are arbitrary non-negative integers and  $y$ ,  $d$ ,  $h$ , and m represent the number of years, days, hours, and minutes, respectively.

For example, shows the command to find files for which more than 1 year, 10 days, 5 hours, and 10 minutes remain before expiration.

```
CODE EXAMPLE 7-9 Using sfind to Find All WORM Files With More Than a Specified 
                  Time Remaining
```

```
# sfind -rremain 1y10d5h10m
```
 $\blacksquare$  -rlonger *time* – Finds files that have retention periods longer than the specified amount of time. The time is specified as MyNdOhPm, where M, N, O, and P are arbitrary non-negative integers and  $y$ ,  $d$ ,  $h$ , and m represent the number of years, days, hours, and minutes, respectively.

For example,shows the command to find files that have retention periods longer than 10 days.

```
CODE EXAMPLE 7-10 Using sfind to Find All WORM Files With Longer Than a Specified 
                  Retention Period
```
# **sfind -rlonger 10d**

 $\blacksquare$  -rpermanent – Finds files whose retention period is permanent.

## <span id="page-201-0"></span>Accommodating Large Files

When manipulating very large files, pay careful attention to the size of disk cache that is available on the system. If you try to write a file that is larger than your disk cache, behavior differs depending on the type of file system that you are using:

If you are using the Sun StorEdge QFS file system, the system returns an ENOSPC error.

" If you are using a SAM-QFS file system, the program blocks, waiting for space that might never exist, because the available disk space is insufficient to handle the request.

If you are operating within a SAM-QFS environment and your application must write a file that is larger than the disk cache, you can segment the file with the  $segment(1)$  command. For more information about the segment $(1)$  command, see the segment(1) man page or see the *Sun StorEdge SAM-FS Storage and Archive Management Guide*.

# <span id="page-202-0"></span>Configuring a Multireader File System

The multireader file system consists of a single writer host and multiple reader hosts. The writer and reader mount options that enable the multireader file system are compatible with Sun StorEdge QFS file systems only. The mount options are described in this section and on the mount\_samfs(1M) man page.

You can mount the multireader file system on the single writer host by specifying the  $-\infty$  writer option with the mount(1M) command. The host system with the writer mount option is the only host system that is allowed to write to the file system. The writer host system updates the file system. You must ensure that only one host in a multireader file system has the file system mounted with the writer mount option enabled. If  $-\infty$  writer is specified, directories are written through to disk at each change and files are written through to disk at close.

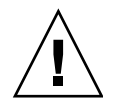

**Caution –** The multireader file system can become corrupted if more than one writer host has the file system mounted at one time. It is the site administrator's responsibility to ensure that this situation does not occur.

You can mount a multireader file system on one or more reader hosts by specifying the  $\sim$  reader option with the mount(1M) command. There is no limit to the number of host systems that can have the multireader file system mounted as a reader.

A major difference between the multireader file system and Sun StorEdge QFS shared file system is that the multireader host reads metadata from the disk, and the client hosts of a Sun StorEdge QFS shared file system read metadata over the network. The Sun StorEdge QFS shared file system supports multireader hosts. In this configuration, multiple shared hosts can be adding content while multiple reader hosts are distributing content.

**Note –** You cannot specify the writer option on any host if you are mounting the file system as a Sun StorEdge QFS shared file system. You can, however, specify the reader option.

If you want a Sun StorEdge QFS shared file system client host to be a read-only host, mount the Sun StorEdge QFS shared file system on that host with both the shared and reader mount options. In addition, set the sync\_meta mount option to 1 if you use the reader option in a Sun StorEdge QFS shared file system. For more information about the Sun StorEdge QFS shared file system, see "Configuring a Sun StorEdge QFS Shared File System<sup>"</sup> on page 67. For more information about mount options, see the mount\_samfs(1M) man page.

You must ensure that all readers in a multireader file system have access to the device definitions that describe the ma device. Copy the lines from the  $mcf(4)$  file that resides on the primary metadata server host to the  $mcf(4)$  files on the alternate metadata servers. After copying the lines, you might need to update the information about the disk controllers because, depending on your configuration, disk partitions might not show up the same way across all hosts.

In a multireader file system environment, the Sun StorEdge QFS software ensures that all servers that access the same file system can always access the current environment. When the writer closes a file, the Sun StorEdge QFS file system immediately writes all information for that file to disk. A reader host can access a file after the file is closed by the writer. You can specify the refresh\_at\_eof mount option to help ensure that no host system in a multireader file system gets out of sync with the file system.

By default, the metadata information for a file on a reader host is invalidated and refreshed every time a file is accessed. If the data changed, it is invalidated. This includes any type of access, whether through  $cat(1)$ ,  $ls(1)$ ,  $touch(1)$ , open(2), or other methods. This immediate refresh rate ensures that the data is correct at the time the refresh is done, but it can affect performance. Depending on your site preferences, you can use the  $m_{\text{count}}(1M)$  command's  $-\infty$  invalid=*n* option to specify a refresh rate between 0 seconds and 60 seconds. If the refresh rate is set to a small value, the Sun StorEdge QFS file system reads the directory and other metadata information *n* seconds after the last refresh. More frequent refreshes result in more overhead for the system, but stale information can exist if *n* is nonzero.

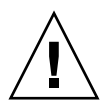

**Caution –** If a file is open for a read on a reader host, there is no protection against that fileís being removed or truncated by the writer. You must use another mechanism, such as application locking, to protect the reader from inadvertent writer actions.

# <span id="page-204-0"></span>Using the SAN-QFS File System in a Heterogeneous Computing Environment

The SAN-QFS file system enables multiple hosts to access the data stored in a Sun StorEdge QFS system at full disk speeds. This capability can be especially useful for database, data streaming, web page services, or any application that demands highperformance, shared-disk access in a heterogeneous environment.

You can use the SAN-QFS file system in conjunction with fibre-attached devices in a storage area network (SAN). The SAN-QFS file system enables high-speed access to data through Sun StorEdge QFS software and software such as Tivoli SANergy filesharing software. To use the SAN-QFS file system, you must have both the SANergy (2.2.4 or later) and the Sun StorEdge QFS software. For information about the levels of Sun StorEdge QFS and SANergy software that are supported, contact your Sun sales representative.

**Note –** In environments that include the Solaris Operating Systems (OS), use the Sun StorEdge QFS shared file system, not the SAN-QFS file system, on the Solaris hosts.

For information about the Sun StorEdge QFS shared file system, see the [ìConfiguring a Sun StorEdge QFS Shared File Systemî on page 67.](#page-96-0) For a comparison of the Sun StorEdge QFS shared file system and the SAN-QFS file system, see "SAN-QFS Shared File System and Sun StorEdge QFS Shared File System Comparison" on [page 183.](#page-212-1)

[FIGURE 7-1](#page-205-0) depicts a SAN-QFS file system that uses both the Sun StorEdge QFS software and the SANergy software and shows that the clients and the metadata controller (MDC) system manage metadata across the local area network (LAN). The clients perform I/O directly to and from the storage devices.

Note that all clients running only the Solaris OS are hosting the Sun StorEdge QFS software, and that all heterogeneous clients running an OS other than Solaris are hosting the SANergy software and the NFS software. The SAN-QFS file system's metadata server hosts both the Sun StorEdge QFS and the SANergy software. This server acts not only as the metadata server for the file system but also as the SANergy MDC.

**Note –** The SANergy software is not supported on x64 hardware platforms.

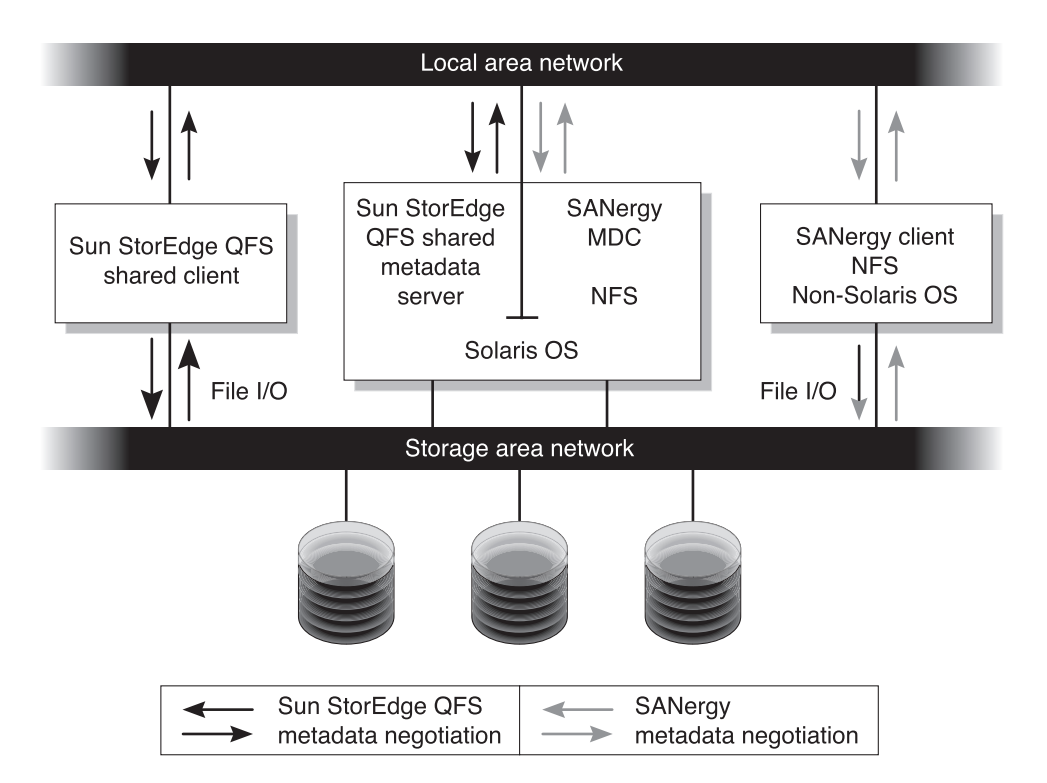

<span id="page-205-0"></span>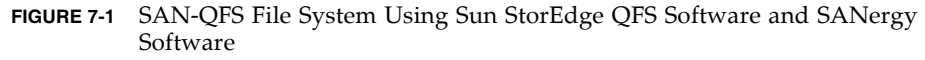

The rest of this section describes other aspects of the SAN-QFS file system:

- **Before You Begin**" on page 177
- "Enabling the SAN-QFS File System" on page 177
- " Unmounting the SAN-QFS File System" on page  $180$
- "Troubleshooting: Unmounting a SAN-QFS File System With SANergy File Holds" on page 181
- "Block Quotas in a SAN-QFS File System" on page  $182$
- "File Data and File Attributes in a SAN-QFS File System" on page 182
- "Using samgrowfs $(1M)$  to Expand SAN-QFS File Systems" on page 182
- "SAN-QFS Shared File System and Sun StorEdge QFS Shared File System Comparison<sup>"</sup> on page 183

## <span id="page-206-0"></span>Before You Begin

Before you enable the SAN-QFS file system, keep the following configuration considerations in mind and plan accordingly:

- " Disks configured for use in a SAN-QFS file system cannot be under the control of a volume manager.
- " For the Sun StorEdge QFS metadata server to be enabled or relocated in a SAN-QFS environment, the new metadata server system must be configured as a SANergy metadata controller.
- " A SAN-QFS file system does not recognize segmented files. This can result in unexpected behavior if segmented files are used within the SAN-QFS environment.
- Devices that are classified as ms or md devices in the Sun StorEdge QFS mcf file are not supported in a SAN-QFS file system.

**Note –** This documentation assumes that your non-Solaris clients are hosting SANergy software and NFS software for file system sharing. The text and examples in this document reflect this configuration. If your non-Solaris clients host the Samba software instead of the NFS software, see your Samba documentation.

### <span id="page-206-1"></span>Enabling the SAN-QFS File System

The following procedures describe how to enable the SAN-QFS file system. Perform these procedures in the order in which they are presented:

- $\blacksquare$  "To Enable the SAN-QFS File System on the Metadata Controller" on page 177
- $\blacksquare$  "To Enable the SAN-QFS File System on the Clients" on page 178
- "To Install the SANergy Software on the Clients" on page 179

#### <span id="page-206-2"></span>▼ To Enable the SAN-QFS File System on the Metadata Controller

When you use the SAN-QFS file system, one host system in your environment acts as the SANergy metadata controller (MDC). This is the host system upon which the Sun StorEdge QFS file system resides.

- **1. Log in to the host upon which the Sun StorEdge QFS file system resides and become** superuser**.**
- **2. Verify that the Sun StorEdge QFS file system is tested and fully operational.**

**3. Install and configure the SANergy software.**

For instructions, see your SANergy documentation.

**4. Use the** pkginfo**(1) command to verify the SANergy software release level:**

# **pkginfo -l SANergy**

**5. Ensure that the file system is mounted.**

Use the mount $(1M)$  command either to verify the mount or to mount the file system.

**6. Use the** share**(1M) command in the following format to enable NFS access to client hosts:**

MDC# **share -F nfs -d** *qfs-file-system-name /mount-point*

For *qfs-file-system-name*, specify the name of your Sun StorEdge QFS file system, such as,  $qfs1$ . For more information about the share(1M) command, see the share(1M) or share\_nfs(1M) man page.

For *mount-point*, specify the mount point of *qfs-file-system-name*.

**7. If you are connecting to Microsoft Windows clients, configure Samba, rather than NFS, to provide security and namespace features.** 

To do this, add the SANERGY\_SMBPATH environment variable in the /etc/init.d/sanergy file and point it to the location of the Samba configuration file. For example, if your Samba configuration file is named /etc/swf/smb.conf, you must add the following lines to the beginning of your /etc/init.d/sanergy file:

SANERGY\_SMBPATH=/etc/sfw/smb.conf export SANERGY\_SMBPATH

**8. (Optional) Edit the file system table (**/etc/dfs/dfstab**) on the MDC to enable access at boot time.**

Perform this step if you want to automatically enable this access at boot time.

#### <span id="page-207-0"></span>▼ To Enable the SAN-QFS File System on the Clients

After you have enabled the file system on the MDC, you are ready to enable it on the client hosts. The SAN-QFS file system supports several client hosts including IRIX, Microsoft Windows, AIX, and Linux hosts. For information about the specific clients supported, see your Sun sales representative.

Every client has different operational characteristics. This procedure uses general terms to describe the actions you must take to enable the SAN-QFS file system on the clients. For information specific to your clients, see the documentation provided with your client hosts.

- **1. Log in to each of the client hosts.**
- **2. Edit the file system defaults table on each client and add the file system.**

For example, on a Solaris OS, edit the /etc/vfstab file on each client and add the name of your Sun StorEdge QFS file system, as follows:

server:/qfs1 - /qfs1 nfs - yes noac, hard, intr, timeo=1000

On other operating system platforms, the file system defaults table might reside in a file other than /etc/vfstab. For example, on Linux systems, this file is /etc/fstab.

For more information about editing the /etc/vfstab file, see *Sun StorEdge QFS Installation and Upgrade Guide*. For information about required or suggested NFS client mount options, see your SANergy documentation.

#### <span id="page-208-0"></span>▼ To Install the SANergy Software on the Clients

After enabling the file system on the client hosts, you are ready to install the SANergy software on the clients. The following procedure describes the SANergy installation process in general terms.

#### **1. Install and configure the SANergy software.**

For instructions, see your SANergy documentation.

**2. Use the** mount **command to NFS mount the file system.**

For example:

# mount *host*:/*mount-point*/ *local-mount-point*

For *host*, specify the MDC.

For *mount-point*, specify the mount point of the Sun StorEdge QFS file system on the MDC.

For *local-mount-point*, specify the mount point on the SANergy client.

**3. Use the SANergy** fuse **command to fuse the software:**

```
# fuse|mount-point
```
For *mount-point*, specify the mount point on the SANergy client.

### <span id="page-209-0"></span>Unmounting the SAN-QFS File System

The following procedures describe how to unmount a SAN-QFS file system that is using the SANergy software. Perform these procedures in the order in which they are presented:

- "To Unmount the SAN-QFS File System on the SANergy Clients" on page 180
- $\blacksquare$  "To Unmount the SAN-QFS File System on the Metadata Controller" on page 181
- "To Unmount the SAN-OFS File System on the Sun StorEdge OFS Clients" on [page 181](#page-210-2)
- "To Unmount the SAN-QFS File System on the Sun StorEdge QFS Server" on [page 181](#page-210-3)
- <span id="page-209-1"></span>**To Unmount the SAN-QFS File System on the SANergy** Clients

Follow these steps for each client host on which you want to unmount the SAN-QFS file system.

- **1. Log in to the client host and become** superuser**.**
- **2. Use the SANergy** unfuse **command to unfuse the file system from the software:**

# unfuse|*mount-point*

For *mount-point*, specify the mount point on the SANergy client.

**3. Use the** umount**(1M) command to unmount the file system from NFS:**

# umount *host*:/*mount-point*/ *local-mount-point*

For *host*, specify the MDC.

For *mount-point*, specify the mount point of the Sun StorEdge QFS file system on the MDC.

For *local-mount-point*, specify the mount point on the SANergy client.

- <span id="page-210-1"></span>! To Unmount the SAN-QFS File System on the Metadata Controller
- **1. Log in to the MDC system and become** superuser**.**
- **2. Use the** unshare**(1M) command to disable NFS access to client hosts:**

MDC# **unshare** *qfs-file-system-name /mount-point*

For *qfs-file-system-name*, specify the name of your Sun StorEdge QFS file system, such as  $qfs1$ . For more information about the unshare(1M) command, see the unshare(1M) man page.

For *mount-point*, specify the mount point of *qfs-file-system-name*.

#### <span id="page-210-2"></span>▼ To Unmount the SAN-QFS File System on the Sun StorEdge QFS Clients

Follow these steps on each participating client host.

- **1. Log in to a Sun StorEdge QFS client host and become** superuser**.**
- **2. Use the** umount**(1M) command to unmount the file system.**  For example:

# **umount /qfs1**

- <span id="page-210-3"></span>▼ To Unmount the SAN-QFS File System on the Sun StorEdge QFS Server
	- **1. Log in to the host system upon which the Sun StorEdge QFS file system resides and become** superuser**.**
	- **2. Use the** umount**(1M) command to unmount the file system.**

## <span id="page-210-0"></span>Troubleshooting: Unmounting a SAN-QFS File System With SANergy File Holds

SANergy software issues holds on Sun StorEdge QFS files to reserve them temporarily for accelerated access. If SANergy crashes when holds are in effect, you will not be able to unmount the file system. If you are unable to unmount a SAN-QFS file system, examine the /var/adm/messages file and look for console messages that describe outstanding SANergy holds.

Whenever possible, allow the SANergy file-sharing function to clean up its holds, but in an emergency, or in case of a SANergy file-sharing system failure, use the following procedure to avoid a reboot.

- ▼ To Unmount a File System in the Presence of SANergy File Holds
	- **1. Use the** unshare**(1M) command to disable NFS access.**
	- **2. Use the** samunhold**(1M) command to release the SANergy file system holds.** For more information about this command, see the samunhold $(1M)$  man page.
	- **3. Use the** umount**(1M) command to unmount the file system.**

## <span id="page-211-0"></span>Block Quotas in a SAN-QFS File System

The SANergy software does not enforce block quotas. Therefore, it is possible for you to exceed a block quota when writing a file with the SANergy software. For more information on quotas, see "Enabling Quotas" on page 96.

## <span id="page-211-1"></span>File Data and File Attributes in a SAN-QFS File System

The SANergy software uses the NFS software for metadata operations, which means that the NFS close-to-open consistency model is used for file data and attributes. File data and attributes among SANergy clients do not support the POSIX coherency model for open files.

## <span id="page-211-2"></span>Using samgrowfs(1M) to Expand SAN-QFS File Systems

You can use the samgrowfs(1M) command to increase the size of a SAN-QFS file system. To perform this task, follow the procedures described in "Adding Disk Cache to a File System<sup>"</sup> on page 63. When using this procedure, be aware that the line-by-line device order in the  $mcf(4)$  file must match the order of the devices listed in the file system's superblock.

When the samgrow $fs(1M)$  command is issued, the devices that were already in the  $mcf(4)$  file keep their positions in the superblock. New devices are written to subsequent entries in the order in which the are encountered.

If this new order does not match the order in the superblock, the SAN-QFS file system cannot be fused.

## <span id="page-212-1"></span>SAN-QFS Shared File System and Sun StorEdge QFS Shared File System Comparison

The SAN-QFS shared file system and the Sun StorEdge QFS shared file system have the following similarities:

- Both can stage files.
- " Both are useful in data capture environments in which it is desirable that the primary file system host not be responsible for writing the data.
- " Both are advantageous in environments where there is contention for writing files.

[TABLE 7-3](#page-212-2) describes differences between the file systems.

<span id="page-212-2"></span>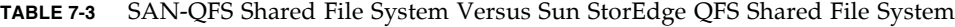

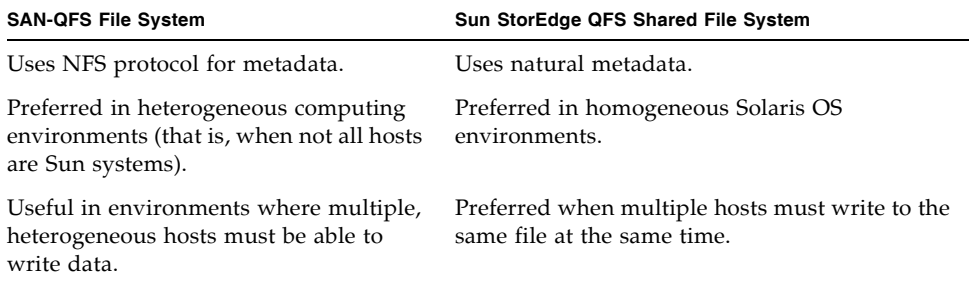

# <span id="page-212-0"></span>Understanding I/O Types

The Sun StorEdge QFS file systems support paged I/O, direct I/O, and switching between the I/O types. The following sections describe these I/O types.

## Paged I/O

When paged I/O is used, user data is cached in virtual memory pages, and the kernel writes the data to disk. The standard Solaris OS interfaces manage paged I/O. Paged I/O (also called buffered or cached I/O) is selected by default.

## Direct I/O

Direct  $I/O$  is a process by which data is transferred directly between the user's buffer and the disk. This means that much less time is spent in the system. For performance purposes, specify direct I/O only for large, block-aligned, sequential  $I/O$ .

The setfa(1) command and the sam\_setfa(3) library routine both have a  $-D$ option that sets the direct I/O attribute for a file or directory. If applied to a directory, files and directories created in that directory inherit the direct I/O attribute. After the  $-D$  option is set, the file uses direct I/O.

You can also select direct I/O for a file by using the Solaris OS directio(3C) function call. If you use the function call to enable direct I/O, the setting lasts only while the file is active.

To enable direct I/O on a file-system basis, do one of the following:

- **Specify the -o** forcedirectio option with the mount(1M) command.
- $\blacksquare$  Put the forcedirectio keyword in the mount option column of the /etc/vfstab file, or use it as a directive in the samfs.cmd file.

For more information, see the setfa(1), sam setfa(3), directio(3C), samfs.cmd(4), and mount samfs(1M) man pages.

### I/O Switching

By default, paged I/O is performed, and I/O switching is disabled. However, the Sun StorEdge QFS file systems support automatic I/O switching, a process by which a site-defined amount of paged I/O occurs before the system switches automatically to direct I/O.

I/O switching should reduce page cache usage on large I/O operations. To enable  $I/O$  switching, use samu $(1M)$ , or use the dio\_wr\_consec and dio\_rd\_consec parameters as directives in the samfs.cmd file or as options with the mount $(1M)$ command.

For more information about these options, see the mount  $\text{samfs}(1M)$  or samfs.cmd(4) man pages.

# <span id="page-214-0"></span>Increasing File Transfer Performance for Large Files

Sun StorEdge QFS file systems are tuned to work with a mix of file sizes. You can increase the performance of disk file transfers for large files by enabling file system settings.

**Note –** Sun recommends that you experiment with performance tuning outside of a production environment. Tuning these variables incorrectly can have unexpected effects on the overall system.

If your site has a Sun Enterprise Services (SES) support contract, please inform SES if you change performance tuning parameters.

#### **To Increase File Transfer Performance**

#### **1. Set the maximum device read/write directive.**

The maxphys parameter in the Solaris /etc/system file controls the maximum number of bytes that a device driver reads or writes at any one time. The default value for the maxphys parameter can differ, depending on the level of your Sun Solaris OS, but it is typically around 128 kilobytes.

Add the following line to /etc/system to set maxphys to 8 megabytes:

 $set$  maxphys =  $0x800000$ 

#### **2. Set the SCSI disk maximum transfer parameter.**

The sd driver enables large transfers for a specific file by looking for the sd max xfer size definition in the /kernel/drv/sd.conf file. If this definition does not exist, the driver uses the value defined in the sd device driver definition, sd max xfer size, which is 1024 x 1024 bytes.

To enable and encourage large transfers, add the following line at the end of the /kernel/drv/sd.conf file:

```
sd_max_xfer_size=0x800000;
```
#### **3. Set the fibre disk maximum transfer parameter.**

The ssd driver enables large transfers for a specific file by looking for the ssd max xfer size definition in the /kernel/drv/ssd.conf file. If this definition does not exist, the driver uses the value defined in the ssd device driver definition, ssd\_max\_xfer\_size, which is 1024 x 1024 bytes.

Add the following line at the end of the /kernel/drv/ssd.conf file:

```
ssd_max_xfer_size=0x800000;
```
#### **4. Reboot the system.**

#### **5. Set the** writebehind **parameter.**

This step affects paged I/O only.

The writebehind parameter specifies the number of bytes that are written behind by the file system when paged I/O is being performed on a Sun StorEdge QFS file system. Matching the writebehind value to a multiple of the RAID's read-modifywrite value can increase performance.

This parameter is specified in units of kilobytes and is truncated to an 8-kilobyte multiple. If set, this parameter is ignored when direct  $I/O$  is performed. The default writebehind value is 512 kilobytes. This value favors large-block, sequential I/O.

Set the writebehind size to a multiple of the RAID 5 stripe size for both hardware and software RAID-5. The RAID-5 stripe size is the number of data disks multiplied by the configured stripe width.

For example, assume that you configure a RAID-5 device with three data disks plus one parity disk (3+1) with a stripe width of 16 kilobytes. The writebehind value should be 48 kilobytes, 96 kilobytes, or some other multiple, to avoid the overhead of the read-modify-write RAID-5 parity generation.

For Sun StorEdge QFS file systems, the DAU (sammkfs(1M) -a command) should also be a multiple of the RAID-5 stripe size. This allocation ensures that the blocks are contiguous.

You should test the system performance after resetting the writebehind size. The following example shows testing timings of disk writes:

#### # **timex dd if=/dev/zero of=/sam/myfile bs=256k count=2048**

You can set the writebehind parameter from a mount option, from within the samfs.cmd file, from within the /etc/vfstab file, or from a command within the samu(1M) utility. For information about enabling this from a mount option, see the  $\sim$  o writebehind=*n* option on the mount samfs(1M) man page. For information about enabling this from the samfs.cmd file, see the samfs.cmd(4) man page. For information about enabling this from within samu $(1M)$ , see the samu $(1M)$  man page.
#### **6. Set the** readahead **parameter.**

This step affects paged I/O only.

The readahead parameter specifies the number of bytes that are read ahead by the file system when paged I/O is being performed on a Sun StorEdge QFS file system. This parameter is specified in units of kilobytes and is truncated to an 8-kilobyte multiple. If set, this parameter is ignored when direct I/O is performed.

Increasing the size of the readahead parameter increases the performance of large file transfers, but only to a point. You should test the performance of the system after resetting the readahead size until you see no more improvement in transfer rates. The following is an example method of testing timings on disk reads:

#### # **timex dd if=/sam/myfile of=/dev/null bs=256k**

You should test various readahead sizes for your environment. The readahead parameter should be set to a size that increases the I/O performance for paged I/O, but is not so large as to hurt performance. It is also important to consider the amount of memory and number of concurrent streams when you set the readahead value. Setting the readahead value multiplied by the number of streams to a value that is greater than memory can cause page thrashing.

The default readahead value is 1024 kilobytes. This value favors large-block, sequential I/O. For short-block, random I/O applications, set readahead to the typical request size. Database applications do their own read-ahead, so for these applications, set readahead to 0.

The readahead setting can be enabled from a mount option, from within the samfs.cmd file, from within the /etc/vfstab file, or from a command within the samu(1M) utility. For information about enabling this setting from a mount option, see the  $\sim$  readahead=*n* option on the mount\_samfs(1M) man page. For information about enabling this setting from the samfs.cmd file, see the samfs.cmd(4) man page. For information about enabling this setting from within samu(1M), see the samu(1M) man page.

#### **7. Set the stripe width.**

The  $\overline{-}$  o stripe=*n* option with the mount(1M) command specifies the stripe width for the file system. The stripe width is based on the disk allocation unit (DAU) size. The *n* argument specifies that *n* x DAU bytes are written to one device before writing switches to the next device. The DAU size is set when the file system is initialized by the sammk $f s(1M)$  -a command.

If  $\sim$  stripe=0 is set, files are allocated to file system devices using the roundrobin allocation method. With this method, each file is completely allocated on one device until that device is full. Round-robin is the preferred setting for a multistream environment. If  $-\circ$  stripe= $n$  is set to an integer greater than 0, files are allocated to file system devices using the stripe method. To determine the appropriate  $-\circ$ 

stripe=*n* setting, try varying the setting and taking performance readings. Striping is the preferred setting for turnkey applications with a required bandwidth.

You can also set the stripe width from the /etc/vfstab file or from the samfs.cmd file.

For more information about the mount(1M) command, see the mount\_samfs(1M) man page. For more information about the samfs.cmd file, see the samfs.cmd(4) man page.

# Enabling Qwrite Capability

By default, the Sun StorEdge QFS file systems disable simultaneous reads and writes to the same file. This is the mode defined by the UNIX vnode interface standard, which gives exclusive access to only one write while other writers and readers must wait. Qwrite enables simultaneous reads and writes to the same file from different threads.

The Qwrite feature can be used in database applications to enable multiple simultaneous transactions to the same file. Database applications typically manage large files and issue simultaneous reads and writes to the same file. Unfortunately, each system call to a file acquires and releases a read/write lock inside the kernel. This lock prevents overlapped (or simultaneous) operations to the same file. If the application itself implements file locking mechanisms, the kernel-locking mechanism impedes performance by unnecessarily serializing I/O.

Qwrite can be enabled in the /etc/vfstab file, in the samfs.cmd file, and as a mount option. The  $\sim$  qwrite option with the mount(1M) command bypasses the file system locking mechanisms (except for applications accessing the file system through NFS) and lets the application control data access. If qwrite is specified, the file system enables simultaneous reads and writes to the same file from different threads. This option improves I/O performance by queuing multiple requests at the drive level.

The following example uses the mount $(1M)$  command to enable Qwrite on a database file system:

# mount -F samfs -o qwrite /db

For more information about this feature, see the qwrite directive on the samfs.cmd(4) man page or the  $\sim$  qwrite option on the mount\_samfs(1M) man page.

# Setting the Write Throttle

By default, the Sun StorEdge QFS file systems set the

-o wr\_throttle=*n* option to the mount(1M) command to 16 megabytes. The -o wr\_throttle=*n* option limits the number of outstanding write kilobytes for one file to *n*.

If a file has *n* write kilobytes outstanding, the system suspends an application that attempts to write to that file until enough bytes have completed the I/O to allow the application to be resumed.

If your site has thousands of streams, such as thousands of NFS-shared workstations accessing the file system, you can tune the -o wr\_throttle=*n* option in order to avoid flushing excessive amounts of memory to disk at once. Generally, the number of streams multiplied by 1024 x the *n* argument to the -o wr\_throttle=*n* option should be less than the total size of the host system's memory minus the memory needs of the Solaris OS, as shown in this formula:

*number-of-streams* x *n* x 1024 < *total-memory* - *Solaris-OS-memory-needs*

For turnkey applications, you might want to use a size larger than the default 16,384 kilobytes, because this keeps more pages in memory.

# Setting the Flush-Behind Rate

Two mount parameters control the flush-behind rate for pages written sequentially and for stage pages. The flush\_behind and stage\_flush\_behind mount parameters are read from the samfs.cmd file, the /etc/vfstab file, or the mount(1M) command.

The flush\_behind=*n* mount parameter sets the maximum flush-behind value. Modified pages that are being written sequentially are written to disk asynchronously to help the Sun Solaris Volume Manager (VM) layer keep pages clean. To enable this feature, set *n* to be an integer from 16 through 8192. By default, *n* is set to 0, which disables this feature. The *n* argument is specified in kilobyte units.

The stage\_flush\_behind=*n* mount parameter sets the maximum stage flushbehind value. Stage pages that are being staged are written to disk asynchronously to help the Sun Solaris VM layer keep pages clean. To enable this feature, set *n* to be an integer from 16 through 8192. By default, *n* is set to 0, which disables this feature. The *n* argument is specified in kilobyte units.

For more information about these mount parameters, see the mount  $\text{samfs}(1M)$ man page or the samfs.cmd(4) man page.

# Tuning the Number of Inodes and the Inode Hash Table

The Sun StorEdge QFS file system enables you to set the following two tunable parameters in the /etc/system file:

- **n** ninodes
- nhino

To enable nondefault settings for these parameters, edit the /etc/system file, and then reboot your system.

The following subsections describe these parameters in more detail.

### The ninodes Parameter

The ninodes parameter specifies the maximum number of default inodes. The value for ninodes determines the number of in-core inodes that Sun StorEdge QFS software keeps allocated to itself, even when applications are not using many inodes.

The format for this parameter in the /etc/system file is as follows:

```
set samfs:ninodes = value
```
The range for *value* is from 16 through 2000000. The default value for ninodes is one of the following:

 $\blacksquare$  A value that is equal to the ncsize setting. The ncsize parameter is a Solaris tuning parameter that specifies the number of entries in the directory name lookup cache (DNLC). For more information about ncsize, see the *Solaris Tunable Parameters Reference Manual*.

■ 2000. The file systems set ninodes to 2000 if the ncsize setting is zero or out of range.

### The nhino Parameter

The nhino parameter specifies the size of the in-core inode hash table.

The format for this parameter in the /etc/system file is as follows:

```
set samfs:nhino = value
```
The range for *value* is 1 through 1048756. *value* must be a nonzero power of 2. The default value for nhino is one of the following:

 $\blacksquare$  A value that is equal to the ninodes value divided by 8 and then, if necessary, rounded up to the nearest power of 2. For example, assume that the following line exists in /etc/system:

```
set samfs:ninodes 8000
```
For this example, if nhino is not set, the system assumes 1024, which is 8000 divided by 8 and then rounded up to the nearest power of  $2(2^{10})$ 

" 512. The file systems set nhino to 512 if the ninodes setting is out of range.

### When to Set the ninodes and nhino Parameters

When searching for an inode by number (after obtaining an inode number from a directory or after extracting an inode number from an NFS file handle), a Sun StorEdge QFS file system searches its cache of in-core inodes. To speed this process, the file system maintains a hash table to decrease the number of inodes it must check.

A larger hash table reduces the number of comparisons and searches, at a modest cost in memory usage. If the nhino value is too large, the system is slower when undertaking operations that sweep through the entire inode list (inode syncs and unmounts). For sites that manipulate large numbers of files and sites that do extensive amounts of NFS I/O, it can be advantageous to set these parameter values to larger than the defaults.

If your site has file systems that contain only a small number of files, it might be advantageous to make these numbers smaller than the defaults. This could be the case, for example, if you have a file system into which you write large single-file tar(1) files to back up other file systems.

# Troubleshooting Sun StorEdge QFS

This appendix describes some tools and procedures that can be used to troubleshoot issues with the Sun StorEdge QFS file system. Specifically, it contains the following topics:

- **Example 20 Integrity 2.5 Integrity and Repairing File Systems** on page 193
- **Troubleshooting a Failed or Hung sammkfs(1M) or mount(1M) Command in a** Shared File System" on page 195
- $\blacksquare$  "Troubleshooting the Linux Client" on page 210

# <span id="page-222-1"></span>Checking File System Integrity and Repairing File Systems

Sun StorEdge QFS file systems write validation data in the following records that are critical to file system operations: directories, indirect blocks, and inodes. If the file system detects corruption while searching a directory, it issues an EDOM error, and the directory is not processed. If an indirect block is not valid, it issues an ENOCSI error, and the file is not processed. [TABLE A-1](#page-222-0) summarizes these error indicators.

<span id="page-222-0"></span>

| Error         | Solaris OS Meaning                | Sun StorEdge QFS Meaning                       |
|---------------|-----------------------------------|------------------------------------------------|
| <b>EDOM</b>   | Argument is out of<br>domain.     | Values in validation records are out of range. |
| <b>ENOCSI</b> | No CSI structure is<br>available. | Links between structures are invalid.          |

**TABLE A-1** Error Indicators

In addition, inodes are validated and cross checked with directories.

You should monitor the following files for error conditions:

- $\blacksquare$  The log file specified in /etc/syslog.conf for the errors shown in [TABLE A-1.](#page-222-0)
- $\blacksquare$  The /var/adm/messages file for device errors.

If a discrepancy is noted, you should unmount the file system and check it using the samfsck(1M) command.

**Note –** The samfsck(1M) command can be issued on a mounted file system, but the results cannot be trusted. Because of this, you are encouraged to run the command on an unmounted file system only.

### ▼ To Check a File System

 $\bullet$  Use the samfsck(1M) command to perform a file systems check.

Use this command in the following format:

samfsck -V *family-set-name*

For *family-set-name*, specify the name of the file system as specified in the  $mcf(4)$  file.

You can send output from  $samfsck(1M)$  to both your screen and to a file by using it in conjunction with the tee(1) command, as follows.

■ C shell:

```
# samfsck ñV family-set-name |& tee file
```
■ Bourne shell:

# **samfsck ñV** *family-set-name* **2>&1 | tee** *file*

Nonfatal errors returned by samfsck(1M) are preceded by NOTICE. Nonfatal errors are lost blocks and orphans. The file system is still consistent if NOTICE errors are returned. You can repair these nonfatal errors during a convenient, scheduled maintenance outage.

Fatal errors are preceded by ALERT. These errors include duplicate blocks, invalid directories, and invalid indirect blocks. The file system is not consistent if these errors occur. Notify Sun if the ALERT errors cannot be explained by a hardware malfunction.

If the samfsck(1M) command detects file system corruption and returns ALERT messages, you should determine the reason for the corruption. If hardware is faulty, repair it before repairing the file system.

For more information about the samfsck $(1M)$  and tee $(1)$  commands, see the samfsck(1M) and tee(1) man pages.

## ▼ To Repair a File System

**1. Use the** umount**(1M) command to unmount the file system.**

Run the samfsck(1M) command when the file system is not mounted. For information about unmounting a file system, see "Unmounting a File System" on [page 62.](#page-91-0)

**2. Use the** samfsck**(1M) command to repair a file system. If you are repairing a shared file system, issue the command from the metadata server.**

You can issue the samfsck $(1M)$  command in the following format to repair a file system:

 $#$  samfsck -F -V *fsname* 

For *fsname*, specify the name of the file system as specified in the mcf(4) file.

# <span id="page-224-0"></span>Troubleshooting a Failed or Hung sammkfs(1M) or mount(1M) Command in a Shared File System

The following sections describe what to do when a samm $kfs(1M)$  or mount $(1M)$ command fails or when a mount(1M) command hangs in a shared file system.

The procedures in this section can be performed on client hosts and can also be performed on the server. Commands that can be executed only on the metadata server are preceded with a server# prompt.

### Recovering a Failed sammkfs(1M) Command

If the sammk $f(s(1M))$  command returns an error or messages indicating that an unexpected set of devices are to be initialized, you need to perform this procedure. It includes steps for verifying the  $mcf(4)$  file and for propagating  $mcf(4)$  file changes to the system.

- <span id="page-225-3"></span><span id="page-225-0"></span> $\blacktriangledown$  To Verify the mcf(4) File and Propagate mcf(4) File Changes to the System
	- **1. Use the** sam-fsd**(1M) command to verify the** mcf**(4) file.**

For example:

# **sam-fsd**

Examine the output from the  $\text{sam-fsd}(1M)$  command and determine if there are errors that you need to fix.

- <span id="page-225-1"></span>**2. If the output from the** sam-fsd**(1M) command indicates that there are errors in the** /etc/opt/SUNWsamfs/mcf **file, edit the** mcf**(4) file to resolve these issues.**
- <span id="page-225-2"></span>**3. Issue the** sam-fsd**(1M) command again to verify the** mcf**(4) file.**

Repeat [Step 1](#page-225-0), [Step 2,](#page-225-1) and [Step 3](#page-225-2) of this process until the output from the sam-fsd(1M) command indicates that the mcf(4) file is correct.

**4. Issue the** samd**(1M)** config **command.**

This is needed to propagate  $mcf(4)$  file changes by informing the sam-fsd daemon of the configuration change.

For example:

# **samd config**

### Recovering a Failed mount(1M) Command

A mount(1M) command can fail for several reasons. This section describes some actions you can take to remedy a mount problem. If the mount $(1M)$  command hangs, rather than fails, see "Recovering a Hung mount $(1M)$  Command" on [page 202.](#page-231-0)

Some failed mount(1M) behaviors and their remedies are as follows:

- $\blacksquare$  If the mount(1M) command fails with a Shared server is not mounted message generated on a client, determine the server host and mount the file system on the metadata server.
- " If the mount command fails with a message indicating that there is a mismatch between the file system and the  $mcf(4)$  file, ensure the following:
	- $\blacksquare$  That the mcf(4) file is syntactically valid. For more information, see "To Verify" the  $mcf(4)$  File and Propagate  $mcf(4)$  File Changes to the System<sup>"</sup> on page 196.
	- $\blacksquare$  That recent changes to the mcf(4) file are valid and have been enacted. For more information, see "To Verify the  $mcf(4)$  File and Propagate  $mcf(4)$  File Changes to the System<sup>"</sup> on page 196.
	- $\blacksquare$  That the mcf(4) file matches the server's mcf(4) file with device names or controller numbers adjusted for any differences on the client. You can use the samfsconfig(1M) command to diagnose some of these problems. For more information about using the samfsconfig(1M) command, see "To Use the samfsconfig(1M) Command" on page 200.
- $\blacksquare$  If the mount(1M) command fails for other reasons, use the procedures described in the following sections to verify the system characteristics that must be in place in order for the mount $(1M)$  command to be successful. These procedures are as follows:
	- $\blacksquare$  "To Verify that the File System Can Be Mounted" on page 197
	- "To Use the samfsinfo(1M) and samsharefs(1M) Commands" on page  $198$
	- $\blacksquare$  "To Use the samfsconfig(1M) Command" on page 200

### <span id="page-226-0"></span>▼ To Verify that the File System Can Be Mounted

If this procedure does not expose errors, perform "To Use the samfsinfo(1M) and samsharefs $(1M)$  Commands" on page 198, which can help you verify that the file system has been created and that the shared hosts file is correctly initialized.

The following procedure shows you what to verify if the mount(1M) command fails.

#### **1. Ensure that the mount point directory is present.**

There are multiple ways to accomplish this. For example, you can issue the  $1s(1)$ command in the following format:

ls -ld *mountpoint*

For *mountpoint*, specify the name of the Sun StorEdge QFS shared file systemís mount point.

When you examine the  $ls(1)$  command's output, make sure that the output shows a directory with access mode 755. In other words, the codes should read  $d$ rwxr-xr-x. [CODE EXAMPLE A-1](#page-227-1) shows example output.

```
CODE EXAMPLE A-1 Access Mode Values
```

```
# ls -ld /sharefs1
drwxr-xr-x 2 root sys 512 Mar 19 10:46 /sharefs1
```
If the access is not at this level, enter the following chmod(1) command:

```
# chmod 755 mountpoint
```
For *mountpoint*, specify the name of the Sun StorEdge QFS shared file system's mount point.

<span id="page-227-2"></span>**2. Ensure that there is an entry for the file system in the** /etc/vfstab **file.**

[CODE EXAMPLE A-2](#page-227-2) shows an entry for the shared file system named sharefs1.

**CODE EXAMPLE A-2** Example /etc/vfstab File

```
# File /etc/vfstab
# FS name FS to fsck Mnt pt FS type fsck pass Mt@boot Mt params
sharefs1 - /sharefs1 samfs - yes shared, bg
```
Ensure that the shared flag is present in the Mount Parameters field of the shared file system's entry in the /etc/ $v$ fstab file.

#### **3. Ensure that the mount point directory is not shared out for NFS use.**

If the mount point is shared, use the unshare $(1M)$  command to unshare it. For example:

# **unshare** *mountpoint*

For *mountpoint*, specify the name of the Sun StorEdge QFS shared file system's mount point.

### <span id="page-227-0"></span> $\blacktriangledown$  To Use the samfsinfo(1M) and samsharefs(1M) Commands

This procedure shows how to analyze the output from these commands.

#### **1. Enter the** samfsinfo**(1M) command on the server.**

Use this command in the following format:

samfsinfo *filesystem*

For *filesystem*, specify the name of the Sun StorEdge QFS shared file system as specified in the  $mcf(4)$  file. [CODE EXAMPLE A-3](#page-228-0) shows the samfsinfo(1M) command and output.

<span id="page-228-0"></span>**CODE EXAMPLE A-3** samfsinfo(1M) Command Example

| titan-server# samfsinfo sharefs1           |                         |                          |           |                                  |  |
|--------------------------------------------|-------------------------|--------------------------|-----------|----------------------------------|--|
| samfsinfo: filesystem sharefs1 is mounted. |                         |                          |           |                                  |  |
| name:                                      | sharefs1                | version:                 | 2         | shared                           |  |
| time:                                      |                         | Mon Apr 29 15:12:18 2002 |           |                                  |  |
| count:                                     | 3                       |                          |           |                                  |  |
| capacity:                                  | 10d84000                |                          | DAU:      | 64                               |  |
| space:                                     | 10180400                |                          |           |                                  |  |
|                                            | meta capacity: 009fe200 |                          | meta DAU: | 16                               |  |
| meta space:                                | 009f6c60                |                          |           |                                  |  |
| ord<br>eq                                  | capacity                | space                    | device    |                                  |  |
| 1<br>11                                    | 086c0000                | 080c39b0                 |           | /dev/dsk/c1t2100002037E9C296d0s6 |  |
| $\mathfrak{D}$<br>12                       | 086c4000                | $080$ bca50              |           | /dev/dsk/c3t50020F2300005D22d0s6 |  |
| 3<br>13                                    | 086c4000                | 080a9650                 |           | /dev/dsk/c3t50020F2300006099d0s6 |  |
| 14<br>4                                    | 086c4000                | 08600000                 |           | /dev/dsk/c3t50020F230000651Cd0s6 |  |

The output from [CODE EXAMPLE A-3](#page-228-0) shows a shared keyword in the following line:

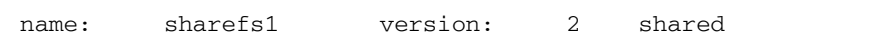

Note the list of file system devices, ordinals, and equipment numbers that appear after the following line:

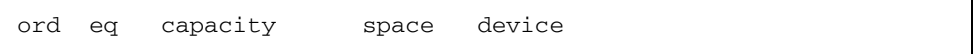

Make sure that these numbers correspond to the devices in the file system's  $mcf(4)$ entry.

#### **2. Enter the** samsharefs**(1M) command on the server.**

Use this command in the following format:

samsharefs -R *filesystem*

For *filesystem*, specify the name of the Sun StorEdge QFS shared file system as specified in the  $mcf(4)$  file. [CODE EXAMPLE A-4](#page-229-1) shows the samshare  $fs(1M)$ command and output.

<span id="page-229-1"></span>**CODE EXAMPLE A-4** samsharefs(1M) Command Example

```
titan-server# samsharefs -R sharefs1
#
# Host file for family set 'sharefs1'
#
# Version: 3 Generation: 50 Count: 4
# Server = host 0/titan, length = 216
#
titan 173.26.2.129,titan.foo.com 1 - server
tethys 173.26.2.130,tethys.foo.com 2 -
dione dione.foo.com 0 -
mimas mimas.foo.com 0 -
```
The following information pertains to the diagnostic output from the samfsinfo(1M) or samsharefs(1M) commands.

- " If either command issues diagnostics or error messages, resolve them. Ensure that the output from the samfsinfo(1M) command includes the shared keyword.
- " You can execute these commands on alternate server hosts and on client hosts that have no nodev devices in the host's  $mcf(4)$  entry for the file system.

If the samfsinfo(1M) and samsharefs(1M) commands do not expose irregularities, perform "To Use the samfsconfig(1M) Command" on page 200.

<span id="page-229-0"></span> $\blacktriangledown$  To Use the samfsconfig(1M) Command

On clients with nodev device entries in the  $mcf(4)$  file for the file system, the entire file system might not be accessible, and the shared hosts file might not be directly accessible. You can use the samfsconfig $(1M)$  command to determine whether the shared file system's data partitions are accessible.

 $\bullet$  **Issue the** samfsconfig(1M) command.

Use this command in the following format:

```
samfsconfig list-of-devices
```
For *list-of-devices*, specify the list of devices from the file system entry in the mcf(4) file. Use a space to separate multiple devices in the list.

**Example 1.** [CODE EXAMPLE A-5](#page-230-0) shows the mcf(4) file for the host tethys, a host that does not have a nodev entry in its mcf file. It then shows the samfsconfig $(1M)$ command issued.

<span id="page-230-0"></span>**CODE EXAMPLE A-5** samfsconfig(1M) Command Example Without nodev Entries

| tethys# cat /etc/opt/SUNWsamfs/mcf                               |    |    |     |          |                          |          |
|------------------------------------------------------------------|----|----|-----|----------|--------------------------|----------|
| sharefs1                                                         | 10 | ma |     | sharefs1 | <sub>on</sub>            | shared   |
| /dev/dsk/c1t2100002037E9C296d0s6 11                              |    | mm |     | sharefs1 | -                        |          |
| /dev/dsk/c3t50020F2300005D22d0s6 12                              |    | mr |     | sharefs1 |                          |          |
| /dev/dsk/c3t50020F2300006099d0s6 13                              |    | mr |     | sharefs1 |                          |          |
| /dev/dsk/c3t50020F230000651Cd0s6 14                              |    | mr |     | sharefs1 |                          |          |
|                                                                  |    |    |     |          |                          |          |
| tethys# samfsconfig /dev/dsk/c1t2100002037E9C296d0s6             |    |    |     |          |                          |          |
| /dev/dsk/c3t50020F2300005D22d0s6/dev/dsk/c3t50020F2300006099d0s6 |    |    |     |          |                          |          |
| /dev/dsk/c3t50020F230000651Cd0s6                                 |    |    |     |          |                          |          |
| #                                                                |    |    |     |          |                          |          |
| Family Set 'sharefs1' Created Mon Apr 29 15:12:18 2002<br>#      |    |    |     |          |                          |          |
| #                                                                |    |    |     |          |                          |          |
| sharefs1                                                         | 10 |    | ma  | sharefs1 |                          | - shared |
| /dev/dsk/c1t2100002037E9C296d0s6                                 | 11 |    | mm. | sharefs1 | $\sim$                   |          |
| /dev/dsk/c3t50020F2300005D22d0s6                                 | 12 |    | mr  | sharefs1 | $\frac{1}{2}$            |          |
| /dev/dsk/c3t50020F2300006099d0s6                                 | 13 |    | mr  | sharefs1 | $\equiv$                 |          |
| /dev/dsk/c3t50020F230000651Cd0s6                                 | 14 |    | mr  | sharefs1 | $\overline{\phantom{m}}$ |          |

**Example 2.** [CODE EXAMPLE A-6](#page-230-1) shows the samfsconfig(1M) command being used on a host that has a nodev entry in its  $mcf(4)$  file.

<span id="page-230-1"></span>**CODE EXAMPLE A-6** samfsconfig(1M) Command Example With nodev Entries

| dione# cat /etc/opt/SUNWsamfs/mcf                                                                                             |     |    |             |                          |        |
|----------------------------------------------------------------------------------------------------|-----|----|-------------|--------------------------|--------|
| sharefs1                                                                                                    | 10  | ma | sharefs1 on |                          | shared |
| nodev                                                                                                    | 11  | mm | sharefs1    | $\overline{a}$           |        |
| /dev/dsk/c4t50020F23000055A8d0s3                                                                                              | 12. | mr | sharefs1    | $\overline{\phantom{a}}$ |        |
| /dev/dsk/c4t50020F23000055A8d0s4                                                                                              | 13  | mr | sharefs1    | $\equiv$                 |        |
| /dev/dsk/c4t50020F23000055A8d0s5                                                                                              | 14  | mr | sharefs1    | $\sim$                   |        |
| dione# samfsconfig /dev/dsk/c4t50020F23000055A8d0s3<br>/dev/dsk/c4t50020F23000055A8d0s4 /dev/dsk/c4t50020F23000055A8d0s5<br># |     |    |             |                          |        |
| Family Set 'sharefs1' Created Mon Apr 29 15:12:18 2002<br>#<br>#                                                              |     |    |             |                          |        |
| Missing slices<br>#                                                                                                    |     |    |             |                          |        |
| Ordinal 1<br>#                                                                                                    |     |    |             |                          |        |

**CODE EXAMPLE A-6** samfsconfig(1M) Command Example With nodev Entries

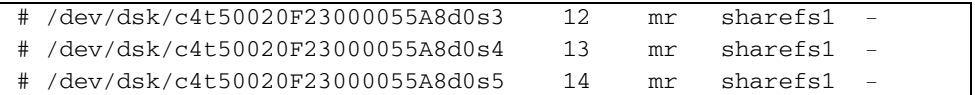

For examples 1 and 2, verify that the output lists all slices from the file system, other than the metadata (mm) devices, as belonging to the file system. This is the case for example 2.

### <span id="page-231-0"></span>Recovering a Hung mount(1M) Command

If the mount( $1M$ ) command hangs, follow the procedure in this section. You have a hung mount(1M) command if, for example, the mount(1M) command fails with a connection error or with a Server not responding message that does not resolve itself within 30 seconds.

The most typical remedy for a hung mount(1M) command is presented first. If that does not work, perform the subsequent procedures.

### <span id="page-231-2"></span>▼ To Verify Network Connections

The netstat $(1M)$  command verifies that the sam-sharefsd daemon's network connections are correctly configured.

- **1. Become superuser on the metadata server.**
- **2. Type the** samu**(1M) command to invoke the** samu**(1M) operator utility.**

For example:

# **samu**

<span id="page-231-1"></span>**3. Press :**P **to access the** Active Services **display.**

[CODE EXAMPLE A-7](#page-231-1) shows a P display.

**CODE EXAMPLE A-7** P Display on the Metadata Server

```
Active Services samu 4.4 09:02:22 Sept 22 2005
Registered services for host 'titan':
    sharedfs.sharefs1
  1 service(s) registered.
```
Examine the output. In [CODE EXAMPLE A-7,](#page-231-1) look for a line that contains sharedfs.*filesystem-name*. In this example, the line must contain sharedfs.sharefs1.

If no such line appears, you need to verify that both the sam-fsd and sam-sharefsd daemons have started. Perform the following steps:

**a. Enable daemon tracing in the** defaults.conf **file.**

For information about how to enable tracing, see defaults.conf(4) or see Step 2 in "To Examine the sam-sharefsd Trace Log" on page 208.

- **b. Examine your configuration files, especially** /etc/opt/SUNWsamfs/mcf**.**
- **c. After you have checked your configuration files and verified that the daemons are active, begin this procedure again.**
- **4. Enter the** samsharefs**(1M) command to check the hosts file.**

[CODE EXAMPLE A-11](#page-234-0) shows the samsharefs(1M) command and correct output.

**CODE EXAMPLE A-8** samsharefs(1M) -R Command

```
titan-server# samsharefs -R sharefs1
#
# Host file for family set 'sharefs1'
#
# Version: 3 Generation: 50 Count: 4
# Server = host 0/titan, length = 216
#
titan 173.26.2.129,titan.foo.com 1 - server
tethys 173.26.2.130,tethys.foo.com 2 -
dione dione.foo.com 0 -
mimas mimas.foo.com 0 -
```
In the output on your system, verify the following:

- $\blacksquare$  That the host name is present in column 1 of the output and that it is designated as the server.
- That the host IP address is present in column 2. If there are multiple IP addresses, make sure that they are all valid.
- <span id="page-232-0"></span>**5. Enter the** netstat**(1M) command on the server.**

[CODE EXAMPLE A-9](#page-232-0) shows the netstat(1M) command entered on server titan.

**CODE EXAMPLE A-9** netstat(1M) Example on the Server

| titan-server# netstat -a   grep sam-qfs |  |                  |
|-----------------------------------------|--|------------------|
| *.sam-qfs *.*                           |  | 0 24576 0 LISTEN |
| $\star$ .sam-qfs $\star$ . $\star$      |  | 0 24576 0 LISTEN |

**CODE EXAMPLE A-9** netstat(1M) Example on the Server *(Continued)*

```
titan.32834 titan.sam-qfs 32768 0 32768 0 ESTABLISHED
titan.sam-qfs titan.32891 32768 0 32768 0 ESTABLISHED
titan.sam-qfs tethys.32884 24820 0 24820 0 ESTABLISHED
titan.sam-qfs dione.35299 24820 0 24820 0 ESTABLISHED
     *.sam-qfs *.* 0 0 24576 0 LISTEN
```
Verify that the output from the netstat $(1M)$  command on the server contains the following:

- **Three LISTEN entries.**
- **TWO ESTABLISHED entries for the host.**
- **n** One ESTABLISHED entry for each client that is configured and running the sam-fsd daemon. This example shows ESTABLISHED entries for tethys and dione. There should be one ESTABLISHED entry for each client that is configured and running whether or not it is mounted.
- <span id="page-233-0"></span>**6. Enter the** netstat**(1M) command on the client.**

[CODE EXAMPLE A-10](#page-233-0) shows the netstat(1M) command entered on client dione.

**CODE EXAMPLE A-10** netstat(1M) Command on the Client

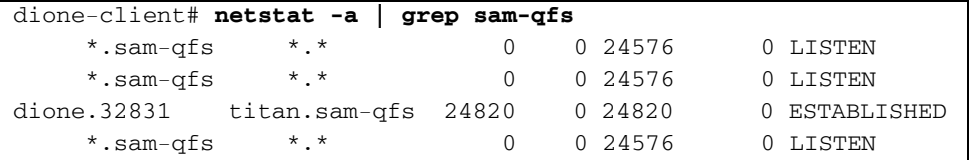

#### **7. Verify that the output contains the following:**

- $\blacksquare$  Three LISTEN entries. All entries are for the sam-fsd daemon.
- One ESTABLISHED entry.

If these lines are present, then the network connection is established.

If an ESTABLISHED connection is not reported, perform one or more of the following procedures:

- "To Verify That the Client Can Reach the Server" on page 204
- "To Verify That the Server Can Reach the Client" on page 207
- $\blacksquare$  "To Examine the sam-sharefsd Trace Log" on page 208

### <span id="page-233-1"></span>▼ To Verify That the Client Can Reach the Server

Perform these steps if using the procedure described in "To Verify Network" Connections" on page 202 did not show an ESTABLISHED connection.

**1. Use the** samsharefs**(1M) command to verify the hosts file on the server.**

You can issue the samsharefs(1M) command on alternate server hosts and client hosts that have no nodev devices listed in the host's  $mcf(4)$  entry for the file system. For this step, use this command in the following format:

```
samsharefs -R filesystem
```
For *filesystem*, specify the name of the Sun StorEdge QFS shared file system as specified in the  $mcf(4)$  file. [CODE EXAMPLE A-11](#page-234-0) shows the samshare fs(1M) -R command.

<span id="page-234-0"></span>**CODE EXAMPLE A-11** samsharefs(1M) -R Command

```
titan-server# samsharefs -R sharefs1
#
# Host file for family set 'sharefs1'
#
# Version: 3 Generation: 50 Count: 4
# Server = host 0/titan, length = 216
#
titan 173.26.2.129,titan.xyzco.com 1 - server
tethys 173.26.2.130,tethys.xyzco.com 2 -
dione dione.foo.com 0 -
mimas mimas.foo.com 0 -
```
#### **2. Save this output.**

If the steps in this procedure fail, you need this output for use in subsequent procedures.

#### **3. Verify that the output matches expectations.**

If the command fails, verify that the file system was created. In this case it is likely that one of the following has occurred:

- $\blacksquare$  The mcf(4) file was not created properly. You can use the samfsconfig(1M) command to verify the correctness of the mcf file.
- The file system was never created.
- **The initial hosts configuration files have not been created. The configuration** process involves editing the existing  $mcf(4)$  file, propagating the mcf(4) file changes to the rest of the system, and configuring the hosts files.
- **4. Find the row containing the serverís name in the first column.**

**5. From the client, use the** ping**(1M) command on each entry from the second column of** samsharefs**(1M) output to verify that the server can be reached.**

Use this command in the following format:

ping *servername*

For *servername*, specify the name of the server as shown in the second column of the  $samsharefs(1M)$  command's output.

[CODE EXAMPLE A-12](#page-235-0) shows output from ping(1M).

<span id="page-235-0"></span>**CODE EXAMPLE A-12** Using ping(1M) on Systems Named in samsharefs(1M) Output

```
dione-client# ping 173.26.2.129
ICMP Host Unreachable from gateway dione (131.116.7.218)
for icmp from dione (131.116.7.218) to 173.26.2.129
dione-client# ping titan.xyzco.com
titan.foo.com is alive
```
**6. If the** ping**(1M) command revealed unreachable hosts, examine the**  hosts.*filesystem*.local **file from the client.** 

If there is more than one entry in the second column of samsharefs(1M) output, and if some of the entries are not reachable, ensure that only the reachable entries for the entries you want the shared file system to use are present. Also ensure that the necessary entries are present in the

/etc/opt/SUNWsamfs/hosts.*filesystem*.local file entry on that host. Ensure that the unreachable hosts are not entered in these places.

If the sam-sharefsd daemon attempts to connect to unreachable server interfaces, there can be substantial delays in its connecting to the server after installation, rebooting, or file system host reconfiguration. This affects metadata server failover operations substantially.

[CODE EXAMPLE A-13](#page-235-1) shows the hosts.sharefs1.local file.

<span id="page-235-1"></span>**CODE EXAMPLE A-13** Examining the hosts.*filesystem*.local File

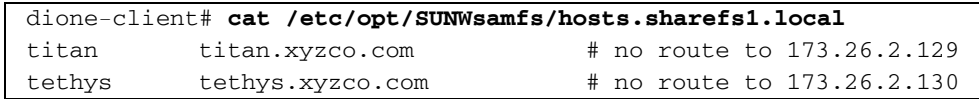

**7. If the** ping**(1M) command revealed that there were no reachable server interfaces, enable the correct server interfaces.** 

Either configure or initialize the server network interfaces for typical operations, or use the samsharefs(1M) command to update the interface names in the hosts file so they match the actual names.

### <span id="page-236-0"></span>▼ To Verify That the Server Can Reach the Client

Perform these steps if the procedure in "To Verify Network Connections" on [page 202](#page-231-2) did not show an ESTABLISHED connection.

**1. Obtain** samsharefs**(1M) output.**

This can be the output generated in "To Verify That the Client Can Reach the Server" on page 204, or you can generate it again using the initial steps in that procedure.

- **2. Find the row containing the clientís name in the first column.**
- **3. On the client, run the** hostname**(1M) command and ensure that the output matches the name in the first column of** samsharefs**(1M) output.**

[CODE EXAMPLE A-14](#page-236-1) shows the hostname(1M) command and its output.

<span id="page-236-1"></span>**CODE EXAMPLE A-14** hostname(1M) Output

dione-client# **hostname** dione

**4. If the** hostname**(1M) command output matched the name in the second column of**  samsharefs**(1M) output, use the** ping**(1M) command on the server to verify that the client can be reached.**

[CODE EXAMPLE A-15](#page-236-2) shows the ping(1M) command and its output.

<span id="page-236-2"></span>**CODE EXAMPLE A-15** ping(1M) Output

```
titan-server# ping dione.xyzco.com
dione.xyzco.com is alive
```
It is not necessary that every entry in column two of [CODE EXAMPLE A-13](#page-235-1) be reachable, but all interfaces that you wish any potential server to accept connections from must be present in the column. The server rejects connections from interfaces that are not declared in the shared hosts file.

**5. If the** ping**(1M) command revealed that there were no reachable client interfaces, enable the correct client interfaces.**

Either configure or initialize the client network interfaces for typical operations, or use the samsharefs(1M) command to update the interface names in the hosts file so they match the actual names.

### <span id="page-237-1"></span>! To Examine the sam-sharefsd Trace Log

The trace log files keep information generated by the  $sam-sharefsd(1M)$  daemons during their operation. The trace log files include information about connections attempted, received, denied, refused, and so on, as well as other operations such as host file changes and metadata server changes.

Tracking problems in log files often involves reconciling the order of operations on different hosts by using the log files. If the hosts' clocks are synchronized, log file interpretation is greatly simplified. One of the installation steps directs you to enable the network time daemon, xntpd(1M). This synchronizes the clocks of the metadata server and all client hosts during Sun StorEdge QFS shared file system operations.

The trace logs are particularly useful when setting up an initial configuration. The client logs show outgoing connection attempts. The corresponding messages in the server log files are some of the most useful tools for diagnosing network and configuration problems with the Sun StorEdge QFS shared file system. The log files contain diagnostic information for resolving most common problems.

The following procedures can resolve mount(1M) problems:

- "To Verify Network Connections" on page 202
- "To Verify That the Client Can Reach the Server" on page 204
- $\blacksquare$  "To Verify That the Server Can Reach the Client" on page 207

If none of the preceding procedures resolved the problem, perform the steps in this section. You can perform these steps on both the server and the client hosts.

**1. Verify the presence of file** /var/opt/SUNWsamfs/trace/sam-sharefsd**.**

If this file is not present, or if it shows no recent modifications, proceed to the next step.

If the file is present, use  $tail(1)$  or another command to examine the last few lines in the file. If it shows suspicious conditions, use one or more of the other procedures in this section to investigate the problem.

<span id="page-237-0"></span>**2. If Step 1 indicates that file** /var/opt/SUNWsamfs/trace/sam-sharefsd **does not exist or if the file shows no recent modifications, edit file**  /etc/opt/SUNWsamfs/defaults.conf **and add lines to enable** sam-sharefsd

**tracing.**

**a. If a** defaults.conf **file does not already reside in** /etc/opt/SUNWsamfs**, copy the example** defaults.conf **file from**  /opt/SUNWsamfs/examples/defaults.conf **to** /etc/opt/SUNWsamfs**:**

# **cd /etc/opt/SUNWsamfs**

# **cp /opt/SUNWsamfs/examples/defaults.conf .**

**b. Use** vi**(1) or another editor to edit file** /etc/opt/SUNWsamfs/defaults.conf **and add lines to enable tracing.**

[CODE EXAMPLE A-16](#page-238-0) shows the lines to add to the defaults.conf file.

<span id="page-238-0"></span>**CODE EXAMPLE A-16** Lines to Enable Tracing in defaults.conf

```
trace
sam-sharefsd = on
sam-sharefsd.options = all
endtrace
```
**c. Issue the** samd**(1M)** config **command to reconfigure the** sam-fsd**(1M) daemon and cause it to recognize the new** defaults.conf**(4) file.**

For example:

# **samd config**

**d. Issue the** sam-fsd**(1M) command to check the configuration files.**

[CODE EXAMPLE A-17](#page-238-1) shows the output from the sam-fsd(1M) command.

<span id="page-238-1"></span>**CODE EXAMPLE A-17** Output From the sam-fsd(1M) Command

```
# sam-fsd
Trace file controls:
sam-archiverd off
sam-catserverd off
sam-fsd off
sam-rftd off
sam-recycler off
sam-sharefsd /var/opt/SUNWsamfs/trace/sam-sharefsd
             cust err fatal misc proc date
             size 0 age 0
sam-stagerd off
Would stop sam-archiverd()
Would stop sam-rftd()
Would stop sam-stagealld()
Would stop sam-stagerd()
Would stop sam-initd()
```
**e. Examine the log file in** /var/opt/SUNWsamfs/trace/sam-sharefsd **to check for errors:**

# **more /var/opt/SUNWsamfs/trace/sam-sharefsd**

**3. Examine the last few dozen lines of the trace file for diagnostic information.**

[CODE EXAMPLE A-18](#page-239-1) shows a typical sam-sharefsd client log file. In this example, the server is titan, and the client is dione. This file contains normal log entries generated after a package installation, and it finishes with the daemon operating normally on a mounted file system.

#### <span id="page-239-1"></span>**CODE EXAMPLE A-18** Client Trace File

```
dione# tail -18 /var/opt/SUNWsamfs/trace/sam-sharefsd
2004-03-23 16:13:11 shf-shsam2[13835:1]: FS shsam2: Shared file system daemon 
started - config only
2004-03-23 16:13:11 shf-shsam2[13835:1]: FS shsam2: Host dione
2004-03-23 16:13:11 shf-shsam2[13835:1]: FS shsam2: Filesystem isn't mounted
2004-03-23 16:13:11 shf-shsam2[13837:1]: FS shsam2: Shared file system daemon 
started
2004-03-23 16:13:11 shf-shsam2[13837:1]: FS shsam2: Host dione
2004-03-23 16:13:11 shf-shsam2[13837:1]: FS shsam2: Filesystem isn't mounted
2004-03-23 16:13:11 shf-shsam2[13837:1]: FS shsam2: Kill sam-sharefsd pid 13835
2004-03-23 16:13:12 shf-shsam2[13837:1]: FS shsam2: Killed sam-sharefsd pid 
13835
2004-03-23 16:13:12 shf-shsam2[13837:1]: FS shsam2: Host dione; server = titan
2004-03-23 16:13:12 shf-shsam2[13837:1]: FS shsam2: Wakened from AWAIT_WAKEUP
2004-03-23 16:13:14 shf-shsam2[13837:5]: FS shsam2: Set Client (Server titan/3).
2004-03-23 16:13:14 shf-shsam2[13837:5]: FS shsam2: SetClientSocket dione 
(flags=0)
2004-03-23 16:13:14 shf-shsam2[13837:5]: FS shsam2: rdsock dione/0 (buf=6c000).
2004-03-23 16:13:15 shf-shsam2[13837:1]: FS shsam2: Signal 1 received: Hangup
2004-03-23 16:13:15 shf-shsam2[13837:1]: FS shsam2: Wakened from AWAIT_WAKEUP
2004-03-23 16:13:15 shf-shsam2[13837:1]: FS shsam2: mount; flags=18889
2004-03-23 16:18:55 shf-shsam2[13837:1]: FS shsam2: Signal 1 received: Hangup
2004-03-23 16:18:55 shf-shsam2[13837:1]: FS shsam2: Wakened from AWAIT_WAKEUP
```
# <span id="page-239-0"></span>Troubleshooting the Linux Client

Linux clients and Solaris clients use different procedures to locate system information and diagnose Sun StorEdge QFS issues.

Files that contain system information from the Linux kernel are in the /proc file system. For example the /proc/cpuinfo file contains hardware information. [TABLE A-2](#page-240-0) describes some files that contain useful troubleshooting information.

<span id="page-240-0"></span>**TABLE A-2** /proc files

| <b>File Name</b>                             | <b>Information Provided</b>                                                   |  |  |
|----------------------------------------------|-------------------------------------------------------------------------------|--|--|
| version                                      | Running kernel version                                                        |  |  |
| cpuinfo                                      | Hardware information                                                          |  |  |
| uptime                                       | Time in seconds since boot time, and total time used by processes             |  |  |
| modules                                      | Information about the modules that are loaded                                 |  |  |
| cmdline                                      | Command line parameters that are passed to the kernel at boot<br>time         |  |  |
| filesystems                                  | Existing file system implementations                                          |  |  |
| scsi/scsi                                    | Attached SCSI devices                                                         |  |  |
| $fs/samfs/\langle OFFS$<br>file system>/fsid | File system ID, which must be included in the share options for<br><b>NFS</b> |  |  |

Linux kernel log messages go to the /var/log/messages file.

## Troubleshooting Tools

Because the Linux kernel has many variations, troubleshooting problems can be very challenging. A few tools are available that might help in debugging:

- **Projects such as lkcd and kgdb can provide kernel crash dump information.**
- Projects such as kdb, kgdb, and icebox are kernel debuggers.

**Note –** These projects are not present by default in Red Hat Linux or SuSE. You must obtain the appropriate RPMs or SRPMs and might have to reconfigure the kernel to use them.

- The strace command traces system calls and signals. It is similar to the Solaris truss command.
- The Sun StorEdge QFS samtrace command dumps the trace buffer.
- The Sun StorEdge QFS samexplorer command generates a Sun StorEdge QFS diagnostic report script.

**Note –** Trace files are placed in the /var/opt/SUNWsamfs/trace directory on the Linux client, just as they are on the Solaris client.

### Frequently Asked Questions

The following are some questions about the Linux client that are frequently asked by users who are familiar with Sun StorEdge QFS on the Solaris platform.

- **Q:** The Linux installation script reports that I got a negative score and cannot install the software. Is there any way I can still install the software?
- **A:** You can try the -force-custom and -force-build installation options. However, this may cause a system panic when installing the modules. This is especially a risk if your kernel is built with some of the kernel hacking options enabled, such as spinlock debugging.
- **Q**: Can I use commands such as vmstat, iostat, top and truss on Linux?
- **A**: The vmstat, top, and iostat commands are found in many Linux installations. If they are not installed, they can be added using the sysstat and procps RPMs. The Linux equivalents of truss are ltrace and strace.
- **Q**: Can Sun StorEdge Traffic Manager be used with the Sun StorEdge QFS Linux client?
- **A**: Yes. First build a custom kernel with multipathing support as described in the Sun StorEdge Traffic Manager documentation. Then install the Linux client software.
- **Q**: Can Extensible Firmware Interface (EFI) labels be used on the Sun StorEdge QFS Linux client?
- **A**: Most Linux kernels are not built with support for EFI labels with GPT (GUID Partition Table) partitions. Therefore, to use EFI labels, you must rebuild the kernel with the CONFIG\_EFI\_PARTITION option set. For more information about building a custom kernel, see the distribution documentation.
- **Q**: Can I use other Linux volume managers such as logical volume management (LVM), Enterprise Volume Management System (EVMS), or Device Mapper with the Sun StorEdge Linux client software?
- **A**: No. To use a file system with EVMS, you need to have a File System Interface Module (FSIM) for that file system. No FSIM exists for the Sun StorEdge QFS product. For you to use LVM, the partition type that fdisk shows must be LVM(8e). Partitions that Sun StorEdge QFS uses must be SunOS.
- **Q:** Can I use file systems that are larger than 2 TB?
- **A:** Yes, but some utilities that provide file system information, such as df, might return incorrect information when run on Linux. In addition, there may be problems when sharing the file system with NFS or Samba.
- **Q:** Are there any differences between the mount options supported on the Linux client and those supported on the Solaris client?
- **A:** There are many samfs mount options that are not supported on the Linux client. Two to be aware of are nosuid and forcedirectio. See the README file on the Linux client software CD for a complete list of supported mount options on the Linux client.

# Mount Options in a Sun StorEdge QFS Shared File System

The Sun StorEdge QFS shared file system can be mounted with several mount options. This appendix describes some of these options within the context of their roles.

You can specify most mount options by using the mount(1M) command, by entering them in the /etc/vfstab file, or by entering them in the samfs.cmd(4) file. For example, the following /etc/vfstab file includes mount(1M) options for a Sun StorEdge QFS shared file system:

sharefs1 - /sfs samfs - no shared,mh\_write

You can change some mount options dynamically by using the samu(1M) operator utility. For more information about these options, see "Using the samu(1M) Operator Utility" on page 223.

The following sections summarize the mount options available to you in a Sun StorEdge QFS shared file system. For more information about any of these mount options, see the mount\_samfs(1M) man page or see the cross-references mentioned in their descriptions.

- $\blacksquare$  "Mounting in the Background: the bg Option" on page 216
- "Reattempting a File System Mount: the retry Option" on page 216
- "Declaring a Sun StorEdge QFS Shared File System: the shared Option" on [page 216](#page-245-2)
- **Tuning Allocation Sizes: the minallocsz=n and maxallocsz=n Options**" on [page 217](#page-246-0)
- $\blacksquare$  "Using Leases in a Sun StorEdge QFS Shared File System: the rdlease=n, wrlease=n, and aplease=n Options" on page 217
- "Enabling Multiple Host Reads and Writes: the mh\_write Option" on page 218
- "Setting the Number of Concurrent Threads: the nstreams=n Option" on [page 220](#page-249-0)
- **Example 20** Theorem 2 attributes: the meta\_timeo=n Option<sup>n</sup> on page 220
- " "Specifying Striped Allocation: the stripe Option" on page 220
- $\blacksquare$  "Specifying the Frequency With Which Metadata Is Written: the sync\_meta=n Option<sup>"</sup> on page 221
- **E** "Enabling WORM Functionality: the worm capable and def retention Options" on page 221

## <span id="page-245-0"></span>Mounting in the Background: the bg Option

The bg mount option specifies that if the first mount operation fails, subsequent attempts at mounting should occur in the background. By default, bg is not in effect, and mount attempts continue in the foreground.

**Note –** Do *not* use this option if you are mounting a Sun StorEdge QFS shared file system on a Sun Cluster node.

## <span id="page-245-1"></span>Reattempting a File System Mount: the retry Option

The retry mount option specifies the number of times that the system should attempt to mount a file system. The default is 10000.

# <span id="page-245-2"></span>Declaring a Sun StorEdge QFS Shared File System: the shared Option

The shared mount option declares a file system to be a Sun StorEdge QFS shared file system. This option must be specified in the /etc/vfstab file in order for the file system to be mounted as a Sun StorEdge QFS shared file system. The presence of this option in a samfs.cmd(4) file or on the mount(1M) command does not cause an error condition, but it does not mount the file system as a Sun StorEdge QFS shared file system.

## <span id="page-246-0"></span>Tuning Allocation Sizes: the minallocsz=*n* and maxallocsz=*n* Options

The  $-\circ$  minallocsz=*n* and  $-\circ$  maxallocsz=*n* options to the mount(1M) command specify an amount of space, in kilobytes. This is the minimum block allocation size. If a file is growing, the metadata server allocates blocks when an append lease is granted. You can use the -o minallocsz=*n* option to specify the initial size of this allocation. The metadata server can increase the size of the block allocation depending on the application's access patterns up to, but not exceeding, the  $-\circ$  maxallocsz=*n* option's setting.

You can specify these mount(1M) options on the mount(1M) command line, in the /etc/vfstab file, or in the samfs.cmd file.

# <span id="page-246-1"></span>Using Leases in a Sun StorEdge QFS Shared File System: the rdlease=*n*, wrlease=*n*, and aplease=*n* Options

A *lease* grants a shared host permission to perform an operation on a file for as long as the lease is valid. The metadata server issues leases to each shared host, including itself. The leases are renewed as necessary to permit continued file operations. The possible file operations are as follows:

- A *read lease* enables existing file data to be read.
- A *write lease* enables existing file data to be overwritten.
- " An *append lease* enables a fileís size to be extended and enables newly allocated blocks to be written.

A shared host can continue to update leases for as long as necessary. The lease is transparent to the end user. [TABLE B-1](#page-246-2) shows the mount options that enable you to specify the duration of each lease type.

| Option              | Action                                                                                 |  |  |  |
|---------------------|----------------------------------------------------------------------------------------|--|--|--|
| $\sim$ rdlease= $n$ | This option specifies the maximum amount of time, in seconds, for<br>the read lease.   |  |  |  |
| $\sim$ wrlease= $n$ | This option specifies the maximum amount of time, in seconds, for<br>the write lease.  |  |  |  |
| $\sim$ aplease= $n$ | This option specifies the maximum amount of time, in seconds, for<br>the append lease. |  |  |  |

<span id="page-246-2"></span>**TABLE B-1** Lease-Related mount(1M) Options

All three leases enable you to specify an *n* such that  $15 \le n \le 600$ . The default time for each lease is 30 seconds. A file cannot be truncated if a lease is in effect. For more information about setting these leases, see the mount\_samfs(1M) man page.

If you change the metadata server because the current metadata server is down, you must add the lease time to the change over time because all leases must expire before an alternate metadata server can assume control.

Setting a short lease time causes more traffic between the client hosts and the metadata server because the lease must be renewed after it has expired. For information on lease times in a Sun Cluster environment, see the *Sun StorEdge QFS Installation and Upgrade Guide*.

## <span id="page-247-0"></span>Enabling Multiple Host Reads and Writes: the mh\_write Option

By default, in a Sun StorEdge QFS shared file system, multiple hosts can read the same file at the same time, and if no host is writing to that file, I/O can be paged on all hosts. Only one host can append or write to a file at any one time.

The mh\_write option controls write access to the same file from multiple hosts. If mh\_write is specified as a mount option on the metadata server host, the Sun StorEdge QFS shared file system enables simultaneous reads and writes to the same file from multiple hosts. If mh\_write is not specified on the metadata server host, only one host can write to a file at any one time.

By default, mh\_write is disabled, and only one host has write access to a file at any one time. The length of that time period is determined by the duration of the wrlease mount option. If the Sun StorEdge QFS shared file system is mounted on the metadata server with the mh\_write option enabled, simultaneous reads and writes to the same file can occur from multiple hosts.

[TABLE B-2](#page-248-0) describes how file access from multiple hosts is affected depending on whether the mh write option is enabled on the metadata server.

<span id="page-248-0"></span>

| mh write Not Enabled on the Metadata Server    | mh write Enabled on the Metadata Server                                                                                       |  |  |  |
|------------------------------------------------|----------------------------------------------------------------------------------------------------|--|--|--|
| Multiple reader hosts allowed.                 | Multiple reader hosts allowed.                                                                                                |  |  |  |
| Can use paged I/O.                             | Can use paged I/O.                                                                                                    |  |  |  |
| Only one writer host is allowed.               | Multiple reader and/or writer hosts                                                                                           |  |  |  |
| Can use paged $I/O$ .                          | allowed.                                                                                                    |  |  |  |
| All other hosts wait.                          | If any writer hosts exist, all $I/O$ is direct.                                                                               |  |  |  |
| Only one append host.<br>All other hosts wait. | Only one append host is allowed.<br>All other hosts can read and/or write.<br>If any writer hosts exist, all $I/O$ is direct. |  |  |  |

**TABLE B-2** File Access Based on the mh\_write Option

The mh\_write option does not change locking behavior. File locks behave the same whether mh\_write is in effect or not. The mh\_write option's effect is as follows:

- **Nhen** mh write is in effect, all hosts can read from and write to the same file simultaneously.
- $\blacksquare$  When  $mh\_write$  is not in effect, only one host can write to a given file during a given time interval, and no hosts can read from the file during that time interval.

Sun StorEdge QFS shared file system maintains consistency between hosts. The first time that a host executes a read or write system call, it gets a *lease,* which enables it to read or write the file for some period of time. The existence of that lease prevents other hosts without mh\_write from accessing the file. In particular, the lease can last longer than the duration of the system call that caused its acquisition.

When  $mh\_write$  is not in effect, the Sun StorEdge QFS shared file system should provide near-POSIX behavior for data reads and writes. For metadata, however, access time changes might not be seen immediately on other hosts. Changes to a file are pushed to disk at the end of a write lease, and when a read lease is acquired, the system invalidates any stale cache pages so that the newly written data can be seen.

When  $mh\_write$  is in effect, behavior might be less consistent. When there are simultaneous readers and writers, the Sun StorEdge QFS shared file system switches all hosts accessing the file into direct  $I/O$  mode. This means that page-aligned  $I/O$ should be visible immediately to other hosts. However, non-page-aligned I/O can result in stale data being visible, or even written to the file, because the normal lease mechanism that prevents this has been disabled.

You should specify the mh\_write option only when multiple hosts need to write to the same file simultaneously and when applications perform page-aligned I/O. In other cases, there is some risk of data inconsistency because even using flock() (which works with mh\_write) to coordinate between hosts does not guarantee consistency.

For more information about mh\_write, see the mount  $\text{samfs}(1M)$  man page.

## <span id="page-249-0"></span>Setting the Number of Concurrent Threads: the nstreams=*n* Option

The nstreams=*n* mount option sets the number of concurrent threads for the Sun StorEdge QFS shared file system. By default, nstreams=256. This means, for example, that under default settings, up to 256 operations can be processed simultaneously, and the 257th operation commences only after an operation has finished. You can adjust the nstreams=*n* mount option based on the Sun StorEdge QFS shared file system's activity. For *n*, specify a value such that 76  $\leq n \leq 1024$ .

## <span id="page-249-1"></span>Retaining Cached Attributes: the meta\_timeo=*n* Option

The meta\_timeo=*n* mount option determines how long the system waits between checks on the metadata information. By default, the system refreshes metadata information every 15 seconds. This means, for example, that an  $1s(1)$  command entered in a Sun StorEdge QFS shared file system with several newly created files might not return information about all the files until 15 seconds had passed. For *n*, specify a value such that  $0 \leq n \leq 60$ .

# <span id="page-249-2"></span>Specifying Striped Allocation: the stripe Option

By default, data files in the Sun StorEdge QFS shared file system are allocated using the round-robin file allocation method. To specify that file data be striped across disks, you can specify the stripe mount option on the metadata host and all potential metadata hosts. Note that by default, unshared file systems allocate file data using the striped method.

In a round-robin allocation, files are created in a round-robin fashion on each slice or striped group. This causes the maximum performance for one file to be the speed of a slice or striped group. For more information about file allocation methods, see "Design Basics" on page 6.

# <span id="page-250-0"></span>Specifying the Frequency With Which Metadata Is Written: the sync\_meta=*n* Option

You can set the sync\_meta=n option to sync\_meta=1 or sync\_meta=0.

By default, sync meta=1 and a Sun StorEdge QFS shared file system writes file metadata to disk every time the metadata changes. This slows data performance, but it ensures data consistency. This is the setting that must be in effect if you want to change the metadata server.

If you set sync\_meta=0, the Sun StorEdge QFS shared file system writes the metadata to a buffer before writing it to disk. This delayed write delivers higher performance, but it decreases data consistency after an unscheduled machine interruption.

# <span id="page-250-1"></span>Enabling WORM Functionality: the worm\_capable and def\_retention Options

If you have purchased the optional WORM package, the worm\_capable mount option enables the file system to support WORM files. The def\_retention mount option sets the default retention time. The retention time is specified in minutes using the format def\_retention=*x*.

See "Configuring WORM-FS File Systems" on page 165 for more information about the WORM functionality.
# Using the samu(1M) Operator Utility

This chapter shows how to use samu(1M) to control the devices configured within your Sun StorEdge QFS environment. Many samu(1M) displays are useful only for sites using the storage and archive management mechanism. If you are using samu(1M) in a Sun StorEdge QFS environment, some displays do not apply to you.

This chapter contains the following sections:

- $\blacksquare$  "Overview" on page 223
- "Operator Displays" on page 226
- "Operator Commands" on page 276

The operations that you can perform from within samu(1M) can also be performed by using the samcmd $(1M)$  command. For more information about samcmd $(1M)$ , see the samcmd(1M) man page.

# <span id="page-252-0"></span>Overview

The samu(1M) operator utility requires a display terminal that displays a minimum of 24 lines by 80 characters wide. The utility includes the following features:

- **Displays that enable you to monitor Sun StorEdge QFS and SAM-QFS devices and** file system activity.
- " Commands that enable you to select displays, set display options, control access to and the activity of devices, and take snapshots of display windows.
- **EXECUTE:** Commands that enable you to tune a running Sun StorEdge QFS or SAM-QFS file system.

The display windows shown in this chapter are representative examples. The exact format and amount of information displayed on your terminal can be different depending on your terminal model and the devices configured in your Sun StorEdge QFS environment.

The following sections describe how to start and stop samu(1M), interact with the utility, access the help windows, and view operator displays.

# $\blacktriangledown$  To Invoke samu(1M)

 $\bullet$  To start samu(1M), type the samu(1M) command from the command line:

# **samu**

The system starts samu(1M) and shows the help display. This is the default initial display. To view a different samu $(1M)$  display, follow the steps in "To Display a samu $(1M)$  Screen<sup>"</sup> on page 224.

The samu(1M) utility enables you to select its initial display. For more information about the samu(1M) command line options, see the samu(1M) man page.

**Note –** samu(1M), like the vi(1) editor, is based on the curses(3CURSES) routine. If you have trouble invoking samu(1M), make sure that your terminal type is defined correctly.

# <span id="page-253-0"></span> $\blacktriangledown$  To Display a samu(1M) Screen

The samu(1M) command accepts options on its command line for displaying different samu(1M) screens.

#### **1. Type a colon (:) to bring up the** samu**(1M) prompt.**

After you type in the colon, the following appears in the lower left:

Command**:**

#### **2. Type the letter that corresponds to the display you want to view and press return.**

For example, to view the v display, type a **v** and press Return after the Command: prompt.

For a complete list of letters to type and the displays to which they correspond, see  $''(h)$  - Help Display" on page 237.

# $\blacktriangledown$  To Stop samu $(1M)$

- $\bullet$  To exit samu(1M), type one of the following:
	- $\blacksquare$  q
	- $\blacksquare$ :q

The samu(1M) operator utility exits and returns you to the command shell.

# Interacting With samu(1M)

Interacting with samu(1M) is similar to interacting with the UNIX  $vi(1)$  editor with respect to paging forward or backward, entering commands, refreshing the display, and quitting the utility.

Each display has its own section in this chapter, and each display section shows the control key sequences you can use to navigate in that display. The samu(1M) man page summarizes the control key navigation sequences.

The last line of the display window shows the command and display error messages. If a command error occurs, automatic display refreshing halts until the next operator action.

# Entering a Device

Each device included in the Sun StorEdge QFS environment is assigned an Equipment Ordinal (for example, 10) in the  $mcf(4)$  file. Many samu(1M) commands reference a specific device using that Equipment Ordinal.

**Example.** The syntax for the : off command is as follows:

:off *eq*

For *eq*, type the Equipment Ordinal for the device you are trying to address.

# Getting Online Help

When you start samu(1M), the system automatically displays the first help screen.

For more information about the help (h) display, see "(h) - Help Display" on [page 237.](#page-266-0)

! To Access Online Help From a Display Screen

\$ **Type** :h

To move forward or backward from one screen to the next, type the following key sequence:

- $\blacksquare$  Press Ctrl-f to page the display forward.
- Press Ctrl-b to page the display backward to previous pages.

You can return to the help display at any time by pressing the h key.

# <span id="page-255-0"></span>Operator Displays

You can view the samu(1M) operator displays by pressing the key corresponding to each display. The lowercase keys a through w display operational information.

**Note –** The uppercase samu(1M) displays  $(A, D, C, F, I, J, L, M, N, P, R, S, T, and U)$ are designed to be used at a customer site only with the assistance of a member of the technical support staff.

This chapter does not describe these uppercase displays as thoroughly as the lowercase displays.

For displays that overflow the screen area, the word more appears on the bottom of the screen display, indicating that the display contains additional information. You can use Ctrl-f to page forward and see more content.

[CODE EXAMPLE 7-11](#page-256-0) contains the word more, indicating that more information appears on subsequent screens.

<span id="page-256-0"></span>**CODE EXAMPLE 7-11** samu(1M) Screen Indicating More Text Can Be Obtained

|      | xb54 54 exb8505 pt03 0 yes 2 0 on               |  |  |  |  |
|------|-------------------------------------------------|--|--|--|--|
|      | 1t55 55 dlt2000 pt02 1 yes 4 0 on m165          |  |  |  |  |
|      | hp56 56 hpc1716 pt01 1 yes 3 0 on hp70          |  |  |  |  |
|      | $h$ p57 57 $h$ pc1716 pt01 1 yes 4 0 on $h$ p70 |  |  |  |  |
| more |                                                 |  |  |  |  |

If samu(1M) prompts you to enter a device, enter its associated Equipment Ordinal. The configuration display (c) shows Equipment Ordinals for all removable media devices. To control all displays, use the control keys listed for the display.

The following sections describe the operator displays in alphabetical order. Examples are provided, and when necessary, displays are followed by a table describing the fields displayed.

**Note –** If you have the Sun StorEdge QFS software installed without the Sun StorEdge SAM-FS software, only some of the operator displays will be available.

# (a) - Archiver Status Display

The a display shows the archiver status.

You can invoke this display differently, depending on what you need to view, as follows:

 $\blacksquare$  To display an archiver status summary, which shows the status of the archiver on a per-file-system basis, type the command with the following format:

Command**:a**

 $\blacksquare$  To display archiving details for a specific file system, type the command with the following format:

Command**:a** *filesystem*

For *filesystem*, specify the name of a file system.

#### Navigation

[TABLE 7-4](#page-257-0) shows the control keys you can use in the a display.

<span id="page-257-0"></span>**TABLE 7-4** Control Keys for the a Display

| Key      | <b>Function</b>                               |  |
|----------|-----------------------------------------------|--|
| Ctrl-b   | Previous file system                          |  |
| $Ctrl-f$ | Next file system                              |  |
| Ctrl-d   | Page <i>arcopies</i> forward (bottom portion) |  |
| Ctrl-u   | Page arcopies backward (bottom portion)       |  |

[TABLE 7-5](#page-257-2) shows the control keys you can use in the :a *filesystem* display.

<span id="page-257-2"></span>**TABLE 7-5** Control Keys for the :a *filesystem* Display

| Kev    | <b>Function</b>      |
|--------|----------------------|
| Ctrl-b | Previous file system |
| Ctrl-f | Next file system     |

#### Sample Display

[CODE EXAMPLE 7-12](#page-257-1) shows activity and statistics for a single file system in the summary display.

<span id="page-257-1"></span>**CODE EXAMPLE 7-12** samu(1M) a Display

```
Archiver status samu 4.4 07:44:02 August 8 2005
sam-archiverd: Waiting for resources
sam-arfind: samfs1 mounted at /sam1 
Waiting until 2005-05-08 07:54:02 to scan .inodes
sam-arfind: samfs2 mounted at /sam2
Waiting until 2005-05-08 07:52:57 to scan .inodes
sam-arfind: qfs1 mounted at /qfs1 
Waiting until 2005-05-08 07:44:33 to scan .inodes
sam-arfind: qfs2 mounted at /qfs2
Waiting until 2005-05-08 07:53:21 to scan .inodes
```
**CODE EXAMPLE 7-12** samu(1M) a Display *(Continued)*

```
sam-arfind: qfs3 mounted at /qfs3
Waiting until 2005-05-08 07:44:11 to scan .inodes
sam-arfind: qfs4 mounted at /qfs4
Waiting until 2005-05-08 07:53:35 to scan .inodes
sam-arfind: shareqfs1 mounted at /shareqfs1
Shared file system client. Cannot archive.
sam-arfind: shareqfs2 mounted at /shareqfs2
Shared file system client. Cannot archive.
sam-arcopy: qfs4.arset5.1.83 dt.DAT001
Waiting for volume dt.DAT001
```
#### Field Descriptions

[TABLE 7-6](#page-258-0) shows the fields in the detail display.

<span id="page-258-0"></span>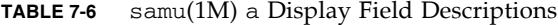

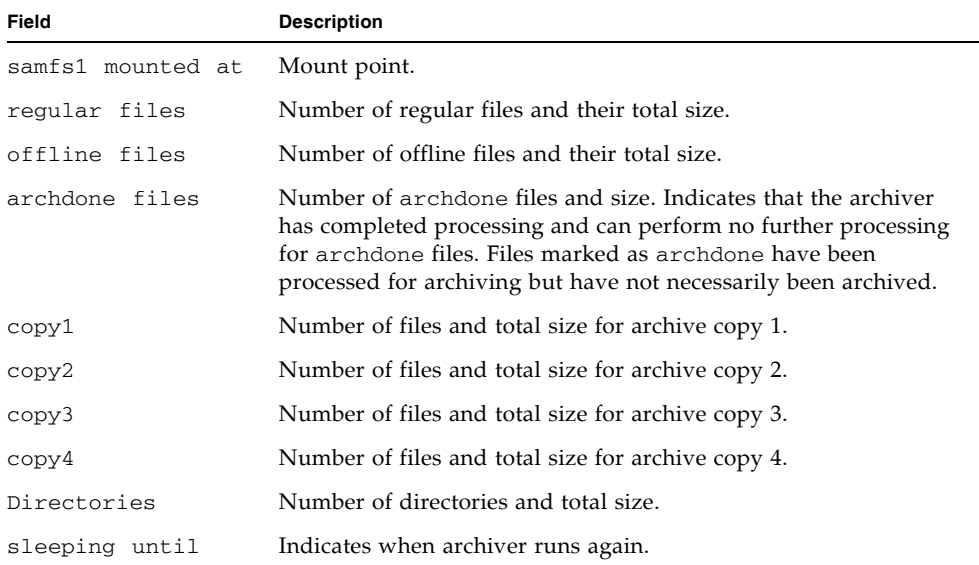

# (c) - Device Configuration Display

The c display shows your configuration's connectivity. It lists all device names and Equipment Ordinals.

To invoke the device configuration display, type the command with the following format:

Command**:c**

#### Navigation

[TABLE 7-7](#page-259-1) shows the control keys you can use in this display.

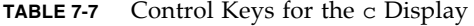

<span id="page-259-1"></span>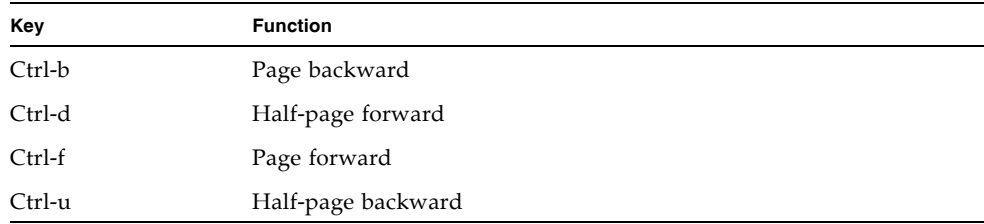

#### Sample Display

[CODE EXAMPLE 7-13](#page-259-0) shows the device configuration display.

```
CODE EXAMPLE 7-13 samu(1M) c Display
```
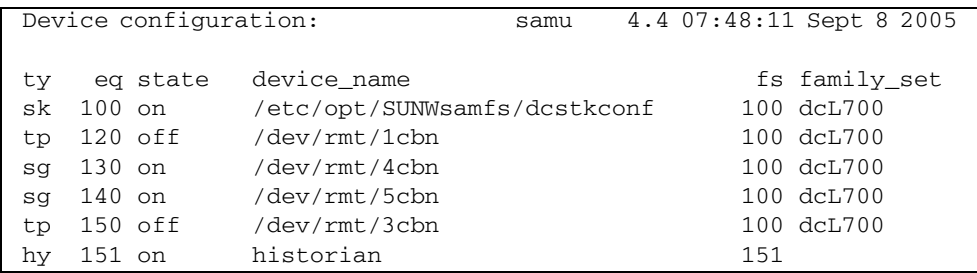

#### Field Descriptions

[TABLE 7-8](#page-260-0) shows the field descriptions for this display.

<span id="page-260-0"></span>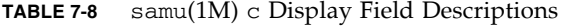

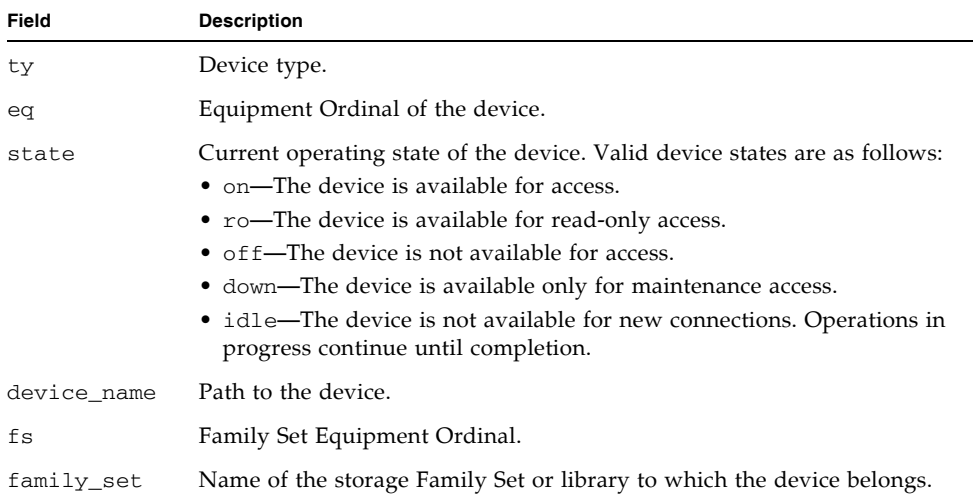

# (C) - Memory Display

The C display shows the content of a specified memory address. To show the content at an address, enter the address in hexadecimal.

To invoke this display, type the following command:

Command**:C** *hex-address*

For *hex-address*, specify the address of a memory location in hexadecimal. For example:

Command**:C 0x1044a998**

This display is designed for debugging. It is intended to be used only with the assistance of a Sun Microsystems support staff person.

[CODE EXAMPLE 7-14](#page-261-0) shows the memory display. The output has been truncated for inclusion in this manual.

```
CODE EXAMPLE 7-14 samu(1M) C Display
```

```
Memory base: 0x1234567 samu 4.4 07:52:25 Sept 8 2005
00000000 80921000 137ff801 edd05e21 40853420 ......x.mP^!@.4
00000010 00a00420 018528b0 01a604e0 02840640 . . . . (0.&.'...@
00000020 02d030a1 a0853420 0080a0a0 100a6fff .P0! .4 .. ..o.
00000030 f6921000 13c65e23 582d0000 0ba01020 v....F^#X-... .
00000040 00c45e20 48c608e0 2fd05e21 40920080 D^6 HF.'/P<sup>^</sup>!@...
00000050 037ff801 fa941000 16c45e20 48a600a0 ..x.z....D^ H&.
00000060 80921000 137ff801 d5d05e21 40853420 ......x.UP^!@.4
00000070 00a00420 018528b0 01a604e0 02840640 . . ..(0.&.ë...@
00000080 02d030a1 c0853420 0080a0a0 100a6fff .P0!@.4 .. ..o.
00000090 f6921000 13c65e23 58a01020 00c45e20 v....F^#X . .D^
000000a0 48c608e0 2fd05e21 40920080 037ff801 HF. \frac{P^2}{P^2}: \frac{Q^2}{P^2}000000b0 e39405a2 00c45e20 48a600a0 80921000 c..".D^ H&. ....
000000c0 137ff801 bed05e21 40853420 00a00420 ..x.>P^!@.4 . .
000000d0 018528b0 01a604e0 02840640 02d030a1 ..(0.&.'...@.P0!
000000e0 e0853420 0080a0a0 100a6fff f6921000 .4 .. ..o.v...
000000f0 13c65e23 58a01020 00c45e20 48c608e0 .F^#X . .D^ HF.
```
# (d) - Daemon Trace Controls Display

The d display shows the events being traced as specified in the defaults.conf file. For more information about enabling trace files, see the defaults.conf(4) man page.

To invoke this display, type the following command:

Command**:d**

[CODE EXAMPLE 7-15](#page-262-0) shows trace file information. It includes information about the daemons being traced, the paths to the trace files, the events being traced, and information about the size and age of the trace files.

**CODE EXAMPLE 7-15** samu(1M) d Display

<span id="page-262-0"></span>

| Daemon trace controls |                                                                                                    |  | samu 4.4 07:56:38 Sept 8 2005 |
|-----------------------|----------------------------------------------------------------------------------------------------|--|-------------------------------|
| sam-amld              | /var/opt/SUNWsamfs/trace/sam-amld<br>cust err fatal misc proc debug date<br>$\Omega$<br>size<br>ace <sub>0</sub>               |  |                               |
| sam-archiverd         | /var/opt/SUNWsamfs/trace/sam-archiverd<br>cust err fatal misc proc debug date<br>size<br>0<br>age $0$                          |  |                               |
|                       | sam-catserverd /var/opt/SUNWsamfs/trace/sam-catserverd<br>cust err fatal misc proc debug date<br>size<br>0<br>age <sub>0</sub> |  |                               |
| sam-fsd               | /var/opt/SUNWsamfs/trace/sam-fsd<br>cust err fatal misc proc debug date<br>size<br>$\Omega$<br>$aqe$ 0                         |  |                               |
| sam-rftd              | /var/opt/SUNWsamfs/trace/sam-rftd<br>cust err fatal misc proc debug date<br>size<br>0<br>age <sub>0</sub>                      |  |                               |
| sam-recycler          | /var/opt/SUNWsamfs/trace/sam-recycler<br>cust err fatal misc proc debug date<br>$\overline{0}$<br>size<br>$aqe$ 0              |  |                               |
| sam-sharefsd          | /var/opt/SUNWsamfs/trace/sam-sharefsd<br>cust err fatal misc proc debug date<br>size<br>$\mathbf{0}$<br>age 0                  |  |                               |
| sam-stagerd           | /var/opt/SUNWsamfs/trace/sam-stagerd<br>cust err fatal misc proc debug date<br>size<br>$\Omega$<br>age <sub>0</sub>            |  |                               |
| sam-serverd           | /var/opt/SUNWsamfs/trace/sam-serverd<br>cust err fatal misc proc debug date<br>size<br>0<br>age 0                              |  |                               |
| sam-clientd           | /var/opt/SUNWsamfs/trace/sam-clientd<br>cust err fatal misc proc debug date<br>size<br>$\Omega$<br>age 0                       |  |                               |

```
CODE EXAMPLE 7-15 samu(1M) d Display (Continued)
```
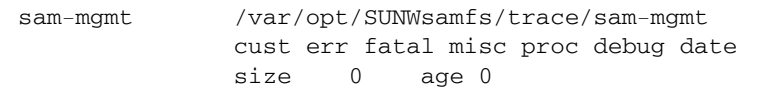

# (D) - Disk Volume Dictionary

The D display shows the disk volume dictionary, which keeps track of the disk media for disk archiving that has been defined in the diskvols.conf file. The dictionary contains information about each VSN, including the capacity, space remaining, and flags indicating the status of the VSN. These flags include *unavailable*, *read only*, and *bad media*.

To invoke this display, type the following command:

Command**:D**

#### Sample Display

[CODE EXAMPLE 7-16](#page-263-0) shows the device configuration display.

```
CODE EXAMPLE 7-16 samu(1M) D Display
```

```
Disk volume dictionary samu 4.4 07:48:11 May 8 2005
volumes
magic 340322 version 9 nkeys 2 ndata 2
index space capacity flags volume
   0 12801654784 17182949376 ----- disk01
   1 12801654784 17182949376 ----- disk02
clients
magic 340322 version 9 nkeys 1 ndata 1
index flags client
  0 0 graul-mn
```
#### Flags

[TABLE 7-9](#page-264-1) shows the flags for the D display.

<span id="page-264-1"></span>**TABLE 7-9** Flags Field for the samu(1M) D Display

| Field         | <b>Description</b>                                                                                                    |
|---------------|----------------------------------------------------------------------------------------------------|
| $1 - - - -$   | Volume is labeled; segnum file has been created. This is set by the administrator<br>to prevent the software from creating a new segnum file. |
| $-\gamma$ --- | Volume is defined on a remote host.                                                                                                    |
| $---LI---$    | Volume is unavailable.                                                                                                    |
| $---R-$       | Volume is read only.                                                                                                    |
| $---E$        | Media error. Set when the software detects a write error on the disk archive<br>directory.                                                    |

The diskvols samu(1M) command can be used to set or clear the disk volume dictionary flags. See "The :diskvols volume  $[+flag \, | \, -flag]$  Command" on [page 286.](#page-315-0)

# (f) - File Systems Display

The f display shows the components of your Sun StorEdge QFS file systems.

To invoke this display, type the following command:

Command**:f**

#### Sample Display

[CODE EXAMPLE 7-17](#page-264-0) shows the file systems display.

```
CODE EXAMPLE 7-17 samu(1M) f Display
```
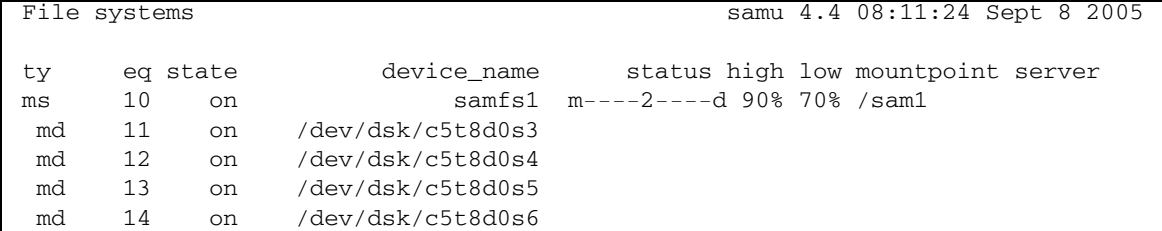

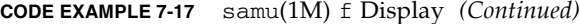

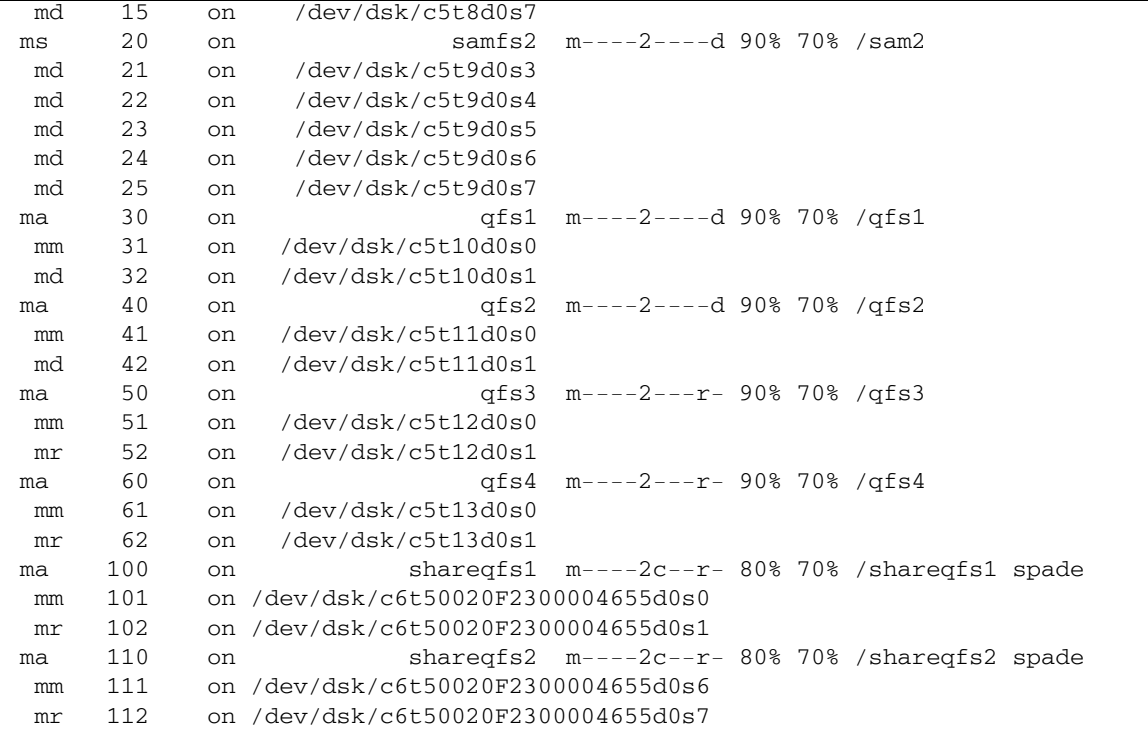

## Field Descriptions

[TABLE 7-10](#page-265-0) shows the field descriptions for this display.

<span id="page-265-0"></span>**TABLE 7-10** samu(1M) f Display Field Descriptions

| Field       | <b>Description</b>                                                                                                    |
|-------------|----------------------------------------------------------------------------------------------------|
| ty          | Device type.                                                                                                    |
| eq          | Equipment Ordinal of the device.                                                                                                    |
| state       | Current operating state of the device. Valid device states are as follows:<br>• on—The device is available for access.<br>• ro—The device is available for read-only access.<br>• of f—The device is not available for access.<br>• down—The device is available only for maintenance access.<br>• idle—The device is not available for new operations. Operations in<br>progress continue until completion. |
| device_name | File system name or path to the device.                                                                                                    |

| Field      | <b>Description</b>                                                                                     |
|------------|----------------------------------------------------------------------------------------------------|
| status     | Device status. For a description of status codes, see "Operator Display"<br>Status Codes" on page 271. |
| high       | High disk usage threshold percentage.                                                                  |
| low        | Low disk usage threshold percentage.                                                                   |
| mountpoint | Mount point of the file system.                                                                        |
| server     | Name of the host system upon which the file system is mounted.                                         |

**TABLE 7-10** samu(1M) f Display Field Descriptions *(Continued)*

# (F) - Optical Disk Label Display

The F display shows the label on an optical disk.

To invoke this display, type the following command:

Command**:F**

This display is designed for debugging. It is intended to be used only with the assistance of a Sun Microsystems support staff person.

# <span id="page-266-0"></span>(h) - Help Display

The h display shows a summary of the samu(1M) displays available. By default, this is the first display that the system presents when you enter the samu(1M) command at the command line.

To invoke this display, type the following command:

Command**:h**

#### Navigation

[TABLE 7-11](#page-267-1) shows the control keys you can use in this display.

| Key      | <b>Function</b>             |
|----------|-----------------------------|
| Ctrl-b   | Page backward               |
| Ctrl-d   | Page forward (top portion)  |
| Ctrl-f   | Page forward                |
| $Ctrl-u$ | Page backward (top portion) |
| $Ctrl-k$ | Toggle path display         |

<span id="page-267-1"></span>**TABLE 7-11** Control Keys for the h Display

## Sample Display

There are several pages of help screens, but this manual shows only the first. Subsequent help screens show samu(1M) commands.

[CODE EXAMPLE 7-18](#page-267-0) shows the initial help screen for the Sun StorEdge SAM-FS file system. On a Sun StorEdge QFS file system, not all of the displays appear in the initial help screen. For example, the removable media displays are not available if you are running a Sun StorEdge QFS system. If you are using the SAM-QFS configuration, the help screen appears as shown in [CODE EXAMPLE 7-18](#page-267-0).

<span id="page-267-0"></span>**CODE EXAMPLE 7-18** samu(1M) Initial Help Screen for a Sun StorEdge SAM-FS System

|                | Help information<br>page $1/15$ |              | samu 4.4 08:18:13 Sept 8 2005 |
|----------------|---------------------------------|--------------|-------------------------------|
| Displays:      |                                 |              |                               |
| a              | Archiver status                 | W            | Pending stage queue           |
| $\mathsf{C}$   | Device configuration            | C            | Memory                        |
| d              | Daemon trace controls           | F            | Optical disk label            |
| f              | File systems                    | T.           | Inode                         |
| h              | Help information                | J            | Preview shared memory         |
| 1.             | License information             | K            | Kernel statistics             |
| m              | Mass storage status             | L            | Shared memory tables          |
| n              | Staging status                  | M            | Shared memory                 |
| $\circ$        | Optical disk status             | N            | File system parameters        |
| p              | Removable media load requests   | P            | Active Services               |
| $\mathbf{r}$   | Removable media                 | $\mathbb{R}$ | SAM-Remote                    |
| S              | Device status                   | S            | Sector data                   |
| $t$ .          | Tape drive status               | ጥ            | SCSI sense data               |
| $\mathfrak{u}$ | Staging queue                   | U            | Device table                  |
| $\mathbf{V}$   | Robot catalog                   |              |                               |
|                |                                 |              |                               |
|                | $more (ctrl-f)$                 |              |                               |

# (I) - Inode Display

The I display shows the content of inodes.

You can invoke this display differently, depending on what you need to view, as follows:

" To display inodes for an entire file system, type the command with the following format:

```
Command:I filesystem
```
For *filesystem*, specify the name of a file system.

 $\blacksquare$  To display a specific inode, type the command with the following format:

Command**:I** *inode-number*

For *inode-number*, specify the inode number in either hexadecimal or decimal.

# Navigation

[TABLE 7-12](#page-268-0) shows the control keys you can use in this display.

<span id="page-268-0"></span>**TABLE 7-12** Control Keys for the I Display

| Key    | <b>Function</b>        |
|--------|------------------------|
| Ctrl-b | Previous inode         |
| Ctrl-f | Next inode             |
| Ctrl-k | Advance display format |

This display is designed for debugging. It is intended to be used only with the assistance of a Sun Microsystems support staff person.

[CODE EXAMPLE 7-19](#page-269-0) shows the inode display.

```
CODE EXAMPLE 7-19 samu(1M) I Display
```

```
Inode 0x1 (1) format: file samu 4.4 08:27:14 Sept 8 2005
     incore: y
00008100 mode -r-------- 409cdf57 access_time
00000001 ino (1) 1d32ea20
00000001 gen (1) 4096b499 modify_time
00000002 parent.ino (2) 02588660
00000002 parent.gen (2) 4096b499 change_time
00000000 size u 02588660
000c0000 size_1 (786432) 4096b443 creation_time
01000000 rm:media/flags 409a8a7c attribute_time
00000000 rm:file_offset 409c0ce6 residence_time
00000000 rm:mau 00000000 unit/cs/arch/flg
00000000 rm:position 000000000 ar flags
00000000 ext_attrs -------- 00000000 stripe/stride/sg
00000000 ext.ino (0) 00000000 media ---
00000000 ext.gen (0) 00000000 media -- --
00000000 uid root 00000000 psize (0)
00000000 gid root 000000c0 blocks (192)<br>00000001 nlink (1) 00000600 free_ino (1536
                                00000600 free_ino (1536)
00011840 status -n------- ----- -- --
Extents (4k displayed as 1k):
00 000000d0.00 000000e0.00 000000f0.00 00000100.00 00000110.00 00000120.00
06_ 00000130.00 00000140.00 00000150.00 00000160.00 00000170.00 00000180.00
12_ 00000190.00 000001a0.00 000001b0.00 000001c0.00 00000630.00 00000000.00
18_ 00000000.00
```
# (J) - Preview Shared Memory Display

The J display shows the shared memory segment for the preview queue.

To invoke this display, type the following command:

Command**:J**

#### Navigation

[TABLE 7-13](#page-270-1) shows the control keys you can use in this display.

<span id="page-270-1"></span>**TABLE 7-13** Control Keys for the J Display

| Key    | <b>Function</b>    |  |
|--------|--------------------|--|
| Ctrl-b | Page backward      |  |
| Ctrl-d | Half-page forward  |  |
| Ctrl-f | Page forward       |  |
| Ctrl-u | Half-page backward |  |

This display is designed for debugging. It is intended to be used only with the assistance of a Sun Microsystems support staff person.

# Sample Display

[CODE EXAMPLE 7-20](#page-270-0) shows the preview shared memory display. This output has been truncated for inclusion in this manual.

<span id="page-270-0"></span>**CODE EXAMPLE 7-20** samu(1M) J Display

|          | Preview shared memory | size: 155648                        | samu 4.4 08:30:05 Sept 8 2005              |
|----------|-----------------------|-------------------------------------|--------------------------------------------|
|          |                       |                                     |                                            |
| 00000000 |                       | 00040000 00014d58 00000000 00000000 | . MX                                       |
| 00000010 |                       | 00000000 00000000 73616d66 73202d20 | $\ldots \ldots \ldots$ samfs -             |
| 00000020 |                       | 70726576 69657720 6d656d6f 72792073 | preview memory s                           |
| 00000030 |                       | 65676d65 6e740000 00026000 00000000 | $e$ qment'                                 |
| 00000040 |                       | 00025fff 00000000 00040000 00014d58 | . MX                                       |
| 00000050 |                       | 00000000 00000000 00000000 00000000 | .                                          |
| 00000060 |                       | 0000d9e0 00000064 00000000 000001b8 | . . Y ' d 8                                |
| 00000070 |                       |                                     | $3f800000$ 447a0000 0000d820 00000008 ?DzX |

# (K) - Kernel Statistics Display

The K display shows kernel statistics, such as the number of inodes currently in memory.

To invoke this display, type the following command:

```
Command:K
```
#### Navigation

[TABLE 7-14](#page-271-1) shows the control keys you can use in this display.

<span id="page-271-1"></span>**TABLE 7-14** Control Keys for the K Display

| Kev    | <b>Function</b> |
|--------|-----------------|
| Ctrl-b | Page backward   |
| Ctrl-f | Page forward    |

This display is designed for debugging. It is intended to be used only with the assistance of a Sun Microsystems support staff person.

#### Sample Display

[CODE EXAMPLE 7-21](#page-271-0) shows the kernel statistics display.

<span id="page-271-0"></span>**CODE EXAMPLE 7-21** samu(1M) K Display

| Kernel statistics                                   | samu 4.4 08:33:19 Sept 8 2005                         |
|-----------------------------------------------------|-------------------------------------------------------|
| module: sam-qfs name: general instance: 0 class: fs |                                                       |
| version                                             | $4.4.\text{sam-gfs},$ qumball $2004-05-07$ $12:12:04$ |
| configured file systems                             | 8                                                     |
| mounted file systems                                | 8                                                     |
| nhino                                               | 16384                                                 |
| ninodes                                             | 129526                                                |
| inocount                                            | 129527                                                |
| inofree                                             | 128577                                                |

# (l) - Usage Display

The l display shows the usage information for the file system, including the capacity and space used for each library and file system.

To invoke this display, type the following command:

Command**:l**

[CODE EXAMPLE 7-22](#page-272-0) shows an example of a usage display.

<span id="page-272-0"></span>**CODE EXAMPLE 7-22** samu(1M) l Display

```
Usage information samu 4.4 08:36:27 Sept 8 2005
hostid = 80e69e6e OS name: SunOS Architecture: sparc CPUs: 2 (2 online)
library 40: capacity 389.3G bytes space 291.1G bytes, usage 25%
library 51: capacity 9.5G bytes space 9.5G bytes, usage 0%
library 55: capacity 0 bytes space 0 bytes, usage 0%
library 56: capacity 10.7G bytes space 10.7G bytes, usage 0%
library totals: capacity 409.5G bytes space 311.3G bytes, usage 24%
filesystem samfs3: capacity54.5M bytes space 13.4M bytes, usage 75%
filesystem samfs4: capacity319.5M bytes space 298.0M bytes, usage 7%
filesystem samfs7: capacity96.6M bytes space 69.6M bytes, usage 28%
filesystem samfs6: capacity5.0G bytes space 4.9G bytes, usage 3%
filesystem samfs8: capacity5.0G bytes space 4.9G bytes, usage 2%
filesystem totals: capacity10.5G bytes space 10.2G bytes, usage 3%
```
**Note –** In versions of the software before 4U3, this display showed license information for the file system.

# (L) - Shared Memory Tables

The L display shows the location of the shared memory tables. It also shows some system defaults that are kept in shared memory.

To invoke this display, type the following command:

#### Command**:L**

This display is designed for debugging. It is intended to be used only with the assistance of a Sun Microsystems support staff person.

[CODE EXAMPLE 7-23](#page-273-0) shows the shared memory tables.

```
CODE EXAMPLE 7-23 samu(1M) L Display
```
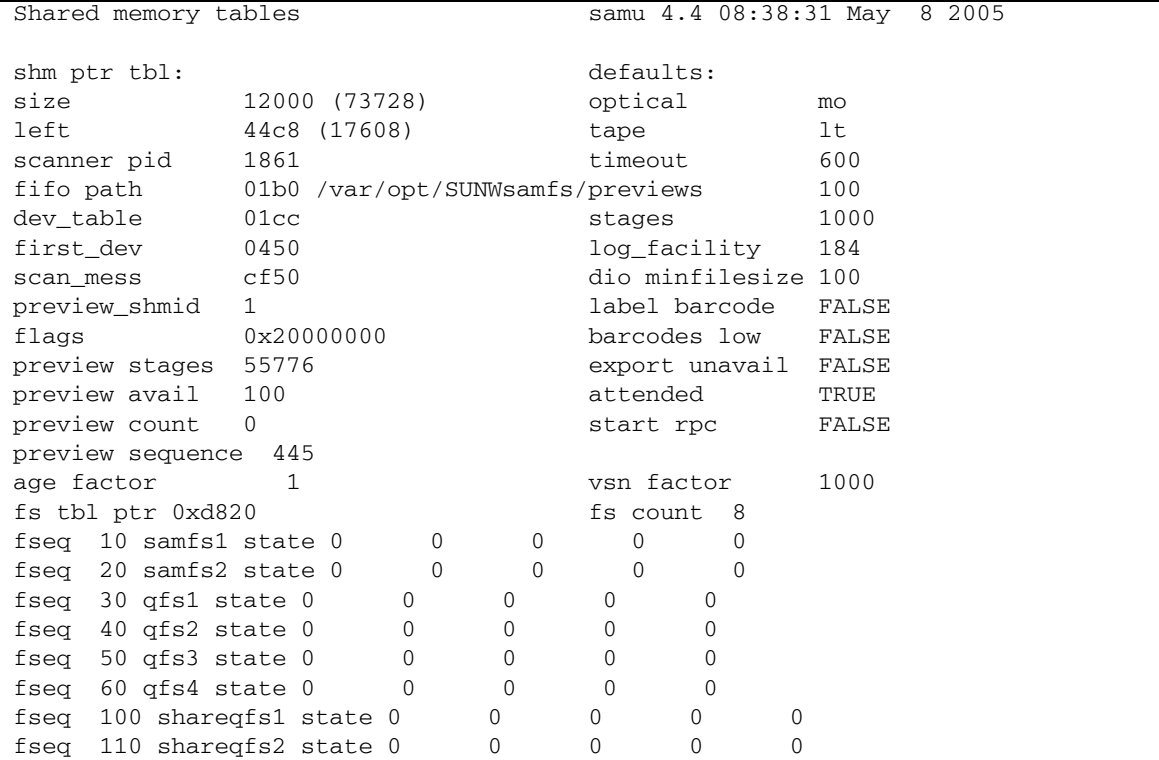

# (m) - Mass Storage Status Display

The m display shows the status of mass storage file systems and their member drives. This display shows only mounted file systems.

To invoke this display, type the following command:

Command**:m**

[CODE EXAMPLE 7-24](#page-274-0) shows the m display. Member drives are indented one space and appear directly below the file system to which they belong.

```
CODE EXAMPLE 7-24 samu(1M) m Display
```
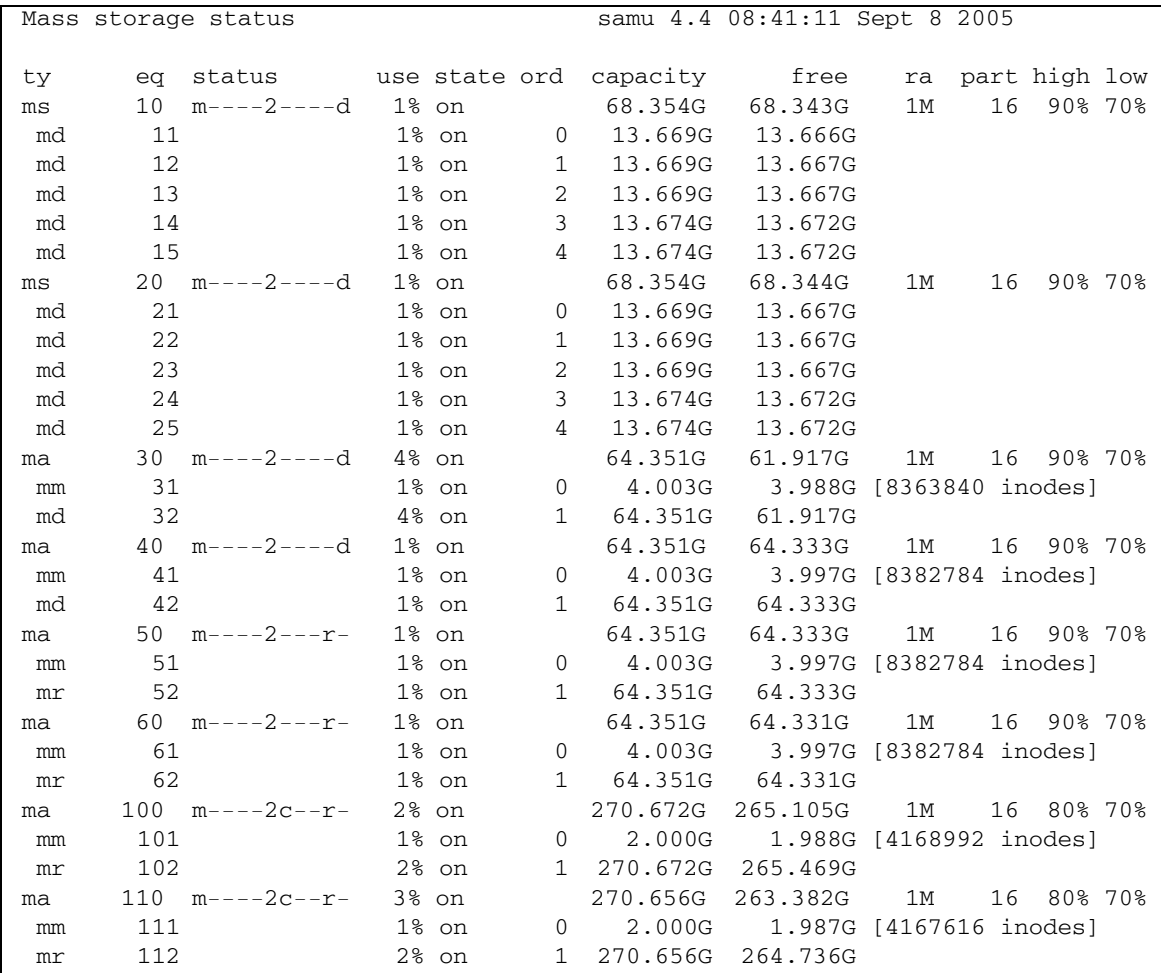

## Field Descriptions

[TABLE 7-15](#page-275-0) shows the field descriptions for this display.

| Field    | <b>Description</b>                                                                                     |
|----------|----------------------------------------------------------------------------------------------------|
| tу       | Device type.                                                                                           |
| eq       | Equipment Ordinal of the mass storage device.                                                          |
| status   | Device status. For a description of status codes, see "Operator"<br>Display Status Codes" on page 271. |
| use      | Percentage of disk space in use.                                                                       |
| state    | Current operating state of the mass storage device.                                                    |
| ord      | Ordinal number of the disk device within the storage Family Set.                                       |
| capacity | Number of 1024-byte blocks of usable space on the disk.                                                |
| free     | Number of 1024-byte blocks of disk space available.                                                    |
| ra       | Readahead size in kilobytes.                                                                           |
| part     | Partial stage size in kilobytes.                                                                       |
| high     | High disk usage threshold percentage.                                                                  |
| low      | Low disk usage threshold percentage.                                                                   |

<span id="page-275-0"></span>**TABLE 7-15** samu(1M) m Display Field Descriptions

# (M) - Shared Memory Display

The M display shows the raw shared memory segment in hexadecimal. This is a device table.

To invoke this display, type the following command:

Command**:M**

#### Navigation

[TABLE 7-16](#page-276-0) shows the control keys you can use in this display.

<span id="page-276-0"></span>**TABLE 7-16** Control Keys for the M Display

| Key    | <b>Function</b>    |  |
|--------|--------------------|--|
| Ctrl-b | Page backward      |  |
| Ctrl-d | Half-page forward  |  |
| Ctrl-f | Page forward       |  |
| Ctrl-u | Half-page backward |  |

This display is designed for debugging. It is intended to be used only with the assistance of a Sun Microsystems support staff person.

# Sample Display

[CODE EXAMPLE 7-25](#page-276-1) shows the shared memory display. The output has been truncated for inclusion in this manual.

<span id="page-276-1"></span>**CODE EXAMPLE 7-25** samu(1M) M Display

| Shared memory | size: 73728                         |          | samu 4.4 08:43:20 May<br>8 2005  |
|---------------|-------------------------------------|----------|----------------------------------|
|               |                                     |          |                                  |
| 00000000      | 00040000 00014d58 00000000 00000000 |          | . MX                             |
| 00000010      | 00000000 00000000 73616d66 73202d20 |          | $\ldots \ldots \ldots$ . samfs - |
| 00000020      | 73686172 6564206d 656d6f72 79207365 |          | shared memory se                 |
| 00000030      | 676d656e 74000000 00012000 000044c8 |          | $gment \ldots \ldots \ldots DH$  |
| 00000040      | 0000dd20 00000000 00000742 00000745 |          | $\dots$ ] $\dots$ BE             |
| 00000050      | 00000001 00000000 00000000 c0000000 |          | . 0                              |
| 00000060      | 00000001 0001534d 00000000 00000000 |          | . SM                             |
| 00000070      | 00000000 00000000 00000000 00000000 |          | .                                |
|               |                                     |          |                                  |
| 00000080      | 00000000 00000000 00000000 00000000 |          | .                                |
| 00000090      | 20000000 000001b0 000001cc 00000450 |          | . 0 L P                          |
| 000000a0      | 0000cf50 00000001 00000001 4c696365 |          | $.0P.$ Lice                      |
| 000000000     | 6e73653a 204c6963 656e7365 206e6576 |          | nse: License nev                 |
| 000000c0      | 65722065 78706972 65732e00 00000000 |          | $er$ expires                     |
| 000000d0      | 00000000 00000000 00000000 00000000 |          | .                                |
| 000000e0      | 00000000 00000000 00000000 00000000 |          | .                                |
| 000000f0      | 00000000 00000000 00000000          | 00000000 |                                  |
|               |                                     |          |                                  |

# (n) - Staging Status Display

The n display shows the status of the stager for all media. It displays a list of outstanding stage requests.

You can invoke this display differently, depending on what you need to view, as follows:

" To display the staging status for all staging activity, type the command with the following format:

Command**:n**

" To display the staging status for a specific media type, type the command with the following format:

Command**:n** *mt*

For *mt*, specify one of the media types shown in the mcf(4) man page.

#### Sample Display

[CODE EXAMPLE 7-26](#page-277-0) shows the staging status display.

```
Staging status samu 4.4 08:47:16 May 8 2005
Log output to: /var/opt/SUNWsamfs/stager/log
Stage request: dt.DAT001
Loading VSN DAT001
Staging queues
ty pid user status wait files vsn
dt 16097 root active 0:00 12 DAT001
```
<span id="page-277-0"></span>**CODE EXAMPLE 7-26** samu(1M) n Display

# (N) - File System Parameters Display

The N display shows all mount point parameters, the superblock version, and other file system information.

To invoke this display, type the following command:

Command**:N**

#### Navigation

[TABLE 7-17](#page-278-0) shows the control keys you can use in this display.

<span id="page-278-0"></span>**TABLE 7-17** Control Keys for the N Display

| Key    | <b>Function</b>                 |  |
|--------|---------------------------------|--|
| Ctrl-b | Previous file system            |  |
| Ctrl-d | Page partitions forward         |  |
| Ctrl-f | Next file system                |  |
| Ctrl-i | Detailed status interpretations |  |
| Ctrl-u | Page partitions backward        |  |

This display is designed for debugging. It is intended to be used only with the assistance of a Sun Microsystems support staff person.

# Sample Display

[CODE EXAMPLE 7-27](#page-278-1) shows the file system parameters display.

| File system parameters              | samu 4.4 08:55:19 Sept 8 2005 |
|-------------------------------------|-------------------------------|
| mount point : /sam1                 | partial : 16k                 |
| $\cdot$ 6<br>fs_type                | maxpartial : 16k              |
| server                              | partial stage : 16384         |
| filesystem name: samfs1             | flush behind : 0              |
| eq type : 10 ms                     | stage flush beh: 0            |
| state version: 0 2                  | stage n window: 262144        |
| $(fs/mm)$ count : 5<br>$\mathbf{0}$ | stage retries : 3             |
| $\cdot$ 0<br>sync meta              | stage timeout $: 0$           |
| stripe<br>$\colon 0$                | dio consec $r, w: 0$<br>0     |

<span id="page-278-1"></span>**CODE EXAMPLE 7-27** samu(1M) N Display

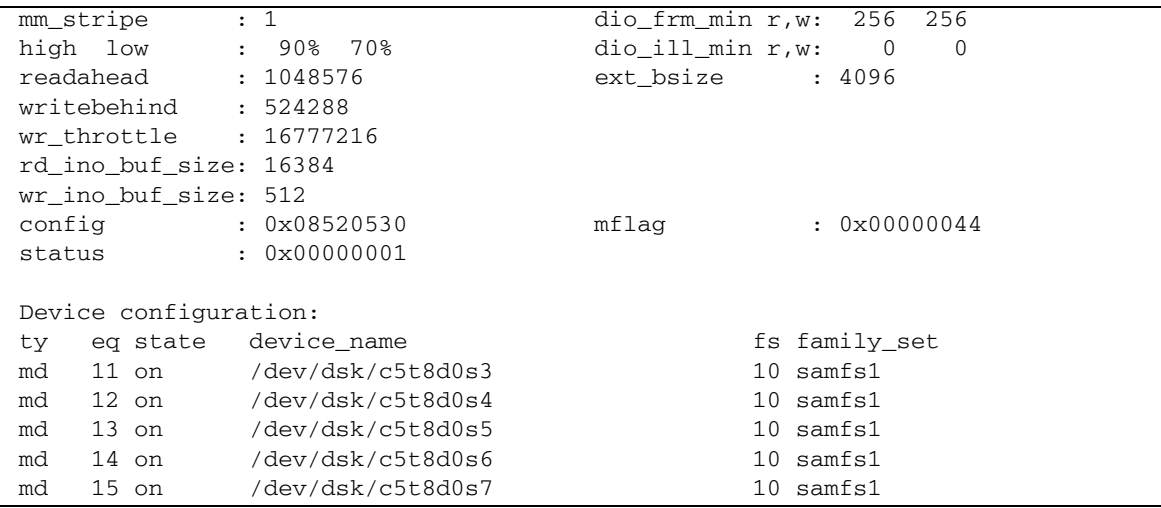

**CODE EXAMPLE 7-27** samu(1M) N Display *(Continued)*

# (o) - Optical Disk Status Display

The o display shows the status of all optical disk drives configured within the environment.

To invoke this display, type the following command:

Command**:o**

#### Navigation

[TABLE 7-18](#page-279-0) shows the control keys you can use in this display.

| Key    | <b>Function</b>   |  |
|--------|-------------------|--|
| Ctrl-b | Page backward     |  |
| Ctrl-f | Page forward      |  |
| Ctrl-b | Page backward     |  |
| Ctrl-d | Half-page forward |  |

<span id="page-279-0"></span>**TABLE 7-18** Control Keys for the o Display

| Key    | <b>Function</b>                                    |
|--------|----------------------------------------------------|
| Ctrl-f | Page forward                                       |
| Ctrl-k | Select (manual, automated library, both, priority) |
| Ctrl-u | Half-page backward                                 |

**TABLE 7-18** Control Keys for the o Display *(Continued)*

[CODE EXAMPLE 7-28](#page-280-1) shows the optical disk status display.

<span id="page-280-1"></span>**CODE EXAMPLE 7-28** samu(1M) o Display

|  | Optical disk status                         |  | samu |  |  | 4.4 Thu Oct 11 13:15:40 |  |
|--|---------------------------------------------|--|------|--|--|-------------------------|--|
|  |                                             |  |      |  |  |                         |  |
|  | ty eg status - act use state vsn            |  |      |  |  |                         |  |
|  | $\text{mo}$ 35 --1---wo-r 1 29% ready oper2 |  |      |  |  |                         |  |

## Field Descriptions

[TABLE 7-19](#page-280-0) shows the field descriptions for this display.

<span id="page-280-0"></span>**TABLE 7-19** samu(1M) o Display Field Descriptions

| Field  | <b>Description</b>                                                                                    |
|--------|----------------------------------------------------------------------------------------------------|
| ty     | Device type.                                                                                          |
| eq     | Equipment Ordinal of the optical disk.                                                                |
| status | Device status. For a description of status codes, see "Operator<br>Display Status Codes" on page 271. |
| act    | Activity count.                                                                                       |

| Field | <b>Description</b>                                                                                           |
|-------|----------------------------------------------------------------------------------------------------|
| use   | Percentage of cartridge space used.                                                                          |
| state | Current operating state of the optical disk. Valid device states are as<br>follows:                          |
|       | • ready—The device is on, and the disk is loaded in the transport;<br>available for access.                  |
|       | • notrdy—The device is on, but no disk is present in the transport.                                          |
|       | • idle—The device is not available for new connections.<br>Operations in progress continue until completion. |
|       | • of f—The device is not available for access.                                                               |
|       | • down—The device is available only for maintenance access.                                                  |
| vsn   | Volume serial name assigned to the optical disk, or the keyword<br>nolabel if the volume is not labeled.     |

**TABLE 7-19** samu(1M) o Display Field Descriptions *(Continued)*

# (p) - Removable Media Load Requests Display

The p display lists information about pending load requests for removable media. You can use the *mt* argument to select either a specific type of media, such as DLT tape, or a family of media, such as tape. The priority display lists the priority in the preview queue, rather than the user queue, and sorts the entries by priority.

It displays mount requests in the following formats:

- Both manual and automated library requests by user
- Both manual and automated library requests by priority
- Manual requests only
- Automated library requests only

You can invoke this display differently, depending on what you need to view, as follows:

" To display mount requests for all removable devices currently selected, type the command with the following format:

Command**:p**

 $\blacksquare$  To display mount requests for devices of a given removable media type, type the command with the following format:

Command**:p** *mt*

For *mt*, specify one of the media types shown in the mcf(4) man page.

#### Navigation

[TABLE 7-20](#page-282-1) shows the control keys you can use in this display.

<span id="page-282-1"></span>**TABLE 7-20** Control Keys for the p Display

| Key      | <b>Function</b>                              |  |
|----------|----------------------------------------------|--|
| Ctrl-b   | Page backward                                |  |
| Ctrl-d   | Half-page forward                            |  |
| $Ctrl-f$ | Page forward                                 |  |
| $Ctrl-k$ | Toggle between the different display formats |  |
| Ctrl-u   | Half-page backward                           |  |

# Sample Display

[CODE EXAMPLE 7-29](#page-282-2) shows the removable media load requests display.

<span id="page-282-2"></span>**CODE EXAMPLE 7-29** samu(1M) p Display

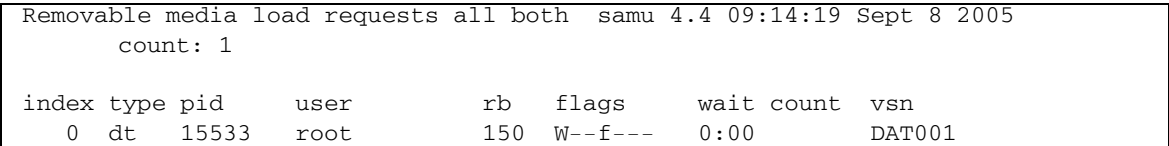

#### Field Descriptions

[TABLE 7-21](#page-282-0) shows the field descriptions for this display.

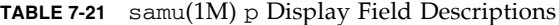

<span id="page-282-0"></span>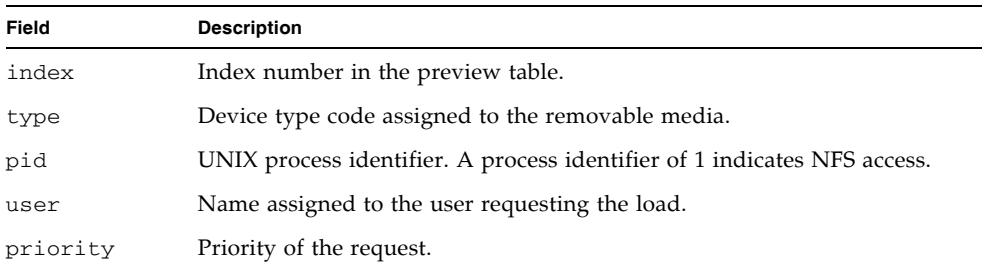

| Field | <b>Description</b>                                                                |
|-------|-----------------------------------------------------------------------------------|
| rb    | Equipment Ordinal of the automated library in which the requested VSN<br>resides. |
| flags | Flags for the device. See TABLE 7-22.                                             |
| wait  | The elapsed time since the mount request was received.                            |
| count | The number of requests for this VSN, if it is a stage.                            |
| vsn   | Volume serial name of the volume.                                                 |

**TABLE 7-21** samu(1M) p Display Field Descriptions *(Continued)*

#### Flags

[TABLE 7-22](#page-283-0) shows the flags for the p display.

<span id="page-283-0"></span>**TABLE 7-22** Flags Field for the samu(1M) p Display

| <b>Field</b>    | <b>Description</b>                   |
|-----------------|--------------------------------------|
| $W - - - - - -$ | Write access requested.              |
| $-b$ -----      | Entry is busy.                       |
| $- -C - - - -$  | Clear VSN requested.                 |
| $---f---$       | File system requested.               |
| $---N--$        | Media is foreign to the file system. |
| $---S-$         | Flip side already mounted.           |
| $--- - - S$     | Stage request flag.                  |

# (P) - Active Services Display

The P display lists the services registered with the Sun StorEdge QFS single port multiplexer.

To invoke this display, type the following command:

Command**:P**

# Navigation

[TABLE 7-23](#page-284-0) shows the control keys you can use in this display.

<span id="page-284-0"></span>**TABLE 7-23** Control Keys for the P Display

| Key    | <b>Function</b> |
|--------|-----------------|
| Ctrl-b | Page backward   |
| Ctrl-f | Page forward    |

This display is designed for debugging. It is intended to be used only with the assistance of a Sun Microsystems support staff person.

# Sample Display

[CODE EXAMPLE 7-30](#page-284-1) shows the active services display.

<span id="page-284-1"></span>**CODE EXAMPLE 7-30** samu(1M) P Display

```
Active Services Samu 4.4 09:08:33 Sept 8 2005
Registered services for host 'pup':
    sharedfs.qfs2
    sharedfs.qfs1 
  2 service(s) registered.
```
# (r) - Removable Media Status Display

The  $r$  display enables you to monitor the activity on removable media devices such as tape drives. You can monitor either a specific type of device, such as video tape, or a family of devices such as all tape devices.

You can invoke this display differently, depending on what you need to view, as follows:

" To display the status for all removable media devices, type the command with the following format:

Command**:r**

 $\blacksquare$  To display the status for a specific device, type the command with the following format:

Command**:r** *eq*

For *eq*, specify the Equipment Ordinal for the device.

#### Sample Display

[CODE EXAMPLE 7-31](#page-285-1) shows the removable media status display.

<span id="page-285-1"></span>**CODE EXAMPLE 7-31** samu(1M) r Display

|                | Removable media status: all    |  |               | samu 4.4 09:11:27 Sept 8 2005 |
|----------------|--------------------------------|--|---------------|-------------------------------|
| ty  eq  status | dt 150 --1------r -0 63% ready |  | act use state | vsn<br>DAT001                 |

#### Field Descriptions

[TABLE 7-24](#page-285-0) shows the field descriptions for this display.

<span id="page-285-0"></span>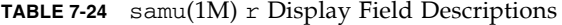

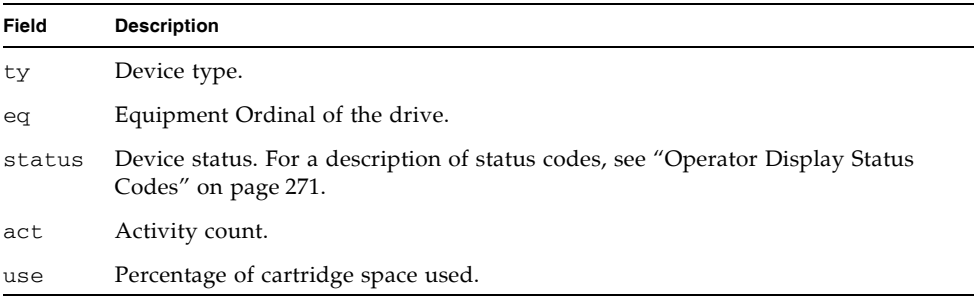

**TABLE 7-24** samu(1M) r Display Field Descriptions *(Continued)*

| Field | <b>Description</b>                                                                                                    |  |  |  |  |  |
|-------|----------------------------------------------------------------------------------------------------|--|--|--|--|--|
| state | Current operating state of the removable media. Valid device states are as<br>follows:                                                                                  |  |  |  |  |  |
|       | • ready-The device is on, and the disk or tape is loaded in the transport;<br>available for access.                                                                     |  |  |  |  |  |
|       | • notrdy—The device is on, but no disk or tape is present in the transport.                                                                                             |  |  |  |  |  |
|       | • idle—The device is not available for new connections. Operations in progress<br>continue until completion.                                                            |  |  |  |  |  |
|       | • of f—The device is not available for access.                                                                                                    |  |  |  |  |  |
|       | • down—The device is available only for maintenance access.                                                                                                    |  |  |  |  |  |
| vsn   | Volume serial name assigned to the volume, or the keyword nolabel if the<br>volume is not labeled. Blank if no volume is present in the transport, or device is<br>off. |  |  |  |  |  |

# (R) - Sun SAM-Remote Information Display

The R display shows information and status on Sun SAM-Remote configurations.

To invoke this display, type the following command:

Command**:R**

This display is designed for debugging. It is intended to be used only with the assistance of a Sun Microsystems support staff person.

# (s) - Device Status Display

The s display shows the status for all devices configured within the environment.

To invoke this display, type the following command:

Command**:s**

## Navigation

[TABLE 7-25](#page-287-0) shows the control keys you can use in this display.

<span id="page-287-0"></span>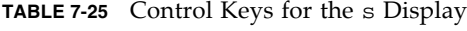

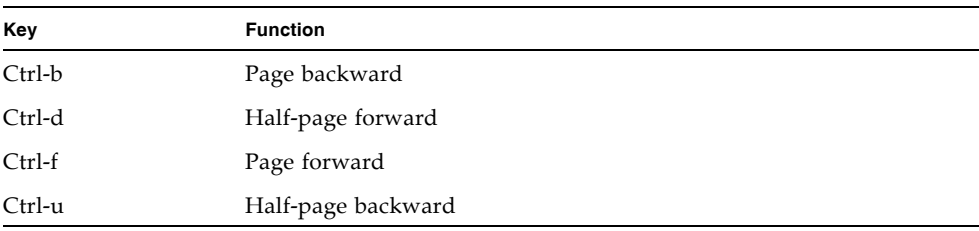

## Sample Display

[CODE EXAMPLE 7-32](#page-287-1) shows the device status display.

<span id="page-287-1"></span>**CODE EXAMPLE 7-32** samu(1M) s Display

|                                      | Device status | samu                                               | 4.4 09:14:05 Sept 8 2005 |  |  |
|--------------------------------------|---------------|----------------------------------------------------|--------------------------|--|--|
|                                      |               |                                                    |                          |  |  |
| ty                                   |               | eq state device name                               | fs status pos            |  |  |
| sk                                   |               | 100 on /etc/opt/SUNWsamfs/dcstkconf 100 m--------r |                          |  |  |
| stk dismount (2275) 0, volser 700073 |               |                                                    |                          |  |  |
| sq                                   |               | 120 on /dev/rmt/2cbn                               | $100$ ----------         |  |  |
|                                      | empty         |                                                    |                          |  |  |
| sq                                   |               | 130 on /dev/rmt/5cbn                               | $100 -1 = -0-r$          |  |  |
|                                      |               | Ready for data transfer                            |                          |  |  |
| sq                                   |               | 140 on /dev/rmt/6cbn                               | $100$ ---------          |  |  |
|                                      | empty         |                                                    |                          |  |  |
| sq                                   |               | 150 on /dev/rmt/4cbn                               | $100$ ---------          |  |  |
|                                      | empty         |                                                    |                          |  |  |
| hy                                   | 151 on        | historian                                          | 151<br>--------          |  |  |
#### Field Descriptions

[TABLE 7-26](#page-288-0) shows the field descriptions for this display.

<span id="page-288-0"></span>**TABLE 7-26** samu(1M) s Display Field Descriptions

| Field       | <b>Description</b>                                                                                     |
|-------------|----------------------------------------------------------------------------------------------------|
| ty          | Device type.                                                                                           |
| eq          | Equipment ordinal of the device.                                                                       |
| state       | Current operating state of the device.                                                                 |
| device_name | Path to the device. For file system devices, this is the file system name.                             |
| fs          | Equipment Ordinal of the family, set to which the device belongs.                                      |
| status      | Device status. For a description of status codes, see "Operator Display"<br>Status Codes" on page 271. |

### (S) - Sector Data Display

The S display shows raw device data.

To invoke this display, type the following command:

Command**:S**

#### Navigation

[TABLE 7-27](#page-288-1) shows the control keys you can use in this display.

<span id="page-288-1"></span>**TABLE 7-27** Control Keys for the S Display

| Key      | <b>Function</b>             |  |
|----------|-----------------------------|--|
| Ctrl-b   | Previous sector             |  |
| Ctrl-d   | Page forward (top portion)  |  |
| $Ctrl-f$ | Next sector                 |  |
| $Ctrl-k$ | Advance display format      |  |
| Ctrl-u   | Page backward (top portion) |  |

This display is designed for debugging. It is intended to be used only with the assistance of a Sun Microsystems support staff person.

## (t) - Tape Drive Status Display

The t display shows the status of all tape drives configured within the environment.

To invoke this display, type the following command:

Command**:t**

#### Navigation

[TABLE 7-28](#page-289-0) shows the control keys you can use in this display.

<span id="page-289-0"></span>**TABLE 7-28** Control Keys for the t Display

| Kev    | <b>Function</b> |
|--------|-----------------|
| Ctrl-b | Page backward   |
| Ctrl-f | Page forward    |

#### Sample Display

[CODE EXAMPLE 7-33](#page-289-1) shows the tape drive status display.

<span id="page-289-1"></span>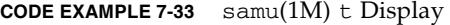

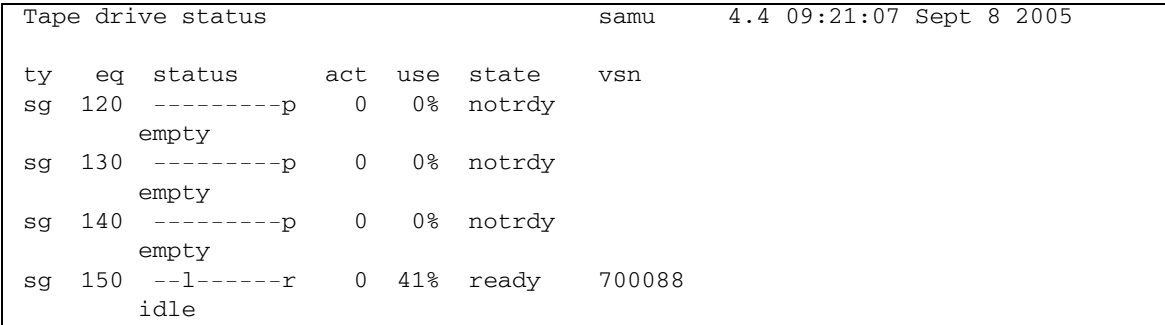

#### Field Descriptions

[TABLE 7-29](#page-290-0) shows the field descriptions for this display.

<span id="page-290-0"></span>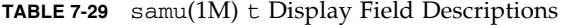

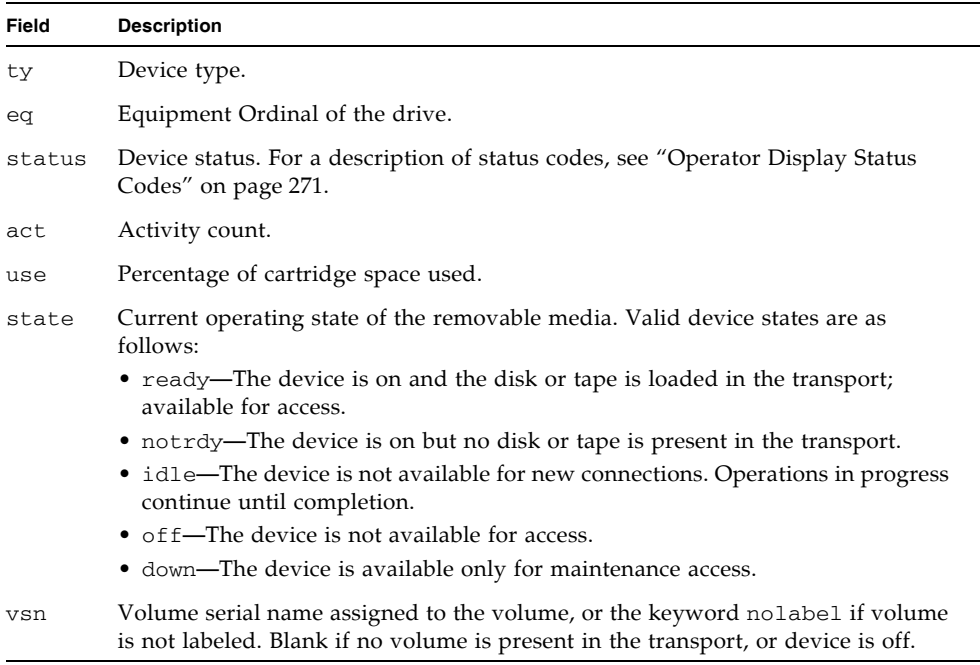

## (T) - SCSI Sense Data Display

The T display shows the SCSI status of a SCSI device.

To invoke this display, type the following command:

Command**:T**

#### Navigation

[TABLE 7-30](#page-291-1) shows the control keys you can use in this display.

<span id="page-291-1"></span>**TABLE 7-30** Control Keys for the T Display

| Kev    | <b>Function</b>    |
|--------|--------------------|
| Ctrl-b | Previous equipment |
| Ctrl-f | Next equipment     |

This display is designed for debugging. It is intended to be used only with the assistance of a Sun Microsystems support staff person.

## (u) - Staging Queue Display

The u display lists all files in the staging queue.

To invoke this display, type the following command:

Command**:u**

#### Navigation

[TABLE 7-31](#page-291-0) shows the control keys you can use in this display.

<span id="page-291-0"></span>**TABLE 7-31** Control Keys for the u Display

| Key      | <b>Function</b>                                   |
|----------|---------------------------------------------------|
| Ctrl-b   | Page backward                                     |
| Ctrl-d   | Half-page forward                                 |
| Ctrl-f   | Page forward                                      |
| $Ctrl-k$ | Display the path on the second line of each entry |
| Ctrl-u   | Half-page backward                                |

#### Sample Display

[CODE EXAMPLE 7-34](#page-292-1) shows the staging queue display.

<span id="page-292-1"></span>**CODE EXAMPLE 7-34** samu(1M) u Display

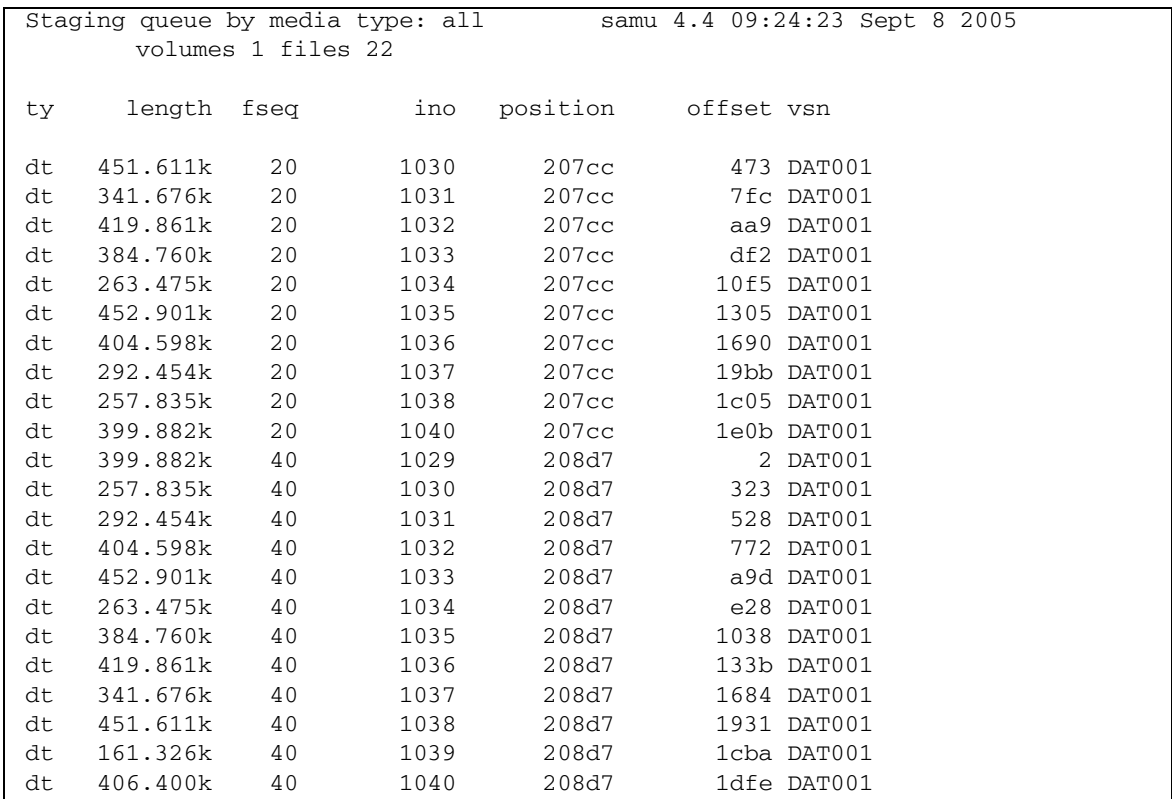

#### Field Descriptions

[TABLE 7-32](#page-292-0) shows the field descriptions for this display.

<span id="page-292-0"></span>**TABLE 7-32** samu(1M) u Display Field Descriptions

| Field  | <b>Description</b>            |
|--------|-------------------------------|
| ty     | Device type.                  |
| length | File length.                  |
| fseq   | File system equipment number. |
| ino    | The inode number.             |

| Field    | <b>Description</b>                                       |
|----------|----------------------------------------------------------|
| position | The position of the archive file on the specific medium. |
| offset   | Offset of the archive file on the specific medium.       |
| vsn      | Volume serial name of the volume.                        |

**TABLE 7-32** samu(1M) u Display Field Descriptions *(Continued)*

## (U) - Device Table Display

The U display shows the device table in a human-readable form.

You can invoke this display differently, depending on what you need to view, as follows:

" To display the device table for all devices, type the command with the following format:

Command**:U**

 $\blacksquare$  To display the device table for a specific device, type the command with the following format:

Command**:U** *eq*

For *eq*, specify the Equipment Ordinal of the device.

#### Navigation

[TABLE 7-33](#page-293-0) shows the control keys you can use in this display.

<span id="page-293-0"></span>**TABLE 7-33** Control Keys for the U Display

| Kev    | <b>Function</b>    |
|--------|--------------------|
| Ctrl-b | Previous equipment |
| Ctrl-f | Next equipment     |

This display is designed for debugging. It is intended to be used only with the assistance of a Sun Microsystems support staff person.

#### Sample Display

[CODE EXAMPLE 7-35](#page-294-0) shows the device table display.

<span id="page-294-0"></span>**CODE EXAMPLE 7-35** samu(1M) U Display

Device table: eq: 10 addr: 00000450 samu 4.4 09:28:40 Sept 8 2005 message: 0004000000014d58 0000000000000000 00000000 delay 000000000000000000 mutex 00000000 unload delay 00000aa8 next 73616d66 set: samfs1 73310000 00000000 00000000 000a000a eq/fseq 08010801 type/equ\_type 0000 state 00000000 st\_rdev 00000000 ord/model 00000000 mode\_sense 00000000 sense 00000000 space 00000000 capacity 00000000 active 00000000 open 00000000 sector\_size 00000000 label\_address 00000000 vsn: 00000000 00000000 00000000 00000000 status: ---------00000000 dt 73616d66 name: samfs1

## <span id="page-294-1"></span>(v) - Automated Library Catalog Display

The v display shows the location and VSN of all disks or tapes currently cataloged in the automated library.

You can invoke this display differently, depending on what you need to view, as follows:

 $\blacksquare$  To display the catalog for all devices, type the command with the following format:

Command**:v**

 $\blacksquare$  To display catalog information for a specific device, type the command with the following format:

Command**:v** *eq*

For *eq*, specify the Equipment Ordinal of the device. Type the keyword historian to view the historian catalog.

At certain times,  $\text{samu}(1M)$  prompts for a device to be entered, as follows:

Enter robot**:***eq*

For *eq*, specify the Equipment Ordinal of the device or press return. Pressing return displays information for the previous device specified.

For a list of all device names and Equipment Ordinals, see  $\degree$ (c) - Device Configuration Display" on page 230.

#### Navigation

[TABLE 7-34](#page-295-0) shows the control keys you can use in this display.

<span id="page-295-0"></span>**TABLE 7-34** Control Keys for the v Display

| Key    | <b>Function</b>                                                                                                    |
|--------|----------------------------------------------------------------------------------------------------|
| Ctrl-b | Page backward.                                                                                                    |
| Ctrl-d | Next library catalog.                                                                                                    |
| Ctrl-f | Page forward.                                                                                                    |
| Ctrl-i | Detailed, 2-line display format. When you enter Ctrl-i once, it shows<br>times and barcodes. When you enter Ctrl-i a second time, it shows<br>volume reservations on the second line. |
| Ctrl-k | Advance sort key. After you enter Ctrl-k, you can enter one of the<br>following to select a sort key:                                                                                 |
|        | 1 - sort by slot.                                                                                                    |
|        | 2 - sort by count.                                                                                                    |

| Key    | <b>Function</b>                     |  |
|--------|-------------------------------------|--|
|        | 3 - sort by usage.                  |  |
|        | 4 - sort by VSN.                    |  |
|        | 5 - sort by access time.            |  |
|        | 6 - sort by barcode.                |  |
|        | 7 - sort by label time.             |  |
| Ctrl-u | Previous automated library catalog. |  |
|        | Search for VSN.                     |  |
| $\%$   | Search for barcode.                 |  |
| \$     | Search for slot.                    |  |

**TABLE 7-34** Control Keys for the v Display *(Continued)*

#### Sample Display

[CODE EXAMPLE 7-36](#page-296-0) shows the automated library catalog display.

<span id="page-296-0"></span>**CODE EXAMPLE 7-36** samu(1M) v Display

|                | Robot VSN catalog by slot : eq 100samu 4.4 09:30:25 Sept 8 2005 |                |                                 |           |
|----------------|-----------------------------------------------------------------|----------------|---------------------------------|-----------|
|                | count 32                                                        |                |                                 |           |
|                | slot<br>access time count use flags by vsn                      |                |                                 |           |
|                |                                                                 |                |                                 |           |
| 0              | $2004/05/08$ 08:35 64 0% -il-o-b----- sq 700071                 |                |                                 |           |
| 1              | 2004/05/08 09:08                                                |                |                                 |           |
| $\overline{2}$ | 2004/05/08 09:12<br>26                                          |                | $12\% -i1-0-b---$ sg 700077     |           |
| 3              | 2004/05/08 08:39<br>37                                          |                | $40\% -i1-o-b---$ sg 700079     |           |
| 4              | 2004/05/08 09:16                                                |                | 24 $6\%$ -il-o-b----- sg 700084 |           |
| 5              | 2004/05/08 09:18                                                |                | 24 41% -il-o-b-----             | sg 700088 |
| 6              | none                                                            | $\Omega$       | 0% -il-o-b----- sg 700090       |           |
| 7              | none                                                            | $\overline{0}$ | $0\%$ -il-o-b----- sq 700092    |           |
| 8              | none                                                            | $\overline{0}$ | $0\%$ -il-o-b----- sg 000155    |           |
| 9              | none                                                            | $\overline{0}$ | $0\% -i1-o-b---$ sq 000156      |           |
| 10             | none                                                            | $\overline{0}$ | $0\% -i1-o-b---$ sq 000157      |           |
| 11             | none                                                            | $\mathbf{0}$   | 0% -il-o-b-----                 | sg 000158 |
| 12             | none                                                            | $\mathbf{0}$   | $0\% -i1-o-b---$ sq 000154      |           |
| 13             | none                                                            | $\mathbf{0}$   | $0\%$ -il-o-b----- sg 000153    |           |
| 14             | none                                                            | 0              | 0% -il-o-b-----                 | sg 000152 |

#### Field Descriptions

[TABLE 7-35](#page-297-0) shows the field descriptions for this display.

<span id="page-297-0"></span>**TABLE 7-35** samu(1M) v Display Field Descriptions

| Field             | <b>Description</b>                                                         |
|-------------------|----------------------------------------------------------------------------|
| Robot VSN catalog | Name of the specified automated library and time the display<br>refreshed. |
| count             | Number of slots allocated in this library's catalog.                       |
| slot              | Slot number within the specified library.                                  |
| access time       | Time the volume was last accessed.                                         |
| count             | Number of accesses to this volume since the last audit operation.          |
| use               | Percentage of space used for the volume.                                   |
| flags             | Flags for the device. See TABLE 7-36 for information about the<br>flags.   |
| ty                | Device type.                                                               |
| vsn               | Volume serial name of the volume.                                          |

#### Flags

[TABLE 7-36](#page-297-1) shows the flags from the flags field in [TABLE 7-35.](#page-297-0) In some cases, more than one flag can occur in a field, and one flag overrides the other.

<span id="page-297-1"></span>**TABLE 7-36** Flags Field for samu(1M) v Display

| Flags                      | <b>Description</b>                                                       |
|----------------------------|--------------------------------------------------------------------------|
| $A$ ----------             | Volume needs audit.                                                      |
| $-1$ -----------           | Slot in use.                                                             |
|                            | $---1------$ Labeled. Overrides N.                                       |
| $--N------$                | Unlabeled. This volume is foreign to the environment.                    |
| $---E---------$            | Media error. Set when the software detects a write error on a cartridge. |
| $---o-----$ Slot occupied. |                                                                          |
| $---C---$                  | Volume is a cleaning tape. Overrides p.                                  |
| $---p---$ Priority VSN.    |                                                                          |
|                            | $---b---$ Barcode detected.                                              |

| <b>Flags</b>           | <b>Description</b>                                                                            |
|------------------------|-----------------------------------------------------------------------------------------------|
|                        | Write protect. Set when the physical write protection mechanism is<br>enabled on a cartridge. |
| $-----R---$ Read only. |                                                                                               |
| $------C--$ Recycle.   |                                                                                               |
|                        | $------d$ Duplicate VSN. Overrides U.                                                         |
|                        | $------U$ Volume unavailable.                                                                 |
|                        | $------f$ Archiver found volume full.                                                         |
| $------X$ Export slot. |                                                                                               |

**TABLE 7-36** Flags Field for samu(1M) v Display *(Continued)*

### (w) - Pending Stage Queue

The w display shows queued stage requests for which the volumes have not yet been loaded.

You can invoke this display differently, depending on what you need to view, as follows:

" To display the pending stage queue for all media, type the command with the following format:

Command**:w**

" To display the pending stage queue for a specific media type, type the command with the following format:

Command**:w** *mt*

For *mt*, specify one of the media types shown in the mcf(4) man page.

#### Navigation

[TABLE 7-37](#page-299-0) shows the control keys you can use in this display.

| Key       | <b>Function</b>                                   |  |
|-----------|---------------------------------------------------|--|
| Ctrl-b    | Page backward                                     |  |
| Ctrl-d    | Half-page forward                                 |  |
| $Ctrl-f$  | Page forward                                      |  |
| $Ctrl-k$  | Display the path on the second line of each entry |  |
| $Ctrl$ -u | Half-page backward                                |  |

<span id="page-299-0"></span>**TABLE 7-37** Control Keys for the w Display

#### Sample Display

[CODE EXAMPLE 7-37](#page-299-1) shows the pending stage queue.

<span id="page-299-1"></span>**CODE EXAMPLE 7-37** samu(1M) w Display

| Pending stage queue by media type: all<br>4.4<br>Thu Oct 11 13:20:27<br>samu |                    |              |     |          |                  |        |  |
|------------------------------------------------------------------------------|--------------------|--------------|-----|----------|------------------|--------|--|
|                                                                              | volumes 1 files 13 |              |     |          |                  |        |  |
|                                                                              |                    |              |     |          |                  |        |  |
| ty.                                                                          | length             | fsea         | ino | position | offset           | vsn    |  |
|                                                                              |                    |              |     |          |                  |        |  |
| at                                                                           | 1.383M             | 1            | 42  | 3a786    | 271 <sub>b</sub> | 000002 |  |
| at                                                                           | 1.479M             | $\mathbf{1}$ | 56  | 3a786    | 5139             | 000002 |  |
| at                                                                           | 1018.406k          | $\mathbf{1}$ | 60  | 3a786    | 6550             | 000002 |  |
| at                                                                           | 1.000M             | $\mathbf{1}$ | 65  | 3a786    | 7475             | 000002 |  |
| at                                                                           | 1.528M             | $\mathbf{1}$ | 80  | 3a786    | 99be             | 000002 |  |
| at                                                                           | 1.763M             | $\mathbf{1}$ | 92  | 3a786    | ce57             | 000002 |  |
| at                                                                           | 1.749M             | 1            | 123 | 3a786    | 11ece            | 000002 |  |
| at                                                                           | 556.559k           | 1            | 157 | 3a786    | 1532f            | 000002 |  |
| at                                                                           | 658.970k           | 1            | 186 | 3a786    | 17705            | 000002 |  |
| at                                                                           | 863.380k           | $\mathbf{1}$ | 251 | 3a786    | 1dd58            | 000002 |  |
| at                                                                           | 1.268M             | 1            | 281 | 3a786    | 1f2b7            | 000002 |  |
| at                                                                           | 1.797M             | $\mathbf{1}$ | 324 | 3a786    | 23dfa            | 000002 |  |
| at                                                                           | 1.144M             | 1            | 401 | 3a786    | 2bb6d            | 000002 |  |

#### Field Descriptions

[TABLE 7-38](#page-300-1) shows the field descriptions for this display.

<span id="page-300-1"></span>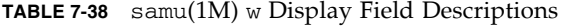

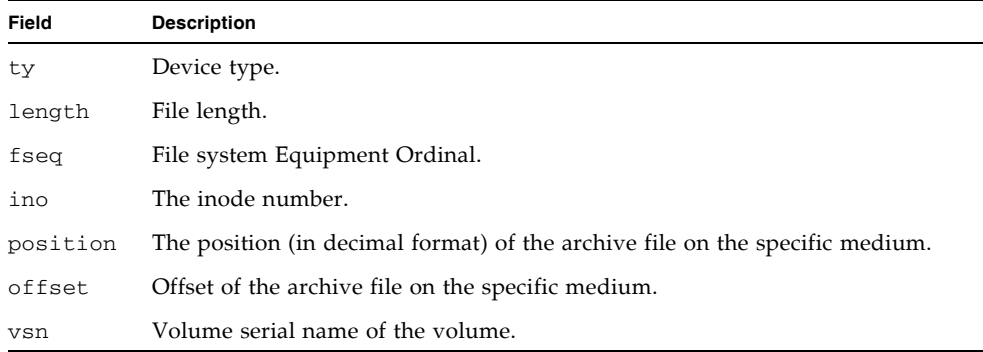

### <span id="page-300-0"></span>Operator Display Status Codes

The operator displays have different status codes for the removable media device displays and the file system displays. The following sections describe these status codes.

#### <span id="page-300-3"></span>Removable Media Device Display Status Codes

The  $\circ$ , r, s, and t operator displays show status codes for removable media devices. Status codes are displayed in a 10-position format, reading from left (position 1) to right (position 10).

The status codes in this section do not apply to the samu(1M)  $f$ , m, and  $\vee$  displays. For information about the status codes for the f and m displays, see "File System Display Status Codes" on page 272. For information about the status codes for the v display, see  $''(v)$  - Automated Library Catalog Display" on page 265.

[TABLE 7-39](#page-300-2) defines the valid status codes for each position.

<span id="page-300-2"></span>

| <b>Status Bit</b>     | <b>Meaning for a Device</b>           |
|-----------------------|---------------------------------------|
| $S$ – – – – – – – – – | Media is being scanned.               |
| $m$ – – – – – – – – – | The automated library is operational. |
| $M - - - - - - - - -$ | Maintenance mode.                     |

**TABLE 7-39** Removable Media Device Display Status Codes

| <b>Status Bit</b>                          | <b>Meaning for a Device</b>                                                                                 |
|--------------------------------------------|----------------------------------------------------------------------------------------------------|
| $-E$ --------                              | Device received an unrecoverable error in scanning.                                                         |
| $-a$ - - - - - - -                         | Device is in audit mode.                                                                                    |
| $--1------$                                | Media has a label.                                                                                          |
| $\label{eq:1} - -\mathbf{N} - - - - - - -$ | Foreign media.                                                                                              |
| $--L-----$                                 | Media is being labeled.                                                                                     |
| $---\,\mathbb{T}------$                    | Waiting for device to idle.                                                                                 |
| $---A------$                               | Needs operator attention.                                                                                   |
| $---C---$                                  | Needs cleaning.                                                                                             |
| $---U---$                                  | Unload has been requested.                                                                                  |
| $---R---$                                  | Device is reserved.                                                                                         |
| $- - - - - - - \mathbf{W} - - -$           | A process is writing on the media.                                                                          |
| $------0---$                               | Device is open.                                                                                             |
| $------P-$                                 | Device is positioning (tape only).                                                                          |
| $------F-$                                 | For automated libraries, all storage slots occupied. For tape and<br>magneto-optical drives, media is full. |
| $------R$                                  | Device is ready and the media is read-only.                                                                 |
| $----------\Upsilon$                       | Device is spun up and ready.                                                                                |
| $------p$                                  | Device is present.                                                                                          |
| $--------$                                 | Device is write protected.                                                                                  |

**TABLE 7-39** Removable Media Device Display Status Codes *(Continued)*

#### <span id="page-301-0"></span>File System Display Status Codes

The f and m operator displays show status codes for file systems. Status codes are displayed in an 11-position format, reading from left (position 1) to right (position 11).

The status codes in this section do not apply to the samu(1M) c, o, r, s, t, or v displays. For information about the status codes for the  $c$ ,  $o$ ,  $r$ ,  $s$ , and  $t$  displays, see "Removable Media Device Display Status Codes" on page 271. For information about the status codes for the v display, see  $\gamma(v)$  - Automated Library Catalog Display" on page 265.

[TABLE 7-40](#page-302-0) defines the valid status codes for each position.

| <b>Status Bit</b>         | <b>Meaning for a File System</b>           |
|---------------------------|--------------------------------------------|
| $m$ ---------             | File system is currently mounted.          |
| $M - - - - - - - - - - -$ | File system is being mounted.              |
| $-u$ - - - - - - - -      | File system is being unmounted.            |
| $- A$ $-- -- ---$         | File system data is being archived.        |
| $---R------$              | File system data is being released.        |
| $---S------$              | File system data is being staged.          |
| $--- 1--- -$              | Sun StorEdge SAM-FS file system version 1. |
| $---2----$                | Sun StorEdge SAM-FS file system version 2. |
| $---C---C$                | Sun StorEdge QFS shared file system.       |
|                           | Single writer.                             |
| $------R--$               | Multireader.                               |
| $----------Y-$            | mr devices.                                |
| $-----------$             | md devices.                                |

<span id="page-302-0"></span>**TABLE 7-40** File System Display Status Codes

## Operator Display Device States

The c, m, o, r, s, and t operator displays show device state codes. These codes represent the current access state for the device. [TABLE 7-41](#page-302-1) defines the valid state codes.

<span id="page-302-1"></span>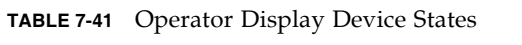

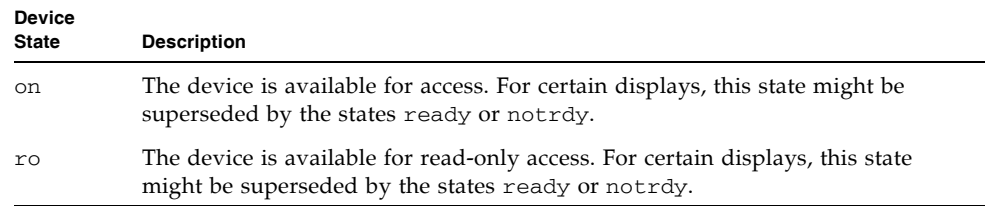

| <b>Device</b><br><b>State</b> | <b>Description</b>                                                                                                    |
|-------------------------------|----------------------------------------------------------------------------------------------------|
| off                           | The device is not available for access. For tape and optical disk drives, possible<br>reasons for the device to be in the off state include the following:                                                        |
|                               | • Cleaning was requested, but no cleaning cartridge was found in the<br>automated library.                                                                                                    |
|                               | • The cleaning cartridge cannot be loaded or unloaded from the drive.                                                                                                    |
|                               | • Initialization found the drive status to be full, and attempts to clear the drive<br>failed.                                                                                                    |
|                               | • The system was unable to clear a cartridge from a drive.                                                                                                    |
|                               | • Opening the drive for I/O failed during spin-up.                                                                                                    |
|                               | • An error other than NOT READY was received when spinning down the drive<br>for unloading.                                                                                                    |
|                               | • Opening the standard tape driver on the drive failed during spin-up.                                                                                                    |
| down                          | The device is available for maintenance access only.                                                                                                    |
| idle                          | The device is not available for new connections. Operations in progress<br>continue until completion.                                                                                                    |
| ready                         | The device is on and the disk or tape loaded in the transport is available for<br>access.                                                                                                    |
| notrdy                        | The device is on, but no disk or tape is present in the transport.                                                                                                    |
| unavail                       | The device is unavailable for access and cannot be used for automatic<br>operations. You can continue to use the $load(1M)$ and $undo(1M)$ commands<br>for moving media while the device is in the unavail state. |

**TABLE 7-41** Operator Display Device States *(Continued)*

You can use the samu(1M) down,  $\circ$ ff, and on device state commands to change device states to down, off, or on. You can enter these commands from any samu(1M) display, but if you enter them from the c, m, o, r, s, or t display, you can see the device state change in the display. For example, you could set a device state to off from within the P display, but you would not be able to see the new device state reflected in the display.

The following procedures show what to type to change a device's state from down to on and from on to down.

#### ▼ To Change a Drive State from down to on

**1. Bring up a** samu**(1M) display that shows drive and automated library device states.**

The following samu(1M) displays all show device states:  $\sigma$ ,  $m$ ,  $\sigma$ ,  $r$ ,  $s$ , and  $t$ .

**2. Visually inspect the display to verify that the device is in the** down **state.**

**3. Type** :off**.**

Turning the device off halts all activity so the device can be started cleanly in the next step. For example:

Command**:off** *eq*

For *eq*, specify the Equipment Ordinal of the device.

**4. Type** :on**.**

For example:

Command**:on** *eq*

For *eq*, specify the Equipment Ordinal of the device.

- ▼ To Change a Drive State from on to down
	- **1. Bring up a** samu**(1M) display that shows drive and automated library device states.**

The following samu(1M) displays all show device states:  $c, m, o, r, s,$  and  $t$ .

- **2. Visually inspect the display to verify that the device is in the** on **state.**
- **3. Type** :off**.**

Turning the device off halts all activity so the device can be stopped cleanly in the next step. For example:

Command**:off** *eq*

For *eq*, specify the Equipment Ordinal of the device.

**4. Type** :down**.**

For example:

Command**:down** *eq*

For *eq*, specify the Equipment Ordinal of the device.

# Operator Commands

The following sections describe the operator commands that you can enter from the samu(1M) operator utility's command interface. You can enter the commands from any display.

The following types of operator commands are available:

- "Device Commands" on page 276
- **File System Commands: I/O Management**" on page 277
- $\blacksquare$  "File System Commands: Direct I/O Management" on page 279
- "File System Commands: Sun StorEdge QFS Shared File Systems" on page 281
- "File System Commands: Miscellaneous" on page 282
- **Niscellaneous Commands**" on page 286

If you want to enter any operator commands from the Solaris operating system (OS) command line, you must use them as arguments to the samcmd(1M) command. For more information about the samcmd $(1M)$  command, see the samcmd $(1M)$  man page.

In the following subsections, each  $\text{samu}(1M)$  command is prefaced with a colon (:) when it is entered to designate that a command is being entered and not a series of hot keys.

## <span id="page-305-0"></span>Device Commands

[TABLE 7-42](#page-305-1) shows the device commands and their actions.

| Command | Action                                                                                                    |
|---------|----------------------------------------------------------------------------------------------------|
| down    | Terminates operation on device eq.                                                                                                  |
| idle    | Restricts access to device <i>eq</i> by preventing new connections to the device.<br>Existing operations continue until completion. |
| off     | Logically turns off device eq.                                                                                                    |

<span id="page-305-1"></span>**TABLE 7-42** Device Command Actions

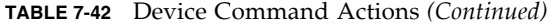

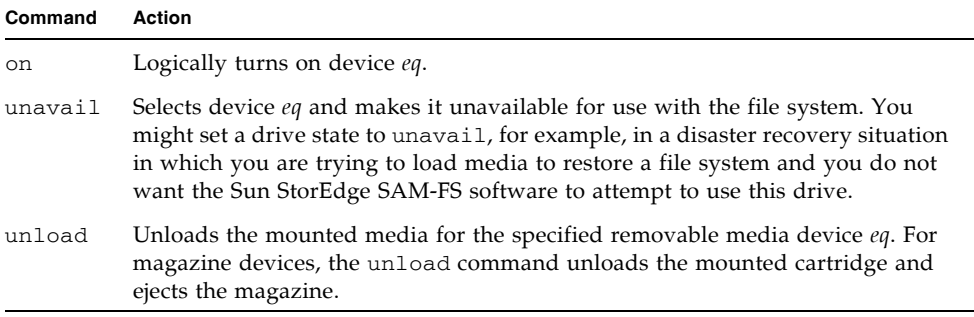

All of these commands are used in the following format: :*command eq*. For *eq*, specify the Equipment Ordinal of the device.

## <span id="page-306-0"></span>File System Commands: I/O Management

The following commands enable you to manage I/O characteristics dynamically.

#### The :flush\_behind *eq value* Command

The flush\_behind command sets the maximum flush\_behind *value*. When set to a value greater than 0, modified pages that are being written sequentially are written to disk asynchronously to help the Solaris kernel layer keep the pages clean. This option sets the maximum flush\_behind value.

For *value*, specify an integer number of kilobytes such that 0 ≤*value* ≤8192. By default, *value*=0, which disables flush\_behind.

For *eq*, specify the Equipment Ordinal for the file system.

#### The :force\_nfs\_async *eq* and :noforce\_nfs\_async *eq* Commands

These commands enable you to control whether the file system caches NFS data written to the server even if NFS has requested that the data be written synchronously through to disk. The force\_nfs\_async command caches NFS data. The noforce\_nfs\_async command, which is the default, synchronously writes data through to disk.

The force\_nfs\_async command is effective only if the file system is mounted as an NFS server and only if the clients are mounted with the noac NFS mount option. For more information about mounting an NFS file system, see the mount\_nfs( $1M$ ) man page.

For *eq*, specify the Equipment Ordinal for the file system.

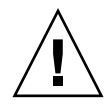

**Caution –** The force nfs async option violates NFS protocols. Use this command with caution. In the event of a server interruption, data can be lost. Data is cached on the NFS server and cannot be seen immediately by all the clients if there are multiple NFS servers. Multiple NFS servers can be enabled within the Sun StorEdge QFS shared file system. For more information about the Sun StorEdge QFS shared file system, see "Configuring a Sun StorEdge QFS Shared File System" on [page 67.](#page-96-0)

#### The :readahead *eq contig* Command

The readahead command specifies the maximum number of bytes that can be read ahead by the file system.

For *eq*, specify the Equipment Ordinal for the file system.

For *contig*, specify units of 1-kilobyte blocks. This must be an integer such that 1 < *contig* < 8192. The *contig* specified is truncated to a multiple of 8 kilobytes. The default *contig* is 8 (131072 bytes).

For example, the following command sets the maximum contiguous block size to 262,144 bytes for the file system defined as Equipment Ordinal 3:

:readahead 3 256

This value can also be configured in the samfs.cmd file by specifying the readahead directive. For more information, see the samfs.cmd(4) man page.

#### The :sw\_raid *eq* and :nosw\_raid *eq* Commands

These options specify whether or not the file system aligns the writebehind buffer. Specify sw\_raid if the software RAID feature of a package such as Solstice DiskSuite is also used on this file system. The default setting is nosw\_raid.

For *eq*, specify the Equipment Ordinal for a file system.

#### The :writebehind *eq contig* Command

The writebehind command specifies the maximum number of bytes that can be written behind by a file system.

For *eq*, specify the Equipment Ordinal for a file system.

For *contig*, specify units of 1-kilobyte blocks. This must be an integer such that 1 < *contig* < 8192. The default *contig* is 8 (131072 bytes).

For example, the following command sets the maximum contiguous block size to 262,144 bytes for the file system defined as Equipment Ordinal 50:

```
:writebehind 50 256
```
This value can also be configured in the samfs.cmd file by specifying the writebehind directive. For more information, see the samfs.cmd(4) man page.

#### The :wr\_throttle *eq value* Command

The wr\_throttle command sets the number of outstanding write bytes for one file to *value* kilobytes.

For *eq*, specify the Equipment Ordinal for a file system.

For *value*, specify an integer number of kilobytes. If *value*=0, there is no limit. The default is 16384.

## <span id="page-308-0"></span>File System Commands: Direct I/O Management

The commands in this section control I/O on Sun StorEdge QFS file systems. They enable you to change the type of I/O for an individual file based on I/O size and history. If direct  $I/O$  is specified for a file, for example, through the set  $f(a(1))$ command, these options are ignored and all I/O to regular files is direct, if possible.

These commands refer to both well-aligned and misaligned I/O. *Well-aligned* I/O occurs when the file offset falls on a 512-byte boundary and when the length of the I/O transfer is at least 512 bytes. *Misaligned* I/O occurs when the file offset does not fall on a 512-byte boundary and the length of the transfer is less than 512 bytes.

For more information about  $I/O$  and  $I/O$  management, see "Advanced Topics" on [page 159.](#page-188-0)

#### <span id="page-309-0"></span>The :dio\_rd\_form\_min *eq value* and :dio\_wr\_form\_min *eq value* Commands

These commands set the lower limits for well-aligned I/O to *value* 1024-byte blocks. Use the dio rd form min command to set the *value* for reads, and use the dio\_wr\_form\_min command to set the *value* for writes.

For *eq*, specify the Equipment Ordinal for the file system.

For *value*, specify an integer number of 1024-byte blocks to use for the lower limit. By default, *value*=256. If *value*=0, automatic I/O switching is disabled.

#### <span id="page-309-1"></span>The :dio\_rd\_ill\_min *eq value* and :dio\_wr\_ill\_min *eq value* Commands

These commands set the lower limit for misaligned I/O to *value* 1024-byte blocks. Use the dio rd ill min command to set the *value* for reads, and use the dio\_wr\_ill\_min command to set the *value* for writes.

For *eq*, specify the Equipment Ordinal for the file system.

For *value*, specify an integer number of 1024-byte blocks to use for the lower limit. By default, *value*=256. If *value*=0, automatic I/O switching is disabled.

#### The :dio\_rd\_consec *eq value* and :dio\_wr\_consec *eq value* Commands

These commands set the number of consecutive I/O transfers that can occur, with a buffer size greater than the specified lower limits, to *value* operations.

For *eq*, specify the Equipment Ordinal for the file system.

For *value*, specify the number of consecutive I/O transfers with a buffer size greater than the specified lower limit. The specified lower limit is the *value* of dio rd form min for aligned reads or dio rd ill min for misaligned reads. By default, *value*=0, which means that no default direct reads occur based on I/O sizes.

For more information, see one or more of the following commands or mount parameters:

- $\blacksquare$  "The [:dio\\_rd\\_form\\_min](#page-309-0) eq value and :dio\_wr\_form\_min eq value Commands" on page 280
- The :dio rd\_ill\_min eq value and :dio\_wr\_ill\_min eq value Commands<sup>"</sup> [on page 280](#page-309-1)

#### The :dio\_szero *eq* and :nodio\_szero *eq* Commands

These commands set or clear the direct I/O sparse zeroing mount option.

The dio szero option causes uninitialized areas of sparse files written with direct I/O to be zeroed when the area is accessed. This makes the sparse file behavior the same as that for paged I/O. By default, sparse files written by direct I/O do not have the uninitialized areas zeroed for performance reasons. The default is nodio\_szero.

For *eq*, specify the Equipment Ordinal for the file system.

#### The :forcedirectio *eq* and :noforcedirectio *eq* Commands

These commands enable you to control whether direct I/O be used as the default I/O mode. By default, the I/O mode is buffered and uses the page cache. The forcedirectio command enables direct I/O for all transfers. The noforcedirectio command enables the default, which is buffered I/O.

For *eq*, specify the Equipment Ordinal for the file system.

When direct  $I/O$  is specified, the system transfers data directly between the user's buffer and disk. Use direct I/O only if the file system is used for large, block-aligned, sequential I/O.

For more information about  $I/O$ , see "Advanced Topics" on page 159.

## <span id="page-310-0"></span>File System Commands: Sun StorEdge QFS Shared File Systems

The following file system commands are supported on Sun StorEdge QFS shared file systems only.

#### The :meta\_timeo *eq interval* Command

The metatimeo command sets the Sun StorEdge QFS shared file system metadata cache time out value. For more information about using this feature, see "Retaining [Cached Attributes: the](#page-249-0) meta\_timeo=n Option" on page 220.

For *eq*, specify the Equipment Ordinal of the file system.

For *interval*, specify an interval in seconds. The default *interval* is 15. After this interval expires, the client host systems obtain a new copy of the metadata information from the metadata server host.

#### The :mh\_write *eq* and :nomh\_write *eq* Commands

These commands enable or disable multihost reads and writes. For information about this feature, see "Enabling Multiple Host Reads and Writes: the mh\_write Option<sup>"</sup> on page 218.

For *eq*, specify the Equipment Ordinal of the file system.

#### The :minallocsz *eq value* and :maxallocsz *eq value* Commands

These commands set the minimum and maximum block allocation size.

For *eq*, specify the Equipment Ordinal of the file system.

For *value*, and for more information about this feature, see "Tuning Allocation Sizes: the minallocsz=n and maxallocsz=n Options" on page 217.

#### The :rdlease *eq interval*, :wrlease *eq interval*, and :aplease *eq interval* Commands

These commands tune the amount of time granted for read, write, and append leases. For information about this feature, see "Using Leases in a Sun StorEdge QFS [Shared File System: the](#page-246-1) rdlease=n, wrlease=n, and aplease=n Options" on [page 217.](#page-246-1)

For *eq*, specify the Equipment Ordinal of the file system.

For *interval*, specify an integer number of seconds. All three leases enable you to specify an *interval* such that 15 ≤*interval* ≤600. The default *interval* is 30.

### <span id="page-311-0"></span>File System Commands: Miscellaneous

The following commands enable you to control leases, allocation sizes, and various other file system characteristics.

#### The :abr *eq* and :noabr *eq* Commands

These commands set or clear the Application Based Recovery (ABR) mount option.

For use in an Oracle RAC environment with Sun StorEdge QFS AIO only. These mount options disable or enable ABR of software mirrors. They apply only to Sun StorEdge QFS file systems built on Solaris Volume manager mirrored volumes that support ABR.

For *eq*, specify the Equipment Ordinal for the file system.

#### The :dmr *eq* and :nodmr *eq* Commands

These commands set or clear the Directed Mirror Reads (DMR) mount option.

For use in an Oracle RAC environment with Sun StorEdge QFS AIO only. These mount options disable or enable DMR of software mirrors. They apply only to Sun StorEdge QFS file systems built on Solaris Volume Manager mirrored volumes that support DMR.

For *eq*, specify the Equipment Ordinal for the file system.

#### The :invalid *eq interval* Command

The invalid command specifies that the file system hold cached attributes for at least *interval* seconds after a file is modified. You can specify this command only if the file system was mounted originally with the reader mount option. For information about mount options, see the mount\_samfs(1M) man page.

For *eq*, specify the Equipment Ordinal for the file system.

For *interval*, specify the number of seconds to hold the attributes after file modification. For example, assume that *interval*=30. In such a file system, if you issue an ls(1) command, you might not see a newly created file appear in its output for 30 seconds after it has been created on its writer host.

#### The :mm\_stripe *eq value* Command

The mm\_stripe command sets the metadata stripe width for the file system to *value* 16-kilobyte disk allocation units (DAUs).

For *eq*, specify the Equipment Ordinal of the file system.

For *value*, specify either 0 or 1. If *value*=1, which is the default, the file system writes one DAU of metadata to one LUN before switching to another LUN. If *value*=0, the metadata is round-robined across all available metadata LUNs.

#### The :qwrite *eq* and :noqwrite *eq* Commands

The qwrite and noqwrite commands control the ability to perform simultaneous reads and writes to the same file from different threads. Specify qwrite only if file system users handle multiple simultaneous transactions to the same file. For example, this is useful in database applications. The qwrite feature improves I/O performance by queuing multiple requests at the drive level. The qwrite specification is disabled for NFS reads or writes of the file system.

The default setting is noqwrite, so the file system disables simultaneous reads and writes to the same file. This is the mode defined by the UNIX vnode interface standard that gives exclusive access to only one writer and forces other writers and readers to wait.

For *eq*, specify the Equipment Ordinal of the file system.

#### The :refresh\_at\_eof *eq* and :norefresh\_at\_eof *eq* Commands

The refresh at eof and norefresh at eof commands can be used for fast updates to a Sun StorEdge QFS multireader file system on hosts that are mounted with the reader mount option in a multireader file system. This option ensures that the system refreshes the current file size when the read buffer exceeds the end of file. You can use this, for example, if the writer host system is appending to a file and the reader is issuing  $tail(1)$  commands with the  $-I$  option. The default is norefresh\_at\_eof.

For *eq*, specify the Equipment Ordinal of the file system.

#### The :suid *eq* and :nosuid *eq* Commands

The suid and nosuid commands control whether running programs are allowed to automatically change their owner IDs. For more information about the implications of using these mount options, see the suid and nosuid mount option descriptions on the mount\_ufs(1M) man page and see the suid(2) man page.

For *eq*, specify the Equipment Ordinal of the file system.

#### The :stripe *eq value* Command

The stripe command sets the stripe width for the file system to *value* disk allocation units (DAUs). The stripe width specifies that *value* multiplied by the DAU bytes are written to one LUN before switching to the next LUN. You can use the sammkfs(1M) -a command to set the DAU size on the file system when it is initialized.

For *eq*, specify the Equipment Ordinal of the file system.

For *value*, specify an integer such that 0 < *value* < 255. If *value*=0, files are round-robin on each slice. The default *value* on file systems with an ms Equipment Type and on file systems with an ma Equipment Type with no striped group (g*XXX*) components is as follows:

- 128 kilobytes/DAU for DAUs < 128 kilobytes
- $\blacksquare$  1 for DAUs > 128 kilobytes

By default, *value*=0 on a Sun StorEdge QFS shared file system.

By default, *value*=0 on file systems with an ma Equipment Type with any striped group (g*XXX*) components.

The system sets *value*=0 if mismatched striped groups exist.

For more information about file system types, see "Design Basics" on page 6 and see "System Configuration Tasks" on page 27.

#### The :sync\_meta *eq value* Command

The sync meta command determines whether metadata is written to disk every time it changes. If you are using this command on Sun StorEdge QFS shared file system, also see "Specifying the Frequency With Which Metadata Is Written: the sync meta=n Option<sup>"</sup> on page 221.

For *eq*, specify the Equipment Ordinal of the file system.

For *value*, specify either 0 or 1, as follows:

- If *value* is 0, metadata is held in a buffer after it changes. For an unshared Sun StorEdge QFS file system in which higher performance is desired, you can set *value* to 0. In this case, the system performs a delayed write in which metadata is held in a buffer before it is written to disk. This is the default for unshared file systems and for file systems that are not mounted as multireader file systems.
- " If *value* is 1, metadata is written to disk every time it changes. This slows performance, but it increases data consistency. This is the default for Sun StorEdge QFS file systems mounted as multireader file systems or as shared file systems. For a Sun StorEdge QFS shared file system, *value* must be set to 1 if failover capability is required.

#### The :trace *eq* and :notrace *eq* Commands

The trace command enables tracing for a file system. The notrace command disables tracing. These are global directives that affect all operations. For more information about file system tracing, see the  $\text{defaults.} \text{conf}(4)$  man page.

For *eq*, specify the Equipment Ordinal of a file system.

## <span id="page-315-0"></span>Miscellaneous Commands

The following commands enable you to control tracing, open access to a disk device, and perform several other miscellaneous tasks.

### The :clear *vsn* [ *index* ] Command

The clear command clears the specified VSN from the removable media mount requests display. For more information, see " $(p)$  - Removable Media Load Requests Display<sup>"</sup> on page 252.

For *vsn*, specify the volume to mount. Any process waiting for the VSN mount is aborted.

For *index*, specify the decimal ordinal of the VSN in the removable media display.

#### The :devlog *eq* [ *option* ] Command

The devlog command sets one or more events to be logged.

For *eq*, specify the Equipment Ordinal of a device.

For *option*, specify one or more event types. Possible event types are as follows: all, date, default, detail, err, event, label, mig, module, msg, none, retry, stage, syserr, and time. For information about these options, see the defaults.conf(4) man page. If no *option* is specified, the system does not change the current events being logged for the *eq* specified.

## The :diskvols *volume* [+*flag* | -*flag*] Command

The diskvols command sets or clears flags in the disk volume dictionary.

For *volume*, specify the volume in the disk volume dictionary.

For *flag*, specify one of the five flags in the D samu(1M) display. For information about the disk volume dictionary and the flags see  $\ell(D)$  - Disk Volume Dictionary<sup>*n*</sup> [on page 234](#page-263-0) or the samu(1M) man page.

#### The :dtrace Commands

The dtrace commands are as follows:

- :dtrace *daemon\_name* on
- $\blacksquare$  :dtrace *daemon name* off
- " :dtrace *daemon\_name*.*variable value*

The dtrace commands specify various tracing options. [TABLE 7-43](#page-316-0) shows the tracing control command arguments.

<span id="page-316-0"></span>**TABLE 7-43** Tracing Command Arguments

| Argument       | <b>Description</b>                                                                                                    |
|----------------|----------------------------------------------------------------------------------------------------|
| daemon_name    | Specify the keyword all or a process name. If the keyword all is<br>specified, the tracing command affects all daemons. If one of the following<br>process names is specified, the tracing command affects that process only:<br>sam-archiverd, sam-catserverd, sam-fsd, sam-rftd,<br>sam-recycler, sam-sharefsd, and sam-stagerd. One of the keywords<br>on or off can be specified after a process name. If on or off is specified,<br>tracing is turned off or on for all processes specified. |
| variable value | Many different <i>variable</i> and <i>value</i> arguments can be specified. The<br>defaults.conf(4) man page contains comprehensive information about<br>these arguments. Specify one of the following variable and value<br>combinations:                                                                                                    |
|                | • file value. For value, specify the name of a file to which trace files can<br>be written. This can be a full path name.                                                                                                    |
|                | • options value. For value, specify a space-separated list of trace options.                                                                                                    |
|                | • age value. For age, specify the trace file rotation age.<br><b>Note:</b> Do not set this value to two minutes or less. If you do, the rotation<br>will never take place.                                                                                                    |
|                | • size value. For value, specify the size of the trace file at which rotation<br>will begin.                                                                                                    |

#### The :fs *fsname* Command

The fs command sets the file system to be displayed through the N display.

For *fsname*, specify the name of the file system to be examined.

#### The :mount *mntpt* Command

The mount command selects a Sun StorEdge QFS file system. For *mntpt*, specify the mount point of a file system.

#### The :open *eq* Command

The open command enables access to the specified disk device. You must issue this command before you can use the read command, disk sector display (S), or file label display (F).

For *eq*, specify the Equipment Ordinal of a device.

#### The :read *addr* Command

The read command reads the specified sector from the currently opened disk device. You must open the device before it can be read.

For *addr*, specify the hexadecimal sector address.

#### The :refresh *i* Command

The refresh command determines the amount of time between samu(1M) screen refreshes.

For *i*, specify a time in seconds.

#### The :snap [ *filename* ] Command

The snap command sends a snapshot of a display window to *filename*, which is the name of a file to receive the display information.

To aid in problem reporting, you can take a snapshot of all the samu(1M) utilityís displays. Each new snapshot is appended to the snapshots file. The default file is snapshots in the current working directory. The file can be printed, examined using  $vi(1)$ , or faxed to Sun Microsystems customer support staff.

#### The :! *shell\_command* Command

The  $\perp$  command enables you to run a shell command without leaving the samu(1M) operator utility.

# Glossary

# A

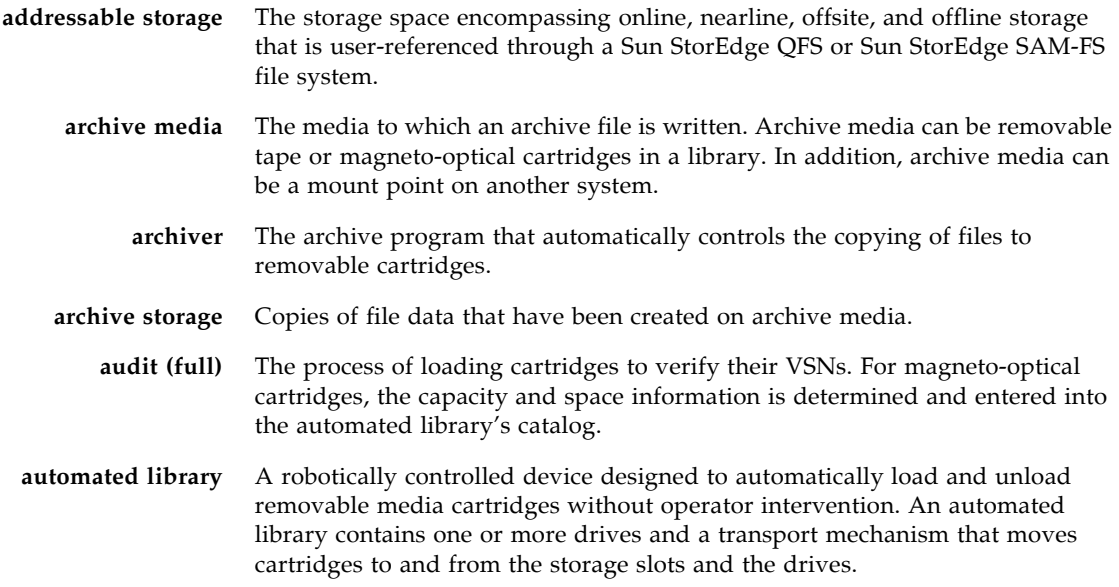

## B

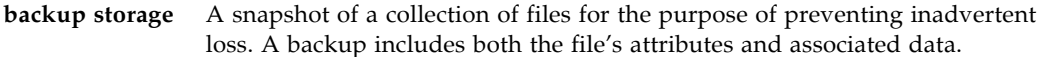

**block allocation map** A bitmap representing each available block of storage on a disk and indicating whether the block is in use or free.

**block size** See *DAU*.

## C

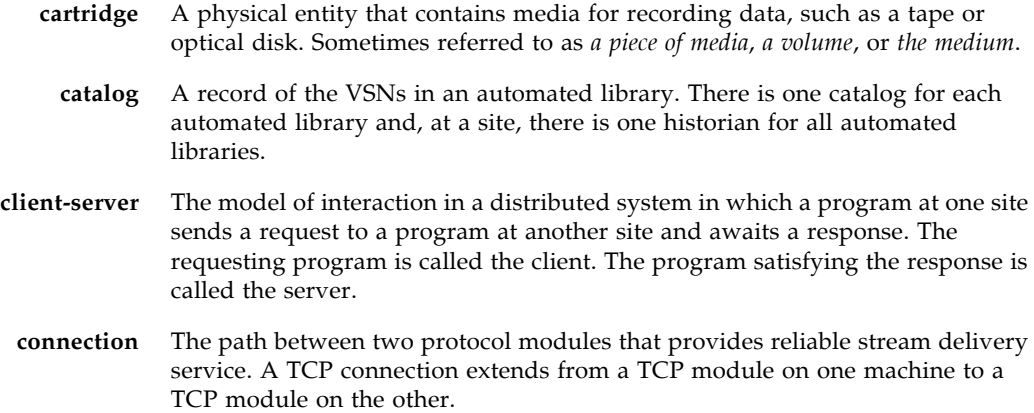

# D

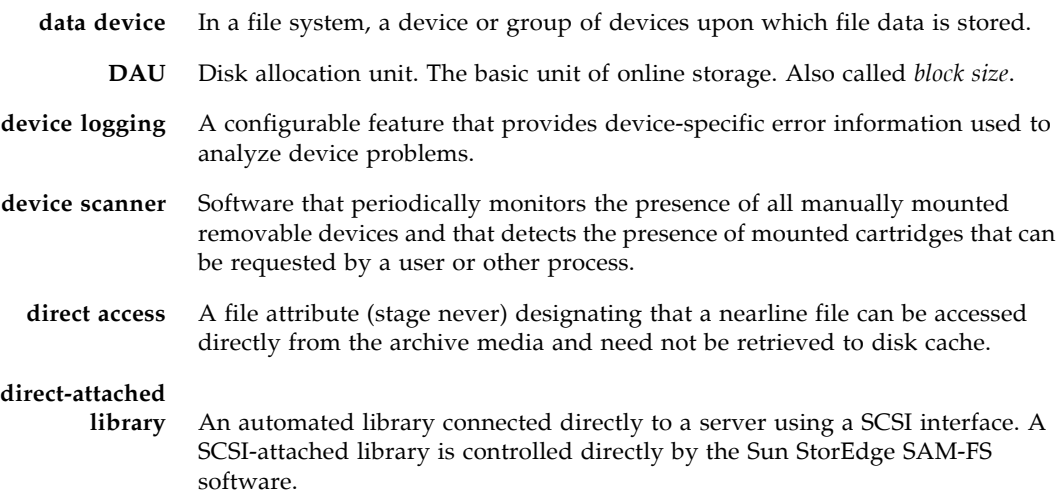

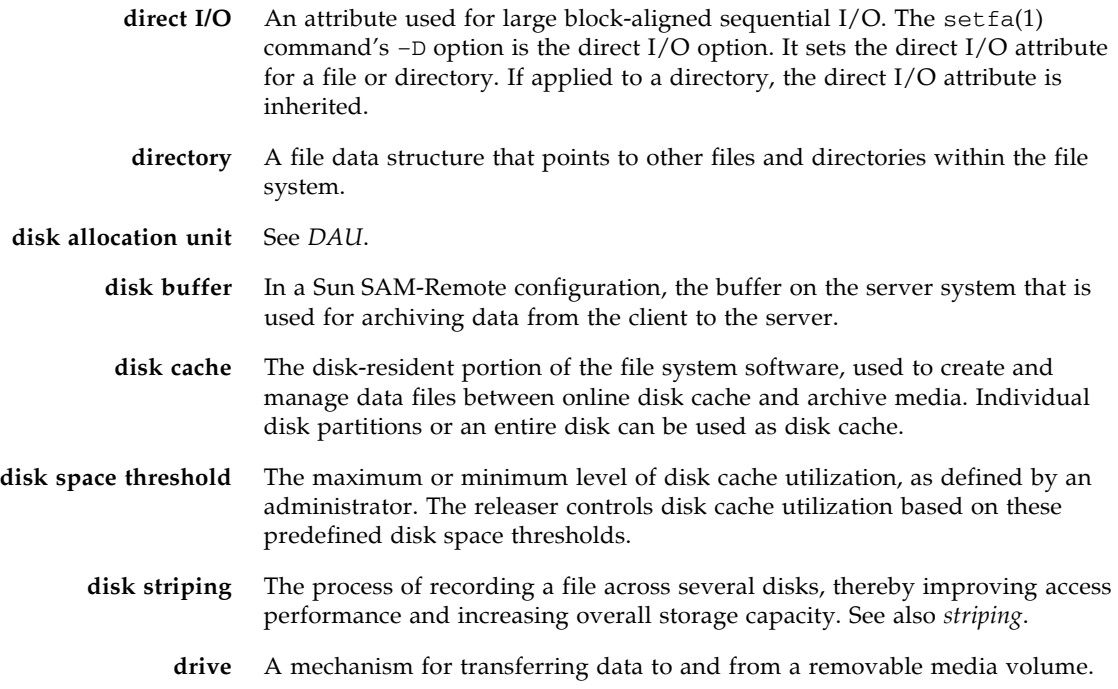

## E

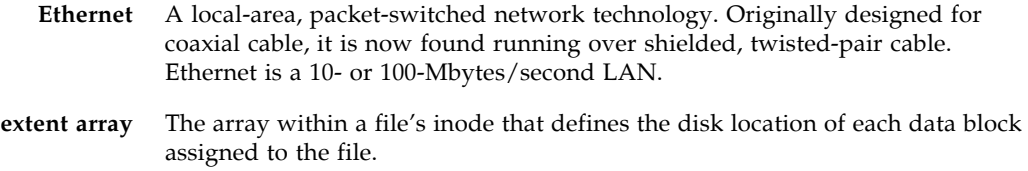

# F

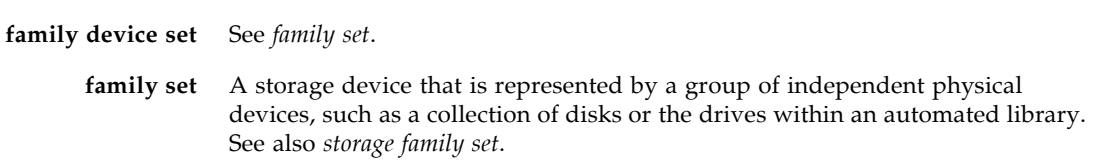

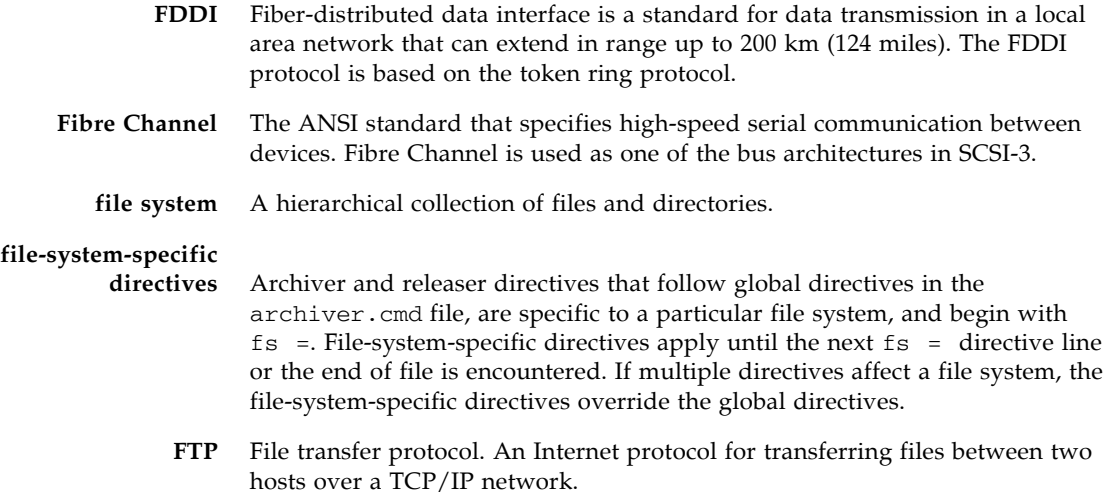

 $\overline{G}$ 

#### **global directives** Archiver and releaser directives that apply to all file systems and that appear before the first  $f_s = line$ .

**grace period** For disk quotas, the amount of time for which a user is allowed to create files and allocate storage after reaching the soft limit.

 $H$ 

**hard limit** For disk quotas, the maximum limit on file system resources, blocks, and inodes that users cannot exceed.

## I

**indirect block** A disk block that contains a list of storage blocks. File systems have up to three levels of indirect blocks. A first-level indirect block contains a list of blocks used for data storage. A second-level indirect block contains a list of first-level indirect blocks. A third-level indirect block contains a list of second-level indirect blocks.

- **inode** Index node. A data structure used by the file system to describe a file. An inode describes all the attributes associated with a file other than the name. The attributes include ownership, access, permission, size, and the file location on the disk system.
- **inode file** A special file (. inodes) on the file system that contains the inode structures for all files resident in the file system. Inodes are 512 bytes long. The inode file is a metadata file, which is separated from file data in the file system.

# K

**kernel** The central controlling program that provides basic system facilities. The UNIX kernel creates and manages processes, provides functions to access the file system, provides general security, and supplies communication facilities.

## $\mathbf{I}$

**LAN** Local area network.

- **lease** A function that grants a client host permission to perform an operation on a file for a specified period of time. The metadata server issues leases to each client host. The leases are renewed as necessary to permit continued file operations.
- **library** See *automated library*.
- **library catalog** See *catalog*.

**local file system** A file system that is installed on one node of a Sun Cluster system and is not made highly available to another node. Also, a file system that is installed on a standalone server.

**LUN** Logical unit number.

## M

mcf Master configuration file. The file that is read at initialization time that defines the relationships between the devices (the topology) in a file system environment.

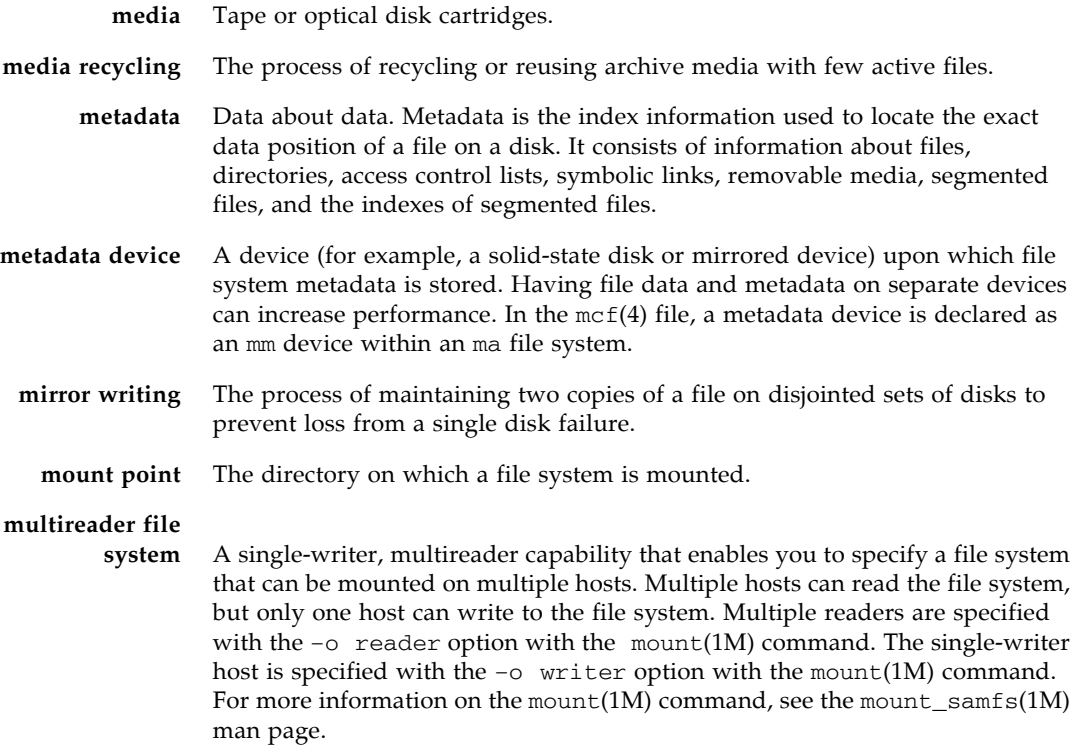

# N

۰

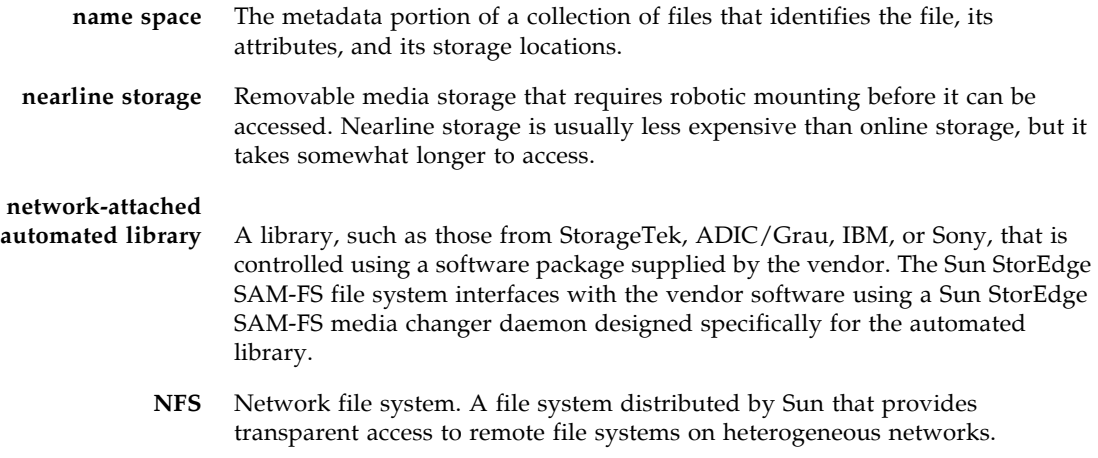
**NIS** The Sun OS 4.0 (minimum) Network Information Service. A distributed network database containing key information about systems and users on the network. The NIS database is stored on the master server and all slave servers.

# O

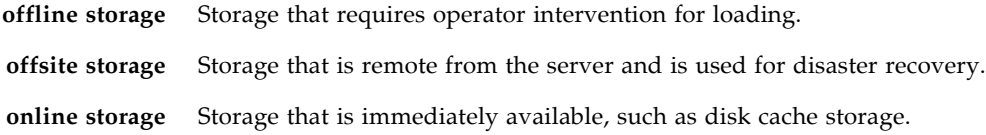

## P

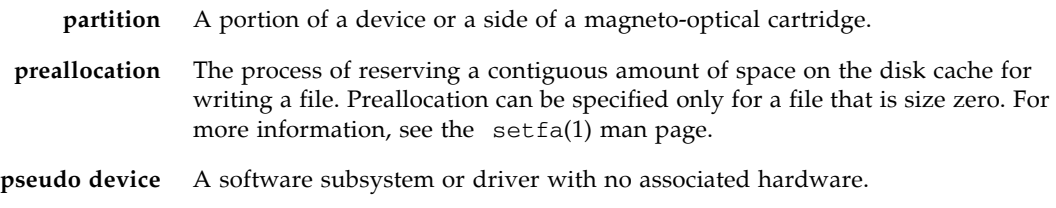

# $\overline{\mathrm{Q}}$

**quota** The amount of system resources that a user is allowed to consume.

## R

**RAID** Redundant array of independent disks. A disk technology that uses several independent disks to reliably store files. It can protect against data loss from a single disk failure, can provide a fault-tolerant disk environment, and can provide higher throughput than individual disks.

**recycler** A Sun StorEdge SAM-FS utility that reclaims space on cartridges that is occupied by expired archive copies.

- **release priority** The priority according to which a file in a file system is released after being archived. Release priority is calculated by multiplication of various weights of file properties and then summation of the results.
	- **releaser** A Sun StorEdge SAM-FS component that identifies archived files and releases their disk cache copies, thus making more disk cache space available. The releaser automatically regulates the amount of online disk storage according to high and low thresholds.
- **remote procedure call** See *RPC*.
- **removable media file** A special type of user file that can be accessed directly from where it resides on a removable media cartridge, such as magnetic tape or optical disk cartridge. Also used for writing archive and stage file data.
	- **robot** The portion of an automated library that moves cartridges between storage slots and drives. Also called a *transport*.
	- **round robin** A data access method in which entire files are written to logical disks in a sequential fashion. When a single file is written to disk, the entire file is written to the first logical disk. The second file is written to the next logical disk, and so on. The size of each file determines the size of the I/O.

See also *disk striping* and *striping*.

**RPC** Remote procedure call. The underlying data exchange mechanism used by NFS to implement custom network data servers.

## S

- samfsdump A program that creates a control structure dump and copies all the control structure information for a given group of files. It is analogous to the UNIX tar(1) utility, but it does not generally copy file data. See also *samfsrestore*.
	- **SAM-QFS** A configuration that combines the Sun StorEdge SAM-FS software with the Sun StorEdge QFS file system. SAM-QFS offers a high-speed, standard UNIX file system interface to users and administrators in conjunction with the storage and archive management utilities. It uses many of the commands available in the Sun StorEdge SAM-FS command set as well as standard UNIX file system commands.
- samfsrestore A program that restores inode and directory information from a control structure dump. See also *samfsdump*.
	- **SCSI** Small Computer System Interface. An electrical communication specification commonly used for peripheral devices such as disk and tape drives and automated libraries.

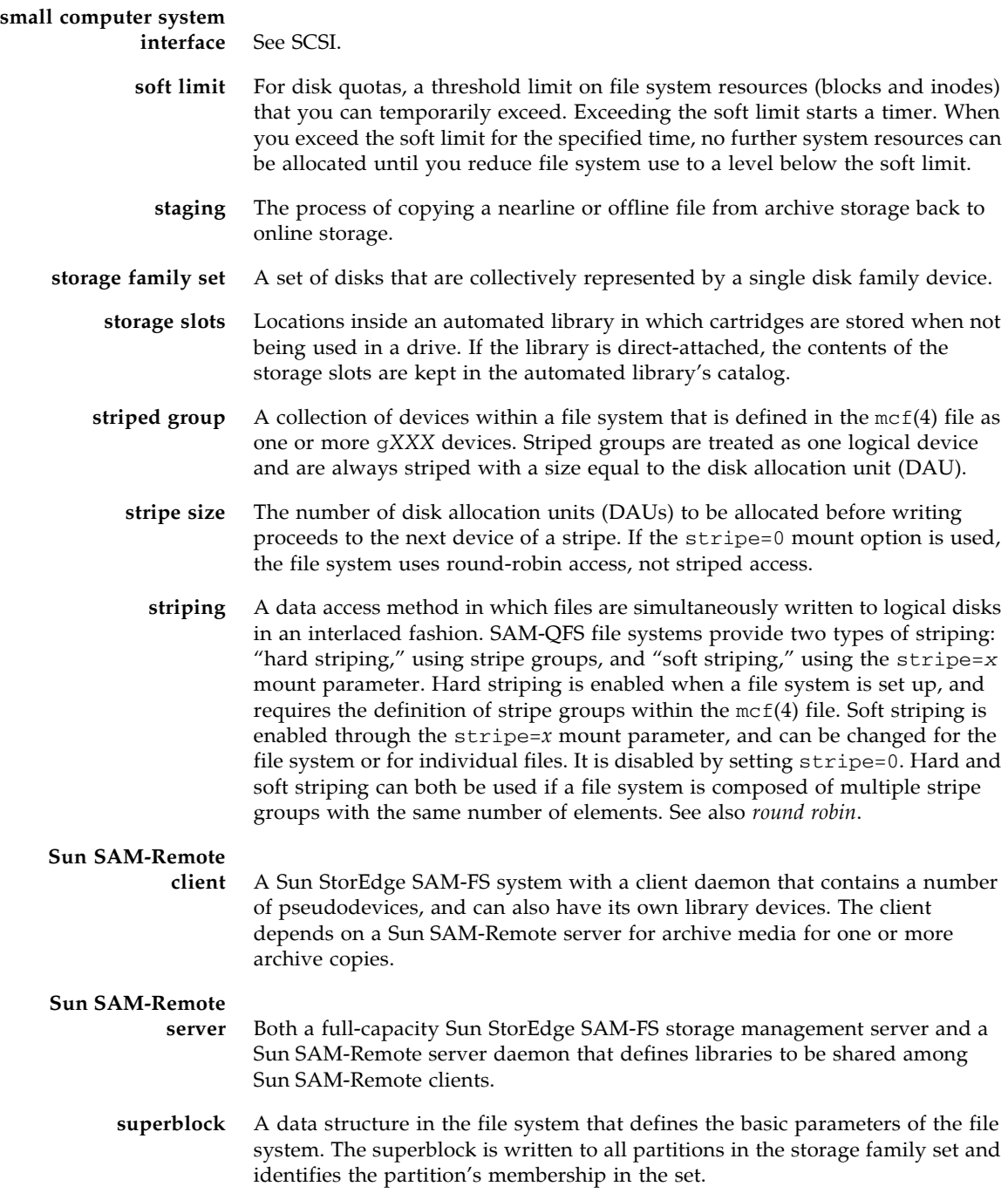

## $\mathbf T$

- **tar** Tape archive. A standard file and data recording format used for archive images.
- **TCP/IP** Transmission Control Protocol/Internet Protocol. The internet protocols responsible for host-to-host addressing and routing, packet delivery (IP), and reliable delivery of data between application points (TCP).
	- **timer** Quota software that keeps track of the period starting when a user reaches a soft limit and ending when the hard limit is imposed on the user.

## $\overline{V}$

- **volume** A named area on a cartridge for sharing data. A cartridge has one or more volumes. Double-sided cartridges have two volumes, one on each side.
- **volume overflow** A capability that enables the system to span a single file over multiple volumes. Volume overflow is useful for sites using very large files that exceed the capacity of their individual cartridges.
	- **VSN** Volume serial name. In the context of archiving to removable media cartridges, the VSN is a logical identifier for magnetic tape and optical disk that is written in the volume label. In the context of archiving to disk cache, this is the unique name for the disk archive set.

## W

**WORM** Write once read many. A storage classification for media that can be written only once but read many times.

## Index

### **Symbols**

[! samu\(1M\) command, 288](#page-317-0) [.inodes file, 3](#page-32-0)

#### **Numerics**

[64-bit addressing, 3](#page-32-1)

#### **A**

[abr samu\(1M\) command, 282](#page-311-0) [additional parameters field, 36](#page-65-0) [admin set, quotas, 93,](#page-122-0) [100](#page-129-0) [API routines, 6,](#page-35-0) [48](#page-77-0) aplease [mount option, 217](#page-246-0) [samu\(1M\) command, 282](#page-311-1) archive [copy, 51](#page-80-0) [archive\(1\) command, 47](#page-76-0) archiver [samu\(1M\) display, 227](#page-256-0) automated library [samu\(1M\) display, 252,](#page-281-0) [265](#page-294-0)

### **B**

[backing up files, 65](#page-94-0) [bg mount option, 216](#page-245-0) [block quotas, SAN-QFS file system, 182](#page-211-0) Buffered I/O [see I/O, paged](#page-31-0)

### **C**

cached [I/O, see I/O, paged](#page-31-1) [catalina.out log file, 32](#page-61-0) [clear samu\(1M\) command, 286](#page-315-0) [client-server communication, 90](#page-119-0) [conf.sh file, 32](#page-61-1) configuration [changes, propagating, 52](#page-81-0) [creating the mcf file, 33](#page-62-0) [disk use, 8](#page-37-0) [file allocation, 13](#page-42-0) [samu\(1M\) display, 230](#page-259-0)

#### **D**

daemons [overview, 160](#page-189-0) [sam-catserverd, 160](#page-189-1) [sam-fsd, 77,](#page-106-0) [90,](#page-119-1) [160](#page-189-2) [sam-genericd, 160](#page-189-3) [sam-rpcd, 160](#page-189-4) [sam-sharedfsd, 90](#page-119-1) [sam-sharefsd, 78,](#page-107-0) [160](#page-189-5) [samu\(1M\) display, 232](#page-261-0) [shared file system, 90](#page-119-1) [tracing, 160](#page-189-6) [tracing, samu\(1M\) command, 287](#page-316-0) [xntpd\(1M\), 208](#page-237-0) [data alignment, 10](#page-39-0) [DAU, 6](#page-35-1) [dual allocation scheme, 9](#page-38-0) [md device, 10](#page-39-1)

[mr or gXXXX, 10](#page-39-2) [overview, 8](#page-37-1) [quotas and DAUs, 95](#page-124-0) [settings, 8](#page-37-2) [single allocation scheme, 9](#page-38-1) [dd\(1M\) command, 97,](#page-126-0) [99](#page-128-0) [def\\_retention mount option, 221](#page-250-0) defaults.conf file [enabling tracing, 208](#page-237-1) [propagating changes, 53](#page-82-0) [device commands in samu\(1M\), 276](#page-305-0) [device state codes, viewing with samu\(1M\), 273](#page-302-0) [device state field, 36](#page-65-1) [device status, samu\(1M\) display, 257](#page-286-0) [device table, samu\(1M\) display, 264](#page-293-0) [devlog samu\(1M\) command, 286](#page-315-1) [DID support, 119](#page-148-0) dio\_rd\_consec [mount option, 184](#page-213-0) [samu\(1M\) command, 280](#page-309-0) [dio\\_rd\\_form\\_min samu\(1M\) command, 280](#page-309-1) [dio\\_rd\\_ill\\_min samu\(1M\) command, 280](#page-309-2) [dio\\_szero samu\(1M\) command, 281](#page-310-0) dio\_wr\_consec [mount option, 184](#page-213-1) [samu\(1M\) command, 280](#page-309-3) [dio\\_wr\\_form samu\(1M\) command, 280](#page-309-4) [dio\\_wr\\_ill\\_min samu\(1M\) command, 280](#page-309-5) [directio\(3C\) function call, 3,](#page-32-2) [184](#page-213-2) [directory attributes, 163](#page-192-0) [directory name lookup cache \(DNLC\), 6,](#page-35-2) [91](#page-120-0) [disk allocation unit, see DAU](#page-35-1) disk cache [adding, 63](#page-92-0) [exceeding, 172](#page-201-0) disk volume dictionary [samu\(1M\) display, 234](#page-263-0) disks [adding or upgrading, 64](#page-93-0) [diskvols samu\(1M\) command, 286](#page-315-2) diskvols.conf file [samu\(1M\) display, 234](#page-263-1) [dmr samu\(1M\) command, 283](#page-312-0) [documentation, xxviii](#page-27-0) [down samu\(1M\) command, 276](#page-305-1)

[dtrace samu\(1M\) command, 287](#page-316-1) [dual allocation scheme, 9](#page-38-0)

#### **E**

[EDOM error, 193](#page-222-0) [EDQUOT error, 95](#page-124-1) EFI labels [on a Linux client, 212](#page-241-0) [ENOCSI error, 193](#page-222-1) equipment [identifier field, 34](#page-63-0) [ordinal field, 34](#page-63-1) [type field, 35](#page-64-0)

#### **F**

[family set field, 35](#page-64-1) file allocation [methods, 164](#page-193-0) [mismatched striped groups, 22](#page-51-0) [preallocating space, 163](#page-192-1) [round robin, 13,](#page-42-1) [14](#page-43-0) [striped, 13,](#page-42-1) [16](#page-45-0) [striped groups, 19](#page-48-0) [file attributes, 7,](#page-36-0) [47,](#page-76-1) [163](#page-192-2) [file retention, 52](#page-81-1) file system [adding disk cache, 63](#page-92-0) [backing up, 65](#page-94-0) [basic operations, 47](#page-76-2) [capacity, 3](#page-32-1) [commands, using samu\(1M\), 277,](#page-306-0) [282](#page-311-2) [converting to shared, 67](#page-96-0) [design, 6](#page-35-3) [direct I/O commands, using samu\(1M\), 279](#page-308-0) [exceeding cache, 172](#page-201-0) [features, 2](#page-31-2) [file allocation, 13](#page-42-1) [file information, 49](#page-78-0) [ma, 35](#page-64-2) [metadata, 4](#page-33-0) [mounting, 58](#page-87-0) [ms, 35](#page-64-3) [ms and ma, 8](#page-37-3) [number of files supported, 3](#page-32-3) [parameters, samu\(1M\) display, 249](#page-278-0) [quotas, see quotas](#page-122-1) [recovery, 3](#page-32-4)

[recreating, 64](#page-93-0) [renaming, 63](#page-92-1) [repair, 195](#page-224-0) [samu\(1M\) display, 235](#page-264-0) [shared, see shared file system](#page-33-1) [status codes, viewing with samu\(1M\), 272](#page-301-0) [unmounting, 62](#page-91-0) [usage, samu\(1M\) display, 242](#page-271-0) [volume management, 2](#page-31-3) File System Manager [adding accounts, 29](#page-58-0) [File System Manager Portal Agent, 31](#page-60-0) [log files, 32](#page-61-2) [overview, 27](#page-56-0) [using, 28](#page-57-0) files [accommodating large files, 172](#page-201-1) [large file transfer, 185](#page-214-0) flush\_behind [mount option, 189](#page-218-0) [samu\(1M\) command, 277](#page-306-1) [force\\_nfs\\_async samu\(1M\) command, 277](#page-306-2) forcedirectio [mount option, 184](#page-213-3) [samu\(1M\) command, 281](#page-310-1) [fs samu\(1M\) command, 287](#page-316-2) [fsck\(1M\) command, also see samfsck\(1M\)](#page-32-5)  command, 3 [fsmgr agent command, 31](#page-60-1)

## **G**

[grace period for quotas, 107,](#page-136-0) [109](#page-138-0) [gXXX devices, 35](#page-64-4)

### **H**

HA-NFS [configuration, 138,](#page-167-0) [152](#page-181-0) [disabling, 154,](#page-183-0) [155,](#page-184-0) [156](#page-185-0) [hard limit, quotas, 95](#page-124-2) [hash table, 191](#page-220-0) [HAStoragePlus resource type, 131,](#page-160-0) [139](#page-168-0) help [samu\(1M\) display, 237](#page-266-0) [hostname\(1M\) command, 207](#page-236-0) [hosts file, 69,](#page-98-0) [76](#page-105-0) [deleting a host, 80](#page-109-0)

[example, 85](#page-114-0) [with Sun Cluster, 128](#page-157-0) hosts.*fsname*[.local file, 70,](#page-99-0) [84,](#page-113-0) [85](#page-114-1)

## **I**

I/O [direct, 2,](#page-31-4) [183,](#page-212-0) [184](#page-213-4) [direct I/O file attribute, 48](#page-77-1) [direct I/O samu\(1M\) commands, 279](#page-308-0) [paged, 2,](#page-31-4) [186,](#page-215-0) [187](#page-216-0) [switching, 184](#page-213-5) [tuning, 183](#page-212-1) [idle samu\(1M\) command, 276](#page-305-2) [infinite quotas, 101](#page-130-0) inode [attributes, 47](#page-76-1) [file content, 7](#page-36-1) [samu\(1M\) display, 239](#page-268-0) [inodes file, 3](#page-32-0) [inodes hash table, tuning, 190](#page-219-0) [invalid samu\(1M\) command, 283](#page-312-1) IPMP [adapters, 138](#page-167-1) [validation testing, 136](#page-165-0)

## **K**

[kernel statistics, samu\(1M\) display, 241](#page-270-0)

### **L**

[leases, 217](#page-246-0) [library catalog, samu\(1M\) display, 265](#page-294-0) licensing [general information, xxix](#page-28-0) [Linux client, 5](#page-34-0) [frequently asked questions, 212](#page-241-1) [log files, 210](#page-239-0) [mount options, 213](#page-242-0) [troubleshooting, 210](#page-239-0) [local hosts file, 70,](#page-99-0) [77](#page-106-1) [creating, 84](#page-113-1) log files [File System Manager, 32](#page-61-2) [file system troubleshooting, 194](#page-223-0) [Linux client, 210](#page-239-0) [sam-sharefsd trace log, 208,](#page-237-2) [210](#page-239-1) [LogicalHost resource type, 154](#page-183-1)

[ls\(1\) command, also see sls\(1\) command, 49](#page-78-0)

#### **M**

[ma file system, 8,](#page-37-3) [35](#page-64-2) [mass-storage, samu\(1M\) display, 244](#page-273-0) maxallocsz [mount option, 217](#page-246-1) [samu\(1M\) command, 282](#page-311-3) [maxphys parameter, 185](#page-214-1) mcf file [/dev/dsk entry, 34](#page-63-2) [/dev/rmt entry, 34](#page-63-3) [/dev/samst entry, 34](#page-63-4) [additional parameters field, 36](#page-65-0) [configuring, 33](#page-62-0) [device state field, 36](#page-65-1) [equipment identifier field, 34](#page-63-0) [equipment ordinal field, 34](#page-63-1) [equipment type field, 35](#page-64-0) [error checking, 65](#page-94-1) [examples, 36,](#page-65-2) [40](#page-69-0) [family set field, 35](#page-64-1) [fields, 33](#page-62-1) [increasing file system size, 63](#page-92-2) [propagating changes, 53](#page-82-0) [shared file system, 82](#page-111-0) [shared file system on Sun Cluster, 125](#page-154-0) [shared keyword, 68](#page-97-0) [Sun Cluster sample, 143](#page-172-0) [unshared file system in Sun Cluster, 134](#page-163-0) [updating, 82](#page-111-0) [verifying, 196](#page-225-0) [with Sun Cluster, 150](#page-179-0) [md device, 35](#page-64-5) [memory, samu\(1M\) display, 231](#page-260-0) [messages file, 63,](#page-92-3) [194](#page-223-1) meta\_timeo [mount option, 220](#page-249-0) [samu\(1M\) command, 281](#page-310-2) [metadata, 7](#page-36-2) [allocation, 13](#page-42-2) [content, 7](#page-36-3) [device in mcf, 35](#page-64-6) [overview, 4](#page-33-0) [separation, 7](#page-36-4) [server, 4](#page-33-2) [metadata server, see Shared file system](#page-96-1)

[metadb\(1M\) command, 141](#page-170-0) [metaset command, 144](#page-173-0) mh\_write [mount option, 218](#page-247-0) [samu\(1M\) command, 282](#page-311-4) minallocsz [mount option, 217](#page-246-1) [samu\(1M\) command, 282](#page-311-5) [mm device, 35](#page-64-6) [mm\\_stripe samu\(1M\) command, 283](#page-312-2) mount options [bg, 216](#page-245-0) [flush\\_behind, 189](#page-218-0) [for quotas, 94](#page-123-0) [Linux client, 213](#page-242-0) [meta\\_timeo, 220](#page-249-0) [mh\\_write, 218](#page-247-0) [minallocsz and maxallocsz, 217](#page-246-1) [nstreams, 220](#page-249-1) [rdlease, wrlease, and aplease, 217](#page-246-0) [retry, 216](#page-245-1) [shared, 216](#page-245-2) [shared file system, 215](#page-244-0) [stage\\_flush\\_behind, 189](#page-218-0) [stripe, 220](#page-249-2) [sync\\_meta, 221](#page-250-1) [worm\\_capable and def\\_retention, 221](#page-250-0) [WORM-FS, 166](#page-195-0) [wr\\_throttle, 189](#page-218-1) [mount parameters, 58](#page-87-0) [mount point, verifying, 197](#page-226-0) [mount samu\(1M\) command, 288](#page-317-1) [mount\(1M\) command, 38,](#page-67-0) [58,](#page-87-0) [59](#page-88-0) [failure, 196](#page-225-1) [shared file system, 74](#page-103-0) [troubleshooting, 91,](#page-120-1) [195,](#page-224-1) [202](#page-231-0) [mr device, 35](#page-64-7) [ms file system, 8,](#page-37-3) [35](#page-64-3) [multireader file system, 173](#page-202-0)

#### **N**

[netstat\(1M\) command, 202,](#page-231-1) [203](#page-232-0) [network name service, 136](#page-165-0) NFS [resource group, 146](#page-175-0) [share point, 139](#page-168-1)

[nhino parameter, 190,](#page-219-0) [191](#page-220-1) [ninodes parameter, 190,](#page-219-0) [191](#page-220-2) [noabr samu\(1M\) command, 282](#page-311-0) [nodev keyword, 34](#page-63-5) [nodio\\_szero samu\(1M\) command, 281](#page-310-0) [nodmr samu\(1M\) command, 283](#page-312-0) [noforce\\_nfs\\_async samu\(1M\) command, 277](#page-306-3) [noforcedirectio samu\(1M\) command, 281](#page-310-3) [nomh\\_write samu\(1M\) command, 282](#page-311-6) [noquota mount option, 113](#page-142-0) [noqwrite samu\(1M\) command, 284](#page-313-0) [norefresh\\_at\\_eof samu\(1M\) command, 284](#page-313-1) [nosetuid samu\(1M\) command, 284](#page-313-2) [nosw\\_raid samu\(1M\) command, 278](#page-307-0) [notrace samu\(1M\) command, 286](#page-315-3) [nsswitch.conf file, 136](#page-165-1) [nstreams mount option, 220](#page-249-1)

## **O**

[off samu\(1M\) command, 276](#page-305-3) [on samu\(1M\) command, 277](#page-306-4) [open samu\(1M\) command, 288](#page-317-2) [operating system, xxv](#page-24-0) [operator utility, see samu\(1M\)](#page-252-0) [optical disk label, samu\(1M\) display, 237](#page-266-1) optical disk status [samu\(1M\) display, 250](#page-279-0) [Oracle RAC, 126](#page-155-0) [with Sun Cluster, 130](#page-159-0)

### **P**

[paged I/O, see I/O](#page-31-5) [partitions \(adding, changing, deleting\), 64](#page-93-0) [pending stage queue, samu\(1M\) display, 269](#page-298-0) [portal agent, 31](#page-60-1) [preallocation of file space, 5,](#page-34-1) [163](#page-192-1) [processes, see daemons](#page-189-0) [propagating configuration changes, 52](#page-81-0)

## **Q**

[qfsrestore\(1M\) command, 66](#page-95-0) [quota mount option, 94](#page-123-0) [quota.group file, 103](#page-132-0) quotas

[admin set, 93,](#page-122-0) [100](#page-129-0) [block quotas in SAN-QFS, 182](#page-211-0) [changing, 107](#page-136-1) [changing limits, 103](#page-132-1) [checking, 105](#page-134-0) [commands, 96](#page-125-0) [configuring, 96,](#page-125-1) [98](#page-127-0) [correcting, 114](#page-143-0) [DAU with quotas, 95](#page-124-3) [default, 102](#page-131-0) [disk blocks and file limits, 95](#page-124-4) [enabling, 96](#page-125-0) [enabling limits, 103](#page-132-2) [grace period, 107,](#page-136-0) [109](#page-138-0) [hard limit, 95](#page-124-2) [infinite, 101](#page-130-0) [inhibiting resource allocation, 111](#page-140-0) [overview, 93](#page-122-1) [quota files, 94](#page-123-1) [removing, 107,](#page-136-1) [113](#page-142-1) [soft limit, 95](#page-124-2) [viewing group quotas, 112](#page-141-0) [zero, 101](#page-130-0) [Qwrite, 188](#page-217-0) qwrite [mount option, 188](#page-217-1) [samu\(1M\) command, 284](#page-313-3)

## **R**

rdlease [mount option, 217](#page-246-0) [samu\(1M\) command, 282](#page-311-7) [read samu\(1M\) command, 288](#page-317-3) readahead [mount option, 187](#page-216-1) [samu\(1M\) command, 278](#page-307-1) [reader mount option, 173](#page-202-1) [recovery of a file system, 3](#page-32-4) [refresh samu\(1M\) command, 288](#page-317-4) [refresh\\_at\\_eof samu\(1M\) command, 284](#page-313-4) [release\(1\) command, 47](#page-76-3) removable media [samu\(1M\) display, 252](#page-281-1) [status codes, samu\(1M\), 271](#page-300-0) [status, samu\(1M\) display, 255](#page-284-0) [removing quotas, 113](#page-142-1) [renaming a file system, 63](#page-92-1)

[repairing a file system, 195](#page-224-2) [retention, 52](#page-81-1) [mount options, 221](#page-250-0) [period, WORM-FS, 167](#page-196-0) [retry mount option, 216](#page-245-1) [round-robin allocation, 14,](#page-43-0) [35](#page-64-8) [example, 40](#page-69-1) [user specified, 164](#page-193-1)

#### **S**

[sam\\_archive\(3\) API routine, 48](#page-77-0) [sam\\_release\(3\) API routine, 48](#page-77-2) [sam\\_segment\(3\) API routine, 48](#page-77-3) [sam\\_setfa\(3\) API routine, 48,](#page-77-4) [184](#page-213-6) [sam\\_ssum\(3\) API routine, 48](#page-77-5) [sam\\_stage\(3\) API routine, 48](#page-77-6) [Samba, 178](#page-207-0) [sam-catserverd daemon, 160](#page-189-1) [samchaid\(1M\) command, 101](#page-130-1) [samcmd\(1M\) aridle command, 55](#page-84-0) [samcmd\(1M\) command, 59](#page-88-1) [samd\(1M\) command, 55,](#page-84-1) [64,](#page-93-1) [65](#page-94-2) [samd\(1M\) config command, 69](#page-98-1) [samfs.cmd file, 38,](#page-67-1) [59,](#page-88-2) [184](#page-213-7) [example, 61](#page-90-0) [with Sun Cluster, 126](#page-155-0) [samfsck\(1M\) command, 36,](#page-65-3) [68,](#page-97-1) [72,](#page-101-0) [194,](#page-223-2) [195](#page-224-3) [samfsconfig\(1M\) command, 200](#page-229-0) [example output, 82](#page-111-1) [sam-fsd daemon, 77,](#page-106-0) [90,](#page-119-1) [160](#page-189-2) [sam-fsd\(1M\) command, 64,](#page-93-2) [65,](#page-94-1) [162](#page-191-0) [samfsinfo\(1M\) command, 39](#page-68-0) [example output, 199](#page-228-0) [samfsrestore\(1M\) command, 66](#page-95-1) [sam-genericd daemon, 160](#page-189-3) [samgrowfs\(1M\) command, 63,](#page-92-0) [64,](#page-93-3) [182](#page-211-1) [sammkfs\(1M\) command, 25,](#page-54-0) [36,](#page-65-4) [39,](#page-68-1) [66](#page-95-2) [troubleshooting, 195](#page-224-1) [SAM-QFS, xxv](#page-24-1) [samquota\(1M\) command, 96](#page-125-2) [arguments, 108](#page-137-0) [SAM-Remote, samu\(1M\) display, 257](#page-286-1) [sam-rpcd daemon, 160](#page-189-4) [sam-sharedfsd daemon, 90](#page-119-1)

[samsharefs\(1M\) command, 56,](#page-85-0) [69,](#page-98-2) [75](#page-104-0) [example output, 200](#page-229-1) [sam-sharefsd daemon, 78,](#page-107-0) [160](#page-189-5) [troubleshooting, 91](#page-120-2) [sam-sharefsd trace log, 208](#page-237-3) samu(1M) utility [device commands, 276](#page-305-0) [direct I/O commands, 279](#page-308-0) [display keys, 225](#page-254-0) [file system commands, 277,](#page-306-0) [282](#page-311-2) [help display, 237](#page-266-0) [interface, 225](#page-254-1) [invocation, 223](#page-252-0) [mount command, 59](#page-88-3) [operator commands, 276](#page-305-4) [operator displays, 226](#page-255-0) [overview, 223](#page-252-1) [shared file system commands, 281](#page-310-4) [status codes, 271](#page-300-1) [samunhold\(1M\) command, 181](#page-210-0) [SANergy, 177](#page-206-0) [file holds, 181](#page-210-1) [installing, 179](#page-208-0) [SANERGY\\_SMBPATH environment variable, 178](#page-207-0) SAN-QFS file system [clients, 178](#page-207-1) [comparison to Sun StorEdge QFS shared file](#page-212-2)  system, 183 [enabling, 177](#page-206-1) [expanding, 182](#page-211-1) [limitations, 177](#page-206-2) [metadata controller, 177](#page-206-3) [overview, 175](#page-204-0) [troubleshooting, 181](#page-210-2) [unmounting, 180](#page-209-0) [scconf command, 149](#page-178-0) [scdidadm\(1M\) command, 148](#page-177-0) [scrgadm\(1M\) command, 135,](#page-164-0) [139,](#page-168-0) [145](#page-174-0) [SCSI disk, transfers, 185](#page-214-2) [SCSI status, samu\(1M\) display, 261](#page-290-0) [scswitch\(1M\) command, 130,](#page-159-1) [146](#page-175-1) [sd.conf file, 185](#page-214-3) [sd\\_max\\_xfer\\_size definition, 185](#page-214-4) [sector data, samu\(1M\) display, 259](#page-288-0) [segment\(1\) command, 48,](#page-77-7) [173](#page-202-2) [services, samu\(1M\) display, 254](#page-283-0)

[setfa file attributes, 48](#page-77-8) [setfa\(1\) command, 3,](#page-32-2) [25,](#page-54-1) [48,](#page-77-9) [163,](#page-192-2) [184](#page-213-8) [setuid samu\(1M\) command, 284](#page-313-5) sfind(1M) command [WORM options, 171](#page-200-0) [share\(1M\) command, 178](#page-207-2) [shared file system, 5](#page-34-2) [adding a client host, 75](#page-104-1) [aplease mount option, 217](#page-246-0) [cached attributes, 220](#page-249-0) [changing the metadata server, 87](#page-116-0) [client-server communication, 90](#page-119-0) [commands, using samu\(1M\), 281](#page-310-4) [comparison to SAN-QFS shared file system, 183](#page-212-2) [configuring, 67](#page-96-1) [converting to unshared, 71](#page-100-0) [converting unshared to shared, 67](#page-96-0) [daemons, 90](#page-119-1) [example with Sun Cluster, 123](#page-152-0) [failover, 87,](#page-116-0) [88](#page-117-0) [file locking, 5](#page-34-3) [hosts file, 69,](#page-98-0) [76](#page-105-0) [I/O, 90](#page-119-0) [leases, 217](#page-246-0) [Linux client, 5](#page-34-0) [local hosts file, 70,](#page-99-0) [77](#page-106-1) [maxallocsz mount option, 217](#page-246-1) [mcf file, 82](#page-111-0) [meta\\_timeo mount option, 220](#page-249-0) [mh\\_write mount option, 218](#page-247-0) [minallocsz mount option, 217](#page-246-1) [mount options, 215](#page-244-0) [mount points, 4](#page-33-3) [mounting, 74](#page-103-0) [nodev keyword, 34](#page-63-5) [nstreams mount option, 220](#page-249-1) [removing a client host, 80](#page-109-1) [sam-fsd daemon, 77](#page-106-0) [sam-sharefsd daemon, 78](#page-107-0) [stripe mount option, 220](#page-249-2) [sync\\_meta mount option, 221](#page-250-1) [unmounting, 80](#page-109-2) [with Sun Cluster, 122,](#page-151-0) [127](#page-156-0) [wrlease mount option, 217](#page-246-0) shared hosts file [changing, 56,](#page-85-1) [57](#page-86-0) [shared memory, samu\(1M\) display, 240,](#page-269-0) [243,](#page-272-0) [246](#page-275-0) [shared mount option, 216](#page-245-2)

[single allocation scheme, 9](#page-38-1) [sls\(1\) command, 47,](#page-76-1) [49](#page-78-1) [output explanation, 49](#page-78-2) [WORM options, 170](#page-199-0) [snap samu\(1M\) command, 288](#page-317-5) [soft limit, quotas, 95](#page-124-2) software [documentation, xxviii](#page-27-0) [licensing, xxix](#page-28-0) [operating system requirements, xxv](#page-24-0) [Solstice DiskSuite/Solaris Volume Manager, 140](#page-169-0) [squota\(1\) command, 96](#page-125-3) [ssd.conf file, 186](#page-215-1) [ssd\\_max\\_xfer\\_size definition, 186](#page-215-2) [ssum\(1\) command, 47](#page-76-4) [stage\(1\) command, 48](#page-77-10) stage\_flush\_behind [mount option, 189](#page-218-0) stager [pending stage queue samu\(1M\) display, 269](#page-298-1) [status, samu\(1M\) display, 248,](#page-277-0) [262](#page-291-0) status codes [viewing with samu\(1M\), 271,](#page-300-2) [272](#page-301-1) stripe [mount option, 187,](#page-216-2) [220](#page-249-2) [samu\(1M\) command, 285](#page-314-0) stripe widths [data disks, 11](#page-40-0) [metadata disks, 13](#page-42-3) [striped allocation, 16,](#page-45-0) [35,](#page-64-9) [220](#page-249-2) [example, 42](#page-71-0) [stripe width, 164,](#page-193-2) [187](#page-216-2) [user specified, 164](#page-193-3) [striped group, 6,](#page-35-4) [19,](#page-48-0) [35](#page-64-10) [device, 165](#page-194-0) [example, 43](#page-72-0) [file attribute, 48](#page-77-11) [mismatched, 22](#page-51-0) striping [introduction, 16](#page-45-1) Sun Cluster [changing the configuration, 152](#page-181-1) [configuration examples, 120](#page-149-0) [configuring an unshared file system, 131](#page-160-0) [DID support, 119](#page-148-0) [disabling HA-NFS, 154,](#page-183-0) [155,](#page-184-0) [156](#page-185-0)

[documentation, 118](#page-147-0) [HA-NFS configuration, 138,](#page-167-0) [145,](#page-174-1) [152](#page-181-0) [HAStoragePlus resource type, 131,](#page-160-0) [139](#page-168-0) [IPMP validation testing, 136,](#page-165-0) [145,](#page-174-2) [152](#page-181-2) [metadata server resource, 122](#page-151-1) [network name service, 136,](#page-165-0) [145,](#page-174-2) [152](#page-181-2) [NFS resource group, 139](#page-168-1) [Oracle RAC, 126,](#page-155-0) [130](#page-159-0) [overview, 117](#page-146-0) [private interconnect names, 127](#page-156-1) [Resource Group Manager, 131](#page-160-1) [restrictions, 119](#page-148-1) [shared file system, 122](#page-151-0) [shared file system example, 123](#page-152-0) [unshared file system example, 132](#page-161-0) [validating configuration, 128](#page-157-1) [with a shared or unshared file system, 120](#page-149-1) [with Solstice DiskSuite/Solaris Volume](#page-169-0)  Manager, 140 [with VERITAS Clustered Volume manager, 147](#page-176-0) [SUNW.qfs resource type, 130](#page-159-2) [superblocks, version 1 and 2, 10,](#page-39-3) [39](#page-68-2) [sw\\_raid samu\(1M\) command, 278](#page-307-2) sync\_meta [mount option, 221](#page-250-1) [samu\(1M\) command, 285](#page-314-1) [syslog.conf file, 194](#page-223-3) [system file, 185](#page-214-5)

### **T**

tape drive [samu\(1M\) display, 260](#page-289-0) [technical support, xxix](#page-28-1) [threads in a shared file system, 220](#page-249-3) [Tomcat log files, 32](#page-61-2) [trace file, 160](#page-189-7) [directory, 160](#page-189-8) [events, 161](#page-190-0) [rotation, 161](#page-190-1) [trace log files, 208](#page-237-3) [trace samu\(1M\) command, 286](#page-315-4) [trace\\_rotate\(1M\) command, 161](#page-190-2) [tuning allocation sizes, 217](#page-246-1)

#### **U**

[unavail samu\(1M\) command, 277](#page-306-5)

[unfuse command, 180](#page-209-1) [unload samu\(1M\) command, 277](#page-306-6) [unloading media, with samu\(1M\), 277](#page-306-7) [unmount\(1M\) command, 75](#page-104-2) [shared file system, 80](#page-109-2) unmounting [file system, 62](#page-91-0) [SAN-QFS file system, 180](#page-209-0) unshare(1M) command [SAN-QFS file system, 181](#page-210-3) upgrading [disks, 64](#page-93-0)

### **V**

[VERITAS Clustered Volume manager, 147](#page-176-0) [VFS, vnode interface](#page-33-4) [vfstab file, 38,](#page-67-2) [59](#page-88-4) [fields, 60](#page-89-0) [shared file system, 79](#page-108-0) [shared keyword, 69](#page-98-3) [with Sun Cluster, 135,](#page-164-1) [144](#page-173-1) Vnode interface [see VFS](#page-33-4) [volume management, 2](#page-31-3) [vrdiskadd command, 148](#page-177-1) [vrdmpadm command, 148](#page-177-2) [vxdg command, 149](#page-178-1) [VxVM, 147](#page-176-0) [configuration, 148](#page-177-3) [devices, 157](#page-186-0) [packages, 147](#page-176-1)

#### **W**

[WORM retention, 52](#page-81-1) [worm\\_capable mount option, 166,](#page-195-1) [221](#page-250-0) WORM-FS [creating a WORM file, 167](#page-196-1) [mount options, 166,](#page-195-0) [221](#page-250-0) [options, 167](#page-196-0) [overview, 165](#page-194-1) wr\_throttle [mount option, 189](#page-218-1) [samu\(1M\) command, 279](#page-308-1) writebehind [mount option, 186](#page-215-3) [samu\(1M\) command, 279](#page-308-2)

[writer mount option, 173](#page-202-3) wrlease [mount option, 217](#page-246-0) [samu\(1M\) command, 282](#page-311-8)

## **X**

[xntpd\(1M\) daemon, 208](#page-237-0)

## **Z**

[zero quotas, 101](#page-130-0)